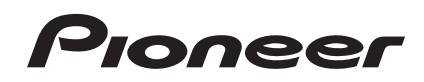

# **CDJ-350**

**[LETTORE MULTIPLO](#page-3-0) [MULTI-SPELER](#page-29-0) [MULTIRREPRODUCTOR](#page-57-0)** [МНОГОФУНКЦИОНАЛЬНЫЙ](#page-85-0)  ПРОИГРЫВАТЕЛЬ

Il sito Web Pioneer menzionato dà risposte a domande poste di frequente, informazioni sul software ed altri dati aggiornati per assistere la clientela.

In de hierboven aangegeven Pioneer website vindt u antwoorden op vaak gestelde vragen en tevens informatie over de software en diverse andere informatie die van belang kan zijn voor de klanten.

El sitio Web de Pioneer arriba mencionado ofrece asistencia a los clientes con respuestas a las preguntas más frecuentes, información sobre el software y otros datos actualizados.

На указанном выше веб-сайте компании Pioneer предлагаются ответы на часто задаваемые вопросы, информация о программном обеспечении и другая самая последняя информация для помощи пользователям.

Per domande riguardanti rekordbox, consultare il sito di supporto tecnico indicato qui sopra. Voor hulp of nadere inlichtingen over rekordbox kunt u terecht op de bovengenoemde website. Para obtener información acerca del rekordbox, vea el sitio de asistencia indicado más arriba. Для справок по rekordbox, пожалуйста, смотрите сайт поддержки, обозначенный выше.

[Istruzioni per l'uso](#page-3-0) **[Handleiding](#page-29-0)** [Manual de instrucciones](#page-57-0) Инструкции по [эксплуатации](#page-85-0)

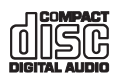

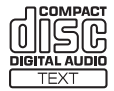

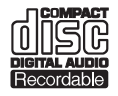

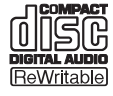

Vi ringraziamo per avere acquistato questo prodotto Pioneer. Vi preghiamo di leggere queste queste istruzioni per l'uso in modo da sapere usare correttamente il proprio modello. Dopo aver letto queste istruzioni, riporle in un luogo sicuro per poterle consultare di nuovo al momento del bisogno.

In alcuni paesi o regioni, la forma della spina di alimentazione e della presa di corrente possono non essere quelle delle illustrazioni. Il metodo di collegamento e di uso dell'unità però non cambia.

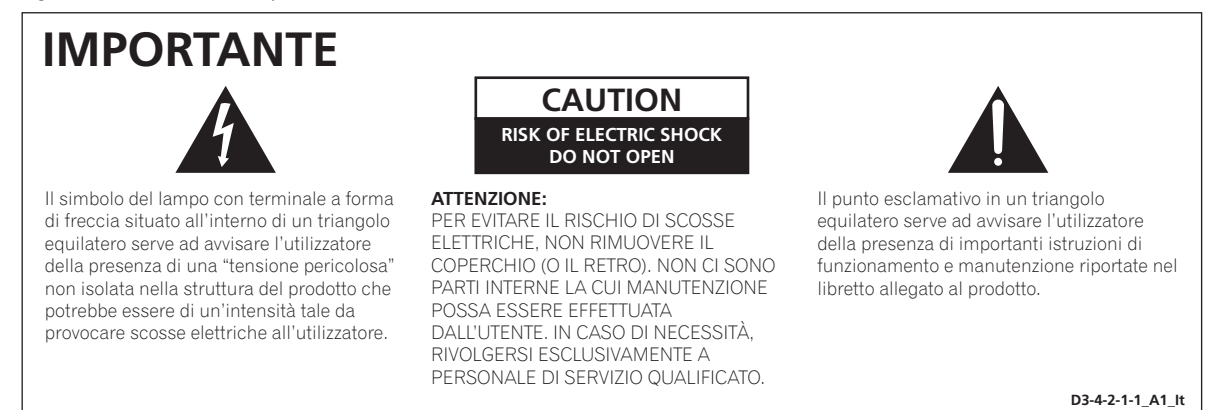

Se si vuole eliminare questo prodotto, non gettarlo insieme ai rifiuti domestici. Esiste un sistema di raccolta differenziata in conformità alle leggi che richiedono appositi trattamenti, recupero e riciclo.

I privati cittadini dei paesi membri dell'UE, di Svizzera e Norvegia, possono restituire senza alcun costo i loro prodotti elettronici usati ad appositi servizi di raccolta o a un rivenditore (se si desidera acquistarne uno simile).

Per i paesi non citati qui sopra, si prega di prendere contatto con le autorità locali per il corretto metodo di smaltimento.

In questo modo, si è sicuri che il proprio prodotto eliminato subirà il trattamento, il recupero e il riciclo necessari per prevenire gli effetti potenzialmente negativi sull'ambiente e sulla vita dell'uomo.

**K058b\_A1\_It**

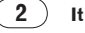

## **ATTENZIONE**

Questo apparecchio non è impermeabile. Per prevenire pericoli di incendi o folgorazioni, non posizionare nelle vicinanze di questo apparecchio contenitori pieni di liquidi (quali vasi da fiori, o simili), e non esporre l'apparecchio a sgocciolii, schizzi, pioggia o umidità.

**D3-4-2-1-3\_A1\_It**

### **ATTENZIONE**

*Prima di collegare per la prima volta l'apparecchio alla sorgente di alimentazione leggere attentamente la sezione che segue.*

**La tensione della sorgente di elettricità differisce da Paese a Paese e da regione a regione. Verificare che la tensione di rete della zona in cui si intende utilizzare l'apparecchio sia quella corretta, come indicato sul pannello posteriore dell'apparecchio stesso (ad es.: 230 V o 120 V).**

**D3-4-2-1-4\*\_A1\_It**

### **ATTENZIONE**

Per evitare il pericolo di incendi, non posizionare sull'apparecchio dispositivi con fiamme vive (ad esempio una candela accesa, o simili).

**D3-4-2-1-7a\_A1\_It**

### **AVVERTENZA PER LA VENTILAZIONE**

Installare l'apparecchio avendo cura di lasciare un certo spazio all'intorno dello stesso per consentire una adeguata circolazione dell'aria e migliorare la dispersione del calore (almeno 5 cm sul retro, e 5 cm su ciascuno dei lati).

### **ATTENZIONE**

L'apparecchio è dotato di un certo numero di fessure e di aperture per la ventilazione, allo scopo di garantirne un funzionamento affidabile, e per proteggerlo dal surriscaldamento. Per prevenire possibili pericoli di incendi le aperture non devono mai venire bloccate o coperte con oggetti vari (quali giornali, tovaglie, tende o tendaggi, ecc.), e l'apparecchio non deve essere utilizzato appoggiandolo su tappeti spessi o sul letto. **D3-4-2-1-7b\*\_A1\_It**

**Condizioni ambientali di funzionamento**

Gamma ideale della temperatura ed umidità dell'ambiente di funzionamento: da +5 °C a +35 °C, umidità relativa inferiore all'85 % (fessure di ventilazione non bloccate)

Non installare l'apparecchio in luoghi poco ventilati, o in luoghi esposti ad alte umidità o alla diretta luce del sole (o a sorgenti di luce artificiale molto forti).

**D3-4-2-1-7c\*\_A1\_It**

### **AVVERTENZA**

Questo apparecchio è un prodotto al laser di Classe 1 secondo le norme di sicurezza dei prodotti al laser IEC 60825-1:2007.

PRODOTTO LASER DI CLASSE 1

**D58-5-2-2a\_A1\_It**

Se la spina del cavo di alimentazione di questo apparecchio non si adatta alla presa di corrente alternata di rete nella quale si intende inserire la spina stessa, questa deve essere sostituita con una adatta allo scopo. La sostituzione della spina del cavo di alimentazione deve essere effettuata solamente da personale di servizio qualificato. Dopo la sostituzione, la vecchia spina, tagliata dal cavo di alimentazione, deve essere adeguatamente eliminata per evitare possibili scosse o folgorazioni dovute all'accidentale inserimento della spina stessa in una presa di corrente sotto tensione.

Se si pensa di non utilizzare l'apparecchio per un relativamente lungo periodo di tempo (ad esempio, durante una vacanza), staccare la spina del cavo di alimentazione dalla presa di corrente alternata di rete.

**D3-4-2-2-1a\_A1\_It**

#### **AVVERTENZA**

L'interruttore principale ((<sup>1</sup>) dell'apparecchio non stacca completamente il flusso di corrente elettrica dalla presa di corrente alternata di rete. Dal momento che il cavo di alimentazione costituisce l'unico dispositivo di distacco dell'apparecchio dalla sorgente di alimentazione, il cavo stesso deve essere staccato dalla presa di corrente alternata di rete per sospendere completamente qualsiasi flusso di corrente. Verificare quindi che l'apparecchio sia stato installato in modo da poter procedere con facilità al distacco del cavo di alimentazione dalla presa di corrente, in caso di necessità. Per prevenire pericoli di incendi, inoltre, il cavo di alimentazione deve essere staccato dalla presa di corrente alternata di rete se si pensa di non utilizzare l'apparecchio per periodi di tempo relativamente lunghi (ad esempio, durante una vacanza).

**D3-4-2-2-2a\*\_A1\_It**

## **AVVERTIMENTO RIGUARDANTE IL FILO DI ALIMENTAZIONE**

Prendete sempre il filo di alimentazione per la spina. Non tiratelo mai agendo per il filo stesso e non toccate mai il filo con le mani bagnati, perchè questo potrebbe causare cortocircuiti o scosse elettriche. Non collocate l'unità, oppure dei mobili sopra il filo di alimentazione e controllate che lo stesso non sia premuto. Non annodate mai il filo di alimentazione nè collegatelo con altri fili. I fili di alimentazione devono essere collocati in tal modo che non saranno calpestati. Un filo di alimentazione danneggiato potrebbe causare incendi o scosse elettriche. Controllate il filo di alimentazione regolarmente. Quando localizzate un eventuale danno, rivolgetevi al più vicino centro assistenza autorizzato della PIONEER oppure al vostro rivenditore per la sostituzione del filo di alimentazione.

**S002\*\_A1\_It**

Prima di usare il prodotto, controllare le norme sulla sicurezza stampate sul suo fondo.

**D3-4-2-2-4\_B1\_It**

#### <span id="page-3-0"></span>**Come leggere questo manuale**

I nomi di display, menu e pulsanti in questo manuale sono compresi fra parentesi. (ad es. canale [**MASTER**], [**ON**/**OFF**], menu [File])

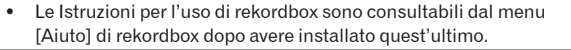

## **Prima di cominciare**

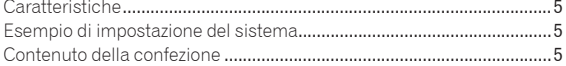

## **Prima di iniziare**

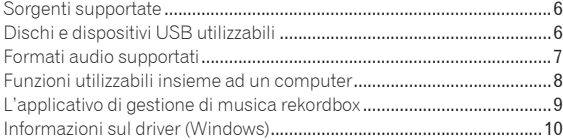

## **Collegamenti**

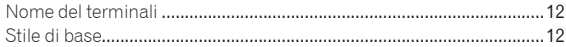

## **Operazioni**

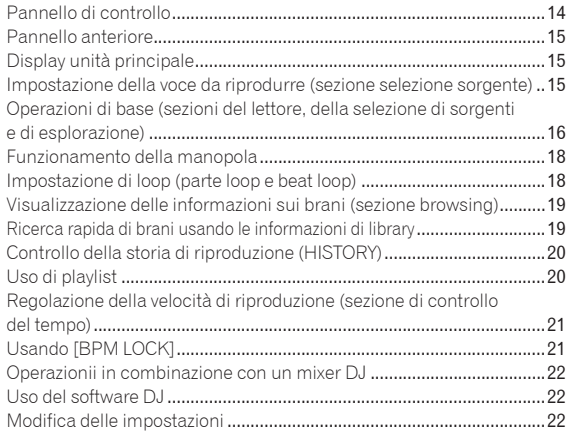

## **Informazioni aggiuntive**

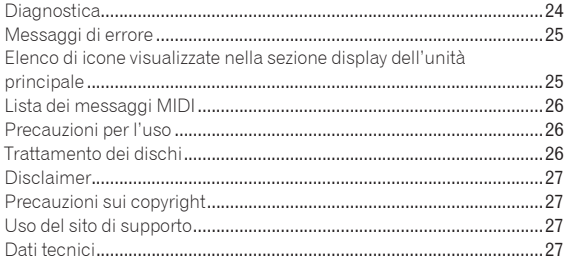

# <span id="page-4-0"></span>Prima di cominciare

## Caratteristiche

Questa unità è un lettore DJ che eredita tutta la tecnologia della serie CDJ Pioneer, lo standard mondiale fra i lettori per club. È un lettore multiplo per DJ che supporta segnale di vari formati, permettendo una facile ma versatile performance del DJ.

. . . . . . . . . . . .

## MULTI MEDIA, MULTI FORMATO

Questa unità riproduce non solo dischi di musica (CD-DA), ma anche file musicali (MP3, AAC, WAV e AIFF) memorizzati in un dispositivo USB di memoria di massa (dispositivi a memoria flash e fissi) e dischi CD-R/-RW. È anche utilizzabile come controller per software per DJ ed interfaccia audio.

## rekordbox™

rekordbox, un applicativo di gestione della musical esclusivo per i lettori DJ Pioneer, è accluso. Esso permette la gestione di file musicali in un computer in varie maniere (analisi, impostazione, creazione, memorizzazione di cronologie di riproduzione, ecc.). Inoltre, i file musicali gestiti con rekordbox possono venire trasferiti in dispositivi USB per poterli scegliere più facilmente, poter usare playlist e così via, quando un dispositivo USB è collegato a questa unità.

## DISPLAY DELLE BATTUTE

La posizione delle battute corrispondenti al valore BPM del brano e la posizione di riproduzione vengono visualizzate nel display dell'unità principale. Questo permette di controllare le battute visualmente per la riproduzione scratch e loop.

## BPM LOCK

Se il valore BPM è fissato in anticipo, la velocità di riproduzione del brano attuale è impostabile automaticamente sul valore BPM principale alla sola pressione di un pulsante.

Il completo missaggio BPM è possibile alla sola pressione di un pulsante, senza muovere il cursore TEMPO.

## PLAYLIST

Il brano al momento riprodotto o scelto può venire registrato sulla playlist, come desiderato (ma non solo per i brani gestiti con rekordbox).

## Esempio di impostazione del sistema

Un sistema DJ come quello nel diagramma è ottenibile combinando questa unità con un mixer DJ ed una periferica.

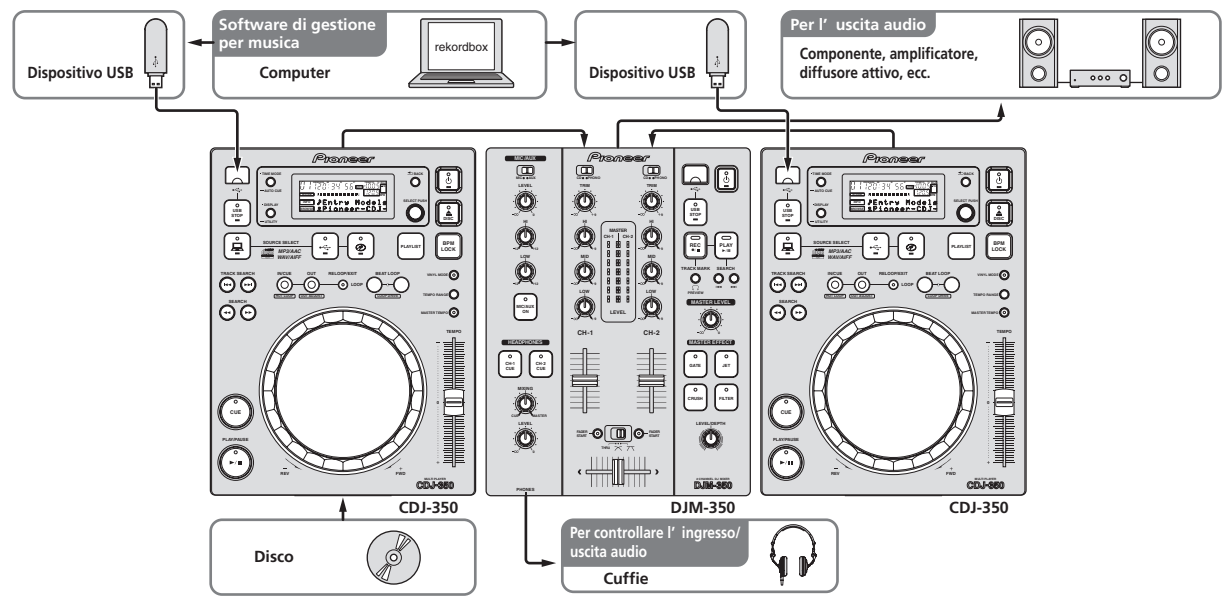

## Contenuto della confezione

- ! CD-ROM (dotato di numero di serie per rekordbox)
- Cavo di alimentazione
- Cavo audio
- Cavo di controllo
- ! Perno di espulsione forzata del disco (installato sul fondo del prodotto)
- Documento di garanzia
- Istruzioni per l'uso (questo documento)

# <span id="page-5-0"></span>Prima di iniziare

## Sorgenti supportate

Questa unità supporta le sorgenti di segnale elencate di seguito.

- Dischi (a pagina 6)
- Dispositivi USB (a pagina 7)
- Computer (a pagina 8)
	- Installare il software nel computer servendosi del CD-ROM accluso. Il CD-ROM accluso include i seguenti due programmi.
	- Software di gestione per musica rekordbox
	- Driver

## Dischi e dispositivi USB utilizzabili

## I dischi

Questa unità può riprodurre i dischi mostrati di seguito.

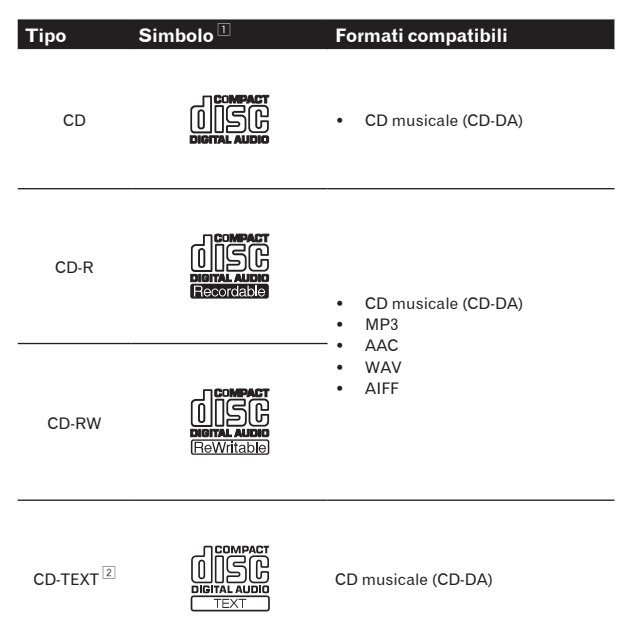

1 È possibile riprodurre i ischi portanti i logo di questa tabella sulla etichetta, sulla custodia o sulla copertina.

2 I titoli, i nomi degli album e i nomi degli artisti registrati in CD-Text vengono visualizzati. Se un disco contiene vari testi, vengono visualizzati i primi testi trovati.

### Dischi non riproducibili

- ! DTS-CD
- Foto CD
- ! Video CD
- Dischi CD Graphics (CD-G)
- CD non finalizzati
- ! DVD

### I dischi CD-R/-RW

E' possibile riprodurre file musicali (MP3/AAC/WAV/AIFF) registrati su dischi CD-R/-RW.

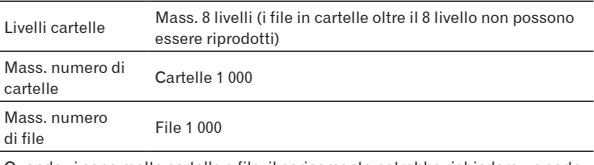

Quando vi sono molte cartelle o file, il caricamento potrebbe richiedere un certo tempo.

### Dischi creati con computer

A seconda delle impostazioni dell'applicazione e dell'ambiente del computer potrebbe non essere possibile riprodurre certi dischi. Registrare dischi in formati compatibili con questo lettore. Per dettagli, consultare il fabbricante dell'applicativo.

Se la registrazione è scadente a causa delle caratteristiche del disco, di graffi o sporco sul disco o di sporco sulla lente del registratore, la riproduzione del disco potrebbe non essere possibile.

### Creazione di dischi di backup

Quando dei dischi CD-R/-RW vengono messi in pausa o lasciati in pausa su punti cue per lunghi periodi di tempo, la riproduzione del disco in quel punto potrebbe diventare difficile a causa delle proprietà del disco. Quando un punto specifico viene messo in loop per un numero esagerato di volte, la riproduzione di tale punto potrebbe divenire difficile.

Quando si riproducono dischi di valore si raccomanda di eseguire dei dischi di backup.

### I dischi Copy Control CD e DualDiscs

Questa unità è costruita per i CD standard. L'uso e la riproduzione di dischi di standard diversi da quelli CD non sono coperti da garanzia.

### Informazioni su CD singoli da 8 cm

I CD da 8 cm non possono essere riprodotti dal CDJ-350. Non montare adattatori da 8 cm sui CD per poi riprodurli sul CDJ-350. L'adattatore potrebbe staccarsi durante la rotazione del disco danneggiando così il disco o il lettore.

## <span id="page-6-0"></span>Informazioni sui dispositivi USB

Questa unità supporta i dispositivi di memoria di massa USB (dischi fissi esterni, memorie flash portatili, lettori audio digitali, ecc.).

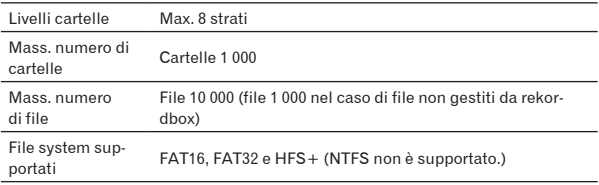

Quando vi sono molte cartelle o file, il caricamento potrebbe richiedere un certo tempo.

Le cartelle ed i file che superano i limiti dati non possono venire visualizzati.

### Dispositivi USB non utilizzabili

- I dispositivi ottici a disco come le unità DVD/CD esterne ecc. non sono supportati.
- Gli hub USB non possono essere utilizzati.

### Precauzioni per l'uso di dispositivi USB

- ! Alcuni dispositivi USB potrebbero non funzionare correttamente. Si prega di notare che Pioneer non si assume alcuna responsabilità di alcun tipo per la perdita di dati registrati dal cliente su dispositivi USB.
- ! Può accadere che, quando un consumo superiore al massimo permissibile viene rilevata dalla porta USB di questa unità, l'indicatore [**USB STOP**] lampeggi, l'alimentazione del dispositivo USB cessi e che la comunicazione col dispositivo USB si interrompa. Per fare riprendere il funzionamento normale, scollegare il dispositivo USB da questa unità. Evitare di riutilizzare dispositivi USB associati a consumi in eccesso. Se il funzionamento normale non fa ritorno (se la comunicazione non può venire ristabilita) con la procedura vista, provare a spegnere e riaccendere questa unità.
- Se per il dispositivo USB vengono impostate partizioni multiple, il dispositivo potrebbe non essere riconosciuto.
- Dispositivi USB forniti di lettori di schede flash potrebbero non funzionare.
- Con certe dispositivi USB può non essere possibile ottenere le prestazioni desiderate.

## Formati audio supportati

Questa unità supporta i file musicali dei formati che seguono.

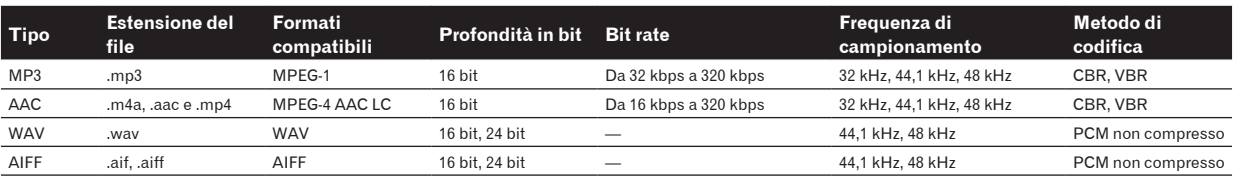

## File MP3

Il file MP3 possono essere a bit rate costante (CBR) o variabile (VBR). Entrambi i tipi di file possono essere riprodotti sul CDJ-350, ma le funzioni di ricerca e di ricerca rapida saranno più lente con i file VBR. Se la priorità è la funzionalità, si raccomanda la registrazione di file MP3 in CBR.

## File AAC

! AAC è l'abbreviazione di "Advanced Audio Coding", un formato di base della tecnologia di compressione audio utilizzata per MPEG-2 e MPEG-4.

- ! Il formato e l'estensione di dati AAC dipende dall'applicativo utilizzato per creare i dati.
- Oltre ai file AAC con estensione ".m4a" codificati con iTunes®, si possono anche riprodurre file con estensione ".aac" e ".mp4". Tenere presente però che i file AAC protetti dalla copia acquistati ad esempio presso lo iTunes Music Store non sono riproducibili. Inoltre, alcuni file potrebbero non essere riproducibili a seconda della versione di iTunes utilizzata per la codifica.

**Italiano**

## <span id="page-7-0"></span>Funzioni utilizzabili insieme ad un computer

## Il CD-ROM accluso

Questa unità può essere usata insieme ad un computer quando il software contenuto nel CD-ROM è stato installato nel computer stesso. Il CD-ROM accluso include i seguenti due programmi.

### Software di gestione per musica rekordbox

Si possono gestire i file musicali usati per la riproduzione DJ. Le informazioni di gestione possono venire trasferita usando dispositivi USB (a pagina 9).

### Driver

Se si usa il software per DJ su di un computer usando questa unità, l'audio del file musicale riprodotto può venire emesso da questa unità (a pagina 10).

Non è necessario installare un driver se si usa Mac OS X.

## Contratto di licenza d'uso del software

Il presente Contratto di licenza d'uso del software (d'ora in avanti semplicemente chiamato "Contratto") è stipulato tra l'utente finale (sia esso la persona fisica che installa il software o qualsiasi singola persona giuridica in nome della quale la persona fisica agisce) (d'ora in avanti chiamata semplicemente "Voi" o "il vostro") e PIONEER CORPORATION (d'ora in avanti semplicemente chiamata "Pioneer"). QUALSIASI AZIONE INTRAPRESA PER INSTALLARE O AVVIARE IL PROGRAMMA COMPORTA L'ACCETTAZIONE DEI TERMINI DEL CONTRATTO. L'AUTORIZZAZIONE DI SCARICARE E/O USARE IL PROGRAMMA È ESPRESSAMENTE CONDIZIONATA DALL'ACCETTAZIONE DA PARTE DELL'UTENTE DEI TERMINI DI SEGUITO RIPORTATI. PER RENDERE VALIDO E APPLICABILE IL CONTRATTO NON È NECESSARIA ALCUNA APPROVAZIONE FORNITA PER ISCRITTO O IN FORMA ELETTRONICA. QUALORA L'UTENTE NON ACCETTI TUTTI E CIASCUNO DEI TERMINI DEL CONTRATTO NON POTRÀ USARE IL PROGRAMMA, NON LO DOVRÀ INSTALLARE O SARÀ TENUTO A DISINSTALLARLO SECONDO QUANTO PERTINENTE.

### **1 Definiozi**

- 1 Per "Documentazione" s'intendono i documenti scritti, le caratteristiche tecniche e il contenuto della guida resi pubblicamente disponibili da Pioneer per fornire assistenza durante l'installazione e l'uso del Programma.
- 2 Per "Programma" s'intende tutto o parte del software concesso in licenza da Pioneer all'utente in virtù del Contratto.

### **2 Licenza del programma**

- 1 Limitazione di licenza. In dipendenza dalle restrizioni del Contratto, Pioneer concede all'utente la licenza limitata, non esclusiva e non trasferibile (priva di qualsiasi diritto di concessione in sublicenza a terzi) di:
	- a Installare una singola copia del Programma nel disco fisso del proprio computer e di usare il Programma stesso esclusivamente per uso personale e in ottemperanza al Contratto e alla Documentazione fornita (d'ora in avanti semplicemente chiamato "uso autorizzato");
	- b Usare la Documentazione fornita a supporto dell'uso autorizzato da parte dell'utente; e
	- c Eseguire una copia del Programma esclusivamente a titolo di riserva e a condizione che essa rechi tutti i titoli, i marchi e gli avvisi relativi ai diritti d'autore e alla restrizione dei diritti.
- 2 Restrizioni. All'utente non è concesso copiare od usare il Programma o la Documentazione salvo nei casi esplicitamente previsti dal Contratto. All'utente non è concesso trasferire, cedere in sublicenza, cedere a pagamento o in prestito

il Programma, né usarlo per l'addestramento di terze parti, partecipazione commerciale o fornitura di servizi. All'utente stesso o ad altri per proprio conto non è concesso modificare, decodificare, disassemblare o decompilare il Programma, salvo quanto esplicitamente consentito dalla legge applicabile e in ogni caso solo dopo che egli abbia notificato Pioneer per iscritto le attività cui intende dar luogo. All'utente non è concesso usare il programma su più computer senza avere prima ottenuto l'autorizzazione scritta di Pioneer.

- 3 Proprietà. Pioneer o i propri concessori di licenza mantengono tutti i diritti, titoli e interessi in tutti e verso tutti i diritti brevettuali, di copyright, di marchio, di secreto industriale ed altri diritti ancora relativi alla proprietà intellettuale nel Programma e nella Documentazione, nonché in ogni derivato di questi. L'utente non acquisisce alcun altro diritto, sia esso esplicito o implicito, oltre quelli previsti dal Contratto.
- 4 Negazione di assistenza. Pioneer non è soggetta ad alcun obbligo di fornire supporto, manutenzione, aggiornamenti, modifiche o nuove versioni del Programma o della Documentazione in virtù del Contratto.

#### **3 Negazione di garanzia**

IL PROGRAMMA E LA DOCUMENTAZIONE SONO FORNITI "NELLO STATO IN CUI SI TROVANO" SENZA ALCUNA DICHIARAZIONE O GARANZIA, E L'UTENTE ACCETTA DI USARLI A SOLO PROPRIO RISCHIO. PER QUANTO E NELLA TOTALE MISURA CONSENTITA DALLA LEGGE, PIONEER ESPLICITAMENTE NEGA QUALSIVOGLIA TIPO DI GARANZIA SUL PROGRAMMA E LA DOCUMENTAZIONE, SIA ESSA ESPLICITA, IMPLICITA, STATUTARIA O DERIVANTE DALL'ESECUZIONE, LA TRANSAZIONE O L'USO COMMERCIALE, COMPRESA OGNI GARANZIA SULLA COMMERCIABILITÀ, IDONEITÀ AD IMPIEGHI PARTICOLARI, REQUISITI QUALITATIVI, PRECISIONE, TITOLO O NON VIOLAZIONE.

### **4 Danni e provvedimenti contro le violazioni**

L'utente concorda che qualsiasi violazione delle restrizioni specificate nel Contratto arrecherebbe a Pioneer un danno irreparabile per il quale il solo rimborso in denaro risulterebbe inadeguato. Oltre ai danni e a qualsiasi altro provvedimento cui Pioneer potrebbe avere diritto, l'utente concorda che Pioneer stessa ricerchi allevio ingiuntivo allo scopo di prevenire la violazione effettiva, minacciata o continua del Contratto.

### **5 Cessazione del contratto**

Pioneer ha tuttavia la facoltà di porre termine al Contratto in qualsiasi momento qualora l'utente ne violi anche solo una delle clausole. Alla cessazione del Contratto l'utente è tenuto a cessare l'uso del Programma, rimuoverlo permanentemente dal computer in cui è installato e distruggere tutte le copie dello stesso nonché della Documentazione in proprio possesso, dando quindi conferma scritta a Pioneer di avere provveduto a ciò. Le sezioni 2.2, 2.3, 2.4, 3, 4, 5 e 6 continueranno tuttavia a rimanere valide anche in seguito alla cessazione del Contratto.

### **6 Termini generali**

- 1 Limite di responsabilità. In nessun caso Pioneer o le proprie sussidiarie assumeranno responsabilità, in relazione al Contratto o all'oggetto da esso trattato e per qualsivoglia ipotesi di responsabilità, per i danni indiretti, accessori, speciali, conseguenziali o punitivi, oppure per perdita di profitto, reddito, lavoro, risparmio, dati, uso o per costi di acquisti sostitutivi, anche qualora esse sono state informate della possibilità del verificarsi di tali danni o qualora questi siano prevedibili. In nessun caso la responsabilità di Pioneer per qualsivoglia tipo di danno eccederà il valore già pagato dall'utente a Pioneer stessa o alle proprie sussidiarie per il Programma. Le parti riconoscono che i limiti di responsabilità e l'allocazione dei rischi nel Contratto sono riflessi nel prezzo del Programma e sono elementi essenziali della transazione tra le parti, senza i quali Pioneer non avrebbe fornito il Programma stesso né avrebbe stipulato il Contratto.
- 2 I limiti o le esclusioni di garanzia e di responsabilità stabiliti nel Contratto non hanno effetto né pregiudicano i diritti conferiti per legge all'utente e si applicano solo nella misura in cui tali limiti o esclusioni sono consentiti dalle leggi di giurisdizione del luogo in cui l'utente stesso risiede.

- <span id="page-8-0"></span>3 Separazione e rinuncia. Qualora una qualsiasi delle clausole del Contratto venga dichiarata illecita, non valida o altrimenti non applicabile, essa sarà applicata per quanto possibile o, qualora tale capacità non sia praticabile, sarà esclusa e rimossa dal Contratto stesso ferma restando la totale validità ed effetto delle rimanenti clausole. La rinuncia di una delle parti alla rivendicazione su qualsivoglia inadempienza o violazione del Contratto non comporta la rinuncia alla rivendicazione su eventuali inadempienze o violazioni successive.
- 4 Divieto di cessione. All'utente non è concesso cedere, vendere, trasferire, delegare o altrimenti disporre del Contratto o di qualsiasi diritto od obbligo da esso derivante, sia volontariamente sia involontariamente, per effetto di legge o in altro modo, senza avere prima ottenuto l'autorizzazione scritta di Pioneer. Qualsiasi cessione, trasferimento o delega dichiarata sarà resa nulla e inefficace. Per quanto precede, il Contratto vincolerà e deriverà vantaggio alle parti nonché ai rispettivi successori e aventi diritto.
- 5 Indivisibilità del Contratto. Il presente Contratto costituisce l'intero accordo tra le parti e supera gli altri eventuali accordi o dichiarazioni, precedenti o contemporanei, siano essi forniti in forma scritta o verbale, relativi all'oggetto dello stesso. Il Contratto non potrà essere modificato o corretto senza la preventiva ed esplicita autorizzazione scritta di Pioneer e nessun altro atto, documento, uso o consuetudine potrà essere posto in essere per modificarlo o correggerlo.
- 6 Vi dichiarate d'accordo che il presente Contratto deve venire governato ed interpretato dalle leggi in vigore in Giappone.

## Avvertenze sull'installazione del software

Prima di installare rekordbox ed il driver, leggere attentamente *Contratto di licenza d'uso del software*.

- Il CD-ROM accluso contiene programmi di installazione nelle seguenti 12 lingue.
- Inglese, francese, tedesco, italiano, olandese, spagnolo, portoghese, russo, cinese (caratteri semplificati), cinese (caratteri tradizionali), coreano e giapponese.
- Quando si usa rekordbox con un sistema operativo in una lingua diversa, seguire le istruzioni sullo schermo per selezionare [**English (Inglese)**].

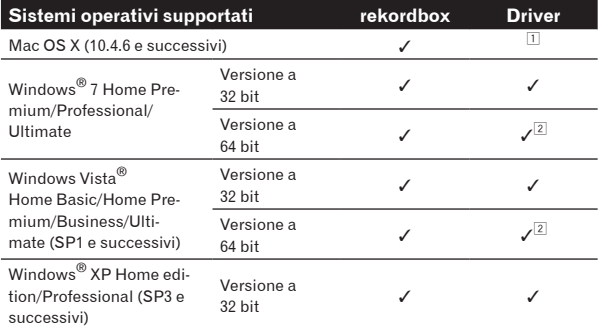

1 Non è necessario installare un driver se si usa Mac OS X.

2 Se si usa una versione a 64 bit di Windows, il driver è utilizzabile solo per applicativi a 32 bit.

#### Ambiente operativo minimo per rekordbox

- ! CPU:
	- Per Mac OS X, un computer Macintosh equipaggiato con processore Intel® Core™Duo (o compatibile) da 1,83 GHz o più
	- Per Windows® 7, Windows Vista® e Windows® XP, un computer PC/AT compatibile con processore da 2 GHz o più Intel® Pentium® 4 (o compatibile)
- ! Memoria necessaria: 1 GB o più di RAM
- Disco fisso: 250 MB o più di spazio libero (senza includere lo spazio per la memorizzazione di file musicali ecc.)
- ! Unità disco: Unità disco ottica sulla quale è possibile la lettura del CD-ROM
- Suono: Uscita audio per diffusori, cuffie, ecc. (dispositivo audio interno o esterno)
- ! Collegamento Internet: Per la registrazione come utente e per domande, usare un Web browser che supporti SSL a 128 bit (Safari 2.0 o successivo, o Internet Explorer® 6.0 o successivo, ecc.).
- Porta USB: Una porta USB che permetta il collegamento di un dispositivo USB (memoria flash, disco fisso, ecc.), è necessaria per la trasmissione di file musicali al dispositivo USB.
- ! Il funzionamento non viene garantito per tutti i computer, anche per quelli con un ambiente operativo come quello sopradescritto.
- ! Anche con la capacità di memoria necessaria indicata per l'ambiente operativo di cui sopra, nei casi descritti di seguito il software potrebbe non essere in grado di fornire complete funzionalità e prestazioni a causa di mancanza di memoria. In questo caso, raccomandiamo di prendere le misure necessarie per assicurare la presenza di sufficiente memoria. Si raccomanda di aggiungere memoria extra al fine di ottenere prestazioni stabili.
	- Se la library di rekordbox contiene molti brani
	- Se ci sono molto programmi residenti in memoria
- ! A seconda delle impostazioni di alimentazione del computer, ecc., la capacità di elaborazione della CPU e del disco fisso potrebbe essere insufficiente. Quando si utilizzano computer laptop in particolare, tenere l'alimentazione CA sempre collegata ed impostare le massime prestazioni ottenibili quando si utilizza rekordbox.
- ! Notare che si possono creare dei problemi nel funzionamento di rekordbox a causa di altro software utilizzato assieme ad esso.

## L'applicativo di gestione di musica rekordbox

rekordbox è un programma che chi acquista un CDJ-350 o un altro lettore DJ Pioneer può usare per gestire i file musicali che usa per la riproduzione DJ.

- rekordbox è utilizzabile per classificare e cercare file musicali memorizzati in un computer, oltre che per creare playlist, migliorando così la vostra efficienza di DJ.
- rekordbox permette di trovare, misurare e regolare le battute, i tempi (BPM) e le altre caratteristiche nei file musicali prima della performance.

## Installazione di rekordbox

#### Procedura di installazione (Macintosh)

Prima di installare rekordbox, leggere attentamente *Avvertenze sull'installazione del software*.

! Per installare e disinstallare rekordbox è necessaria l'autorizzazione dell'amministratore del computer. Prima dell'installazione, eseguire il log on come l'utente amministratore del computer.

#### **1 Quando il CD-ROM accluso viene inserito nell'unità disco del computer, esso viene aperto sullo schermo. Fare doppio clic sull'icona [CD\_menu.app].**

Se il CD non si apre sullo schermo quando viene inserito il CD-ROM, usare Finder per aprire il CD e quindi cliccare due volte sull'icona [**CD\_menu.app**].

**<Icona [CD.menu.app]>**

<span id="page-9-0"></span>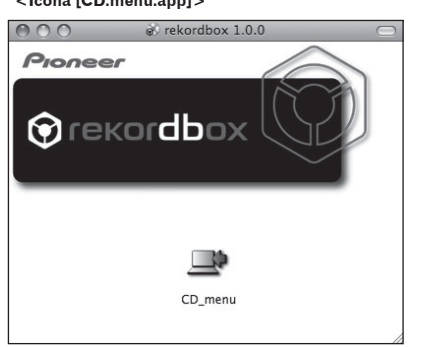

### **2 Quando viene visualizzato il menu del CD-ROM, selezionare [rekordbox: Installare il software di gestione di musica] e quindi fare clic su [Avvio].**

**<Menu CD-ROM>**

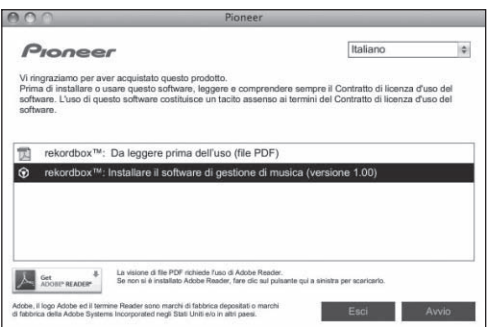

! Per chiudere il menu del CD-ROM fare clic su [**Esci**].

#### **3 Installare rekordbox seguendo le istruzioni sullo schermo.**

### Procedura di installazione (Windows)

Prima di installare rekordbox, leggere attentamente *Avvertenze sull'installazione del software*.

! Per installare e disinstallare rekordbox è necessaria l'autorizzazione dell'amministratore del computer. Eseguire il log on come utente registrato come amministratore del computer prima dell'installazione di rekordbox.

#### **1 Inserire il CD-ROM accluso nell'unità disco del computer.**

Viene visualizzato il menu del CD-ROM.

Se il menu del CD-ROM non appare quando viene inserito il CD-ROM, aprire il CD da [**Computer** (o **Risorse del computer**)] nel menu [**Start**] e quindi fare clic due volte sull'icona [**CD\_menu.exe**].

### **2 Quando viene visualizzato il menu del CD-ROM, selezionare [rekordbox: Installare il software di gestione di musica] e quindi fare clic su [Avvio].**

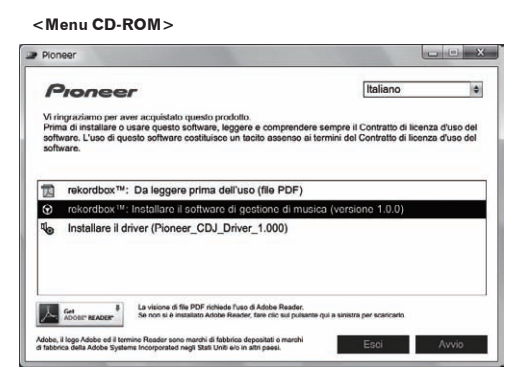

! Per chiudere il menu del CD-ROM fare clic su [**Esci**].

### **3 Installare rekordbox seguendo le istruzioni sullo schermo.**

! Per cancellare l'installazione dopo che è iniziata, fare clic su [**Annulla**].

## Avvio di rekordbox

Prima di usare rekordbox, eseguire il log on come l'utente amministratore del computer.

- Quando rekordbox viene acceso per la prima volta è necessario introdurre la chiave di licenza. La chiave di licenza è applicata alla confezione del CD-ROM.
- Quando rekordbox viene attivato, le istruzioni per l'uso possono essere viste dal menu rekordbox [**Aiuto**].

### In Mac OS X

#### **Aprire la cartella [Applicativo] con Finder, poi fare doppio clic su [rekordbox 1.x.x.app].**

! Il numero 1.x.x indica la versione di rekordbox.

### Per Windows® 7, Windows Vista® e Windows® XP

**Fare clic sul pulsante [Start] di Windows, poi scegliere [Tutti i programmi] > [Pioneer] > [rekordbox 1.x.x] > [rekordbox 1.x.x].**

Il numero 1.x.x indica la versione di rekordbox.

## Informazioni sul driver (Windows)

Questo software è un esclusivo driver ASIO per la produzione di segnali audio da parte del computer. Per usare il CDJ-350 collegato ad un computer su cui è installato Windows, installare prima il driver sul computer.

## Installazione del driver

### $\hat{P}$  Prima di installare il driver

- ! Leggere attentamente *Avvertenze sull'installazione del software* a pagina 9.
- Spegnere questa unità e scollegare il cavo USB che collega questa unità ed il computer.
- Se altri programmi sono avviati nel computer, chiuderli.
- ! Per installare o disinstallare il driver si devono possedere diritti di amministrazione. Entrare nel sistema (log on) come amministratore del computer prima di procedere con l'installazione.
- ! Collegando questa unità ad un computer senza installare prima il driver in certi casi si può avere un errore nel computer.
- Se l'installazione del driver viene interrotta a metà, riprenderla dall'inizio.

#### **1 Inserire il CD-ROM accluso nell'unità disco del computer.**

Viene visualizzato il menu del CD-ROM.

Se il menu del CD-ROM non appare quando viene inserito il CD-ROM, aprire il CD da [**Computer** (o **Risorse del computer**)] nel menu [**Start**] e quindi fare clic due volte sull'icona [**CD\_menu.exe**]. **2 Quando viene visualizzato il menu del CD-ROM, selezionare [Installare il driver (Pioneer\_CDJ\_Driver)] e quindi fare clic su [Avvio].**

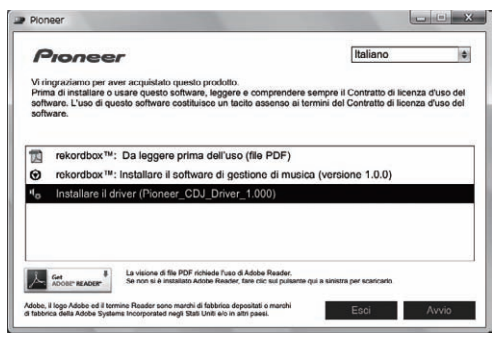

Per chiudere il menu del CD-ROM fare clic su [**Esci**].

#### **3 Procedere con l'installazione seguendo le istruzioni sullo schermo.**

Se [**Protezione di Windows**] appare sullo schermo durante l'installazione, far clic su [**Installa il software del driver**] e continuare l'installazione.

- Installazione in Windows XP Se [**Installazione hardware**] appare sullo schermo durante l'installazione, far clic su [**Continua**] e continuare l'installazione.
- Ad installazione completa, appare un messaggio di conferma.

## Collegamento del CDJ-350 al computer

#### **1 Scollegare questa unità al computer via cavi USB.**

Per istruzioni sui collegamenti vedere *Uso di software per DJ* a pagina 13.

#### **2 Premere**  $[\circlearrowleft]$ .

Accendere questa unità.

#### **3 Premere [ ] per almeno 1 secondo.**

La schermata [**CONTROL MODE**] appare sul display dell'unità principale.

- ! Il messaggio [**Installazione driver di dispositivo in corso**] potrebbe apparire quando il CDJ-350 viene collegato al computer per la prima volta o quando viene ricollegato alla porta USB del computer. Attendere che il messaggio [**È ora possibile utilizzare i dispositivi**] appaia.
- Installazione in Windows XP
	- [**Consentire la connessione a Windows Update per la ricerca di software?**] potrebbe apparire nel corso dell'installazione. Scegliere [ **No, non ora**] and fare clic su [**Avanti**] per continuare l'installazione.
	- [**Scegliere una delle seguenti opzioni:**] potrebbe apparire nel corso dell'installazione. Scegliere [**Installa il software automaticamente (scelta consigliata)**] and fare clic su [**Avanti**] per continuare l'installazione.
	- Se [**Installazione hardware**] appare sullo schermo durante l'installazione, far clic su [**Continua**] e continuare l'installazione.
	- <u>. . . . . . . . . . . . . . . . .</u>

## Regolazione delle dimensioni del buffer

Questa unità funziona come un dispositivo audio conforme agli standard ASIO.

Se gli applicativi che fanno uso di questa unità come dispositivo audio predefinito (applicativi per DJ, ecc.) sono in uso, chiuderli prima di cambiare le dimensioni del buffer.

#### **Fare clic sul menu Windows [Start]>[Tutti i programmi]> [Pioneer]>[Pioneer CDJ]>[Utilità d'impostazione ASIO del Pioneer CDJ].**

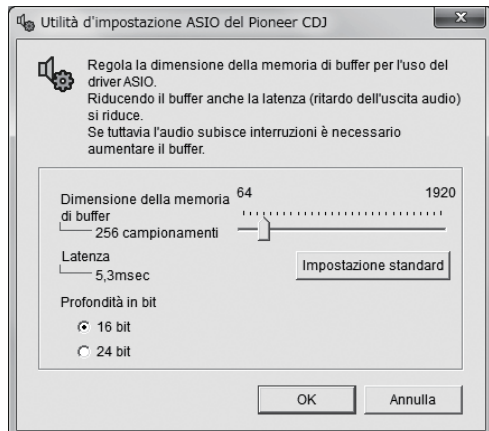

Una dimensione grande del buffer diminuisce la probabilità che il suono si interrompa, ma aumenta il ritardo di trasmissione del segnale audio (latenza).

### Controllo delle dimensioni del driver

 $- - - - - -$ 

**Fare clic sul menu Windows [Start]>[Tutti i programmi]> [Pioneer]>[Pioneer CDJ]>[Utilità di visualizzazione della versione del Pioneer CDJ].**

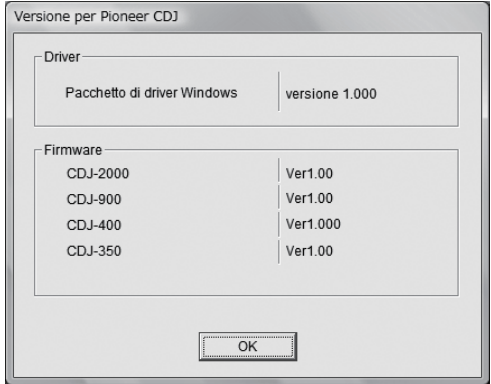

- ! Potete confermare la versione del firmware di questa unità sullo schermo.
- La versione del firmware non viene visualizzata quando il CDJ-350 non è collegato al computer oppure quando il CDJ-350 ed il computer non comunicano in modo appropriato.

## Controllo dell'ultima versione del driver

Per informazioni sull'ultima versione del driver ad uso esclusivo con questa unità, visitare il nostro sito Web indicato di seguito.

# <span id="page-11-0"></span>Collegamenti

Prima di fare o modificare collegamenti, non mancare di spegnere l'apparecchio e di scollegare il cavo di alimentazione.

Consultare le istruzioni per l'uso del componente da collegare.

Collegare il cavo di alimentazione dopo che tutti i collegamenti fra dispositivi sono stati fatti.

Usare solo il cavo di alimentazione accluso.

## Nome del terminali

## Pannello posteriore

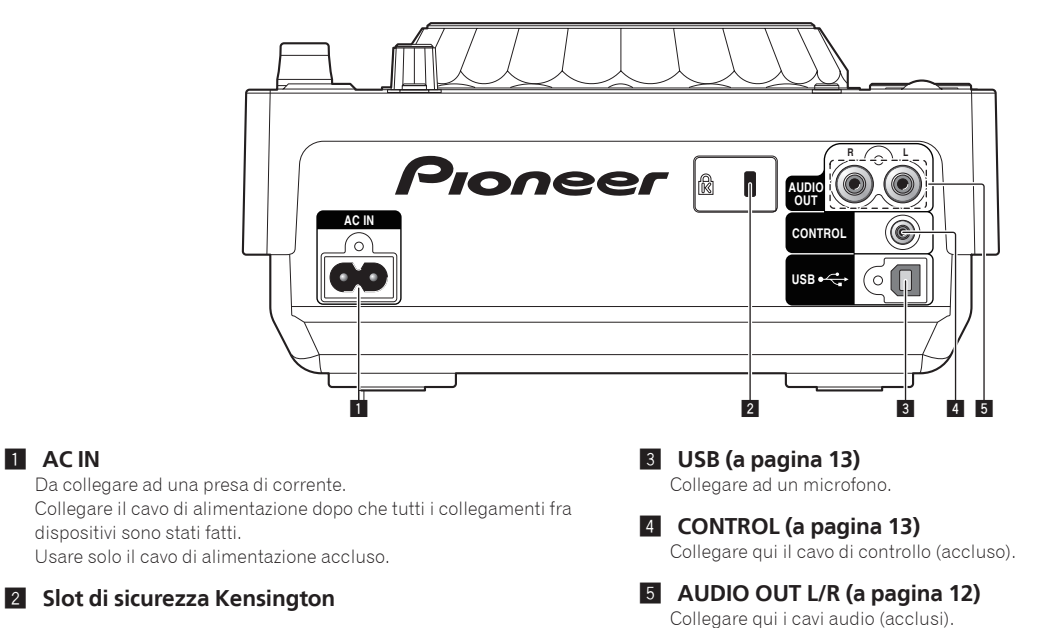

## Stile di base

1 **AC IN**

Se ci si collega ad un mixer DJ Pioneer col cavo di controllo (accluso), le operazioni come l'inizio della riproduzione con questa unità possono essere controllate usando i cursori del mixer DJ (a pagina 22).

La funzione di avvio via cursore può venire usata solo quando si è collegati ad un mixer DJ Pioneer.

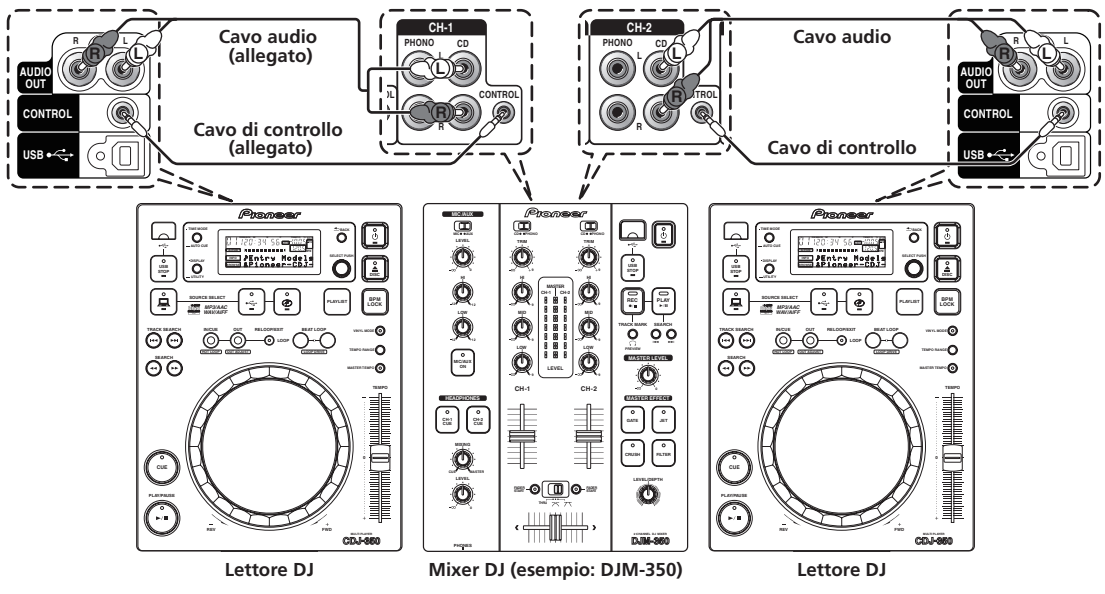

## Uso della funzione di riproduzione correlata

La riproduzione correlata con due lettori DJ è possibile se i terminali [**CONTROL**] di questa unità e dell'altro lettore DJ sono collegati fra loro con un cavo di controllo (a pagina 22).

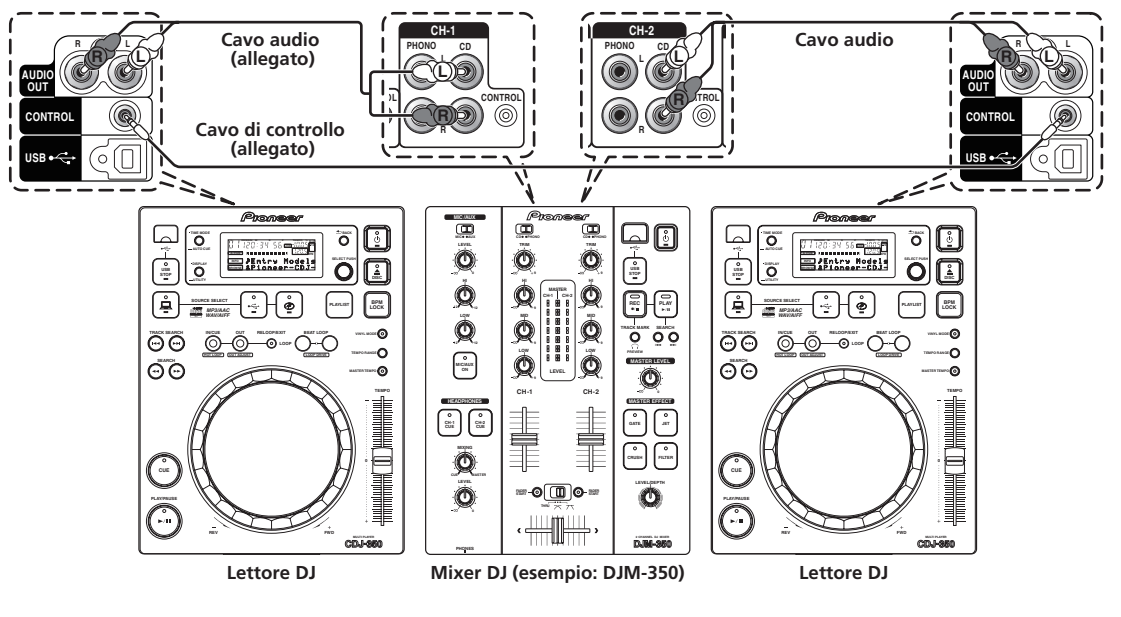

## Uso di software per DJ

Se ci si collega ad un computer via cavo USB, il software DJ può venire controllato con questa unità (a pagina 22). Questa unità è in grado di emettere il segnale audio di file musicali riprodotti da un computer (a pagina 10).

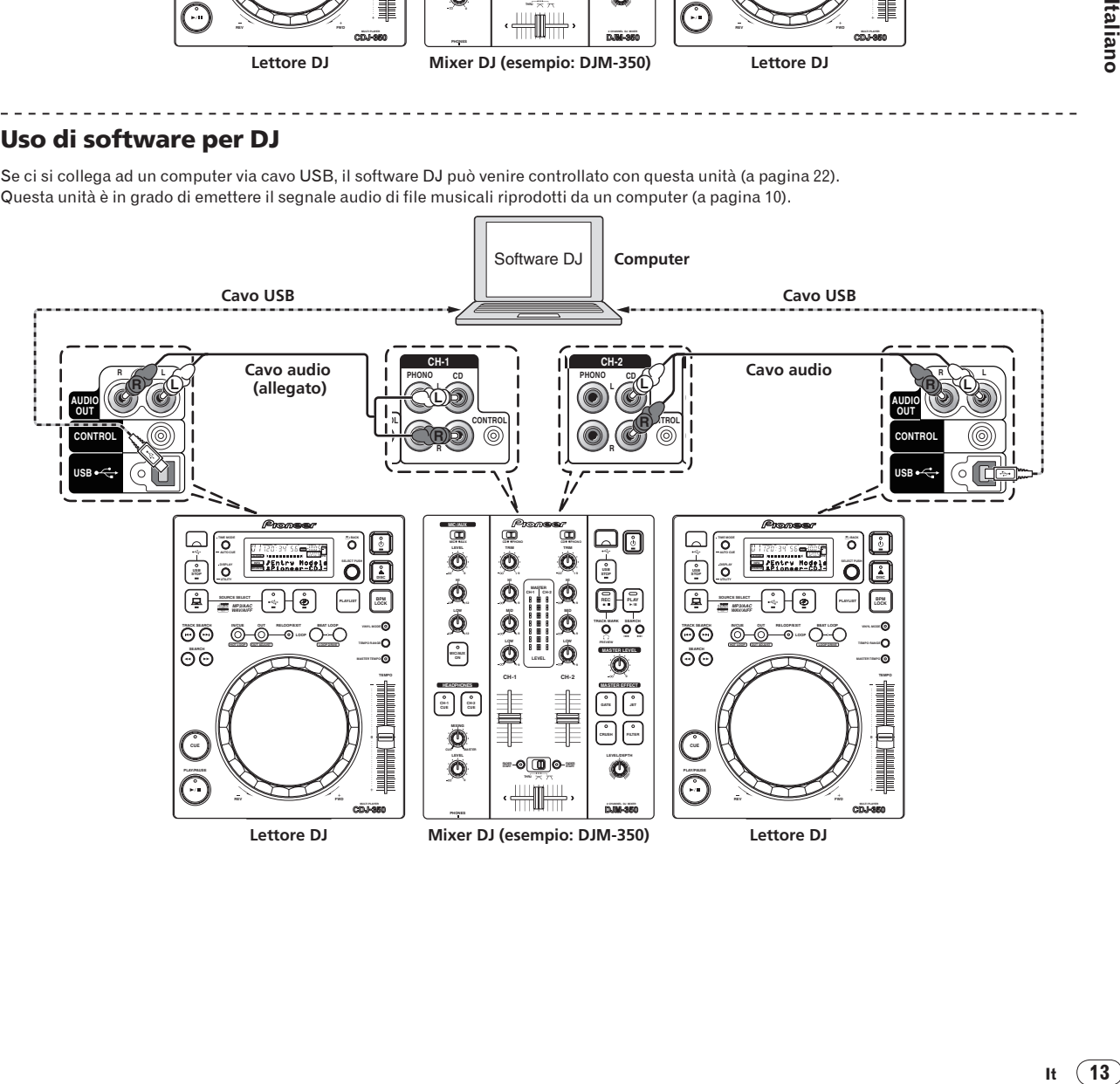

# <span id="page-13-0"></span>**Operazioni**

## Pannello di controllo

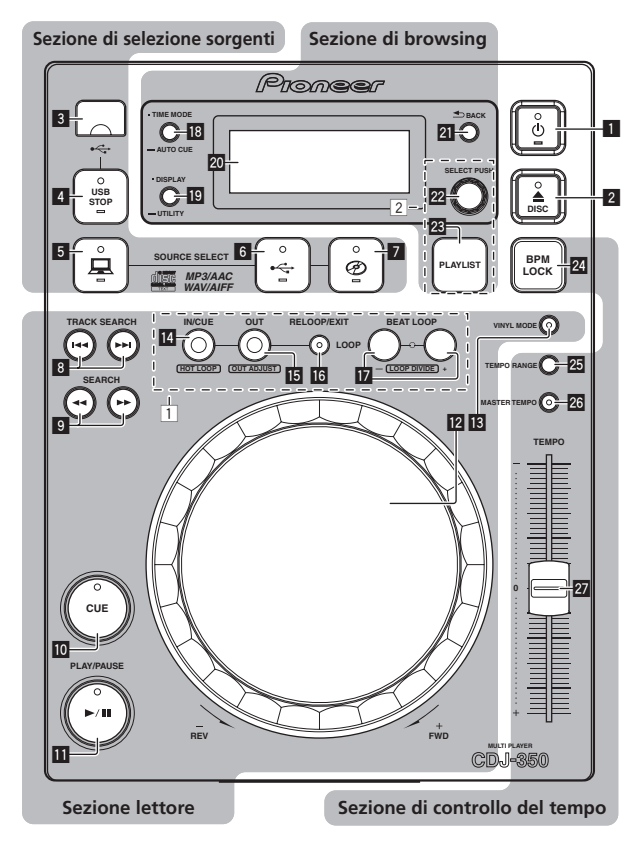

- **1**  $\circ$  (Interruttore di alimentazione) (a pagina 16)
- **2**  $\triangle$ **DISC** (a pagina 15)

## Sezione di selezione sorgenti

Scegliere qui la sorgente da riprodurre con questa unità (a pagina 15).

- 3 **Slot del dispositivo USB**
- 4 **USB STOP**
- 5 **(COMPUTER)**
- 6 **(USB)**
- 7 **(DISCO)**

## Sezione lettore

Questi comandi possono essere usati per operazioni basilari del lettore DJ come la riproduzione di dischi, l'impostazione di cue point/ loop point e l'uso della manopola (a pagina 16).

- **8** TRACK SEARCH  $\blacktriangleleft$ ,  $\blacktriangleright$
- 9 **SEARCH 44,**  $\blacktriangleright\blacktriangleright$
- **10 CUE**

**14 It**

**b** PLAY/PAUSE  $\blacktriangleright$ /II

- **12 Manopola**
- **13 VINYL MODE**
- $\triangleq \Box$  Loop e parte beat loop
- **E** LOOP IN/CUE (HOT LOOP)
- **IE LOOP OUT (OUT ADJUST)**
- g **RELOOP/EXIT**
- **BEAT LOOP (LOOP DIVIDE)**

## Sezione di browsing

Le informazioni sui dispositivi collegati a questa unità, i brani caricati ecc. vengono visualizzate qui (a pagina 19).

- **18** TIME MODE (AUTO CUE)
- **19 DISPLAY (UTILITY)**
- k **Display unità principale**
- **21 BACK**
- 2 Parte elenco di riproduzione
- **22 SELECT PUSH (selettore rotante)**

## <span id="page-14-0"></span>Sezione di controllo del tempo

Regolare qui la velocità di riproduzione del brano (a pagina 21). Usando [**BPM LOCK**] è possibile rendere uguale con facilità la velocità di riproduzione dei due brani (a pagina 21).

- **24 BPM LOCK**
- **TEMPO RANGE**
- q **MASTER TEMPO**
- 27 **TEMPO**

## Pannello anteriore

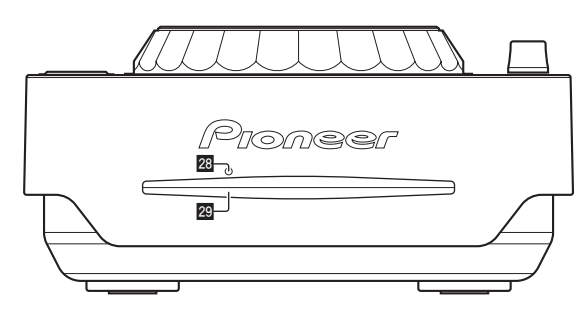

**23** Foro di inserimento del perno per l'espulsione forzata **del disco (a pagina 16)**

**29** Fessura inserimento disco (a pagina 15)

## Display unità principale

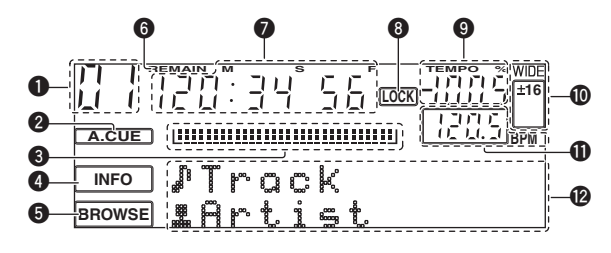

### 1 **Numero di brano**

Questo visualizza il numero di brano. Non è possibile visualizzare oltre 100 brani.

### 2 **A. CUE (a pagina 17)**

Si illumina quando viene impostato auto cue.

## 3 **Display posizione riproduzione**

Il brano viene visualizzato come un grafico a barre. Si spegne partendo da sinistra quando il tempo rimanente viene visualizzato. L'intero grafico lampeggia lentamente quando il tempo rimanente di un brano è meno di 30 secondi, quindi lampeggia rapidamente quando esso scende a meno di 15 secondi.

## 4 **INFO (a pagina 19)**

## 5 **BROWSE (a pagina 19)**

## 6 **REMAIN**

Si illumina quando il display è impostato sul tempo rimanente.

## 7 **M, S, F (display del tempo)**

"M" indica i minuti, "S" i secondi, "F" i fotogrammi. Ci sono 75 fotogrammi per secondo.

### 8 **LOCK (a pagina 21)**

Si illumina quando il valore BPM è bloccato.

### 9 **TEMPO %**

Questo indica la percentuale con cui cambia la velocità di riproduzione.

### a **WIDE, ±16, ±10, ±6**

Questo indica la gamma con cui si può regolare la velocità di riproduzione.

### b **BPM**

Visualizza BPM (Battute per Minuto) del brano al momento riprodotto.

### **<sup>1</sup>** Sezione display informazioni

Possono venire visualizzati fino a 13 caratteri per voce. I caratteri che possono essere visualizzati sono le lettere dalla A alla Z, i numeri da 0 a 9 e certi simboli. "?" viene visualizzato per gli altri caratteri.

## Impostazione della voce da riprodurre (sezione selezione sorgente)

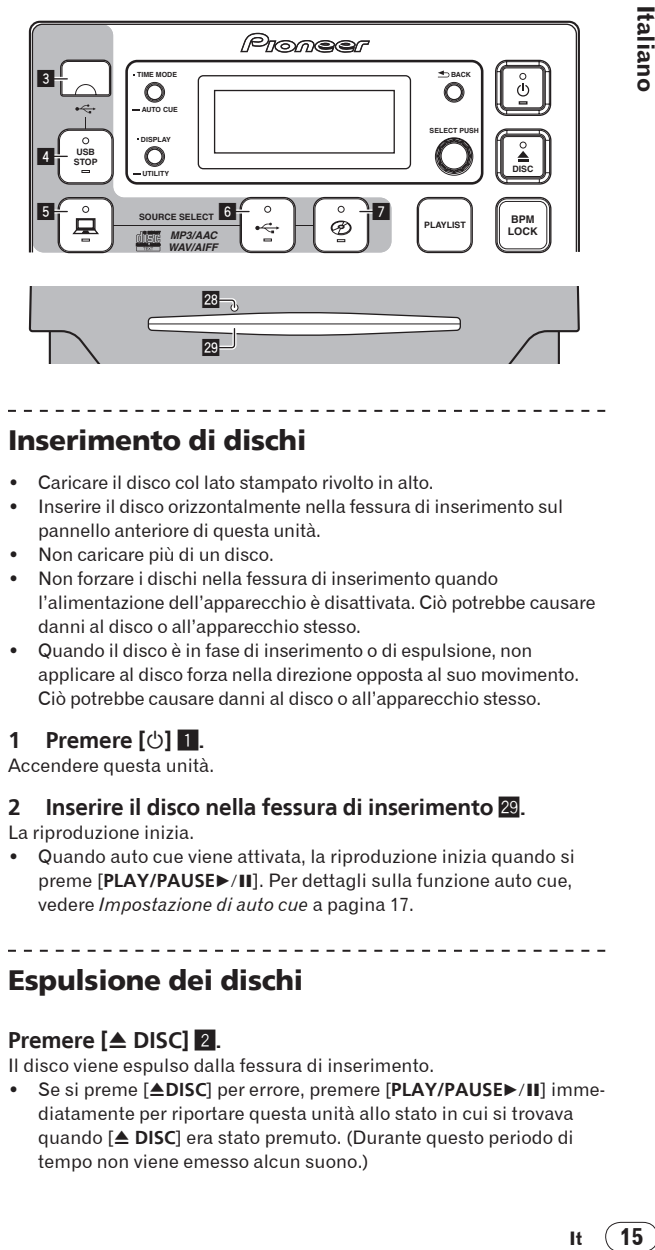

## Inserimento di dischi

- Caricare il disco col lato stampato rivolto in alto.
- ! Inserire il disco orizzontalmente nella fessura di inserimento sul pannello anteriore di questa unità.
- Non caricare più di un disco.
- ! Non forzare i dischi nella fessura di inserimento quando l'alimentazione dell'apparecchio è disattivata. Ciò potrebbe causare danni al disco o all'apparecchio stesso.
- Quando il disco è in fase di inserimento o di espulsione, non applicare al disco forza nella direzione opposta al suo movimento. Ciò potrebbe causare danni al disco o all'apparecchio stesso.

### **1 Premere**  $[\circlearrowleft] \blacksquare$ .

Accendere questa unità.

### **2 Inserire il disco nella fessura di inserimento** t**.**

- La riproduzione inizia.
- Quando auto cue viene attivata, la riproduzione inizia quando si preme [PLAY/PAUSE>/II]. Per dettagli sulla funzione auto cue, vedere *Impostazione di auto cue* a pagina 17.

## Espulsione dei dischi

### **Premere [≜ DISC] 2.**

Il disco viene espulso dalla fessura di inserimento.

Se si preme [**≜DISC**] per errore, premere [PLAY/PAUSE▶/II] immediatamente per riportare questa unità allo stato in cui si trovava quando [h **DISC**] era stato premuto. (Durante questo periodo di tempo non viene emesso alcun suono.)

Italianc

## <span id="page-15-0"></span>Espulsione forzata del disco

- Se il disco on viene espulso premendo [ $\triangle$  DISC], farlo uscire a forza inserendo il perno per l'espulsione forzata del disco.
- Quando si espelle forzatamente un disco, accertarsi di farlo seguendo la procedura indicata in basso.

### **1 Premere [** $\circ$ **] 1** per spegnere questa unità e attendere **almeno un minuto.**

Non espellere mai forzatamente un disco subito dopo aver disattivato l'alimentazione dell'apparecchio. Questa operazione è pericolosa per i motivi indicati di seguito.

- ! Il disco starebbe ancora ruotando quando viene espulso e
- potrebbe colpire le dita, ecc., causando delle ferite.
- ! Inoltre, il morsetto del disco ruoterebbe in modo instabile ed il disco potrebbe essere graffiato.

### **2 Utilizzare il perno per l'espulsione forzata del disco incluso. (Non utilizzare niente altro).**

Lo spillo di espulsione forzata dei dischi accluso è installato sul fondo del CDJ-350. Quando lo spillo viene inserito a fondo nel suo foro di inserzione, il disco viene espulso per da 5 mm a 10 mm dalla fessura di caricamento,. Afferrare il disco con le dita ed estrarlo.

## Inserimento di dispositivi USB

**Inserire il dispositivo USB nella slot USB** 3**.** L'indicatore [**USB STOP**] si accende.

## Rimozione del dispositivo USB dall'apparecchio

-----------------------

- ! Accertarsi di seguire la procedura indicata in basso quando si rimuovono dispositivi USB dall'apparecchio. La rimozione di un dispositivo USB senza seguire questa procedura potrebbe cancellare i dati di gestione dell'apparecchio e rendere così impossibile la lettura del dispositivo USB.
- Quando si spegne l'apparecchio, accertarsi di rimuovere prima il dispositivo USB.
- **1 Premere [USB STOP]** 4 **per almeno due secondi.** L'indicatore [**USB STOP**] si spegne.
- **2 Scollegare il dispositivo USB.**

## Operazioni di base (sezioni del lettore, della selezione di sorgenti e di esplorazione)

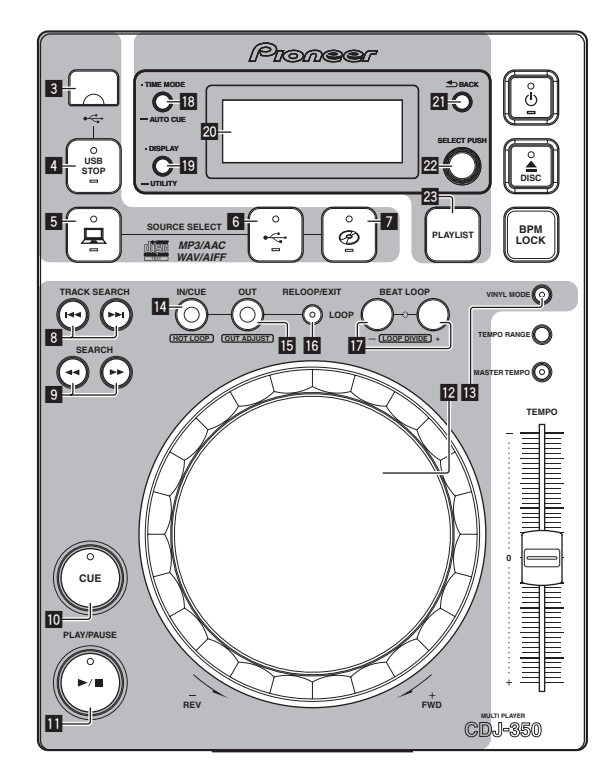

## L'interruttore di alimentazione di questa unità

## $\hat{P}$  Per accendere il sistema

## **Premere [** $\circ$ **] 1.**

Accendere questa unità. L'indicatore  $\circ$  si illumina in verde.

## Per impostare la modalità di standby

## **Ad unità accesa, premere [**u**]** 1 **per almeno 1 secondo.**

Questa unità si porta in modalità di standby. L'indicatore [U] si illumina in verde.

- Quando [O] viene premuto di nuovo, l'unità si riaccende.
- Questa unità possiede una funzione di auto standby. Per dettagli, vedere *La funzione auto standby* a pagina 23.

. . . . . . . . . . .

## Riproduzione

**1 Caricare la sorgente in questa unità.**

**2 Premere [ ]** 6 **o [ ]** 7 **per almeno un secondo.** Questo sceglie il corrispondente ingresso.

### **3 Ruotare il selettore rotante <b>22**.

#### Selezionare il brano.

- Per passare a livelli inferiori di una cartella, scegliere la cartella e poi premere il selettore rotante.
- Per tornare a livelli superiori, premere [BACK] 21.

Premere [BACK] per più di un secondo per portarsi al livello massimo.

#### **4** Premere il selettore rotante **22**

- Il brano viene caricato e la riproduzione si avvia.
- Quando viene caricato un disco contenente file musicali registrati con una struttura gerarchica, la riproduzione inizia dai brani al livello più alto.

### Pausa

#### **Durante la riproduzione, premere [PLAY/PAUSE>/II] <b>11**.

- La riproduzione riprende quando [PLAY/PAUSE>/II] viene premuto di nuovo.
- Ripresa della riproduzione dal punto subito prima dell'espulsione del disco (funzione di ripresa della riproduzione)

#### **Espulso il disco, ricaricarlo immediatamente in questa unità.**

- La funzione di ripresa della riproduzione è attiva solo quando lo stesso disco viene espulso e reinserito prima di inserire un altro disco.
- La funzione di ripristino non funziona con i dispositivi USB.

## Scansione in avanti ed inversa

#### **Premere [SEARCH 44,**  $\blacktriangleright$  $\blacktriangleright$  **] 9.**

Il disco viene fatto avanzare rapidamente mentre [>>] viene tenuto premuto.

Il disco viene fatto indietreggiare rapidamente mentre  $\left[\right. \rightleftharpoons \left. \right]$  viene tenuto premuto.

Per trovare l'inizio dei brani (ricerca brano)

#### **Premere [TRACK SEARCH** o**,** p**]** 8**.**

Premere [ $\blacktriangleright$ ] per portarsi all'inizio del brano successivo. Quando si preme [ $\blacktriangleleft$ ], la riproduzione torna all'inizio del brano in corso di riproduzione. Quando esso viene premuto due volte di seguito, la riproduzione ritorna all'inizio del brano precedente.

Quando la funzione auto cue è attivata, l'apparecchio cerca l'inizio del primo brano e lì entra in pausa (a pagina 17).

## Impostazione di punti Cue

#### **1 Durante la riproduzione, premere [PLAY/PAUSE>/II] <b>11**. La riproduzione viene portata in pausa.

#### **2 Premere [CUE]** a**.**

Il punto in cui il brano viene messo in pausa viene impostato come cue point.

L'indicatore [PLAY/PAUSE▶/II] lampeggia e quello [CUE] si accende. Durante questo periodo di tempo non viene emesso alcun suono.

Se viene impostato un nuovo cue point, il punto cue point precedentemente impostato viene cancellato.

## Regolazione della posizione del cue point

### **1 Mentre si è in pausa presso il cue point, premere [SEARCH** m**,** n**]** 9**.**

Gli indicatori [**PLAY/PAUSE**f] e [**CUE**] lampeggiano.

### **2 Premere [SEARCH ← → , ▶ → ] <b>9**.

È possibile eseguire la regolazione fine del cue point in intervalli da un fotogramma.

La stessa operazione è fattibile con la manopola.

#### **3 Premere** [CUE] **10**.

La posizione nel quale il pulsante era stato premuto diviene il nuovo cue point.

Se viene impostato un nuovo cue point, il punto cue point precedentemente impostato viene cancellato.

## Ritorno ad un Cue Point (Back Cue)

#### **Premere [CUE] @ durante la riproduzione.**

L'apparecchio ritorna immediatamente al cue point correntemente impostato e entra in pausa.

Quando si preme [PLAY/PAUSE>/II], la riproduzione inizia dal cue point.

## Controllo di Cue Point (Cue Point Sampler)

### **Tornati al cue point, tenere premuto [CUE] [0]**.

La riproduzione inizia dal cue point impostato. La riproduzione continua mentre il pulsante è premuto.

## Impostazione di Cue Pointdurante la riproduzione (Real Time Cue)

#### **Premere [LOOP IN/CUE (HOT LOOP)]** e **durante la riproduzione.**

Il punto in cui il pulsante è stato premuto viene impostato come cue point.

## Impostazione di auto cue

**Iti-**<br> **Iti-**<br> **ITED**<br> **ITED**<br> **ITED**<br> **ITED**<br> **ITED**<br> **ITED**<br> **ITED**<br> **ITED**<br> **ITED**<br> **ITED**<br> **ITED**<br> **ITED**<br> **ITED**<br> **ITED**<br> **ITED**<br> **ITED**<br> **ITED**<br> **ITED**<br> **ITED** Quando si carica un brano o si esegue l'operazione di ricerca di brani, la sezione silenziosa all'inizio del brano viene saltata ed il cue point viene impostato automaticamente nel punto subito prima dell'avvio del suono.

### **Premere [TIME MODE (AUTO CUE)] <b>i** per almeno 1 **secondo.**

La funzione auto cue è attivata.

- [**A. CUE**] si illumina sul display dell'unità principale.
- ! Se [**TIME MODE** (**AUTO CUE**)] viene premuto di nuovo per almeno 1 secondo, auto cue viene disattivato.
- L'impostazione del livello auto cue rimane in memoria anche quando l'alimentazione viene disattivata.

## Per cambiare il livello auto cue

Il livello di pressione acustica identificato come un periodo di silenzio dalla funzione auto cue può venire scelto fra otto valori.

\_\_\_\_\_\_\_\_\_\_\_\_\_\_\_\_\_\_\_\_\_\_\_\_\_\_\_\_\_\_\_\_\_\_\_

- –36 dB, –42 dB, –48 dB, –54 dB, –60 dB, –66 dB, –72 dB e –78 dB L'impostazione del livello auto cue rimane in memoria anche quando l'alimentazione viene disattivata.
- ! Il livello auto cue è modificabile con una delle procedure seguenti.

### Usando [**DISPLAY** (**UTILITY**)] j

#### **1 Premere [DISPLAY (UTILITY)]** j **per almeno 1 secondo.**

Viene visualizzata la schermata [**UTILITY**].

**COL** 

#### <span id="page-17-0"></span>**2 Ruotare il selettore rotante <sup>22</sup>, poi premerlo.** Scegliere [**A. CUE LEVEL**].

#### **3** Ruotare il selettore rotante **22**, poi premerlo. Il livello auto cue impostato cambia.

### Usando [**TIME MODE** (**AUTO CUE**)] i

#### **1 Premere [TIME MODE (AUTO CUE)]** i **per almeno 5 secondi.**

Viene impostato la modalità di cambiamento del livello auto cue. Il livello attuale di auto cue appare nel display dell'unità principale.

#### **2 Ruotare il selettore rotante <sup>22</sup>**, poi premerlo.

Il livello auto cue impostato cambia.

## Funzionamento della manopola

- Sulla cima della manopola si trova un comando integrato. Non appoggiare alcun oggetto sulla manopola e non agire su di essa usando forza.
- L'acqua o altri liquidi, se penetrano nell'apparecchio, possono causare disfunzioni.

## Cambio della modalità della manopola

#### **Premere [VINYL MODE] ig.**

Ad ogni pressione di questo pulsante il modo di funzionamento viene commutato tra VINYL e CDJ.

L'indicatore si illumina quando viene selezionato il modo VINYL.

- Modo VINYL: Quando la parte superiore della manopola viene premuta durante la riproduzione, la riproduzione si interrompe, e quando la manopola viene fatta ruotare a questo punto il suono viene prodotto in accordo alla direzione in cui la manopola viene fatta ruotare.
- Modo CDJ: La riproduzione non si ferma neppure quando la sommità della manopola viene premuta. Le operazioni come lo scratching non sono possibili.

<u> - - - - - - - - - - - - - - - -</u>

## Scratching

#### **1 Premere [VINYL MODE] 13**

Impostare la manopola su VINYL.

### **2** Premere sulla parte superiore della manopola <sup>2</sup> **durante la riproduzione.**

La riproduzione cessa.

#### **3 Girare la manopola** c **nella direzione ed alla velocità di riproduzione desiderate.**

Il suono viene riprodotto in accordo con la direzione e velocità di rotazione della manopola semplicemente ruotando la parte superiore della manopola mentre si preme su di essa.

#### **4 Rimuovere la mano dalla parte superiore della**  manopola<sup>12</sup>.

La riproduzione normale riprende.

<u>\_\_\_\_\_\_\_\_\_\_\_\_\_\_\_\_\_\_</u>

## Pitch bend

### **Durante la riproduzione, ruotare la sezione esterna della manopola <b>i2** senza toccarne la superficie superiore.

La velocità di riproduzione aumenta con la rotazione in senso orario e diminuisce con la rotazione in senso antiorario. Quando la rotazione viene interrotta, la riproduzione ritorna alla velocità normale.

Quando il modo della manopola è impostato su CDJ, è possibile eseguire la stessa operazione ruotando la parte superiore della manopola.

## Ricerca fotogrammi

#### Far ruotare la manopola **12** nel modo di pausa.

La posizione di pausa può essere mossa in unità da un fotogramma.

La posizione viene spostata nella direzione della riproduzione quando la manopola viene ruotata in senso orario e nella direzione inversa quando la manopola viene ruotata in senso antiorario. La posizione si sposta di 135 per una rotazione della manopola.

## Ricerca ultra rapida

#### Girare la manopola **la** mentre si preme [SEARCH <<  $\blacktriangleright$   $\blacktriangleright$   $\frac{1}{9}$ .

Il brano viene fatto scorrere rapidamente in avanti/all'indietro nella direzione in cui si ruota la manopola.

- Questa funzione viene cancellata lasciando andare [SEARCH << ...
- ! Quando si ferma la rotazione della manopola la riproduzione normale riprende.
- Lo scorrimento rapido in avanti/all'indietro può essere regolato a seconda della velocità con cui si ruota la manopola.

#### Ricerca rapida di brani

Se la manopola <sup>12</sup> viene girata premendo [**TRACK SEARCH I<4, PP**] 8, la ricerca del brano avviene ad alta velocità nella direzione in cui viene girata.

## Impostazione di loop (parte loop e beat loop)

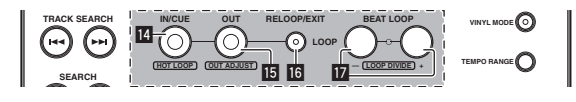

#### **1** Premere [LOOP IN/CUE (HOT LOOP)] **[4]** durante la **riproduzione.**

#### Il Loop In Point viene impostato.

Questa operazione non è necessaria se si è già impostato un Cue Point come Loop In Point.

#### **2 Premere [LOOP OUT (OUT ADJUST)]** f**.**

Il punto loop out viene impostato e la riproduzione loop inizia.

Regolazione fine di loop out point (regolazione loop out)

### **1 Durante la riproduzione loop, premere [LOOP OUT (OUT ADJUST)]** f**.**

[**LOOP OUT** (**OUT ADJUST**)] inizia a lampeggiare rapidamente e [**LOOP IN**/**CUE** (**HOT LOOP**)] si spegne.

Il tempo del punto loop out point viene visualizzato sul display dell'unità principale.

### **2 Premere [SEARCH ← → , ▶ → ] <b>9**.

Il loop out point può essere regolato in unità da singoli fotogrammi.

- La stessa operazione è fattibile con la manopola.
- ! Il campo di regolazione del punto loop out point è dovunque dopo il punto loop in point.

### **3 Premere [LOOP OUT (OUT ADJUST)]** f**.**

- La riproduzione Loop riprende.
- La riproduzione loop riprende anche se non si esegue alcuna operazione per più di 10 secondi.

## <span id="page-18-0"></span>Cancellazione della riproduzione Loop (Loop Exit)

**Durante la riproduzione loop, premere [RELOOP/EXIT]** g**.** La riproduzione continua dopo il Loop Out Point senza tornare al Loop In Point.

## Ritorno alla riproduzione Loop (Reloop)

#### **Cancellata la riproduzione loop, premere [RELOOP/EXIT] 16 durante la riproduzione.**

Il brano torna al loop in point precedentemente impostato e la riproduzione loop inizia.

## Divisione di loop (Loop Divide)

### **Durante la riproduzione loop, premere [BEAT LOOP (LOOP DIVIDE)]** h**.**

La lunghezza della riproduzione loop si dimezza ad ogni pressione di [**–**].

Se [**+**] viene premuto, la durata della riproduzione loop torna al valore originale.

## Ritorno ad un loop in point (Hot Loop)

### **Durante la riproduzione loop, premere [LOOP IN/CUE (HOT LOOP)] E.**

Il brano torna istantaneamente al loop in point precedentemente impostato e la riproduzione loop inizia.

## Impostazione automatica di loop basata sul tempo del brano (Beat Loop)

### **Premere [BEAT LOOP (LOOP DIVIDE)] In riproduzione o in pausa.**

Il punto loop out viene impostato automaticamente a seconda del tempo del brano (BPM) e la riproduzione loop inizia.

La riproduzione loop non è eseguibile correttamente se il valore BPM non viene visualizzato.

## Visualizzazione delle informazioni sui brani (sezione browsing)

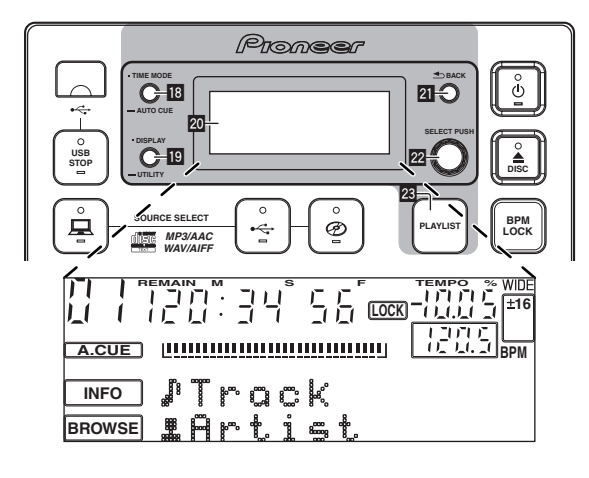

## I display [**BROWSE**] e [**INFO**]

## Display [**BROWSE**]

Questo visualizza i brani caricati, divisi per categorie o strutture ad albero.

Il display della sezione di visualizzazione delle informazioni differisce a seconda che le informazioni della library siano presenti nel dispositivo USB.

 $-$  Con informazioni sulla libreria $\rightarrow$  Scorrimento libreria: I file musicali vengono visualizzati come da categoria impostata in rekordbox (album, artista, ecc.).

I tipi di categoria possono venire cambiati in **Preferenze** (impostazioni di ambiente) di rekordbox.

Senza informazioni sulla libreria -> Scorrimento cartelle: Le cartelle/brani del supporto vengono visualizzate in una struttura ad albero.

### Display [**INFO**]

Visualizza informazioni dettagliate sui brani caricati. Il nome dell'artista, dell'album e il numero di battute vengono visualizzati qui.

### Cambiamento del modo del display

### **Premere [DISPLAY (UTILITY)]** j**.**

I display [**BROWSE**] e [**INFO**] cambiano ad ogni pressione del pulsante.

## Uso della funzione di display delle battute

Visualizza le battute e la posizione di riproduzione del brano in corso.

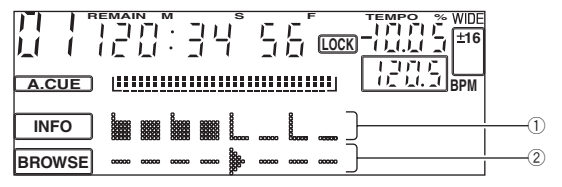

#### 1 Posizione delle battute

2 Posizione di riproduzione

- La schermata del display delle battute è una delle voci del display [**INFO**].
- ! Se in modalità [**INFO**], il display passa automaticamente a quella di visualizzazione delle battute se in modalità scratch o loop.

### **1 Premere [DISPLAY (UTILITY)]** j**.**

Passare al display [**INFO**].

**2** Ruotare il selettore rotante **22**.

Visualizzare la schermata del display delle battute.

## Ricerca rapida di brani usando le informazioni di library

**Italians**<br>
Inte.<br>
Inte.<br>
Inte.<br> **Italy**<br>
Inte.<br> **Italy**<br>
Inte.<br> **Italy**<br>
Inte.<br> **Italy**<br>
Inte.<br>
Inte. Quando le informazioni di library create usando rekordbox vengono registrate su di un dispositivo USB, esse possono essere usate rapidamente per cercare brani.

## Ricerca attraverso il primo carattere del nome (salto)

Quando le voci di una categoria sono memorizzate in ordine alfabetico, è possibile trovarne una indicandone la prima lettera.

! Questa funzione può non funzionare in certe categorie.

19

Italianc

### <span id="page-19-0"></span>**1 Premere [DISPLAY (UTILITY)]** j**.**

Passare al display [**BROWSE**].

### **2 Ruotare il selettore rotante <b>m**, poi premerlo.

Scegliere la categoria.

#### **3** Premere il selettore rotante **<sup>22</sup>** per almeno 1 secondo.

Si passa al display di visualizzazione dei caratteri digitati. Le seguenti informazioni vengono visualizzate nella sezione delle informazioni del display.

- Sezione superiore: Carattere specificato
- Sezione inferiore: Le voci che iniziano col carattere nella sezione superiore

#### **4** Ruotare il selettore rotante **22**

Il carattere visualizzato nella sezione superiore del display delle informazioni cambia.

Le voci della destinazione del salto corrispondenti al carattere nella sezione superiore vengono visualizzate nella sezione inferiore.

#### **5** Premere il selettore rotante **22**.

Il display passa alla voce scelta nella fase 4.

\_\_\_\_\_\_\_\_\_\_\_\_\_\_\_\_\_\_\_

## Ricerca attraverso una stringa di caratteri

Questa funzione permette di visualizzare solo l'artista, l'album, i brani o i file contenenti la stringa che digitate.

! Le categorie non scelte in **Preferenze** (impostazioni di ambiente ) in rekordbox non sono visualizzate.

### **1 Premere [DISPLAY (UTILITY)]** j**.**

Passare al display [**BROWSE**].

## **2** Ruotare il selettore rotante **22**

Scegliere [**SEARCH**].

#### **3** Premere il selettore rotante 22.

Si passa al display di visualizzazione dei caratteri digitati.

### **4 Usare il selettore rotante <sup>22</sup> per digitare un carattere.**

Girare il selettore rotante per scegliere il carattere desiderato e poi premerlo per memorizzare il carattere.

! Ripetere questa operazione per digitare altri caratteri.

#### **5 Una volta digitate la stringa di caratteri, premere il**  selettore rotante <sup>22</sup>.

Vengono visualizzate solo le voci contenenti la stringa di caratteri digitata.

Le seguenti informazioni vengono visualizzate nella sezione delle informazioni del display.

- Sezione superiore: numero di voci contenenti la stringa di caratteri digitata
- Sezione inferiore: nomi delle voci contenenti la stringa di caratteri digitata

## Controllo della storia di riproduzione (HISTORY)

Se si riproducono brani gestiti con rekordbox, la storia di riproduzione viene registrata in [**HISTORY**].

- La storia di riproduzione viene registrata sul dispositivo USB.
- ! Il numero massimo di brani registrabili è 999.
- Se sul dispositivo USB non vi fosse spazio sufficiente o se esso fosse protetto dalla scrittura, la storia di riproduzione non viene registrata.
- Le playlist possono venire fatte sulla base della storia di riproduzione usando rekordbox. Per ulteriori dettagli, vedere il manuale di istruzioni di rekordbox.
- Quando una storia di riproduzione viene memorizzata come playlist usando rekordbox, viene cancellata come storia di riproduzione.
- ! Una nuova [**HISTORY**] viene creata ogni volta che quest'unità viene accesa e spenta o un dispositivo di memoria di massa USB viene scollegato e ricollegato.

## Cancellazione della storia di riproduzione

#### **1** Ruotare il selettore rotante **22**. Scegliere [**HISTORY**].

**2** Premere il selettore rotante **2** per almeno 1 secondo. Viene visualizzato il menu di cancellazione.

#### **3** Girare il selettore rotante **22** e scegliere la gamma da **cancellare.**

- [**CANCEL**]: Le [**HISTORY**] non vengono cancellate.
- [**ONE**]: La [**HISTORY**] scelta con il cursore viene cancellata.
- [**ALL**]: Tutte le [**HISTORY**] vengono cancellate.

#### **Premere il selettore rotante 22.**

La gamma scelta nella fase 3 viene cancellata.

## Uso di playlist

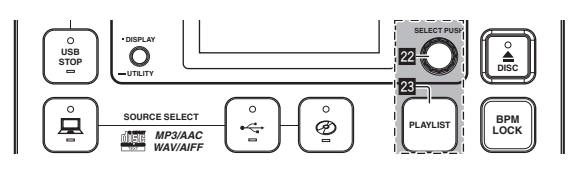

## Aggiunta di brani alle playlist

Prima collegare un dispositivo USB a questa unità.

- ! Per aggiungere il brano attuale, passare alla schermata [**INFO**]. Per scegliere ed aggiungere il brano attuale, passare alla scher-
- mata [**BROWSE**].
- ! Il massimo numero di brani memorizzabili in ciascuna playlist è 99.

#### **1** Premere [PLAYLIST] 23.

Si passa al alla schermata [**ADD TO**].

#### **2 Ruotare il selettore rotante <b>22**

Scegliere la playlist.

- Per creare una nuova playlist, scegliere [**NEW PLAYLIST**].
- ! Premere [**PLAYLIST**] o [**BACK**] per tornare alla schermata originale.

---------------

### **3** Premere il selettore rotante 22.

Il brano viene aggiunto alla playlist.

Modifica di playlist

### Cambio dell'ordine dei brani

Scegliere il brano la cui posizione nella playlist volete cambiare.

#### **1** Premere [PLAYLIST] 23.

Viene visualizzata la schermata di riordino.

#### **2 Ruotare il selettore rotante 22**

Scegliere la posizione in cui portare il brano. Il brano viene spostato fra i due brano visualizzati nella sezione delle informazioni del display.

### **3** Premere il selettore rotante **22**.

L'ordine dei brani cambia.

### Rimozione di brani dalle playlist

Scegliere anticipatamente il brano da togliere dalla playlist.

#### **Premere [PLAYLIST] <sup>2</sup> per almeno 1 secondo.** Viene visualizzato il menu di rimozione.

**2 Ruotare il selettore rotante <sup>22</sup>, poi premerlo.** — [**CANCEL**]: Il brano o brani non viene cancellato.

### <span id="page-20-0"></span>Cancellazione di playlist

Scegliere la playlist da cancellare dalla categoria [**PLAYLIST**].

#### 1 **Premere [PLAYLIST] <b>8** per almeno 1 secondo.

Viene visualizzato il menu di cancellazione.

#### **2 Ruotare il selettore rotante <sup>22</sup>, poi premerlo.**

- [**CANCEL**]: La playlist non viene cancellata.
- [**OK**]: La playlist viene cancellata.

## Regolazione della velocità di riproduzione (sezione di controllo del tempo)

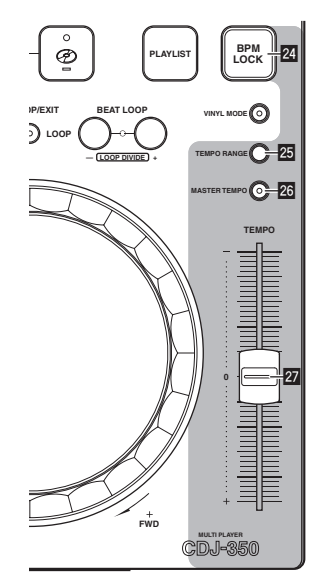

### **Muovere [TEMPO]** *n* in avanti o indietro.

La velocità di riproduzione aumenta se il cursore viene portato verso [**+**] (verso di voi), diminuisce nella direzione opposta [**–**] (via da voi). La percentuale di cambiamento della velocità di riproduzione appare in [**TEMPO %**] del display della unità principale.

## Scelta della gamma di regolazione della velocità di riproduzione

### **Premere [TEMPO RANGE] 25.**

La gamma di regolazione della velocità di riproduzione cambia ad ogni pressione del pulsante.

- [**WIDE, ±16, ±10, ±6**] si illumina sul display dell'unità principale.
- ! La velocità è regolabile in unità di 0,02 % a [**±6**] %, in unità di 0,05 % a [**±10**] %, in unità di 0,05 % a [**±16**] %, ed in unità di 0,5 % a [**WIDE**].
- La gamma di regolazione [WIDE] è ±100 %. Quando impostato su –100 %, la riproduzione si interrompe.
- ! [**WIDE**] può venire scelto solo quando si riproduce un CD di musica (CD-DA).

## Regolazione della velocità di riproduzione senza cambiare l'altezza (Master Tempo)

## **Premere [MASTER TEMPO] 26.**

L'indicatore [**MASTER TEMPO**] si accende. L'altezza del suono non cambia anche se si cambia la velocità di riproduzione col cursore [**TEMPO**].

! Il suono viene processato digitalmente e perciò la sua qualità diminuisce.

## Usando [BPM LOCK]

Se il valore BPM è fissato in anticipo, la velocità di riproduzione del brano attuale è impostabile automaticamente sul valore BPM principale alla sola pressione di un pulsante.

## Impostazione del valore BPM principale

-------------------------------------

#### 1 Premere [BPM LOCK] 24 per almeno 1 secondo. La modalità di cambiamento del valore BPM principale viene

impostata. Il valore BPM attuale o quello BPM principale precedentemente impostato appare nel display dell'unità principale e [**BPM**] lampeggia.

### **Ruotare il selettore rotante 22.**

Portare il valore BPM principale come desiderato.

#### **3** Premere il selettore rotante **22**.

Il valore BPM principale viene impostato.

- **ITALE 1999**<br>
ITALE 1999<br>
ITALE 1999<br>
ITALE 1999<br>
ITALE 21<br>
21 Se nessuna operazione viene eseguita per 10 secondi, il valore BPM visualizzato nella sezione del display delle informazioni viene impostato come valore BPM principale.
- Se [BPM LOCK] viene premuto per almeno 1 secondo in modalità di modifica del valore BPM principale, quello del brano in corso viene scelto come valore BPM principale.
- ! Per cambiare il valore BPM principale, partire dalla fase 1.

## Uso della funzione di blocco del valore BPM

Impostare il valore BPM principale.

La funzione di blocco del valore BPM non è utilizzabile per brani il cui valore BPM non è misurabile esattamente.

### **Premere [BPM LOCK] 24 durante la riproduzione del brano.**

Il valore BPM del brano riprodotto viene sincronizzato con quello BPM principale.

[**LOCK**] appare sul display dell'unità principale.

- ! [**TEMPO RANGE**] viene regolato su [**±16**].
- ! [**LOCK**] lampeggia quando il valore BPM del brano al momento riprodotto cambia. Premere [**BPM LOCK**] mentre [**LOCK**] lampeggia per bloccare nuovamente il valore BPM.

#### Il display del tempo nella modalità di blocco del valore BPM

In modalità di blocco del valore BPM, [**TEMPO %**] del display della unità principale passa ad intervalli predefiniti fra quello BPM principale alla differenza rispetto alla posizione del cursore [**TEMPO**].

- [**INC**]: Per adattare il valore BPM principale alla posizione del cursore [**TEMPO**], portare [**TEMPO**] verso il lato [**+**] (verso di sé).
- [**dEC**]: Per adattare il valore BPM principale alla posizione del cursore [**TEMPO**], portare [**TEMPO**] verso il lato [**–**] (lontano da sé).

### Cancellazione della modalità di blocco del valore BPM

Ci sono quattro modi di cancellare la modalità di blocco del valore **BPM** 

- <span id="page-21-0"></span>— Premendo [**BPM LOCK**] in modalità di blocco del valore BPM.
- Spostare il cursore [**TEMPO**] per rendere la velocità di riproduzione superiore o inferiore al BPM principale.
- Caricando un brano.
- Ricercando un brano (ricerca di brani).

## Operazionii in combinazione con un mixer DJ

Consultare anche le istruzioni per l'uso del mixer DJ.

### \_\_\_\_\_\_\_\_\_\_\_\_\_\_\_\_\_\_\_\_\_\_\_\_\_\_\_ Avvio della riproduzione usando un il fader di un mixer DJ (apertura con fader)

#### **1 Collegare il CDJ-350 con un mixer DJ Pioneer usando il cavo di controllo incluso in dotazione.**

Per istruzioni sui collegamenti vedere *Stile di base* a pagina 12.

**2 Attivare la funzione di inizio via i cursori del mixer DJ.**

#### **3 Impostare il cue.**

#### **4 Muovere il fader dei canali del mixer DJ o il comando della dissolvenza (cross fader).**

Il modo di pausa di questa unità viene cancellato ed il brano viene riprodotto istantaneamente.

Quando il fader dei canali o il comando della dissolvenza vengono riportati nella posizione originale, la riproduzione ritorna al punto cue point e viene impostato il modo di pausa (Back Cue).

### ------------------------------Riproduzione correlata su due lettori DJ

#### **1 Collegare il CDJ-350 ad un mixer DJ.**

Per istruzioni sui collegamenti vedere *Uso della funzione di riproduzione correlata* a pagina 13.

#### **2 Impostare il comando della dissolvenza del mixer DJ in posizione centrale.**

#### **3 Attivare auto cue per entrambi i lettori DJ.**

Gli indicatori auto cue del lettore CD si illuminano.

#### **4 Avviare la riproduzione su questa unità.**

Alla fine del primo brano di questa unità, la riproduzione passa automaticamente all'altro lettore DJ. Questa unità passa all'inizio del brano successivo e si porta in modalità di pausa. Questa operazione viene ripetuta al fine di correlare la riproduzione tra i due lettori DJ.

- Il supporto può essere cambiato ed il punto cue point essere impostato sul lettore DJ nel modo di attesa.
- La funzione di apertura col fader non è in funzione durante la riproduzione correlata.
- La riproduzione correlata potrebbe non essere possibile se i due lettori DJ non sono collegati allo stesso mixer DJ.
- Se l'alimentazione del lettore DJ in uso viene disattivata durante la riproduzione, la riproduzione potrebbe avviarsi sull'altro lettore DJ.

## Uso del software DJ

Il CDJ-350 emette anche dati operativi dei pulsanti e manopole in formato MIDI. Collegandosi ad un computer dotato di software DJ MIDI compatibile attraverso un cavo USB è possibile usare il software per DJ per controllare questa unità. L'audio di file musicali riprodotto dal computer può anche venire emesso dal CDJ-350.

Per usare questa unità come dispositivo audio, installare il driver sul computer (a pagina 10). Questa unità deve anche venire scelta nelle impostazioni del dispositivo di uscita audio del software DJ. Per ulteriori dettagli, vedere il manuale di istruzioni del software DJ.

## **1 Collegare la porta USB di questa unità al proprio**

#### **computer.**

Per istruzioni sui collegamenti vedere *Uso di software per DJ* a pagina 13.

#### **2 Premere [ ] per almeno 1 secondo.**

La schermata [**CONTROL MODE**] appare sul display dell'unità principale.

#### **3 Avvio del software DJ.**

Le comunicazioni col software DJ hanno inizio.

Il software DJ è controllabile coi pulsanti e comandi di questa unità.

- Per il funzionamento del software DJ, potrebbe non essere possibile utilizzare alcuni pulsanti.
- ! Per l'emissione di messaggi del CDJ-350, vedere *Lista dei messaggi MIDI*.

Cambio delle impostazioni del canale MIDI

#### **1 Premere [DISPLAY (UTILITY)]** j **per almeno 1 secondo.**

Viene visualizzata la schermata [**UTILITY**].

**2 Ruotare il selettore rotante <b>22 poi premerlo.** Scegliere [**MIDI CH.**].

#### **3** Ruotare il selettore rotante **22**, poi premerlo.

Selezionare il canale MIDI e cambiare le impostazioni. E' possibile selezionare tra 1 – 16.

#### **4 Premere il selettore rotante 22**

- Le impostazioni dei canali MIDI cambiate vengono memorizzate.
- ! Per chiudere la schermata [**UTILITY**], premere [**DISPLAY** (**UTILITY**)] o [**BACK**].

## Modifica delle impostazioni

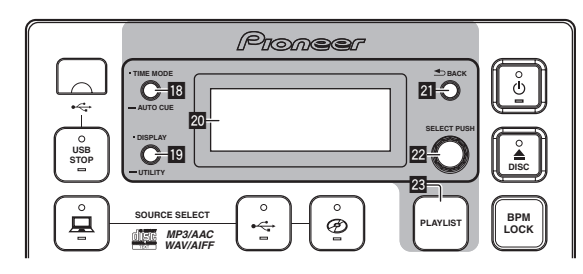

#### **1 Premere [DISPLAY (UTILITY)]** j **per almeno 1 secondo.**

Viene visualizzata la schermata [**UTILITY**].

#### **2 Usare il selettore rotante <sup>22</sup> per cambiare le impostazioni.**

Premere [BACK] 21 per tornare alla schermata precedente.

#### **3** Premere il selettore rotante **22**.

Le impostazioni modificate vengono memorizzate.

! Per chiudere la schermata [**UTILITY**], premere [**DISPLAY** (**UTILITY**)] o [**BACK**].

#### \_\_\_\_\_\_\_\_\_\_\_\_\_\_\_\_\_\_\_\_\_\_\_\_\_\_\_\_\_\_\_ Impostazione delle preferenze

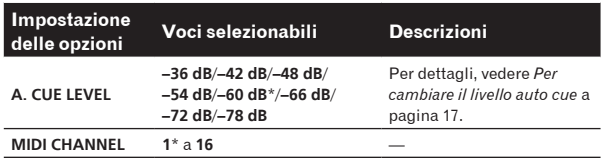

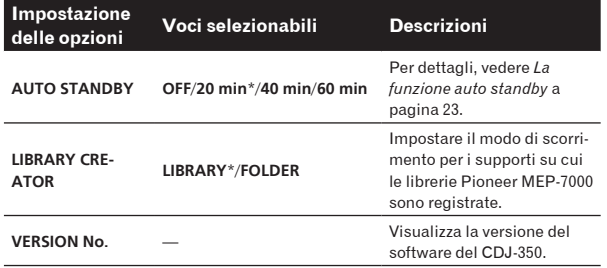

\*: Impostazioni al momento dell'acquisto

### La funzione auto standby

Se la funzione di auto standby è attiva, l'unità si porta da sola in standby dopo che un certo tempo è passato nelle seguenti condizioni.

- I pulsanti e comandi di questa unità no vengono usati.
- Nessun brano viene riprodotto.

# <span id="page-23-0"></span>Informazioni aggiuntive

## Diagnostica

- ! L'uso scorretto dell'apparecchio viene spesso scambiato per un guasto. Se si ritiene che questo componente non funzioni bene, controllare la sezione che segue. A volte il problema risiede in un altro componente. Controllare tutti i componenti ed apparecchi elettronici usati. Se il problema non può venire eliminato neppure dopo aver fatto i controlli suggeriti, chiedere assistenza tecnica al più vicino centro assistenza o rivenditore autorizzato Pioneer.
- . Questa unità può non funzionare a causa di elettricità statica o altre influenze esterne. In questo caso, il funzionamento corretto dovrebbe tornare spegnendo questa unità, attendendo un minuto e riaccende.
- ! I dischi CD-R/-RW non finalizzati (dischi parziali) non possono essere riprodotti sul CDJ-350.
- ! Dischi di forma irregolare diversi dai dischi standard da 12 cm non possono essere riprodotti sul CDJ-350 (ciò porterebbe a danni o incidenti). ! Le BPM misurate dal CDJ-350 possono differire dalle BPM indicate sul disco o da quelle di un mixer DJ Pioneer, ecc. Ciò è dovuto ai metodi differenti per la misurazione delle BPM e non rappresenta una disfunzione.

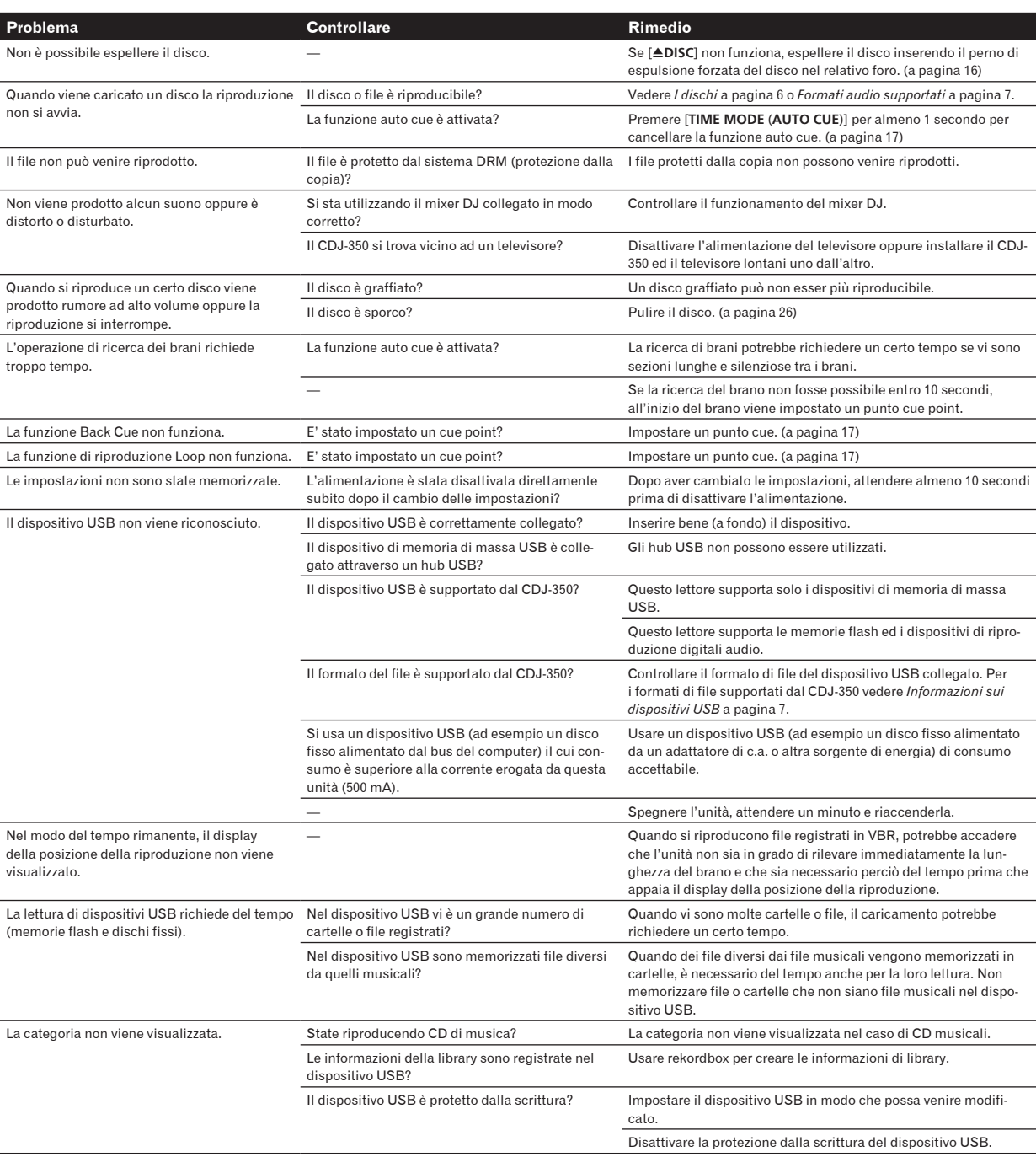

<span id="page-24-0"></span>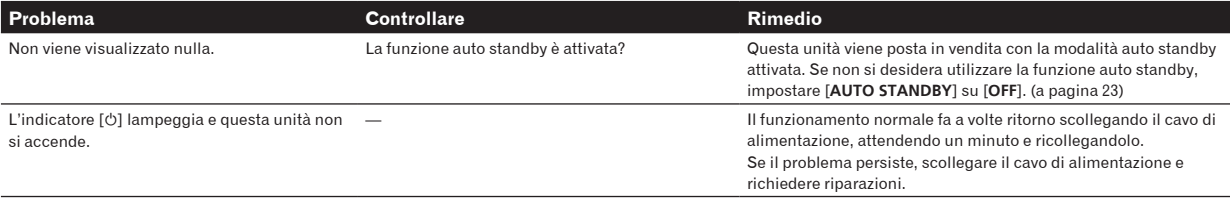

## Messaggi di errore

Quando il CDJ-350 non è in grado di funzionare normalmente, sul display appare un codice di errore. Prendere le misure necessarie facendo riferimento alla tabella seguente. Se venisse visualizzato un codice di errore non indicato in tabella oppure se lo stesso codice di errore appare dopo aver preso l'azione indicata, contattare il negozio di acquisto o il centro di assistenza Pioneer più vicino.

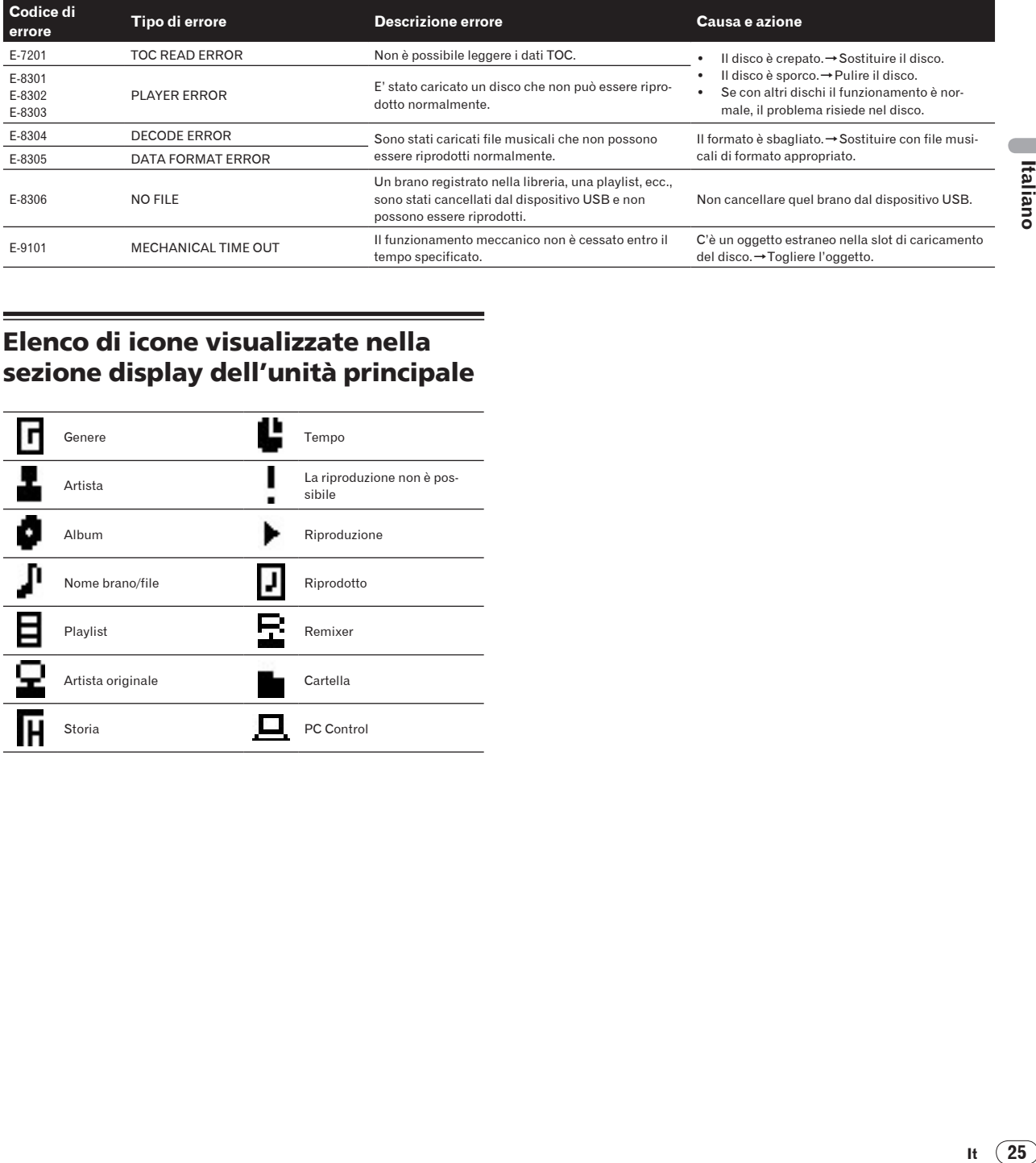

## Elenco di icone visualizzate nella sezione display dell'unità principale

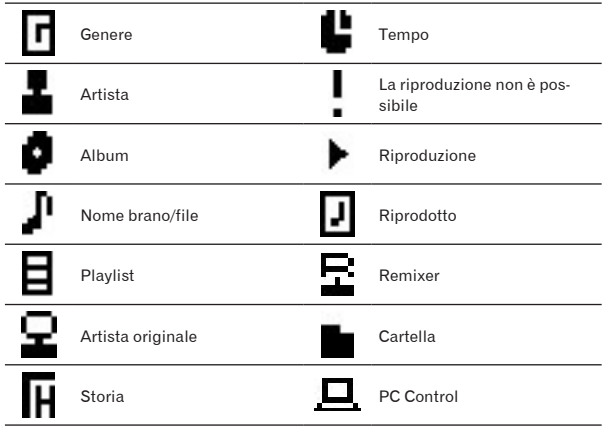

## <span id="page-25-0"></span>Lista dei messaggi MIDI

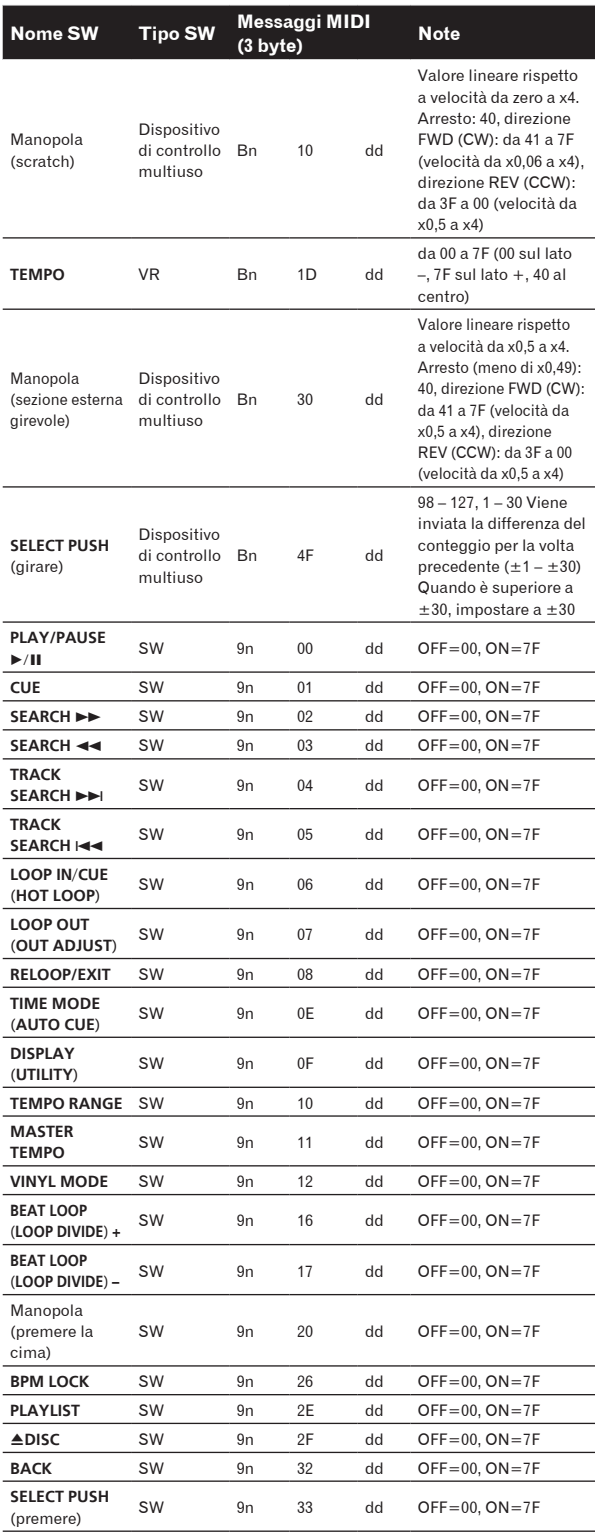

n è il numero del canale.

## Precauzioni per l'uso

## La condensa

In inverno, all'interno dell'unità (sulle parti in funzione e sulle lenti) si potrebbero formare delle goccioline di acqua (condensa), ad esempio, se l'unità viene spostata da un luogo freddo ad una stanza calda oppure se la temperatura della stanza in cui l'unità è installata sale improvvisamente (col riscaldamento, ecc.). Con della condensa all'interno, l'unità non sarà in grado di funzionare in modo appropriato e la riproduzione risulterà impossibile. Lasciare l'unità a riposo da 1 a 2 ore a temperatura ambiente (per quanto questo tempo dipenda dalle condizioni di condensa) senza attivare l'alimentazione. Le goccioline d'acqua evaporeranno e la riproduzione sull'unità diverrà nuovamente possibile. La condensa può formarsi anche in estate se l'unità viene esposta direttamente al flusso d'aria di un condizionatore, ecc. Se ciò dovesse accadere, spostare l'unità in una posizione diversa.

## Pulizia della lenta

La lente del lettore non dovrebbe sporcarsi se utilizzata normalmente. Se non funziona correttamente a causa di polvere o sporcizia, consultare un centro di assistenza di zona Pioneer. Nonostante siano disponibili in commercio pulenti per lenti di lettori, se ne sconsiglia l'uso perché possono danneggiare la lente.

## Trattamento dei dischi

### <u> 2222222</u> Conservazione

- Rimettere sempre i dischi nelle loro custodie e conservarli sempre verticalmente, evitando luoghi caldi, umidi, esposti a luce solare diretta e molto freddi.
- Leggere sempre le precauzioni accluse al disco.

## Pulizia dei dischi

! I dischi che portano impronte o sporchi possono non venire riprodotti. In tal caso, usare un panno pulito o altro per passare i dischi leggermente dal centro verso l'esterno. Non usare un panno sporco.

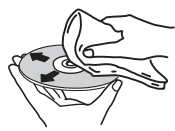

- Non usare benzina, diluente o altre sostanze chimiche volatili. Evitare inoltre gli spray per dischi analogici o antistatici.
- Per lo sporco tenace, applicare acqua ad un panno morbido, strizzarlo bene, pulir via lo sporco ad asciugare con un panno asciutto.
- Non usare dischi danneggiati (incrinati o deformati).
- ! Non permettere che la superficie dei dischi si graffi o sporchi.
- Non caricare due dischi sovrapposti nel piatto portadischi.
- ! Non applicare pezzi di carta o adesivi ai dischi. Facendolo i dischi si possono deformare, rendendone la riproduzione impossibile. Tenere anche presente che i dischi affittati possono portare adesivi e che la colla di questi può fuoriuscire. Prima di usare dischi affittati, controllare che non vi sia colla sui bordi di tali adesivi.

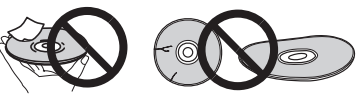

## <span id="page-26-0"></span>Dischi di forma insolita

I dischi non circolari (a cuore, esagonali, ecc.) non possono venire riprodotti con questo lettore. Non tentare di riprodurre simili dischi, dato che possono danneggiare il lettore.

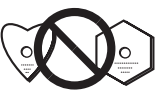

#### Condensa sui dischi

Sulla superficie di dischi portati da un luogo freddo (ad esempio d'inverno) ad uno caldo si possono formare gocce di acqua (condensa). I dischi coperti da condensa non possono venire riprodotti correttamente. Prima di caricare un disco, lasciare che la condensa evapori completamente.

## Disclaimer

- Pioneer e rekordbox sono marchi di fabbrica o marchi di fabbrica depositati della Pioneer Corporation.
- ! Microsoft®, Windows Vista®, Windows® e Internet Explorer® sono marchi di fabbrica depositati o marchi di fabbrica della Microsoft Corporation statunitense negli Stati Uniti ed altri paesi.
- ! Apple, Macintosh, Mac OS, Safari, iTunes e Finder sono marchi di fabbrica depositati o marchi di fabbrica della Apple Inc. negli Stati Uniti e altri paesi.
- ! Pentium è un marchio di fabbrica depositato della Intel Corporation
- ! Adobe and Reader sono marchi di fabbrica depositati o marchi di fabbrica della Adobe Systems Incorporated negli Stati Uniti e/o altri paesi.
- ASIO è un marchio di fabbrica della Steinberg Media Technologies GmbH.

I nomi delle aziende e dei prodotti menzionati sono marchi di fabbrica dei rispettivi proprietari.

Questo prodotto è utilizzabile per fini non di lucro. Esso non è invece utilizzabile per fini commerciali (a fini di lucro) via la trasmissione (terrestre, satellitare, via cavo o di altro tipo), lo streaming su Internet, Intranet (una rete aziendale) o altri tipi di rete o distribuzione elettronica dell'informazione (servizi digitali di distribuzione di musica in linea). Tali usi richiedono licenze apposite. Per dettagli,

## Precauzioni sui copyright

rekordbox limita la riproduzione e la copia di contenuti musicali protetti da copyright.

- Quando nei contenuti musicali sono integrati dati codificati, ecc., per la protezione del copyright, il normale funzionamento del programma potrebbe non essere possibile.
- ! Quando rekordbox rileva che vi sono dati codificati, ecc., per la protezione del copyright integrati nei contenuti musicali, l'elaborazione (riproduzione, lettura, ecc.) potrebbe interrompersi.

Le registrazioni eseguite sono per il godimento personale e secondo le leggi sul copyright non possono essere utilizzate senza il consenso di chi detiene il copyright.

- La musica registrata da CD, ecc., è protetta da leggi sul copyright di paesi individuali e da trattati internazionali. La piena responsabilità per un utilizzo legale ricade sula persona che ha registrato la musica.
- Quando si tratta con musica scaricata da Internet, ecc., la piena responsabilità che essa venga utilizzata secondo le modalità del contratto col sito di scaricamento ricade sulla persona che ha scaricato tale musica.

## Uso del sito di supporto

Prima di chiedere aiuto a proposito dell'uso di rekordbox e, altro supporto tecnico, consultare le istruzioni per l'uso di rekordbox e controllare la sezione FAQ del sito di supporto di rekordbox.

## Sito di supporto di rekordbox

!

Per fare domande riguardanti rekordbox ci si deve registrare anticipatamente come utenti del sito di supporto di rekordbox.

\_\_\_\_\_\_\_\_\_\_\_\_\_\_\_\_\_\_\_\_\_\_\_\_\_\_\_\_\_\_

- Per potersi registrare come utente si deve anche dare la chiave di licenza. Tenere la chiave di licenza a portata di mano. Non dimenticare il proprio nome di login (il vostro indirizzo di mail), il password specificato per la registrazione come utente e la chiave di licenza.
- La Pioneer Corporation richiede informazioni personali per i seguenti fini:
	- Per poter fornire supporto adatto al prodotto acquistato
	- 2 Per dare il cliente informazioni su prodotti o eventi via mail
	- 3 Per utilizzare le vostre opinioni raccolte via inchiesta per lo sviluppo di prodotti futuri
	- Le informazioni personali che vi riguardano vengono tenute segrete sulla base della politica per la privacy perseguita dalla nostra azienda.
	- Potete controllare i termini della nostra politica per la privacy sul sito di rekordbox.
- ! Nel porre domande riguardanti rekordbox, fornire sempre il tipo di computer, le sue caratteristiche tecniche (CPU, memoria installata, periferiche usate, ecc.), il suo sistema operativo e la sua versione, oltre ad informazioni concrete sul problema accusato.
	- Per domande sulla configurazione del computer per periferiche non nostre e per quanto riguarda la loro assistenza tecnica, consultare il relativo fabbricante o negoziante.
- rekordbox è soggetto ad aggiornamenti che ne migliorano le funzioni e le prestazioni. Gli aggiornamenti possono venire scaricati dal sito di supporto. Raccomandiamo caldamente di aggiornare il software regolarmente.

## Dati tecnici

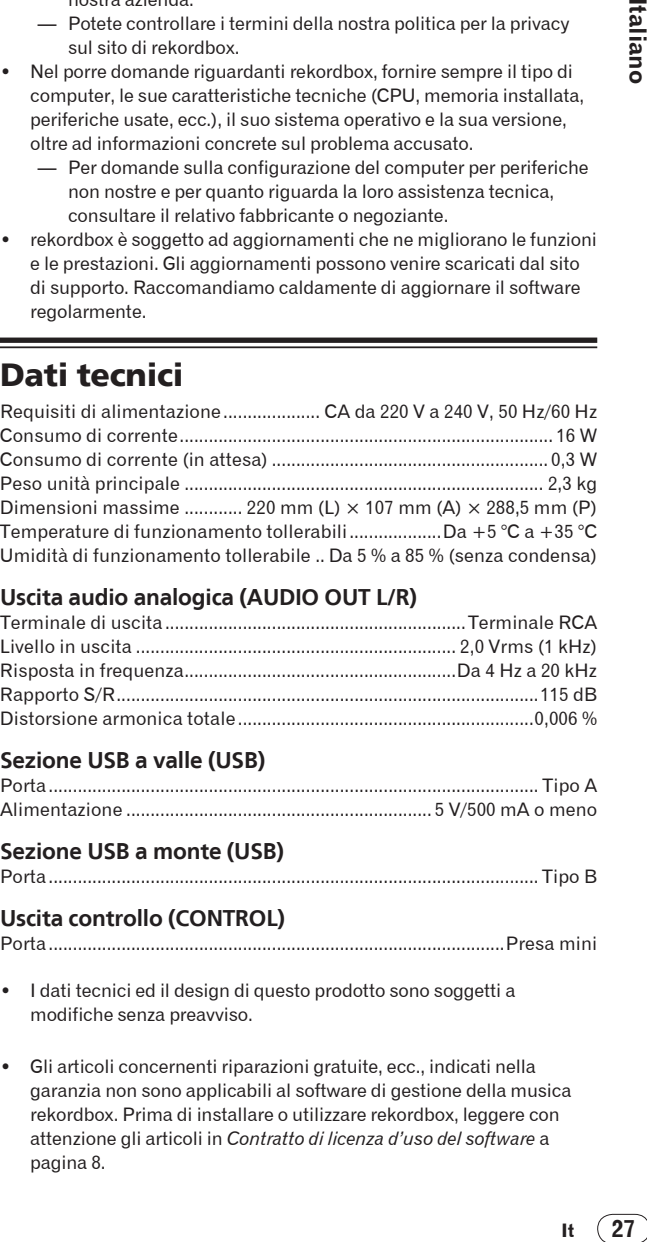

### **Uscita audio analogica (AUDIO OUT L/R)**

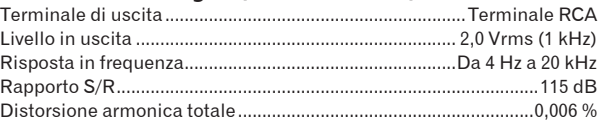

### **Sezione USB a valle (USB)**

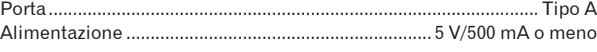

#### **Sezione USB a monte (USB)**

Porta..................................................................................................... Tipo B

## **Uscita controllo (CONTROL)**

Porta..............................................................................................Presa mini

- ! I dati tecnici ed il design di questo prodotto sono soggetti a modifiche senza preavviso.
- Gli articoli concernenti riparazioni gratuite, ecc., indicati nella garanzia non sono applicabili al software di gestione della musica rekordbox. Prima di installare o utilizzare rekordbox, leggere con attenzione gli articoli in *Contratto di licenza d'uso del software* a pagina 8.

Hartelijk dank voor uw aankoop van dit Pioneer product. Lees deze gebruiksaanwijzing aandachtig door om bekend te raken met de juiste bediening van uw apparaat. Na het doorlezen van de gebruiksaanwijzing dient u deze te bewaren op een veilige plaats, voor latere naslag. In bepaalde landen of gebieden kan de vorm van de netsnoerstekker en het stopcontact verschillen van de afbeeldingen bij de onderstaande uitleg. De aansluitmethode blijft overigens gelijk, evenals de bediening van het apparaat.

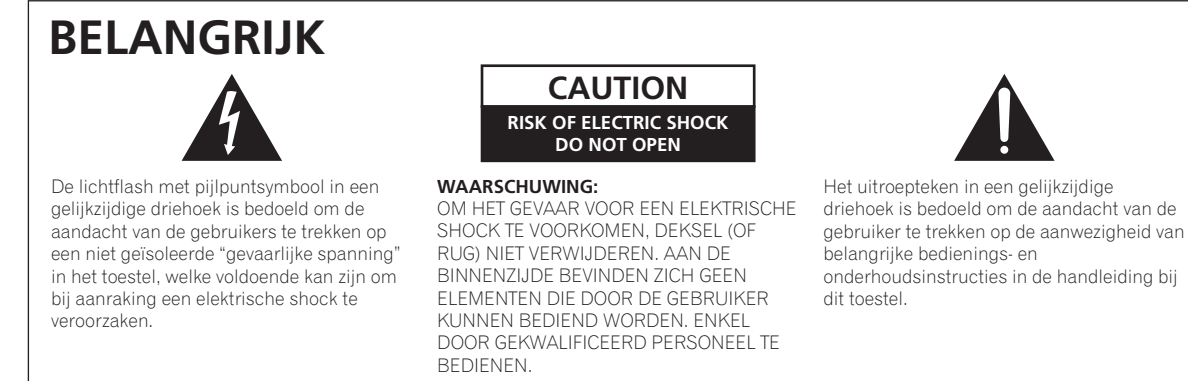

**D3-4-2-1-1\_A1\_Nl**

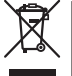

Deponeer dit product niet bij het gewone huishoudelijk afval wanneer u het wilt verwijderen. Er bestaat een speciaal wettelijk voorgeschreven verzamelsysteem voor de juiste behandeling, het opnieuw bruikbaar maken en de recycling van gebruikte elektronische producten.

In de lidstaten van de EU, Zwitserland en Noorwegen kunnen particulieren hun gebruikte elektronische producten gratis bij de daarvoor bestemde verzamelplaatsen of een verkooppunt (indien u aldaar een gelijkwaardig nieuw product koopt) inleveren.

Indien u zich in een ander dan bovengenoemd land bevindt kunt u contact opnemen met de plaatselijke overheid voor informatie over de juiste verwijdering van het product.

Zodoende zorgt u ervoor dat het verwijderde product op de juiste wijze wordt behandeld, opnieuw bruikbaar wordt gemaakt, t gerecycleerd en het niet schadelijk is voor de gezondheid en het milieu.

**K058b\_A1\_Nl**

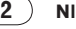

## **WAARSCHUWING**

Dit apparaat is niet waterdicht. Om brand of een elektrische schok te voorkomen, mag u geen voorwerp dat vloeistof bevat in de buurt van het apparaat zetten (bijvoorbeeld een bloemenvaas) of het apparaat op andere wijze blootstellen aan waterdruppels, opspattend water, regen of vocht.

**D3-4-2-1-3\_A1\_Nl**

### **WAARSCHUWING**

*Lees zorgvuldig de volgende informatie voordat u de stekker de eerste maal in het stopcontact steekt.*

**De bedrijfsspanning van het apparaat verschilt afhankelijk van het land waar het apparaat wordt verkocht. Zorg dat de netspanning in het land waar het apparaat wordt gebruikt overeenkomt met de bedrijfsspanning (bijv. 230 V of 120 V) aangegeven op de achterkant van het apparaat.**

**D3-4-2-1-4\*\_A1\_Nl**

### **WAARSCHUWING**

Om brand te voorkomen, mag u geen open vuur (zoals een brandende kaars) op de apparatuur zetten.

**D3-4-2-1-7a\_A1\_Nl**

### **BELANGRIJKE INFORMATIE BETREFFENDE DE VENTILATIE**

Let er bij het installeren van het apparaat op dat er voldoende vrije ruimte rondom het apparaat is om een goede doorstroming van lucht te waarborgen (tenminste 5 cm achter en 5 cm aan de zijkanten van het apparaat).

## **WAARSCHUWING**

De gleuven en openingen in de behuizing van het apparaat zijn aangebracht voor de ventilatie, zodat een betrouwbare werking van het apparaat wordt verkregen en oververhitting wordt voorkomen. Om brand te voorkomen, moet u ervoor zorgen dat deze openingen nooit geblokkeerd worden of dat ze afgedekt worden door voorwerpen (kranten, tafelkleed, gordijn e.d.) of door gebruik van het apparaat op een dik tapijt of een bed.

**D3-4-2-1-7b\*\_A1\_Nl**

## **Gebruiksomgeving**

Temperatuur en vochtigheidsgraad op de plaats van gebruik:

 $+5$  °C tot  $+35$  °C, minder dan 85 % RH (ventilatieopeningen niet afgedekt) Zet het apparaat niet op een slecht geventileerde plaats en stel het apparaat ook niet bloot aan hoge vochtigheid of direct zonlicht (of sterke kunstmatige verlichting).

**D3-4-2-1-7c\*\_A1\_Nl**

Controleer voor gebruik van het product de veiligheidsinformatie aan de onderkant van het apparaat.

**D3-4-2-2-4\_B1\_Nl**

Als de netstekker van dit apparaat niet geschikt is voor het stopcontact dat u wilt gebruiken, moet u de stekker verwijderen en een geschikte stekker aanbrengen. Laat het vervangen en aanbrengen van een nieuwe netstekker over aan vakkundig onderhoudspersoneel. Als de verwijderde stekker per ongeluk in een stopcontact zou worden gestoken, kan dit resulteren in een ernstige elektrische schok. Zorg er daarom voor dat de oude stekker na het verwijderen op de juiste wijze wordt weggegooid. Haal de stekker van het netsnoer uit het stopcontact wanneer u het apparaat geruime tijd niet denkt te gebruiken (bijv. wanneer u op vakantie gaat).

**D3-4-2-2-1a\_A1\_Nl**

### **LET OP**

De  $\bigcirc$  schakelaar van dit apparaat koppelt het apparaat niet volledig los van het lichtnet. Aangezien er na het uitschakelen van het apparaat nog een kleine hoeveelheid stroom blijft lopen, moet u de stekker uit het stopcontact halen om het apparaat volledig van het lichtnet los te koppelen. Plaats het apparaat zodanig dat de stekker in een noodgeval gemakkelijk uit het stopcontact kan worden gehaald. Om brand te voorkomen, moet u de stekker uit het stopcontact halen wanneer u het apparaat langere tijd niet denkt te gebruiken (bijv. wanneer u op vakantie gaat).

**D3-4-2-2-2a\*\_A1\_Nl**

## **WAARSCHUWING NETSNOER**

Pak het netsnoer beet bij de stekker. Trek de stekker er niet uit door aan het snoer te trekken en trek nooit aan het netsnoer met natte handen aangezien dit kortsluiting of een elektrische schok tot gevolg kan hebben. Plaats geen toestel, meubelstuk o.i.d. op het netsnoer, en klem het niet vast. Maak er nooit een knoop in en en verbind het evenmin met andere snoeren. De netsnoeren dienen zo te worden geleid dat er niet per ongeluk iemand op gaat staan. Een beschadigd netsnoer kan brand of een elektrische schok veroorzaken. Kontroleer het netsnoer af en toe. Wanneer u de indruk krijgt dat het beschadigd is, dient u bij uw dichtstbijzijnde erkende PIONEER onderhoudscentrum of uw dealer een nieuw snoer te kopen.

**S002\*\_A1\_Nl**

### **LET OP**

Dit apparaat is geclassificeerd als een klasse 1 laserproduct onder de veiligheidsnormen voor laserproducten, IEC 60825-1:2007.

KLASSE 1 LASERPRODUCT

**D58-5-2-2a\_A1\_Nl**

#### <span id="page-29-0"></span>**Opmerkingen over deze handleiding**

De namen van aanduidingen, menu's en toetsen staan in deze handleiding tussen vierkante haken aangegeven. (bijv. [**MASTER**]-kanaal, [**ON**/**OFF**], [File]-menu)

! De Handleiding van rekordbox is te bekijken via het rekordbox [Help]-menu, na het installeren van rekordbox.

#### **Alvorens te beginnen**

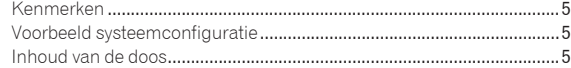

### **Voordat u begint**

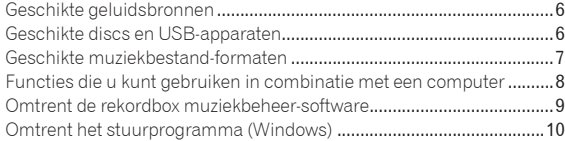

### **Aansluitingen**

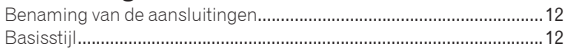

## **Bediening**

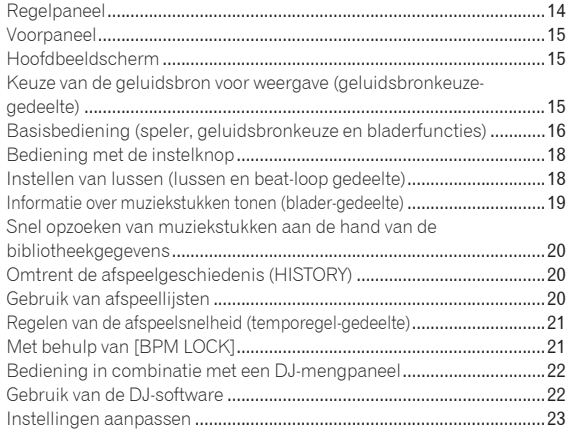

## **Aanvullende informatie**

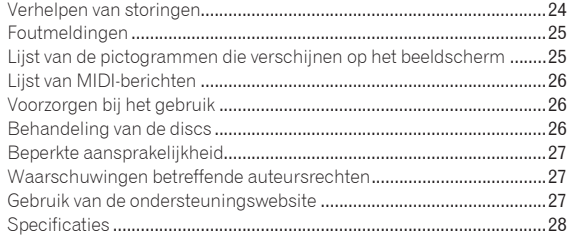

# <span id="page-30-0"></span>Alvorens te beginnen

## Kenmerken

Deze DJ-speler presenteert de verfijnde techniek van Pioneer's CDJ-serie, de wereldstandaard in muziekspelers op clubniveau. Deze multispeler voor DJ's, geschikt voor een verscheidenheid aan geluidsbronnen, brengt een veelzijdig professioneel DJ-optreden binnen handbereik.

## MULTIMEDIA, MULTIFORMAAT

Dit apparaat is niet alleen geschikt voor muziek-CD's (CD-DA), maar ook voor muziekbestanden (MP3, AAC, WAV en AIFF) die zijn opgeslagen op USB-geheugenapparatuur (flash-geheugensticks en harde schijven) en voor CD-R/-RW discs. Het is tevens te gebruiken als DJ-programmaregeleenheid en audio-interface.

## rekordbox™

rekordbox, een applicatieprogramma voor muziekbeheer dat exclusief geschikt is voor Pioneer DJ-spelers, is inbegrepen. Hiermee kunt u de muziekbestanden op een computer op diverse manieren beheren (analyse, instellen, nieuw aanmaken, opslaan van de afspeelgeschiedenis, enz.). Bovendien kunnen de muziekbestanden die u beheert met rekordbox ook worden overgebracht naar USB-apparaten voor extra bedieningsgemak in de keuze van muziekstukken, samenstellen van afspeellijsten e.d. wanneer het USB-apparaat wordt aangesloten op dit apparaat.

## BEAT-AANDUIDING

De beat-positie overeenkomend met het bpm-tempo van het muziekstuk en de afspeelpositie worden aangegeven op het scherm van het hoofdapparaat. Aan de hand daarvan kunt u de beat visueel controleren voor scratch- en lusweergave.

## BPM LOCK (tempovergrendeling)

Wanneer het hoofdtempo in bpm van tevoren is ingesteld, kan de afspeelsnelheid van het weergegeven muziekstuk automatisch worden gelijkgeschakeld met het hoofdtempo in bpm, met een druk op een toets.

Volledig bpm-gestuurd mengen is mogelijk, zonder de TEMPOschuifregelaar te verstellen.

## **AFSPEELLIJST**

Het huidige weergegeven of gekozen muziekstuk kan naar wens worden geregistreerd in de afspeellijst (maar alleen bij muziekstukken die worden beheerd met rekordbox).

------------

## Voorbeeld systeemconfiguratie

Een DJ-systeem zoals dat in het onderstaande schema kunt u opzetten door dit apparaat te combineren met een DJ-mengpaneel en randapparatuur.

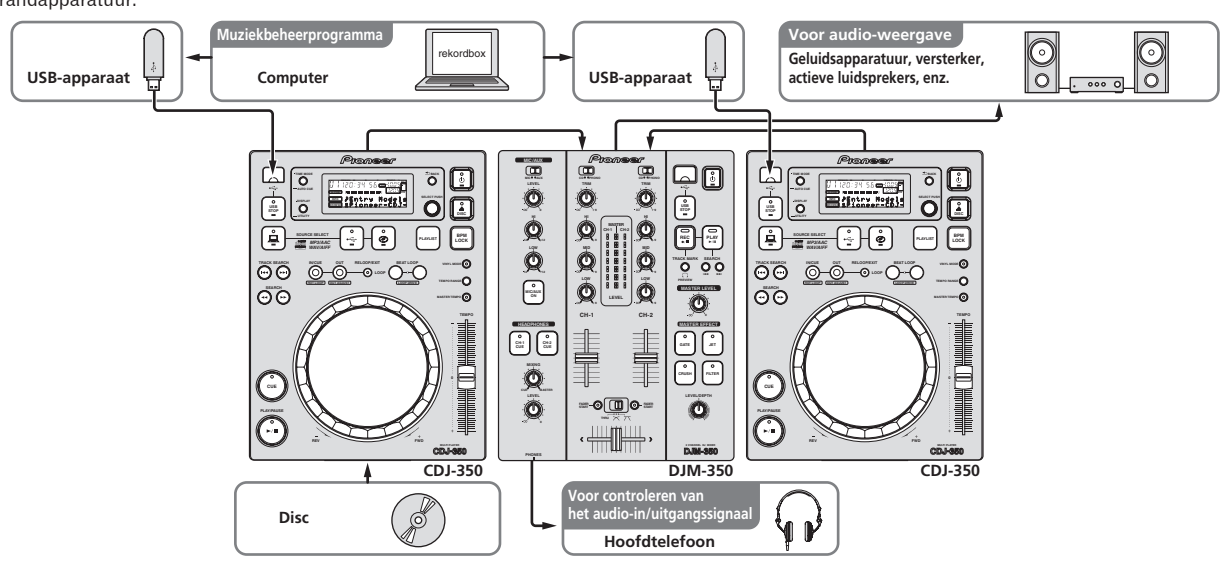

## Inhoud van de doos

- ! CD-ROM (rekordbox-licentiecode inbegrepen)
- **Netsnoer**
- **Audiokabel**
- **Bedieningssnoer**
- Pen voor geforceerde disc-uitworp (aan de onderkant van het apparaat)
- **Garantiekaart**
- Handleiding (dit document)

# <span id="page-31-0"></span>Voordat u begint

## Geschikte geluidsbronnen

Dit apparaat is geschikt voor de volgende geluidsbronnen.

- Discs (bladzijde 6)
- USB-apparaten (bladzijde 7)
- Computers (bladzijde 8) Installeer de software op uw computer vanaf de bijgeleverde CD-ROM. De bijgeleverde CD-ROM bevat de volgende twee programma's.
	- rekordbox muziekbeheerprogramma
	- Stuurprogramma

## Geschikte discs en USB-apparaten

### Omtrent discs

Dit apparaat is geschikt voor het afspelen van de volgende typen discs.

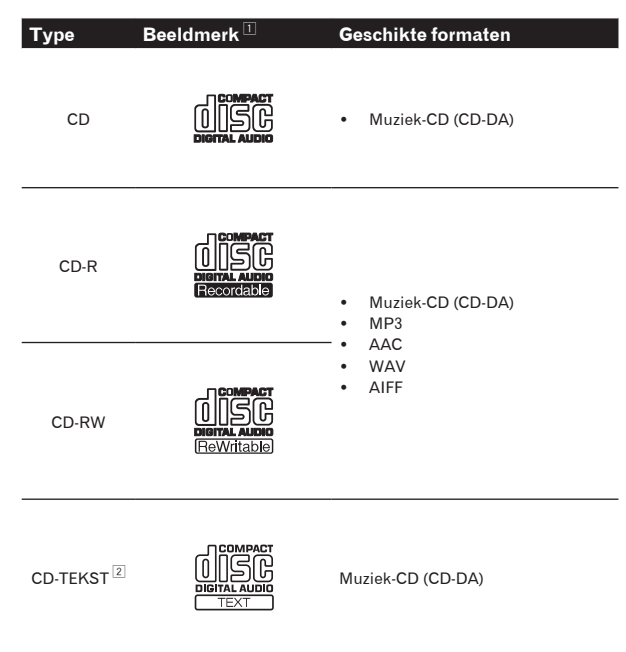

1 Discs die zijn voorzien van een van de hier getoonde beeldmerken op het label, het hoesje of doosje kunnen worden afgespeeld.

2 Muziektitels, albumtitels en namen van de uitvoerenden die zijn opgenomen in CD-Tekst formaat zullen worden weergegeven. Wanneer er meerdere tekstgegevens zijn opgenomen op de disc, zal de informatie voor de eerste tekstgegevens worden getoond.

### Discs die niet kunnen worden afgespeeld

- DTS-CD
- Foto-CD's
- ! Video-CD's
- CD Graphics (CD-G) discs
- Onafgesloten CD's
- ! DVD

#### Omtrent CD-R/RW discs

Muziekbestanden (MP3/AAC/WAV/AIFF) die zijn opgenomen op CD-R/-RW discs kunnen worden afgespeeld.

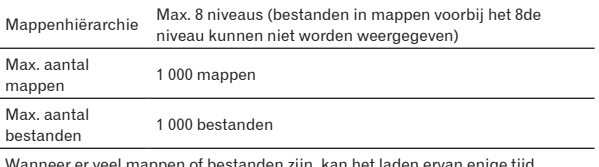

an het laden ervan enige tijd vergen.

#### Omtrent discs die met een computer zijn samengesteld

Afhankelijk van de instellingen van de computer en het applicatieprogramma, kan het afspelen van discs die met een computer zijn samengesteld soms niet goed mogelijk zijn. Neem uw discs op in een formaat dat met deze speler afspeelbaar is. Raadpleeg voor nadere bijzonderheden de verkoper van uw applicatieprogramma. Als de opnamekwaliteit minder is vanwege de eigenschappen van de disc, krassen of vuil op de disc of een vervuild opnamelensje kan de disc niet goed afspeelbaar zijn.

### Reserve-discs maken

Wanneer CD-R/-RW discs gepauzeerd worden of lang in de pauzestand blijven staan bij een cue-punt, kan het afspelen van de disc vanaf dat punt problematisch worden, vanwege de eigenschappen van de disc. Ook wanneer een bepaald punt een enorm aantal malen wordt gebruikt voor het lus-afspelen, kan het afspelen van de disc vanaf dat punt problematisch worden.

Voor het gebruik van discs met waardevolle opnamen, raden we u aan reservediscs te maken.

#### Omtrent kopieerbeveiligde CD's en zgn. **DualDiscs**

Dit apparaat voldoet aan de standaard CD-normen. Bij het afspelen van discs die afwijken van de gangbare CD-normen kan niet ingestaan worden voor een juiste werking en goede prestaties.

### Omtrent 8-cm CD-singles

8-cm CD-singles kunnen niet worden afgespeeld op de CDJ-350. Probeer ook niet een 8-cm adapter aan te brengen op een CD-single om die op de CDJ-350 af te spelen. De adapter zou kunnen losraken en de disc of de speler beschadigen.

<span id="page-32-0"></span>Dit apparaat is geschikt voor USB-apparaten voor gegevensopslag (externe harde schijven, draagbare flash-geheugensticks, digitale muziekspelers, enz.).

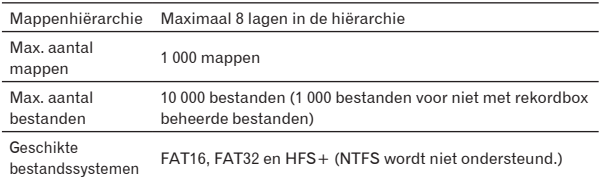

Wanneer er veel mappen of bestanden zijn, kan het laden ervan enige tijd vergen.

Mappen en bestanden voorbij de toegestane limiet kunnen niet getoond worden.

#### USB-apparaten die niet bruikbaar zijn

- Optische disc-apparatuur zoals externe DVD/CD-stations, enz. zijn niet geschikt.
- ! USB-verdeelhubs zijn niet bruikbaar.

#### Voorzorgen bij het gebruik van USB-apparaten

- Het is mogelijk dat bepaalde USB-apparaten niet goed werken. Pioneer aanvaardt geen enkele aansprakelijkheid voor enig verlies aan gegevens die zijn opgenomen op USB-apparaten.
- ! Wanneer er in de USB-aansluiting van dit apparaat een te hoge stroomsterkte wordt waargenomen, kan het [**USB STOP**] indicatorlampje gaan knipperen, waarna de stroom naar het USBapparaat wordt afgesloten en de communicatie met het USB-apparaat wegvalt. Om dan de normale werking te herstellen, maakt u het USB-apparaat los van dit apparaat. USB-apparaten waarvoor een te hoge stroomsterkte is waargenomen, kunt u beter maar niet meer gebruiken. Als na de bovenstaande ingreep de normale werking niet hervat kan worden (als er geen communicatie plaatsvindt), schakelt u dit apparaat dan eenmaal uit en even later weer in.
- Als er meerdere partities zijn gemaakt op een USB-apparaat, kan dat apparaat niet altijd herkend worden.
- ! USB-apparaten die zijn voorzien van flashgeheugenlezers kunnen niet altijd goed werken.
- ! Afhankelijk van het USB-apparaat dat u gebruikt, kan niet altijd de gewenste prestatie worden bereikt.

## Geschikte muziekbestand-formaten

Dit apparaat is geschikt voor muziekbestanden in de volgende formaten.

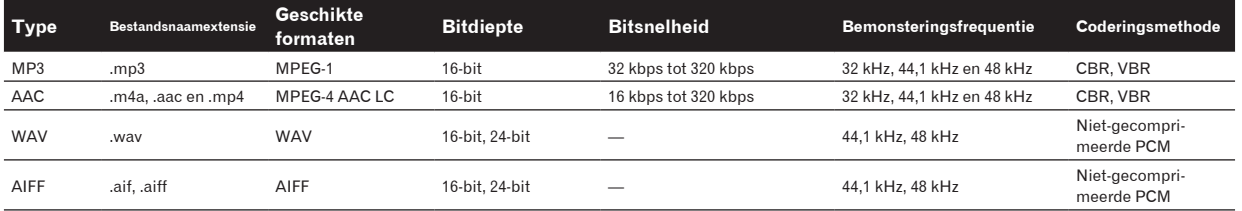

## Omtrent MP3-bestanden

MP3-bestanden kunnen een constante bitsnelheid (CBR) of een variabele bitsnelheid (VBR) hebben. Beide soorten bestanden kunnen worden weergegeven met de CDJ-350, maar de zoekfuncties en de supersnelle zoekfuncties zullen langzamer werken met VBRbestanden. Als een betrouwbare werking belangrijk voor u is, raden we u aan MP3-bestanden op te nemen in CBR-formaat.

## Omtrent AAC-bestanden

- AAC is de afkorting van "Advanced Audio Coding", een basisformaat voor audiocompressietechnologie die wordt toegepast voor MPEG-2 en MPEG-4.
- ! Het bestandsformaat en de naamextensie van AAC-gegevens is afhankelijk van de applicatie waarmee de gegevens zijn opgeslagen.
- ! Naast AAC-bestanden met de extensie ".m4a", gecodeerd met iTunes®, kunnen ook bestanden met de extensies ".aac" en ".mp4" worden afgespeeld. Onthoud echter dat AAC-bestanden met auteursrechtbeveiliging zoals verkocht via de iTunes Music Store niet kunnen worden afgespeeld. Daarnaast kunnen sommige bestanden niet afspeelbaar zijn, afhankelijk van de iTunes-versie waarmee ze zijn gecodeerd.

**Nederlands Nederlands**

## <span id="page-33-0"></span>Functies die u kunt gebruiken in combinatie met een computer

## Omtrent de bijgeleverde CD-ROM

Dit apparaat kan worden gebruikt in combinatie met een computer, wanneer u de software van de bijgeleverde CD-ROM installeert op de computer.

De bijgeleverde CD-ROM bevat de volgende twee programma's.

#### rekordbox muziekbeheerprogramma

U kunt de muziekbestanden voor DJ-afspelen beheren. De beheerinformatie kan worden overgebracht via USB-apparaten (bladzijde 9).

### Stuurprogramma

Bij het bedienen van de DJ-programmatuur op de computer vanaf dit apparaat kan het geluid van het afgespeelde muziekbestand worden weergegeven via dit apparaat (bladzijde 10).

Het installeren van een stuurprogramma is niet nodig wanneer u Mac OS X gebruikt.

## Licentie-overeenkomst voor deze Software

Deze Licentie-overeenkomst voor deze Software ("de Overeenkomst") geldt tussen u (zowel voor u als u als individu het programma installeert, als voor een eventuele rechtspersoon waarvoor u optreedt) ("u" of "uw") en PIONEER CORPORATION ("Pioneer").

UITVOEREN VAN ENIGE HANDELING VOOR SET-UP OF INSTALLATIE VAN HET PROGRAMMA BETEKENT DAT U AKKOORD GAAT MET ALLE VOORWAARDEN VAN DEZE LICENTIE-OVEREENKOMST. TOESTEMMING VOOR HET DOWNLOADEN EN/OF GEBRUIKEN VAN HET PROGRAMMA IS EXPLICIET AFHANKELIJK VAN HET OPVOLGEN DOOR U VAN DEZE VOORWAARDEN. SCHRIFTELIJKE OF ELEKTRONISCHE TOESTEMMING IS NIET VEREIST OM DEZE OVEREENKOMST GELDIG EN AFDWINGBAAR TE MAKEN. ALS U NIET AKKOORD GAAT MET ALLE VOORWAARDEN VAN DEZE OVEREENKOMST, KRIJGT U GEEN TOESTEMMING HET PROGRAMMA TE GEBRUIKEN EN MOET U STOPPEN MET DE INSTALLATIE OF, INDIEN VAN TOEPASSING, HET PROGRAMMA VERWIJDEREN.

#### **1 Definities**

- 1 "Documentatie" betekent in dit verband de schriftelijke documentatie, specificaties en de hulpbestanden beschikbaar gestelddoor Pioneer ter assistentie bij de installatie en het gebruik van het Programma.
- 2 "Programma" betekent in dit verband alle Pioneer software, of gedeeltes daarvan, waarop door Pioneer aan u licentie verleend isonder deze Overeenkomst.

#### **2 Programma licentie**

- 1 Beperkte licentie. Onder de voorwaarden van deze Overeenkomst verleent Pioneer u een beperkte, niet-exclusieve, nietoverdraagbare licentie (zonder het recht sublicenties te verlenen):
	- a Om een enkele kopie van het Programma te installeren op de harde schijf van uw computer, om het Programma uitsluitend voor uw persoonlijke doeleinden en in overeenstemming met de bepalingen van deze Overeenkomst en de Documentatie te gebruiken ("toegestaan gebruik"),
	- b Om de Documentatie te gebruiken in het kader van uw Toegestaan gebruik; en
	- c Om één kopie te maken van het Programma uitsluitend als reservekopie, met dien verstande dat alle titels en handelsmerken, meldingen met betrekking tot auteursrechten en andere beperkte rechten op de kopie worden vermeld.
- 2 Beperkingen. Behalve indien uitdrukkelijk toegestaan door deze Overeenkomst mag u het Programma of de Documentatie niet kopiëren of gebruiken. U mag het

Programma niet overdragen aan derden, er sublicenties op verlenen, het verhuren, uitleasen of uitlenen, noch het gebruiken voor het opleiden van derden, voor gedeeld gebruik op commerciële basis, of voor gebruik op een servicefaciliteit. U mag niet zelf of via een derde het Programma modificeren, reverse engineeren, disassembleren of decompileren, behalve in zoverre toegestaan door ter zake geldende regelgeving, en ook dan alleen nadat u Pioneer schriftelijk op de hoogte hebt gesteld van uw intenties. U mag het Programma niet gebruiken op meerdere processoren zonder voorafgaande schriftelijke toestemming daartoe van Pioneer.

- **3** Eigendom. Pioneer of de licentiegever behoudt zich alle rechten, titels en belangen voor met betrekking tot alle octrooien, auteursrechten, handelsgeheimen en andere intellectuele eigendomsrechten op het Programma en de Documentatie en op eventuele afleidingen daarvan. U verwerft geen andere rechten, expliciet of impliciet dan de beperkte licentie zoals vervat in deze Overeenkomst.
- 4 Geen ondersteuning. Pioneer heeft geen enkele verplichting tot het verlenen van ondersteuning, uitvoeren van onderhoud, of het uitgeven van upgrades, wijzigingen of nieuwe versies van het Programma of de Documentatie onder deze Overeenkomst.

#### **3 Beperking garantie**

HET PROGRAMMA EN DE DOCUMENTATIE WORDEN GELEVERD IN HUN HUIDIGE STAAT ("AS IS") ZONDER ENIGE AANSPRAAK OF GARANTIE, EN U GAAT ERMEE AKKOORD DEZE GEHEEL OP EIGEN RISICO TE GEBRUIKEN. VOORZOVER RECHTENS TOEGESTAAN WIJST PIONEER ELKE GARANTIE AANGAANDE HET PROGRAMMA EN DE DOCUMENTATIE IN WELKE VORM DAN OOK AF, EXPLICIET OF IMPLICIET, STATUTAIR, OF TEN GEVOLGE VAN DE PRESTATIES, TEN GEVOLGE VAN DE DISTRIBUTIE OF VERHANDELING ERVAN, MET INBEGRIP VAN ENIGE GARANTIE VAN VERHANDELBAARHEID, GESCHIKTHEID VOOR EEN BEPAALD DOEL, VOLDOENDE KWALITEIT, ACCURATESSE, TITEL OF NIET MAKEN VAN INBREUK.

#### **4 Schade en maatregelen bij inbreuk**

U gaat ermee akkoord dat enige inbreuk op de bepalingen van deze Overeenkomst Pioneer schade berokkent die niet alleen door geld vergoed kan worden. In aanvulling op enige geldelijke schadeloosstelling en eventueel andere maatregelen waartoe Pioneer gerechtigd is, gaat u ermee akkoord dat Pioneer eventueel gerechtelijke stappen mag ondernemen om toekomstig, daadwerkelijk, of doorgaande inbreuken op deze Overeenkomst te voorkomen.

### **5 Ontbinding**

Pioneer is gerechtigd deze Overeenkomst op elk moment te beëindigen wanneer u zich niet houdt aan enige bepaling. Als deze Overeenkomst wordt beëindigd, dient u het gebruik van het Programma onmiddellijk te staken, het permanent van de gebruikte computer te verwijderen en alle kopieën van het Programma en de Documentatie in uw bezit te vernietigen, en schriftelijk aan Pioneer te bevestigen dat u zulks gedaan heeft. De paragrafen 2.2, 2.3, 2.4, 3, 4, 5 en 6 blijven van kracht nadat deze Overeenkomst is

#### **6 Algemene voorwaarden**

**1** Beperking aansprakelijkheid. In geen geval en onder geen enkele interpretatie aanvaardt Pioneer of een dochterbedrijf aansprakelijkheid met betrekking tot deze Overeenkomst of het onderwerp daarvan, voor enige indirecte, bijkomende, bijzondere of gevolgschade, of voor als strafmaatregel opgelegde vergoedingen, of voor gederfde winst, niet gerealiseerde opbrengsten, omzet of besparingen, verloren gegane gegevens, of voor gebruiks- of vervangingskosten, ook niet indien zij van tevoren op de hoogte gesteld is van de mogelijkheid van dergelijke schade of indien dergelijke schade voorzienbaar geacht moest worden. In geen geval zal de aansprakelijkheid van Pioneer voor geleden schade het bedrag dat u aan Pioneer of één van haar dochtermaatschappijen voor het Programma heeft betaald overschrijden. Partijen erkennen hierbij dat de beperking van de aansprakelijkheid en de risicoverdeling in deze Overeenkomst worden weerspiegeld in de prijs van het Programma en essentieel onderdeel uitmaken van de wilsovereenkomst tussen de partijen, zonder welke

<span id="page-34-0"></span>Pioneer het Programma niet ter beschikking zou hebben gesteld of deze Overeenkomst niet zou zijn aangegaan.

- 2 Eventuele beperkingen op of uitsluitingen van garantie en aansprakelijkheid zoals vervat in deze Overeenkomst hebben geen invloed op uw wettelijke rechten als consument en zijn alleen op u van toepassing voorzover dergelijke beperkingen en uitsluitingen zijn toegestaan onder de regelgeving zoals die geldt in de jurisdictie waar u zich bevindt.
- 3 Annulering en afstand. Als een bepaling in deze Overeenkomst wederrechtelijk, ongeldig of anderszins niet afdwingbaar blijktte zijn, zal deze bepaling voor zover mogelijk toepassing vinden, of, indien dit niet mogelijk is, geannuleerd worden en wordengeschrapt uit deze Overeenkomst, terwijl de rest daarvan onverkort van kracht blijft. Wanneer één van beide partijen afstanddoet van haar rechten als gevolg van een inbreuk op deze Overeenkomst, wordt daarmee niet vanzelfsprekend afstand van dezerechten gedaan bij een eventuele volgende inbreuk daarop.
- 4 Geen overdracht. U mag deze Overeenkomst of enig recht of verplichting daaronder verkregen of aangegaan, niet overdragen, verkopen, overdoen aan anderen, of op andere wijze daarover beschikken, vrijwillig of onvrijwillig, van rechtswege of op een andere wijze, zonder voorafgaande schriftelijke toestemming daartoe van Pioneer. Een eventuele poging door u tot overdracht of verdeling is nietig. Overeenkomstig het hierboven bepaalde is deze Overeenkomst van kracht om reden van en zal strekken tot voordeel van beide partijen en hun respectievelijke rechtsopvolgers.
- 5 Volledige overeenkomst. Deze Overeenkomst omvat alle van kracht zijnde bepalingen tussen de partijen en treedt in de plaats van alle voorgaande of nog geldige overeenkomsten of aanspraken, schriftelijk of mondeling, met betrekking tot het onderwerp daarvan. Deze Overeenkomst mag niet worden gewijzigd of geamendeerd zonder uitdrukkelijke en voorafgaande schriftelijke toestemming daartoe van Pioneer, en geen andere handeling, document, gebruik of gewoonte kan deze Overeenkomst wijzigen of amenderen.
- 6 U gaat ermee akkoord dat deze Overeenkomst en alle mogelijke geschillen met betrekking tot deze overeenkomst zijn onderworpen aan Japans recht.

## Waarschuwingen bij het installeren van de software

Lees eerst aandachtig *Licentie-overeenkomst voor deze Software* door alvorens rekordbox en het stuurprogramma te installeren.

- ! De bijgeleverde CD-ROM bevat installatieprogramma's in de volgende 12 talen.
	- Engels, Frans, Duits, Italiaans, Nederlands, Spaans, Portugees, Russisch, Vereenvoudigd Chinees, Traditioneel Chinees, Koreaans en Japans.
- Als u rekordbox gebruikt met een besturingssysteem in een andere taal, volgt u dan de aanwijzingen op het scherm om in te stellen op [**English (Engels)**].

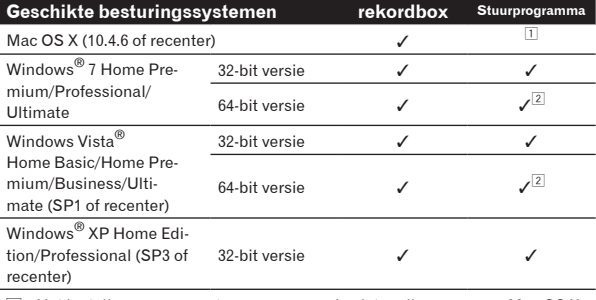

1 Het installeren van een stuurprogramma is niet nodig wanneer u Mac OS X gebruikt.

2 Bij gebruik van een 64-bit versie van Wndows kan het stuurprogramma alleen worden gebruikt voor 32-bit applicaties.

#### Minimale bedrijfsomgeving voor rekordbox

- ! CPU:
- Voor Mac OS X, een Macintosh computer voorzien van een 1,83 GHz of snellere Intel® Core™Duo (of vergelijkbare) processor
- Voor Windows® 7, Windows Vista® of Windows® XP: een PC/ AT-compatibele computer voorzien van een 2 GHz of snellere Intel® Pentium® 4 (of vergelijkbare) processor
- Vereist geheugen: 1 GB of meer aan RAM-geheugen
- ! Vaste schijf: 250 MB of meer aan vrije programmaruimte (afgezien van de ruimte vereist voor de opslag van muziekbestanden, enz.)
- ! CD-station: Optisch disc-station waarop de CD-ROM gelezen kan worden
- Geluid: Geluidsuitgangen voor luidsprekers, hoofdtelefoon, enz. (interne of externe geluidsweergaveapparatuur)
- ! Internetverbinding: Voor klantenregistratie en inlichtingen gebruikt u een webbrowser die geschikt is voor 128-bit SSL (Safari 2.0 of recenter, Internet Explorer® 6.0 of recenter), enz.
- ! USB-aansluiting: Een USB-aansluitbus voor het aansluiten van een USB-apparaat (flashgeheugenstick, harde schijf, e.d.) is vereist voor het overbrengen van muziekbestanden naar het USBapparaat.
- ! De juiste werking is niet gegarandeerd voor alle computer, zelfs die met een werkomgeving zoals hierboven beschreven.
- Zelfs met de vereiste geheugencapaciteit, zoals hierboven vermeld voor de werkomgeving, kan de software niet altijd zijn volledige functionaliteit en prestaties bieden vanwege onvoldoende geheugen, in de hieronder beschreven gevallen. In dit geval neemt u de nodige maatregelen om te zorgen voor voldoende vrij geheugen. Wij raden u aan om extra geheugen toe te voegen in het belang van een betrouwbare werking en prestaties.
	- Wanneer er veel muziekstukken onder beheer zijn in de rekordbox-bibliotheek
	- Wanneer er residente programma's en diensten in gebruik zijn
- ! Afhankelijk van de stroominstellingen e.d. van de computer bestaat de kans dat de CPU en de vaste schijf niet volledig toereikend zijn. Vooral bij het gebruik van een draagbare computer dient u altijd de netstroomkabel aangesloten te laten en de computer in te stellen op de beste prestaties, wanneer u gebruik maakt van rekordbox.
- ! Houd er tevens rekening mee dat er soms problemen met de werking van rekordbox kunnen zijn wanneer u andere software tegelijk gebruikt.

## Omtrent de rekordbox muziekbeheer-software

rekordbox is een programma bestemd voor eigenaars en gebruikers van een CDJ-350 of andere Pioneer DJ-speler, voor het beheer van de muziekbestanden voor DJ-afspelen.

- rekordbox kan dienen voor het indelen en het opzoeken van muziekbestanden die zijn opgeslagen op uw computer, en voor het samenstellen van afspeellijsten, functies die stuk voor stuk bijzonder handig zijn voor uw DJ-optredens.
- Met rekordbox kunt u voor uw optreden de beat, het tempo (BPM) en andere eigenschappen van de muziek precies meten, controleren en naar wens aanpassen.

## <span id="page-35-0"></span>Installeren van rekordbox

#### Omtrent de installatieprocedure (Macintosh)

Lees eerst zorgvuldig *Waarschuwingen bij het installeren van de software* voordat u rekordbox gaat installeren.

! Toestemming van de beheerder van de computer is vereist voor het installeren of verwijderen van rekordbox. Meld u aan als gebruiker met de rechten van computerbeheerder voordat u met installeren begint.

#### **1 Wanneer u de bijgeleverde CD-ROM in het CDstation van de computer plaatst, verschijnt de inhoud van het CD-station op het scherm. Dubbelklik op het [CD\_menu.app] pictogram.**

! Als na het laden van de CD-ROM het CD-station niet op het scherm wordt aangegeven, gebruikt u dan de Vinder om het CD-station te openen en dubbelklikt u dan op het [**CD\_menu.app**] pictogram.

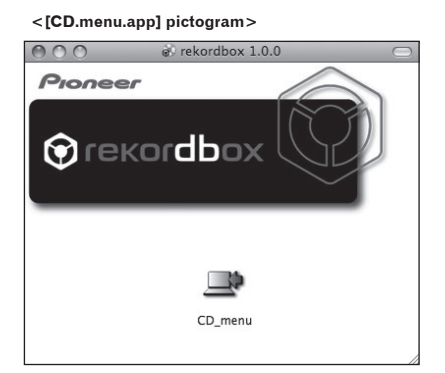

**2 Wanneer het menu van de CD-ROM verschijnt, stelt u in op [rekordbox: Muziekbeheersoftware installeren] en klikt u op [Beginnen].**

#### **<CD-ROM menu>**

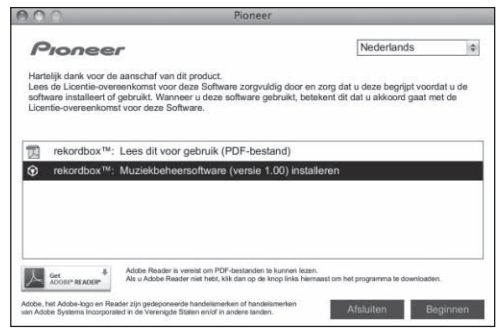

! Om het menu van de CD-ROM te sluiten, klikt u op [**Afsluiten**].

#### **3 Installeer rekordbox volgens de aanwijzingen die op het scherm verschijnen.**

#### Omtrent de installatieprocedure (Windows)

Lees eerst zorgvuldig *Waarschuwingen bij het installeren van de software* voordat u rekordbox gaat installeren.

! Toestemming van de beheerder van de computer is vereist voor het installeren of verwijderen van rekordbox. Meld u aan als gebruiker met de rechten van computerbeheerder voordat u rekordbox gaat installeren.

#### **1 Plaats de bijgeleverde CD-ROM in het CD-station van de computer.**

Dan verschijnt het menu van de CD-ROM.

! Als na het laden van de CD-ROM het menu van de CD-ROM niet verschijnt, opent u dan het CD-station via [**Computer** (of **Deze** 

**computer**)] in het [**Starten**]-menu, en dubbelklikt vervolgens op het [**CD\_menu.exe**]-pictogram.

**2 Wanneer het menu van de CD-ROM verschijnt, stelt u in op [rekordbox: Muziekbeheersoftware installeren] en klikt u op [Beginnen].**

**<CD-ROM menu>**

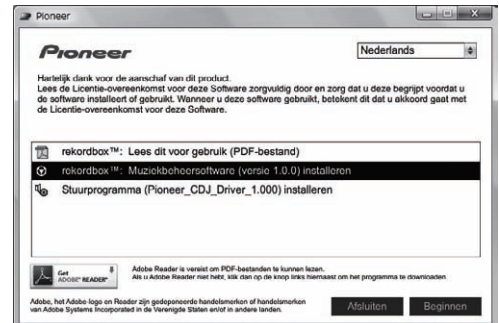

! Om het menu van de CD-ROM te sluiten, klikt u op [**Afsluiten**].

#### **3 Installeer rekordbox volgens de aanwijzingen die op het scherm verschijnen.**

! Klik op [**Annuleren**] om het installeren te stoppen, nadat het al is begonnen.

## Starten van de rekordbox

Meld u aan als gebruiker met de rechten van computerbeheerder voordat u rekordbox gaat gebruiken.

- ! Wanneer u rekordbox voor het eerst opstart, moet u de licentiecode invoeren. De licentiecode is bevestigd aan de verpakking van de CD-ROM.
- ! Wanneer rekordbox is opgestart, kunt u de bedieningsaanwijzingen zien in het rekordbox [**Help**]-menu.

#### Voor Mac OS X

**Open de [Applicatie]-map met Finder en dubbelklik dan op [rekordbox 1.x.x.app].**

De aanduiding 1.x.x geeft de rekordbox-versie aan.

Voor Windows® 7, Windows Vista® en Windows® XP

**Klik op de Windows [Starten]-menuknop en dan op [Alle programma's] > [Pioneer] > [rekordbox 1.x.x] > [rekordbox 1.x.x].**

! De aanduiding 1.x.x geeft de rekordbox-versie aan.

## Omtrent het stuurprogramma (Windows)

Dit stuurprogramma is een exclusief ASIO-stuurprogramma voor het weergeven van geluidssignalen via de computer. Om de CDJ-350 te gebruiken in aansluiting op een computer waarop Windows draait, installeert u van tevoren het stuurprogramma op de computer.

## Installeren van het stuurprogramma

#### Voor het installeren van een stuurprogramma

- ! Lees eerst zorgvuldig *Waarschuwingen bij het installeren van de software* op bladzijde 9.
- ! Schakel dit apparaat uit met de aan/uit-schakelaar en maak de USB-kabel tussen dit apparaat en de computer los.
- Als er andere programma's geopend zijn op de computer, sluit u die dan.
- ! Voor het installeren of verwijderen van het stuurprogramma zult u wellicht toestemming nodig hebben van de beheerder van uw computer. Meld u aan als de beheerder van uw computer voordat u begint met het installeren.
- Als u dit apparaat aansluit op uw computer zonder eerst het stuurprogramma te installeren, kan er iets fout gaan in uw computer, afhankelijk van uw besturingssysteem.
- Als de installatie van een stuurprogramma om enige reden tussentijds wordt onderbroken, start u de installatieprocedure dan weer helemaal opnieuw vanaf het begin.

#### **1 Plaats de bijgeleverde CD-ROM in het CD-station van de computer.**

Dan verschijnt het menu van de CD-ROM.

! Als na het laden van de CD-ROM het menu van de CD-ROM niet verschijnt, opent u dan het CD-station via [**Computer** (of **Deze computer**)] in het [**Starten**]-menu, en dubbelklikt vervolgens op het [**CD\_menu.exe**]-pictogram.

#### **2 Wanneer het CD-ROM-menu verschijnt, kiest u [Stuurprogramma (Pioneer\_CDJ\_Driver) installeren] en klikt u op [Beginnen].**

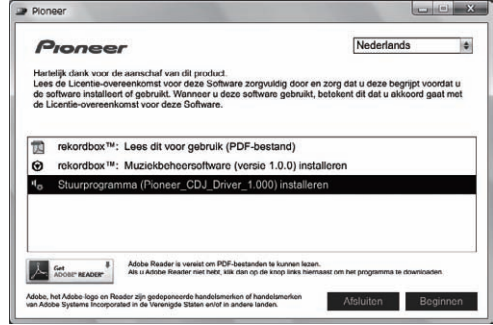

Om het menu van de CD-ROM te sluiten, klikt u op [**Afsluiten**].

#### **3 Volg voor de installatieprocedure de aanwijzingen die op uw scherm verschijnen.**

Als er [**Windows-beveiliging**] op het scherm verschijnt tijdens het installationproces, klikt u op [**Dit stuurprogramma toch installeren**] om door te gaan met installeren.

- Bij installeren onder Windows XP
- Als er [**Hardware-installatie**] op het scherm verschijnt tijdens het installationproces, klikt u op [**Toch doorgaan**] om door te gaan met installeren.
- ! Wanneer het installatieproces voltooid is, verschijnt er een mededeling ter afsluiting.

# Aansluiten van de CDJ-350 op een computer

#### **1 Sluit dit apparaat aan op uw computer via een USBkabel.**

Nadere aanwijzingen voor het aansluiten vindt u onder *Gebruik van DJ-programma's* op bladzijde 13.

#### **2 Druk op**  $[\circlearrowleft]$ .

Schakel dit apparaat in.

#### **3 Houd [ ] tenminste 1 seconde lang ingedrukt.**

Het [**CONTROL MODE**]-scherm verschijnt in het venster van het hoofdapparaat.

- ! De mededeling [**Apparaatstuurprogramma installeren**] kan verschijnen wanneer de CDJ-350 voor het eerst wordt aangesloten op een computer of bij aansluiting op de USB-aansluitbus van de computer. Wacht tot de mededeling [**De apparaten zijn gereed voor gebruik**] verschijnt.
- Bij installeren onder Windows XP
	- [**Mag Windows verbinding met Windows Update maken om te zoeken naar software?**] kan verschijnen tijdens de installatieprocedure. Kies dan [ **Nee, nu niet**] en klik op [**Volgende**] om door te gaan met installeren.
- [**Wat moet de wizard doen?**] kan verschijnen tijdens de installatieprocedure. Kies dan [ **De software automatisch installeren (aanbevolen)**] en klik op [**Volgende**] om door te gaan met installeren.
- Als er [**Hardware-installatie**] op het scherm verschijnt tijdens het installationproces, klikt u op [**Toch doorgaan**] om door te gaan met installeren. ----------

# Aanpassen van de buffercapaciteit

Dit apparaat functioneert als een audio-apparaat volgens de ASIOnormen.

! Als er applicatieprogramma's dit apparaat gebruiken als hun vaste audio-apparaat (zoals DJ-programma's, enz.), sluit u die programma's dan voordat u de buffercapaciteit aanpast.

#### **Klik op het Windows [Starten]-menu >[Alle programma's]>[Pioneer]>[Pioneer CDJ]>[Pioneer CDJ ASIO instellingen hulpprogramma].**

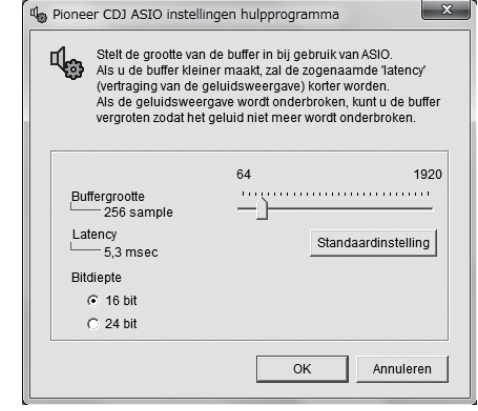

Een ruime buffercapaciteit is nuttig om de kans op het wegvallen van geluid (dropouts) te voorkomen, maar verhoogt daarentegen de geringe vertraging in de audiosignaaltransmissie (latency). 

# Controleren welke versie van het stuurprogramma u heeft

**Klik op het Windows [Starten]-menu > [Alle programma's] > [Pioneer] > [Pioneer CDJ] > [Hulpprogramma voor het tonen van de versie van de Pioneer CDJ].**

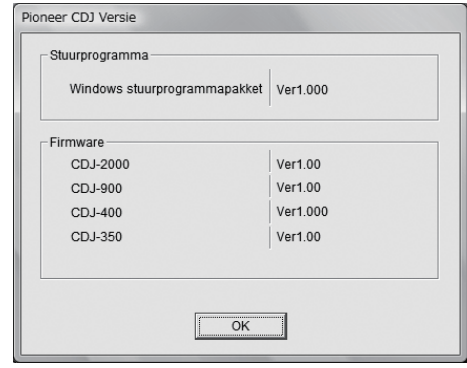

- ! In dit scherm kunt u de firmware-versie van dit apparaat controleren.
- **Nlash Contract Control**<br> **11**<br> **11**<br> **11**<br> **11**<br> **11**<br> **11** ! De firmware-versie wordt niet aangegeven als de CDJ-350 niet is aangesloten op de computer of als de CDJ-350 en de computer niet goed kunnen communiceren.

\_\_\_\_\_\_\_\_\_\_\_\_\_\_\_\_\_\_\_\_\_\_\_\_\_\_\_\_\_\_

# Controleren van de meest recente informatie over het stuurprogramma

Bezoek onze webiste, hieronder vermeld, voor de meest recente informatie over het stuurprogramma voor exclusief gebruik met dit apparaat.

# Aansluitingen

Schakel altijd eerst de stroom uit en trek de stekker uit het stopcontact alvorens u enige aansluiting maakt of verbreekt.

Zie tevens de gebruiksaanwijzingen van de aan te sluiten apparatuur.

Sluit het netnoer pas aan nadat alle aansluitingen tussen de apparatuur volledig zijn gemaakt.

Gebruik alleen het bijgeleverde netsnoer.

# Benaming van de aansluitingen

# Achterpaneel

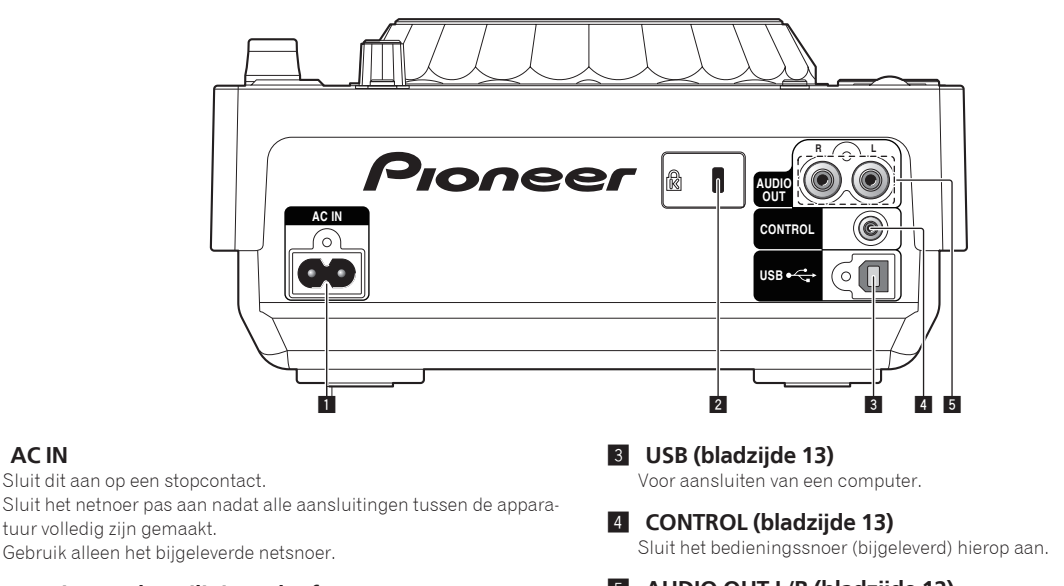

2 **Kensington-beveiligingsgleuf**

5 **AUDIO OUT L/R (bladzijde 12)** Sluit de audiosnoeren (bijgeleverd) hierop aan.

# Basisstijl

1 **AC IN**

Wanneer u verbinding maakt met een Pioneer DJ-mengpaneel via het bedieningssnoer (bijgeleverd), kunt u bedieningsfuncties, zoals het starten van de weergave op dit apparaat, bedienen via de schuifregelaar van het DJ-mengpaneel (bladzijde 22). De fader-startfunctie is alleen te gebruiken bij aansluiting op een Pioneer DJ-speler.

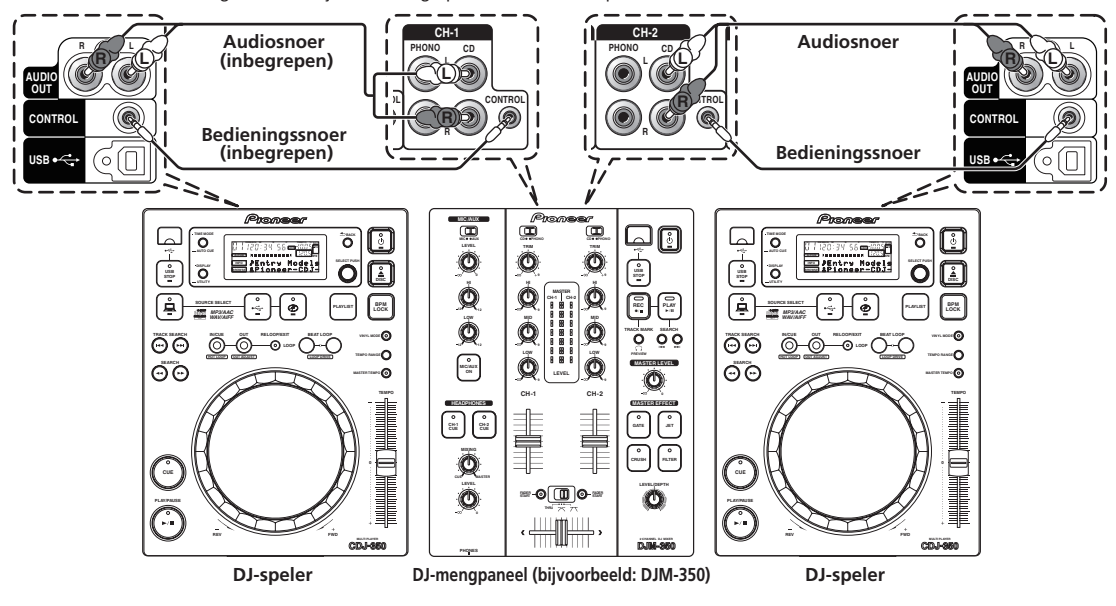

# Gebruik van de beurtelingse afspeelfunctie

Het beurtelings afspelen met twee DJ-spelers is mogelijk als de [**CONTROL**]-aansluitingen van dit apparaat en de andere Pioneer DJ-speler onderling zijn verbonden met een bedieningssnoer (bladzijde 22).

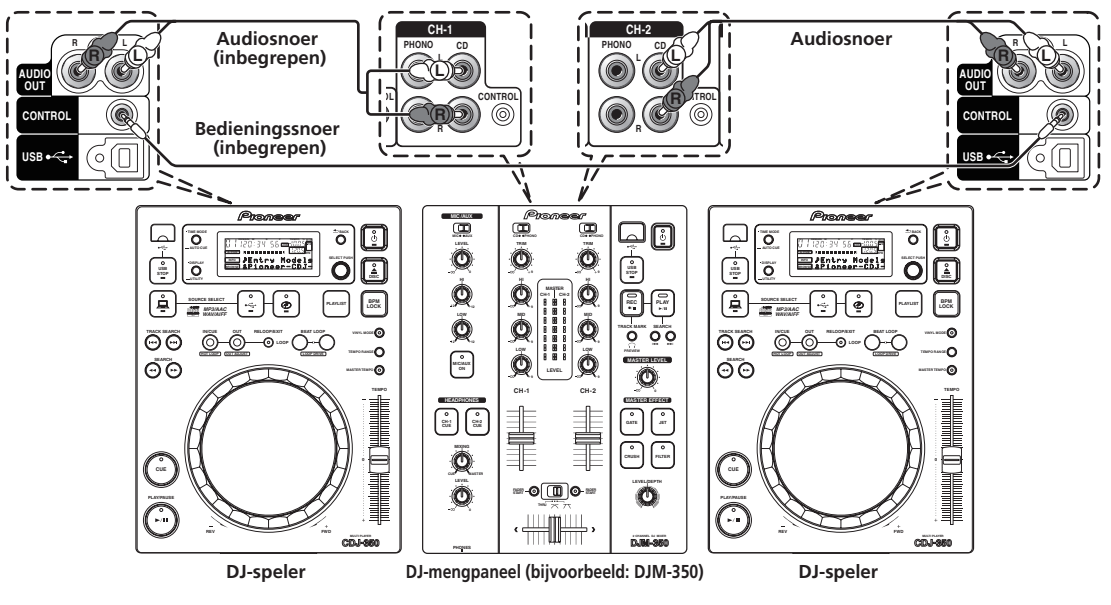

# Gebruik van DJ-programma's

Bij aansluiting op een computer via een USB-kabel kunnen DJ-programma's worden bediend vanaf dit apparaat (bladzijde 22). U kunt het geluid van muziekbestanden die u afspeelt op computer laten weergeven via dit apparaat (bladzijde 10).

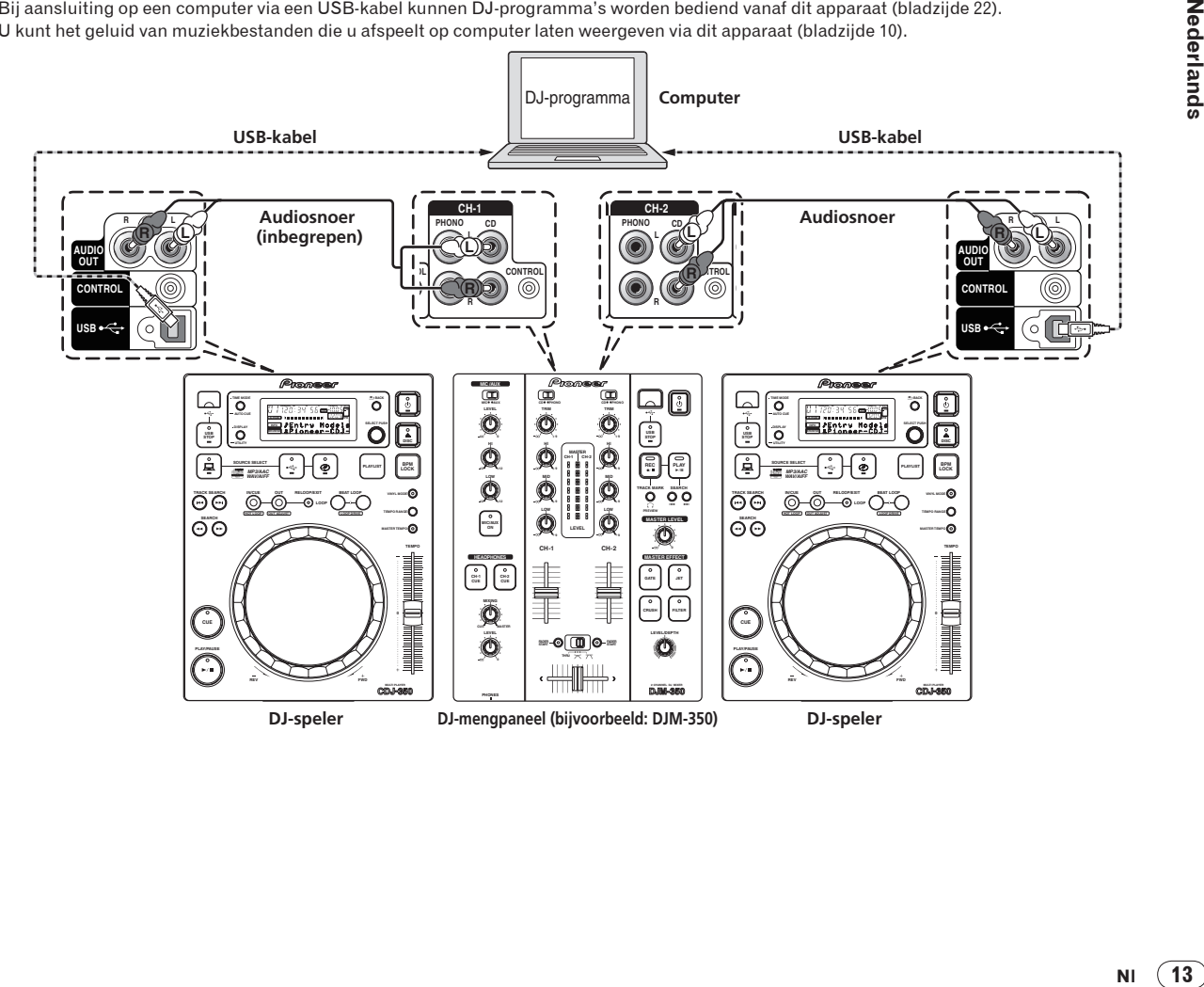

# Bediening

# Regelpaneel

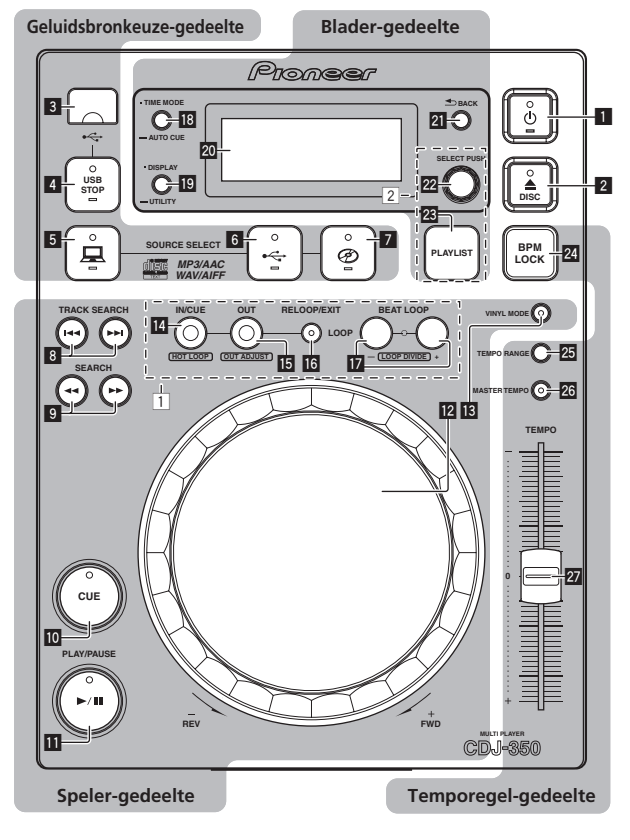

- 1 *b* (aan/uit-schakelaar) (bladzijde 16)
- 2 h**DISC (bladzijde 15)**

# Geluidsbronkeuze-gedeelte

Kies de geluidsbron die u met dit apparaat wilt afspelen hier (bladzijde 15).

- 3 **USB-aansluitbus**
- 4 **USB STOP**
- 5 **(COMPUTER)**
- 6 **(USB)**
- 7 **(DISC)**

#### Speler-gedeelte

Deze knoppen kunt u gebruiken voor de basisbediening van de DJ-speler, zoals het afspelen van discs, het instellen van cue/luspunten en de bediening van de draaiknop (bladzijde 16).

8 **TRACK SEARCH** o**,** p

- 9 **SEARCH 44,**  $\rightarrow$
- 10 **CUE**
- **b** PLAY/PAUSE  $\blacktriangleright$ /II
- 12 Insteldraaiknop
- **13 VINYL MODE**
- ◆ 1 Lussen en beat-loop gedeelte
- **E** LOOP IN/CUE (HOT LOOP)
- **IB** LOOP OUT (OUT ADJUST)
- g **RELOOP/EXIT**
- **BEAT LOOP (LOOP DIVIDE)**

#### Blader-gedeelte

Hier worden de naar dit apparaat overgebrachte gegevens, geladen muziekstukken e.d. aangegeven (bladzijde 19).

- **18 TIME MODE (AUTO CUE)**
- **19 DISPLAY (UTILITY)**
- **20** Hoofdbeeldscherm
- **21 BACK**
- 2 Afspeellijst-gedeelte
- **22 SELECT PUSH keuze-draaiknop**

## Temporegel-gedeelte

Hier kunt u het afspeeltempo van een muziekstuk regelen (bladzijde 21).

Met behulp van [**BPM LOCK**] kan de afspeelsnelheid van twee muziekstukken gemakkelijk worden gesynchroniseerd (bladzijde 21).

- **BPM LOCK**
- **25 TEMPO RANGE**
- q **MASTER TEMPO**
- 27 **TEMPO**

# Voorpaneel

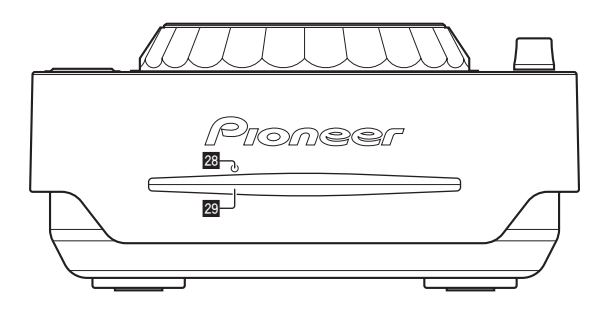

- s **Pen-insteekopening voor disc-uitworp (bladzijde 16)**
- t **Disc-insteeksleuf (bladzijde 15)**

# Hoofdbeeldscherm

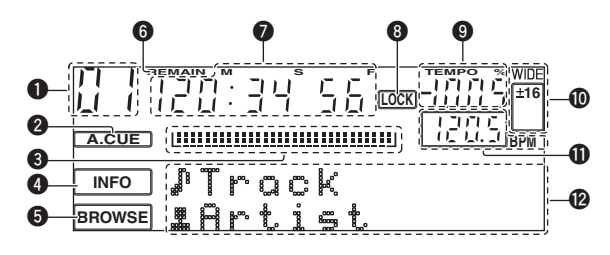

#### 1 **Muziekstuknummer**

Hier verschijnt het muziekstuknummer. Het is niet mogelijk om meer dan 100 muziekstukken te tonen.

#### 2 **A. CUE (bladzijde 17)**

Dit licht op wanneer een auto-cue is ingesteld.

#### 3 **Aanduiding afspeeladres**

Het muziekstuk wordt voorgesteld als een staafgrafiek. Dooft vanaf de linkerkant wanneer de resterende tijd wordt aangegeven. De gehele grafiek knippert langzaam wanneer de resterende speelduur van het muziekstuk minder dan 30 seconden wordt, om sneller te gaan knipperen wanneer er nog minder dan 15 seconden over zijn.

#### 4 **INFO (bladzijde 19)**

#### 5 **BROWSE (bladzijde 19)**

#### 6 **REMAIN**

Dit licht op wanneer de tijdsaanduiding staat ingesteld op aangeven van de resterende speelduur.

7 **M, S, F tijdsaanduiding**

"M" toont de minuten, "S" seconden, en "F" frames.

Er zijn 75 frames in een seconde.

#### 8 **LOCK (bladzijde 21)**

Deze licht op wanneer het bpm-tempo is vergrendeld.

#### 9 **TEMPO %**

Hier verschijnt het percentage waarmee de afspeelsnelheid is aangepast.

#### a **WIDE, ±16, ±10, ±6**

Hier verschijnt het bereik waarbinnen de afspeelsnelheid kan worden aangepast.

#### b **BPM**

Toont de BPM (aantal beats per minuut) van het op dat moment weergegeven muziekstuk.

#### **<sup>1</sup>** Informatiescherm-gedeelte

Er kunnen tot 13 lettertekens worden aangegeven voor elk onderdeel. De lettertekens die u kunt invoeren omvatten de letters A tot Z, de cijfers 0 tot 9 en enkele symbolen. "?" wordt aangegeven waar andere tekens zijn gebruikt.

# Keuze van de geluidsbron voor weergave (geluidsbronkeuzegedeelte)

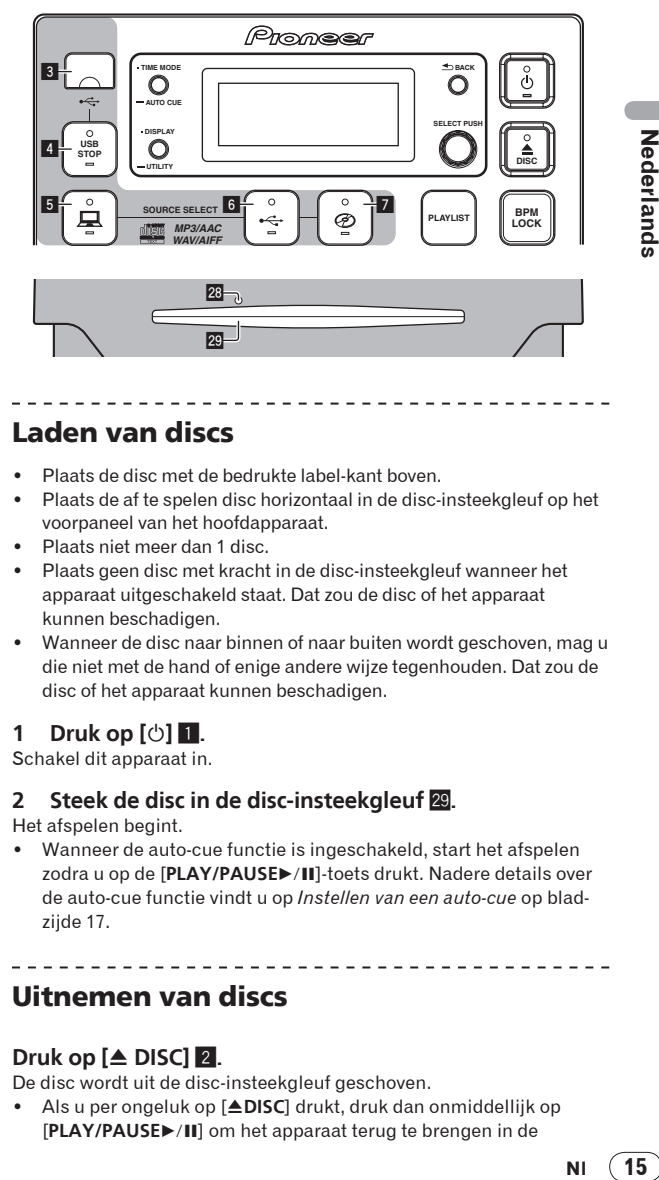

# Laden van discs

- Plaats de disc met de bedrukte label-kant boven.
- ! Plaats de af te spelen disc horizontaal in de disc-insteekgleuf op het voorpaneel van het hoofdapparaat.
- Plaats niet meer dan 1 disc.
- ! Plaats geen disc met kracht in de disc-insteekgleuf wanneer het apparaat uitgeschakeld staat. Dat zou de disc of het apparaat kunnen beschadigen.
- Wanneer de disc naar binnen of naar buiten wordt geschoven, mag u die niet met de hand of enige andere wijze tegenhouden. Dat zou de disc of het apparaat kunnen beschadigen.

#### **1 Druk op [** $\circ$ **] 1**.

Schakel dit apparaat in.

#### **2** Steek de disc in de disc-insteekgleuf 29.

Het afspelen begint.

! Wanneer de auto-cue functie is ingeschakeld, start het afspelen zodra u op de [PLAY/PAUSE>/II]-toets drukt. Nadere details over de auto-cue functie vindt u op *Instellen van een auto-cue* op bladzijde 17.

#### Uitnemen van discs

#### **Druk op [≜ DISC] 2.**

De disc wordt uit de disc-insteekgleuf geschoven.

Als u per ongeluk op [**≜DISC**] drukt, druk dan onmiddellijk op [PLAY/PAUSE▶/II] om het apparaat terug te brengen in de

**Nederland** 

toestand die bestond voordat u op [▲ DISC] drukte. (Er wordt hierbij geen geluid weergegeven.)

# Omtrent het geforceerd uitnemen van discs

- Als de disc niet wordt uitgeschoven wanneer u op [**≜ DISC**] drukt, kunt u de disc handmatig uitnemen door de pen voor disc-uitworp in de disc-uitwerpopening te steken.
- ! Voor het geforceerd uitschuiven van een disc gaat u als volgt te werk.

#### **1 Druk op [** $\circ$ **] 1** om dit apparaat uit te schakelen en **wacht dan tenminste 1 minuut.**

Probeer nooit om een disc geforceerd uit te schuiven vlak nadat de stroom is uitgeschakeld. Dat kan gevaarlijk zijn, om de volgende redenen.

- ! De disc zal nog snel ronddraaien wanneer die wordt uitgeschoven en u zou zich de vingers er aan kunnen verwonden.
- ! Bovendien kan de discklem op onstabiele manier meedraaien, waardoor de disc beschadigd kan worden.

#### **2 Steek de bijgeleverde pen voor het geforceerd uitschuiven van de disc in de opening. (Gebruik nooit enig ander voorwerp.)**

De bijgeleverde pen voor het geforceerd uitnemen van discs is aangebracht op het onderpaneel van de CDJ-350. Wanneer u de pen geheel in de insteekopening steekt, wordt de disc zo'n 5 mm tot 10 mm uit de disc-insteekgleuf geschoven. Pak de disc met uw vingers vast en trek hem uit de opening.

# Aansluiten van USB-apparaten

**Sluit een USB-apparaat aan op de USB-aansluitbus** 3**.** Het [**USB STOP**]-indicatorlampje gaat branden.

# Uitnemen van USB-apparaten uit dit apparaat

- ! Voor het verwijderen van USB-apparaten uit dit apparaat gaat u altijd als volgt te werk. Als u een USB-apparaat verwijdert zonder deze procedure te volgen, kunnen de beheergegevens van het apparaat vervallen, zodat het USB-apparaat onleesbaar wordt.
- ! Voordat u het apparaat uitschakelt, dient u altijd eerst het USBapparaat los te maken.

#### **1 Houd [USB STOP]** 4 **tenminste 2 seconden lang ingedrukt.**

Het [**USB STOP**]-indicatorlampje dooft.

**2 Verwijder het USB-apparaat.**

# Basisbediening (speler, geluidsbronkeuze en bladerfuncties)

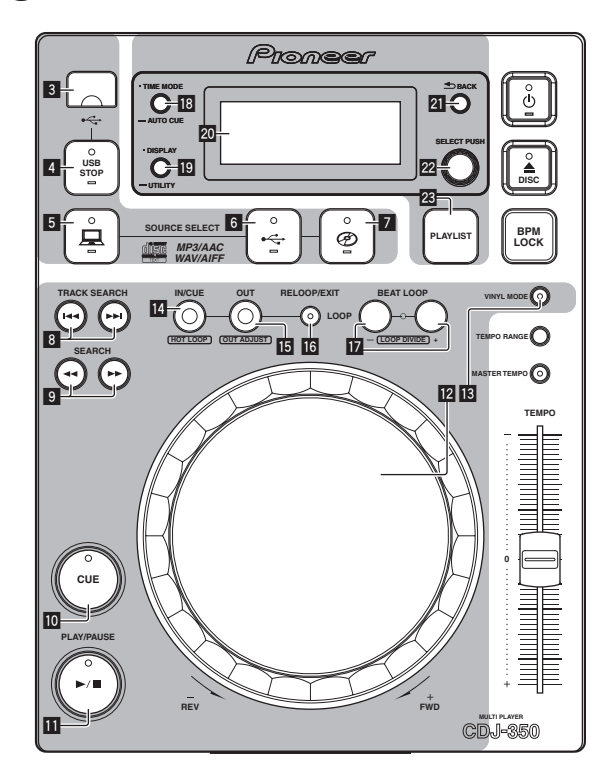

## Omtrent de aan/uit-schakelaar van dit apparaat

#### Voor inschakelen van de stroom

#### **Druk op [** $\circ$ **] 1.**

Schakel dit apparaat in. Het [b]-indicator licht groen op.

#### Voor uitschakelen in de ruststand

#### **Wanneer de stroom is ingeschakeld, houdt u [** $\circ$ **] 11 tenminste 1 seconde lang ingedrukt.**

Dit apparaat komt dan in de ruststand.

Het [b]-indicator licht rood op.

- Wanneer u nogmaals op [U] drukt, wordt de stroom weer ingeschakeld.
- ! Dit apparaat heeft een automatische ruststandfunctie. Zie *Omtrent de automatische ruststandfunctie* op bladzijde 23 voor verdere informatie.

Afspelen

#### **1 Laad het geluidsbronmedium in dit apparaat.**

#### **2 Houd [ ]** 6 **of [ ]** 7 **tenminste 1 seconde lang ingedrukt.**

Hiermee kiest u de geluidsbron.

**3 Draai aan de keuzedraaiknop 22** 

Kies het muziekstuk.

! Om naar een diepere laag in een map te gaan, kiest u de map en drukt u op de keuzedraaiknop.

- Om terug te keren naar een hoger niveau, drukt u op [BACK] 21.
- ! Houd [**BACK**] langer dan 1 seconde ingedrukt om naar de bovenste laag te gaan.

#### **4 Druk op de keuzedraaiknop** m**.**

Het muziekstuk wordt geladen en het afspelen begint.

! Wanneer er een disc met muziekstukken in een hiërarchische opbouw van mappen is geladen, begint het afspelen bij de muziekstukken in het bovenste mapniveau.

# Pauzeren

#### **Druk tijdens afspelen op [PLAY/PAUSE>/II] <b>II**.

- ! Het afspelen wordt hervat wanneer u nogmaals op **[PLAY/PAUSEF**/II] drukt.
- Hervatten van het afspelen vanaf een punt vlak vóór waar de disc eerder was uitgenomen (Hervatting)

#### **Na het uitnemen van de disc laadt u onmiddellijk dezelfde disc opnieuw in het apparaat.**

- ! Deze hervattingsfunctie werkt alleen als na uitnemen dezelfde disc als eerste weer wordt geladen, zonder andere disc er tussendoor.
- ! De hervattingsfunctie werkt niet voor USB-apparaten.

#### Voorwaarts en terugwaarts zoeken

## **Druk op [SEARCH 44,**  $\blacktriangleright$  $\blacktriangleright$ **] <b>9.**

De disc wordt voorwaarts versneld doorzocht zolang u [ $\blacktriangleright$ ] ingedrukt houdt.

De disc wordt terugwaarts doorzocht zolang u [<<] ingedrukt houdt. 

# Het begin van een muziekstuk opzoeken (Muziekzoekfunctie)

#### **Druk op [TRACK SEARCH**  $\left| \right|$  **<b>44, PP**] **8**.

Druk op [ $\blacktriangleright$ ] om door te gaan naar het begin van het volgende muziekstuk.

Wanneer u op [KA] drukt, wordt het afspelen hervat vanaf het begin van het weergegeven muziekstuk. Wanneer u tweemaal achtereen drukt, keert het afspelen terug naar het begin van het voorgaande muziekstuk.

! Wanneer de auto-cue is ingeschakeld, gaat het apparaat naar het eerste muziekstuk, om daar te pauzeren (bladzijde 17).

# Instellen van een Cue

#### **1** Druk tijdens afspelen op [PLAY/PAUSE>/II] **III**.

De weergave wordt gepauzeerd.

#### **2 Druk op [CUE] 10**.

Het punt waarbij u het muziekstuk pauzeert, wordt ingesteld als het cue-punt.

De [PLAY/PAUSE>/II]-aanduiding licht op en de [CUE]-aanduiding gaat knipperen. Er wordt hierbij geen geluid weergegeven.

! Wanneer u een nieuw cue-punt instelt, komt een eerder gekozen cue-punt te vervallen.

# Aanpassen van de plaats van het cuepunt

# **1 Terwijl er gepauzeerd wordt bij het cue-punt, drukt u op [SEARCH 44,**  $\blacktriangleright$ **] 9.**

De aanduidingen [PLAY/PAUSE▶/II] en [CUE] gaan knipperen.

# **2 Druk op [SEARCH ← → , ▶ → ] <b>9**.

Het cue-punt is precies instelbaar in stapjes van een enkel frame.

! Dezelfde bediening kunt u ook verrichten met de instelknop.

#### **3 Druk op [CUE] <b>10**.

De plaats waarbij u de toets indrukt wordt ingesteld als het nieuwe cue-punt.

! Wanneer u een nieuw cue-punt instelt, komt een eerder gekozen cue-punt te vervallen.

#### Terugkeren naar een cue-punt (Terug naar cue)

#### **Druk tijdens afspelen op [CUE] 10**.

Het apparaat keert onmiddellijk terug naar het huidig ingestelde cuepunt en blijft daar pauzeren.

Wanneer u [PLAY/PAUSE>/II] indrukt, begint het afspelen vanaf het cue-punt.

#### Controleren van cue-punten (Cue-punt sampler)

#### **Na terugkeer naar het cue-punt, houdt u [CUE]** a **ingedrukt.**

Het afspelen begint vanaf het ingestelde cue-punt. Het afspelen gaat door zolang u de toets ingedrukt houdt.

# Instellen van een cue-punt tijdens afspelen (Real-time cue)

**Druk tijdens afspelen op [LOOP IN/CUE (HOT LOOP)] [4]** Het punt waarbij u de toets indrukt, wordt ingesteld als het cue-punt.

\_\_\_\_\_\_\_\_\_\_\_\_\_\_\_\_\_\_\_\_\_\_\_\_\_\_\_\_\_\_\_\_\_

# Instellen van een auto-cue

Wanneer u een muziekstuk laadt of de muziekzoekfunctie inschakelt, wordt het blanco gedeelte aan het begin van het muziekstuk overgeslagen en wordt er automatisch een cue-punt ingesteld bij een punt vlak vóór de muziek begint.

#### **Houd [TIME MODE (AUTO CUE)]** i **tenminste 1 seconde lang ingedrukt.**

De auto-cue wordt ingeschakeld.

- [A. CUE] licht op in het beeldscherm.
- ! Wanneer u [**TIME MODE** (**AUTO CUE**)] opnieuw tenminste 1 seconde lang ingedrukt houdt, wordt de auto-cue uitgeschakeld.
- ! De auto-cue niveau-instelling blijft in het geheugen bewaard, ook wanneer het apparaat wordt uitgeschakeld.

\_\_\_\_\_\_\_\_\_\_\_\_\_\_\_\_\_\_\_\_\_\_\_\_\_\_\_\_\_\_\_\_\_\_\_

# Wijzigen van het auto-cue niveau

Het geluidsdrukniveau dat door de auto-cue functie wordt opgevat als een stille passage, is te kiezen uit acht niveaus.

- –36 dB, –42 dB, –48 dB, –54 dB, –60 dB, –66 dB, –72 dB of –78 dB
- ! De auto-cue niveau-instelling blijft in het geheugen bewaard, ook wanneer het apparaat wordt uitgeschakeld.
- ! Het auto-cue niveau kan worden gewijzigd op een van de volgende manieren.

# Met behulp van [**DISPLAY** (**UTILITY**)] j

#### **1 Houd [DISPLAY (UTILITY)]** j **tenminste 1 seconde lang ingedrukt.**

Het [**UTILITY**]-scherm verschijnt.

17

#### **2 Draai aan de keuzedraaiknop m** en druk de knop dan in. Kies [**A. CUE LEVEL**].

**3 Draai aan de keuzedraaiknop m** en druk de knop dan in. De auto-cue niveau-instelling wordt gewijzigd.

#### Met behulp van [**TIME MODE** (**AUTO CUE**)] i

#### **1 Houd [TIME MODE (AUTO CUE)]** i **tenminste 5 seconden lang ingedrukt.**

De auto-cue niveau-instelfunctie wordt gekozen.

Het dan geldende auto-cue niveau wordt dan getoond in het venster van het hoofdapparaat.

# **2 Draai aan de keuzedraaiknop <sup>22</sup> en druk de knop dan in.**

De auto-cue niveau-instelling wordt gewijzigd.

# Bediening met de instelknop

- ! De bopvenkant van de instelknop heeft een ingebouwde schakelaar. Plaats geen voorwerpen bovenop de instelknop en laat er niets op vallen of tegenaan stoten.
- ! Mors geen water of andere vloeistof op het apparaat, want daardoor kan het defect raken.

# Omschakelen van de instelknopfunctie

## **Druk op [VINYL MODE] 13**.

De functie wordt omgeschakeld tussen VINYL en CDJ, telkens wanneer u deze toets drukt.

De aanduiding licht op wanneer u de VINYL-stand kiest.

- VINYL-functie: Wanneer u tijdens afspelen op de bovenkant van de instelknop drukt, stopt de weergave, en wanneer u dan aan de instelknop draait, hoort u het geluid dat wordt weergegeven in de richting waarin u de instelknop draait.
- CDJ-functie: Het afspelen stopt niet, ook niet wanneer u bovenop de instelknop drukt. Bepaalde functies zoals "scratchen" zijn niet beschikbaar.

<u> - - - - - - - - - - - - - .</u>

#### --------------Scratch-afspelen

#### **Druk op [VINYL MODE] 13**.

Zet de instelfunctie op VINYL.

#### **2 Druk tijdens afspelen op de bovenkant van de instelknop 12**.

Het afspelen stopt.

#### **3 Draai de instelknop <b>12** rond in de richting waarin u **wilt afspelen en met de gewenste snelheid.**

Het geluid wordt weergegeven in de richting en met de snelheid waarmee u aan de instelknop draait, zolang u de bovenkant van de knop ingedrukt houdt en er zo aan draait.

**4 Haal uw hand van de bovenkant van de instelknop <b>[2]**. De normale weergave wordt hervat.

--------

# Toonhoogte verbuigen

#### **Draai tijdens afspelen aan de buitenring van de instelknop, zonder de bovenkant van de instelknop aan te raken.**

De weergavesnelheid wordt verhoogd wanneer u rechtsom draait en verminderd wanneer u linksom draait. Wanneer u stopt met draaien, wordt de normale weergave hervat.

! Wanneer de instelknop in de CDJ-stand is gezet, kunt u ditzelfde doen door de bovenkant van de instelknop te draaien.

#### Frame-zoeken

#### **Draai in de pauzestand de instelknop rond <sup>12</sup>.**

De plaats waar u pauzeert kan worden verschoven in enkele frames tegelijk.

! De plaats wordt verschoven in de richting van de normale weergave wanneer u de instelknop rechtsom draait en in terugwaartse richting bij linksom draaien. De plaats verschuift 135 frames in één volledige draai van de instelknop.

#### Supersnel zoeken

<u> - - - - - - - - - - - - - -</u>

#### **Draai aan de instelknop <b>12** terwijl u [SEARCH  $\rightarrow$  ) **ingedrukt houdt** 9**.**

Het muziekstuk wordt dan snel vooruit/terugwaarts doorzocht in de richting waarin u de instelknop draait.

- Deze functie wordt geannuleerd wanneer u [**SEARCH <4, >>**] loslaat.
- ! Wanneer u het draaien van de instelknop stopt, wordt de normale weergave hervat.
- ! De snelheid van het vooruit/terugwaarts zoeken wordt bepaald door de snelheid waarmee u aan de instelknop draait.

#### Supersnel muziekzoeken

Wanneer u aan de instelknop <sup>12</sup> draait terwijl u [TRACK SEARCH I<- $\blacktriangleright$ ] ingedrukt houdt 8, worden de muziekstukken snel doorgenomen in de richting waarin u de instelknop draait.

# Instellen van lussen (lussen en beatloop gedeelte)

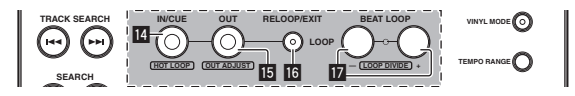

#### **1** Druk tijdens afspelen op [LOOP IN/CUE (HOT LOOP)] **[4**. Het lus-startpunt wordt ingesteld.

! Deze handeling is niet nodig als u reeds een cue-punt hebt ingesteld als een lus-startpunt.

#### **2 Druk op [LOOP OUT (OUT ADJUST)]** f**.**

Het lus-eindpunt wordt ingesteld, en de lus-weergave begint.

# Fijnregelen van het lus-eindpunt (luseinde regelen)

#### **1 Druk tijdens de lus-weergave op [LOOP OUT (OUT ADJUST)]** f**.**

[**LOOP OUT** (**OUT ADJUST**)] gaat sneller knipperen en [**LOOP IN**/**CUE** (**HOT LOOP**)] dooft.

De tijd van het lus-eindpunt wordt aangegeven op het beeldscherm.

#### **2 Druk op [SEARCH** m**,** n**]** 9**.**

Het lus-eindpunt is instelbaar in stapjes van een enkel frame.

- ! Dezelfde bediening kunt u ook verrichten met de instelknop.
- Het instelbereik van het lus-eindpoint kan overal zijn na het lusbeginpunt.

#### **3 Druk op [LOOP OUT (OUT ADJUST)]** f**.**

- De lus-weergave wordt hervat.
- ! De normale lus-weergave wordt ook hervat als er langer dan 10 seconden geen bedieningshandeling wordt verricht.

# Uitschakelen van de lus-weergave (lusexit)

**Druk tijdens de lus-weergave op [RELOOP/EXIT]** g**.** De weergave gaat door na het lus-eindpunt zonder terug te keren naar het lus-beginpunt.

# Terugkeren naar de lus-weergave (lusherhaling)

#### **Druk na uitschakelen van de lus-weergave, maar tijdens het afspelen op [RELOOP/EXIT]<sup>[6]</sup>.**

De weergave keert terug naar het eerder ingestelde lus-beginpunt en dan wordt de lus-weergave gestart.

# Verkleinen van lussen (Lussen halveren)

#### **Druk tijdens de lus-weergave op [BEAT LOOP (LOOP DIVIDE)]** h**.**

De lengte van de lus-weergave wordt gehalveerd, telkens wanneer u op [**–**] drukt.

Wanneer u op [**+**] drukt, keert de lengte van de lus-weergave terug naar de oorspronkelijke lengte.

# Terugkeren naar het lus-beginpunt (Hotloop)

#### **Druk tijdens de lus-weergave op [LOOP IN/CUE (HOT LOOP)]** e**.**

De weergave keert onmiddellijk terug naar het eerder ingestelde lusbeginpunt en dan begint de lus-weergave.

# Automatisch een lus instellen die gebaseerd is op het tempo van het muziekstuk (Beat-loop)

#### **Druk tijdens afspelen of in de pauzestand op [BEAT LOOP (LOOP DIVIDE)]** h**.**

Het lus-eindpunt wordt automatisch ingesteld aan de hand van het muziektempo (BPM) en de lus-weergave begint.

! De lusweergave kan niet goed verlopen als de bpm-waarde niet wordt aangegeven.

# Informatie over muziekstukken tonen (blader-gedeelte)

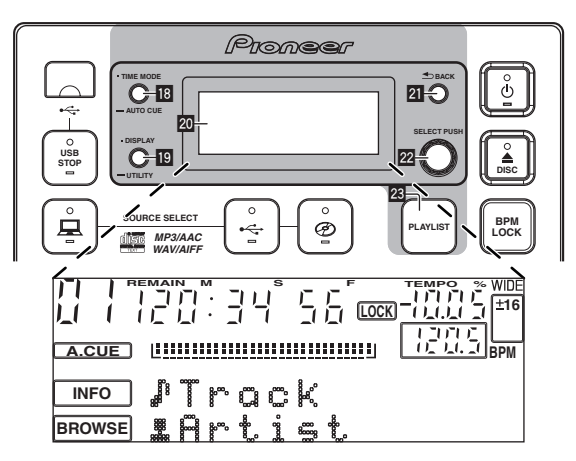

# Omtrent de [**BROWSE**] en [**INFO**] aanduidingen

#### [**BROWSE**]-aanduiding

Hier verschijnen de geladen muziekstukken, gerangschikt per categorie of in een boomstructuur.

De aanduiding in het informatievensterdeel varieert afhankelijk van of er wel of geen bibliotheekgegevens zijn opgenomen op het USBapparaat.

Met bibliotheekgegevens  $\rightarrow$  Bibliotheek doorbladeren: De muziekbestanden worden vertoond volgens de categorieën die zijn ingesteld in rekordbox (album, artiest, enz.).

De soorten categorieën zijn te wijzigen via de **Voorkeuren** (omgevingsinstellingen) in rekordbox.

Zonder bibliotheekgegevens  $\rightarrow$  Bibliotheek doorbladeren: De mappen/muziekstukken op het medium worden getoond in een boomstructuur.

#### [**INFO**]-aanduiding

De aanduidingen tonen gedetailleerde informatie over de geladen muziekstukken.

Hier verschijnen de artiestennaam, de albumtitel en de beataanduiding.

#### Omschakelen van de aanduidingen

#### **Druk op [DISPLAY (UTILITY)]** j**.**

De [**BROWSE**] en [**INFO**]-aanduidingen veranderen bij elke druk op de toets.

# Gebruik van de beat-aanduidingsfunctie

Hier verschijnt de beat en de afspeelpositie van het weergegeven muziekstuk.

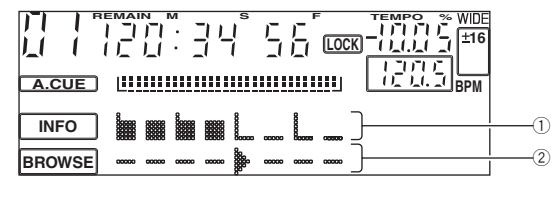

<sup>1</sup> Beat-positie

<sup>2</sup> Afspeelpositie

- ! Het beat-aanduidingsscherm is een van de onderdelen van de [**INFO**]-aanduiding.
- ! Wanneer er is ingesteld op de [**INFO**]-aanduiding, schakelt het scherm automatisch over naar de beat-aanduiding tijdens het scratchen en de lusweergave.

#### **1 Druk op [DISPLAY (UTILITY)]** j**.**

Schakel over naar de [**INFO**]-aanduiding.

#### **2 Draai aan de keuzedraaiknop m.**

Laat het beat-aanduidingsscherm verschijnen.

# Snel opzoeken van muziekstukken aan de hand van de bibliotheekgegevens

Door bibliotheekgegevens die zijn samengesteld met rekordbox op te slaan op een USB-apparaat, kunt u muziekstukken snel opzoeken aan de hand van die bibliotheekgegevens.

Opzoeken door keuze van de eerste letter (springen)

Wanneer de namen binnen de categorie alfabetisch zijn gesorteerd, kunt u direct verspringen naar de onderdelen die beginnen met een bepaalde letter.

! Voor sommige categorieën kan deze functie niet altijd goed werken.

#### **1 Druk op [DISPLAY (UTILITY)]** j**.**

Schakel over naar de [**BROWSE**]-aanduiding.

**2 Draai aan de keuzedraaiknop**  $\mathbb{Z}$  en druk de knop dan in. Kies de categorie.

#### **3** Houd de keuzedraaiknop 22 tenminste 1 seconde **ingedrukt.**

Het scherm komt in de tekstinvoerstand.

De volgende gegevens worden aangegeven in het informatiescherm.

- Bovengedeelte: Gekozen letterteken
- Ondergedeelte: Onderdelen die beginnen met de letter in het bovengedeelte

#### **1 Draai aan de keuzedraaiknop m.**

De letter die wordt aangegeven in het bovengedeelte van het informatiescherm verandert.

De onderdelen waarnaar u direct kunt verspringen, beginnend met de letter in het bovengedeelte, worden aangegeven in het ondergedeelte.

#### **5** Druk op de keuzedraaiknop 22.

De aanduiding schakelt over naar het onderdeel gekozen in stap 4.

# Zoeken door invoeren van een trefwoord of reeks letters

Met deze functie kunt u alleen de namen van artiesten, albums, muziekstukken of bestanden aangeven waarin het gekozen trefwoord voorkomt.

! Categorieën die niet zijn gekozen in de **Voorkeuren** (omgevingsinstellingen) in rekordbox worden niet aangegeven.

#### **1 Druk op [DISPLAY (UTILITY)]** j**.**

Schakel over naar de [**BROWSE**]-aanduiding.

# **2 Draai aan de keuzedraaiknop 22**.

Stel in op [**SEARCH**].

#### **3** Druk op de keuzedraaiknop 22.

De aanduiding schakelt over naar het tekstinvoerscherm.

#### **4** Gebruik de keuzedraaiknop 22 om een letterteken in **te voeren.**

Draai aan de keuzedraaiknop om de gewenste letter te kiezen en druk de keuzedraaiknop dan in om de gekozen letter in te voeren.

Herhaal dit om nog meer letters in te voeren.

#### **5 Wanneer u het gewenste trefwoord volledig hebt ingevoerd, drukt u op de keuzedraaiknop 22.**

Alleen de namen waarin het door u gekozen trefwoord voorkomt verschijnen.

- De volgende gegevens worden aangegeven in het informatiescherm. — Bovengedeelte: Aantal namen waarin het gekozen trefwoord
	- voorkomt — Ondergedeelte: Namen waarin het gekozen trefwoord voorkomt

# Omtrent de afspeelgeschiedenis (HISTORY)

Bij afspelen van muziekstukken beheerd met rekordbox wordt de afspeelgeschiedenis geregistreerd in [**HISTORY**].

- ! De afspeelgeschiedenis wordt opgeslagen in het USB-apparaat.
- ! Het maximaal aantal muziekstukken dat kan worden opgenomen bedraagt 999.
- De afspeelgeschiedenis zal niet worden opgenomen als er niet voldoende ruimte beschikbaar is op het USB-apparaat of als het USB-apparaat tegen schrijven is beveiligd.
- ! Afspeellijsten kunnen worden aangemaakt op basis van de afspeelgeschiedenis via rekordbox. Zie voor nadere details de handleiding van rekordbox.
- ! Wanneer een afspeelgeschiedenis wordt opgeslagen als afspeellijst met rekordbox, wordt de afspeelgeschiedenis vervolgens gewist.
- ! Er wordt een nieuwe [**HISTORY**] gemaakt, telkens wanneer de stroom wordt in- en uitgeschakeld of wanneer het USB-apparaat wordt losgemaakt en weer aangesloten.

Wissen van de afspeelgeschiedenis

#### **1 Draai aan de keuzedraaiknop** m**.** Stel in op [**HISTORY**].

#### **2 Houd de keuzedraaiknop 2 tenminste 1 seconde ingedrukt.**

Dan verschijnt het wismenu.

#### **3 Draai aan de keuzedraaiknop 22** om het bereik dat **gewist moet worden te kiezen.**

- [**CANCEL**]: Geen enkele [**HISTORY**] wordt gewist.
- [**ONE**]: Het met de cursor gekozen [**HISTORY**]-deel wordt gewist.
- [**ALL**]: Alle [**HISTORY**]'s worden gewist.

#### **4** Druk op de keuzedraaiknop 22.

Het bereik gekozen in stap 3 wordt gewist.

# Gebruik van afspeellijsten

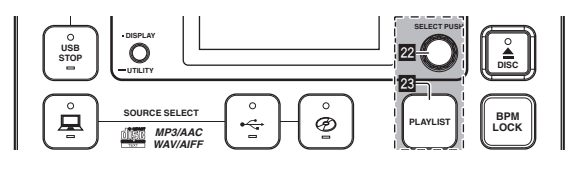

# Muziekstukken toevoegen aan afspeellijsten

Sluit eerst het USB-apparaat aan op dit apparaat.

- Om het nu weergegeven muziekstuk toe te voegen, schakelt u over naar het [**INFO**]-scherm.
- ! Om een muziekstuk te kiezen en toe te voegen, schakelt u over naar het [**BROWSE**]-scherm.
- In een afspeellijst kunnen maximaal 99 muziekstukken worden geregistreerd.

#### **1** Druk op [PLAYLIST] 23.

De aanduiding schakelt over naar het [**ADD TO**]-scherm.

#### **Draai aan de keuzedraaiknop 22.**

Kies de afspeellijst.

Om een nieuwe afspeellijst te maken, kiest u [**NEW PLAYLIST**].

! Druk op [**PLAYLIST**] of [**BACK**] om terug te keren naar het oorspronkelijke scherm.

<u>. . . . . . . . .</u>

#### **3** Druk op de keuzedraaiknop 22.

Het muziekstuk wordt toegevoegd aan de afspeellijst.

# Bewerken van afspeellijsten

#### De volgorde van de muziekstukken wijzigen

Selecteer van tevoren het muziekstuk dat u in de afspeellijst een andere plaats wilt geven.

#### **1** Druk op [PLAYLIST] 23.

Het hersorteerscherm verschijnt.

#### **2 Draai aan de keuzedraaiknop 22**

Kies de plaats waarnaar u het muziekstuk wilt verplaatsen. Het muziekstuk wordt verplaatst naar het punt tussen de twee muziekstukken die staan aangegeven in het informatievenster.

#### **3** Druk op de keuzedraaiknop 22.

De volgorde van de muziekstukken verandert.

#### Muziekstukken uit afspeellijsten verwijderen

Kies van tevoren het muziekstuk dat u uit de afspeellijst wilt verwijderen.

#### **1** Houd [PLAYLIST] 28 tenminste 1 seconde lang **ingedrukt.**

Nu verschijnt het wismenu.

- **2 Draai aan de keuzedraaiknop <sup>22</sup> en druk de knop dan in.** — [**CANCEL**]: De gekozen muziek wordt niet verwijderd.
	- [**OK**]: De gekozen muziek wordt verwijderd.

#### Wissen van afspeellijsten

Selecteer van tevoren het muziekstuk dat u uit de [**PLAYLIST**] categorie wilt wissen.

#### **1** Houd [PLAYLIST] 28 tenminste 1 seconde lang

#### **ingedrukt.**

Dan verschijnt het wismenu.

- **2 Draai aan de keuzedraaiknop <sup>22</sup> en druk de knop dan in.** 
	- [**CANCEL**]: De afspeellijst wordt niet gewist.
	- [**OK**]: De afspeellijst wordt gewist.

# Regelen van de afspeelsnelheid (temporegel-gedeelte)

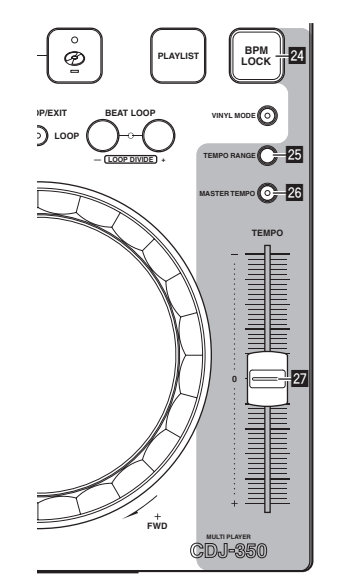

#### Beweeg [TEMPO] **2** voor- of achterwaarts.

De afspeelsnelheid wordt hoger wanneer u de schuifregelaar naar de [**+**]-kant (naar u toe) schuift, en het afspelen gaat trager wanneer u de schuifregelaar naar de [**–**]-kant (van u af) schuift. Het percentage waarmee de afspeelsnelheid is gewijzigd, wordt aan-

gegeven bij [**TEMPO %**] in het venster van het hoofdapparaat.

#### Keuze van het afspeelsnelheidinstelbereik

#### **Druk op [TEMPO RANGE] 25.**

Het afspeelsnelheid-instelbereik verandert bij elke druk op de toets. [**WIDE, ±16, ±10, ±6**] licht op in het beeldscherm.

- ! De snelheid is regelbaar in eenheden van 0,02 % bij [**±6**] %, in eenheden van 0,05 % bij [**±10**] %, in eenheden van 0,05 % bij [**±16**] %, en in eenheden van 0,5 % bij [**WIDE**].
- ! Het [**WIDE**] instelbereik is ±100 %. Wanneer u instelt op –100 %, stopt het afspelen.
- ! [**WIDE**] kan alleen worden gekozen tijdens het afspelen van muziek-CD's (CD-DA).

# an-<br>----<br>s.s.<br>s.s.<br>e.en-<br>%,<br>%,<br>**NI** (21) Bijregelen van de afspeelsnelheid zonder de toonhoogte te veranderen (Mastertempo)

#### **Druk op [MASTER TEMPO] 26.**

Het [**MASTER TEMPO**]-indicatorlampje gaat branden. De toonhoogte zal nu niet veranderen, ook al wijzigt u de afspeelsnelheid met de [**TEMPO**]-schuifregelaar.

! Het geluid wordt digitaal verwerkt, dus de geluidskwaliteit verandert ietwat.

# Met behulp van [BPM LOCK]

Wanneer het hoofdtempo in bpm van tevoren is ingesteld, kan de afspeelsnelheid van het weergegeven muziekstuk automatisch worden gelijkgeschakeld met het hoofdtempo in bpm, met een druk op een toets.

 $21$ 

# Instellen van het hoofdtempo in bpm

#### **1** Houd [BPM LOCK] **@** tenminste 1 seconde lang **ingedrukt.**

De instelfunctie voor het hoofdtempo in bpm wordt ingeschakeld. De huidige bpm-waarde of het bpm-hoofdtempo dat de vorige keer is ingesteld verschijnt in het venster van het hoofdapparaat en [**BPM**] knippert.

#### **2 Draai aan de keuzedraaiknop 22**

Stel de bpm-waarde in op de waarde die u wilt aanhouden als het hoofdtempo in bpm.

#### **3 Druk op de keuzedraaiknop** 22.

Hiermee is het hoofdtempo in bpm ingesteld.

- ! Als er meer dan 10 seconden lang geen bedieningshandeling wordt verricht, wordt de bpm-waarde die zichtbaar is in het informatievenster ingesteld als het bpm-hoofdtempo.
- ! Wanneer u [**BPM LOCK**] tenminste 1 seconde lang ingedrukt houdt in de bpm-hoofdtempo-omschakelstand, wordt de bpm-waarde van het weergegeven muziekstuk ingesteld als het bpm-hoofdtempo.
- ! Voor omschakelen van het bpm-hoofdtempo begint u opnieuw vanaf stap 1.

Gebruik van de bpm-vergrendelfunctie

--------------------------------

Stel eerst het bpm-hoofdtempo in.

! De bpm-vergrendelfunctie is niet te gebruiken voor muziekstukken waarvoor het bpm niet precies gemeten kan worden.

#### **Druk terwijl een muziekstuk wordt afgespeeld op [BPM LOCK]**o**.**

Het bpm van het dan weergegeven muziekstuk wordt gesynchroniseerd met het bpm-hoofdtempo.

[**LOCK**] licht op in het beeldscherm.

- ! [**TEMPO RANGE**] wordt ingesteld op [**±16**].
- ! De aanduiding [**LOCK**] gaat knipperen wanneer het bpm-tempo van het weergegeven muziekstuk verandert. Druk op [**BPM LOCK**] terwijl de aanduiding [**LOCK**] knippert om het bpm-tempo opnieuw te vergrendelen.

#### Omtrent de tempo-aanduiding in de vergrendelde bpm-stand

In de vergrendelde bpm-stand schakelt [**TEMPO %**] met vaste tussenpozen over tussen de aanduiding van het bpm-hoofdtempo en het verschil met de stand van de [**TEMPO**]-schuifregelaar.

- [**INC**]: Om het bpm-hoofdtempo in overeenstemming te brengen met de stand van de [**TEMPO**]-schuifregelaar, schuift u [**TEMPO**] naar de [**+**]-kant (naar u toe).
- [dEC]: Om het bpm-hoofdtempo in overeenstemming te brengen met de stand van de [**TEMPO**]-schuifregelaar, schuift u [**TEMPO**] naar de [**–**]-kant (van u af).

#### Annuleren van de bpm-vergrendelstand

U kunt de bpm-vergrendelstand op vier manieren uitschakelen.

- Met een druk op [**BPM LOCK**] in de bpm-vergrendelstand. — Verschuif de [**TEMPO**]-regelaar om de afspeelsnelheid van het muziekstuk sneller of langzamer te maken dan het bpmhoofdtempo.
- Door het laden van een muziekstuk.
- Door het zoeken naar een muziekstuk (muziekzoekfunctie).

# Bediening in combinatie met een DJmengpaneel

Zie tevens de gebruiksaanwijzing van uw DJ-mengpaneel.

#### Beginnen met afspelen via de faderregelaar van een DJ-mengpaneel (Faderstart)

#### **1 Sluit de CDJ-350 aan op een Pioneer DJ-mengpaneel met het bijgeleverde bedieningssnoer.**

Nadere aanwijzingen voor het aansluiten vindt u onder *Basisstijl* op bladzijde 12.

#### **2 Schakel de fader-startfunctie in vanaf het DJmengpaneel.**

**3 Stel een cue-punt in.**

#### **4 Verstel de fader- of crossfader-regelaar van het DJmengpaneel.**

De pauzestand van dit apparaat wordt opgeheven en de weergave van het muziekstuk begint onmiddellijk.

! Wanneer u de kanaalfader of de crossfader terugzet in de uitgangsstand, gaat de weergave terug naar het ingestelde cue-punt en dan komt u weer in de pauzestand (Back-cue).

## Estafetteweergave met twee DJ-spelers

#### **1 Sluit de CDJ-350 aan op een DJ-mengpaneel.**

Nadere aanwijzingen voor het aansluiten vindt u onder *Gebruik van de beurtelingse afspeelfunctie* op bladzijde 13.

#### **2 Zet de crossfader-regelaar van het DJ-mengpaneel in de middenpositie.**

#### **3 Schakel de auto-cue in op beide DJ-spelers.**

De auto-cue-aanduidingen van de DJ-spelers lichten op.

#### **4 Start het afspelen op dit apparaat.**

Wanneer de weergave van het eerst muziekstuk op dit apparaat is afgelopen, begint automatisch het afspelen op de andere DJ-speler. Dit apparaat gaat direct naar het begin van het volgende muziekstuk en pauzeert daar. Deze gang van zaken herhaalt zich, voor beurtelingse weergave met twee DJ-spelers.

- Tussentijds kunt u het geluidsbron-medium verwisselen en een cue-punt instellen op de DJ-speler die in de pauzestand staat.
- ! De fader-startfunctie zal niet werken tijdens de estafetteweergave.
- De estafetteweergave kan niet altijd goed werken als de twee DJ-spelers niet zijn aangesloten op hetzelfde DJ-mengpaneel.
- Als de ene DJ-speler tijdens het afspelen wordt uitgeschakeld, kan het afspelen beginnen op de andere DJ-speler.

# Gebruik van de DJ-software

De CDJ-350 geeft ook de bedieningsgegevens voor de toetsen en knoppen door in het MIDI-formaat. Door via een USB-kabel een computer met ingebouwde MIDI-geschikte DJ-software aan te sluiten, kunt u de DJ-software bedienen via dit apparaat. Ook kunt u het geluid van muziekbestanden die u afspeelt op computer laten weergeven via de CDJ-350.

Voordat u dit apparaat gaat gebruiken als geluidsweergave-apparaat, installeert u eerst het stuurprogramma op de computer (bladzijde 10). Bovendien moet dit apparaat zijn geselecteerd in de audio-uitgangsinstellingen van het DJ-programma. Zie voor nadere details de handleiding van uw DJ-software.

#### **1 Verbind de USB-aansluitbus van dit apparaat met die van uw computer.**

Nadere aanwijzingen voor het aansluiten vindt u onder *Gebruik van DJ-programma's* op bladzijde 13.

#### **2 Houd [ ] tenminste 1 seconde lang ingedrukt.**

Het [**CONTROL MODE**]-scherm verschijnt in het venster van het hoofdapparaat.

#### **3 Start de DJ-software.**

De communicatie met de DJ-software begint.

De DJ-software is te bedienen met de knoppen en regelaars van dit apparaat.

- ! Het is mogelijk dat niet alle toetsen werken voor de bediening van de DJ-software.
- ! Zie voor de berichten die de CDJ-350 weergeeft *Lijst van MIDIberichten*.

# Wijzigen van de MIDI-kanaalinstelling

<u>. . . . . . . . . . . . . . . . .</u>

#### **1 Houd [DISPLAY (UTILITY)]** j **tenminste 1 seconde lang ingedrukt.**

Het [**UTILITY**]-scherm verschijnt.

**2 Draai aan de keuzedraaiknop <sup>22</sup> en druk de knop dan in.** Stel in op [**MIDI CH.**].

**3 Draai aan de keuzedraaiknop <sup>22</sup> en druk de knop dan in.** 

Kies het MIDI-kanaal en wijzig de instelling. U kunt kiezen uit instellingen van 1 – 16.

#### **4 Druk op de keuzedraaiknop** m**.**

De gewijzigde instellingen voor het MIDI-kanaal worden opgeslagen.

! Om het [**UTILITY**]-scherm te sluiten, drukt u op [**DISPLAY** (**UTILITY**)] of [**BACK**].

# Instellingen aanpassen

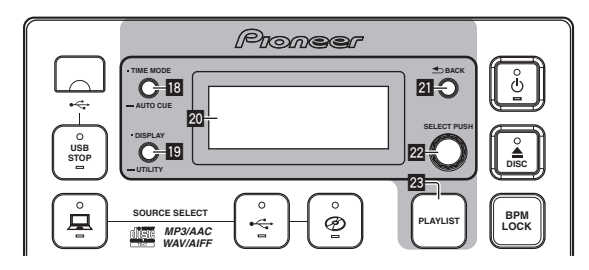

#### **1 Houd [DISPLAY (UTILITY)]** j **tenminste 1 seconde lang ingedrukt.**

Het [**UTILITY**]-scherm verschijnt.

#### **2 Gebruik de keuzedraaiknop <sup>22</sup> om de instelling te wijzigen.**

Druk op [BACK] 21 deze toets om naar het vorige scherm terug te keren.

#### **3** Druk op de keuzedraaiknop 22.

De gewijzigde instellingen worden opgeslagen.

! Om het [**UTILITY**]-scherm te sluiten, drukt u op [**DISPLAY** (**UTILITY**)] of [**BACK**].

# Voorkeurinstellingen maken

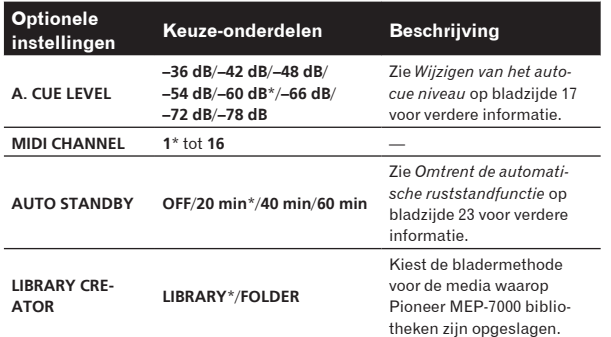

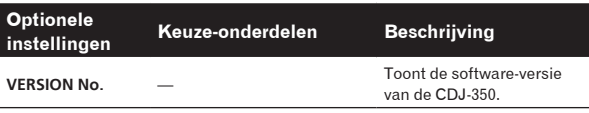

\*: Instellingen bij aanschaf

#### Omtrent de automatische ruststandfunctie

Wanneer de automatische ruststandfunctie is ingeschakeld, wordt het apparaat na een vooraf ingestelde tijd automatisch in de ruststand gezet als aan de onderstaande voorwaarden is voldaan.

- Dat de toesten, regelaars e.d. van dit apparaat niet worden bediend.
- Dat er geen muziekstuk wordt afgespeeld.

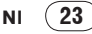

# Aanvullende informatie

# Verhelpen van storingen

- ! Verkeerde bediening kan vaak de oorzaak zijn van een schijnbare storing of foutieve werking. Wanneer u denkt dat er iets mis is met dit apparaat, controleert u eerst de onderstaande punten. Soms ligt de oorzaak van het probleem bij een ander apparaat. Controleer daarom ook de andere componenten en elektrische apparatuur die gebruikt wordt. Als u het probleem aan de hand van de onderstaande controlepunten niet kunt verhelpen, verzoekt u dan uw dichtstbijzijnde officiële Pioneer onderhoudsdienst of uw vakhandelaar om het apparaat te laten repareren.
- ! Dit apparaat kan soms niet goed werken vanwege statische elektriciteit of andere externe invloeden. In dat geval kunt u de juiste werking herstellen door de stroom uit te schakelen, 1 minuut te wachten en dan de stroom weer in te schakelen.
- ! Niet afgesloten (niet-gefinaliseerde discs) CD-R/-RW discs kunnen niet worden afgespeeld op de CDJ-350.
- ! Onregelmatig gevormde discs die afwijken van de normale 12-cm discs kunnen niet worden afgespeeld op de CDJ-350 (probeer het niet, want dat kan schade en ongelukken veroorzaken).
- ! De bpm-waarde gemeten door de CDJ-350 kan verschillen van de bpm-waarde die staat aangegeven op de disc of de waarde gemeten door een Pioneer DJ-mengpaneel e.d. Dit komt door de verschillende methoden voor het meten van de bpm-waarde, en het duidt niet op onjuiste werking.

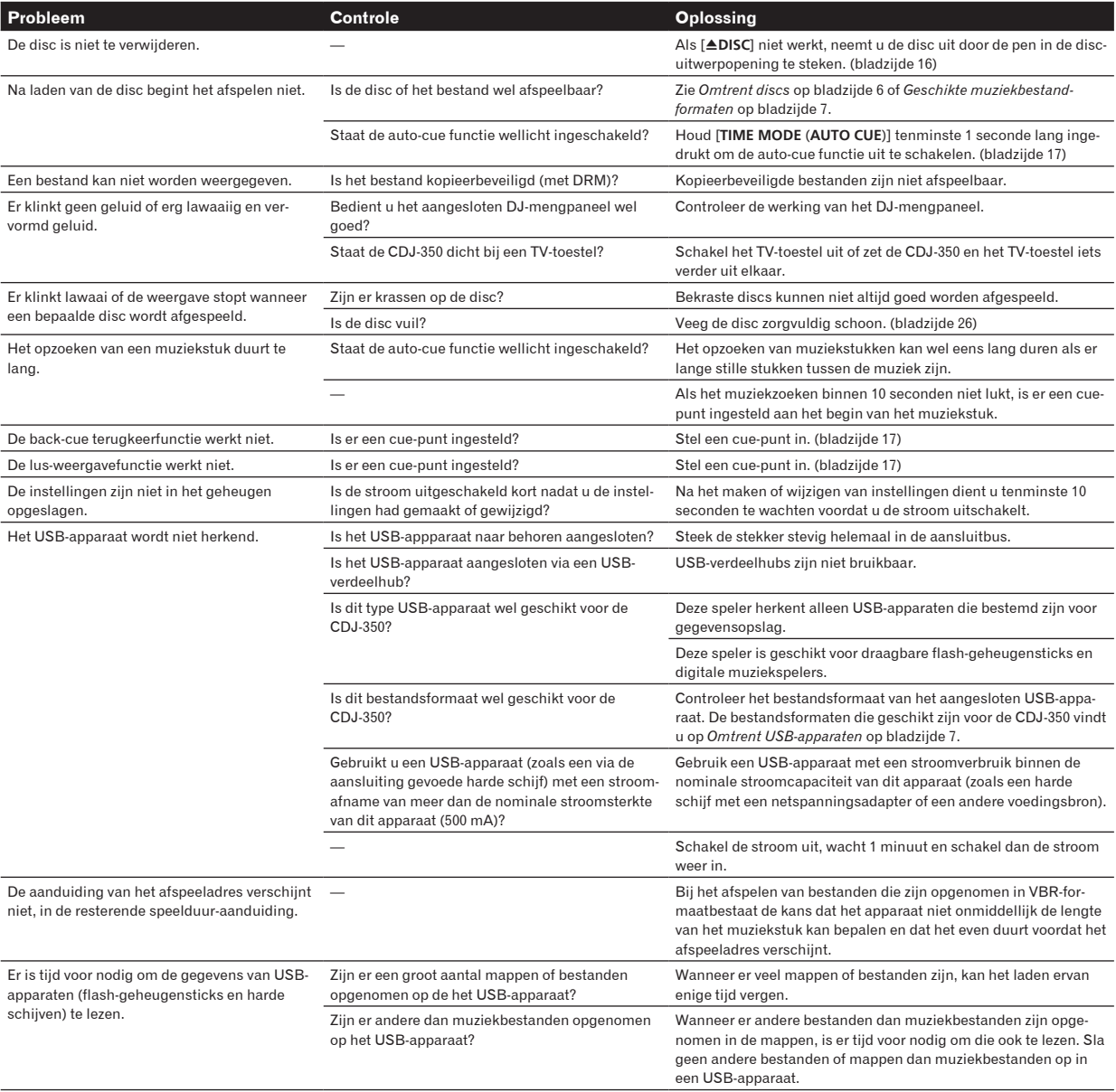

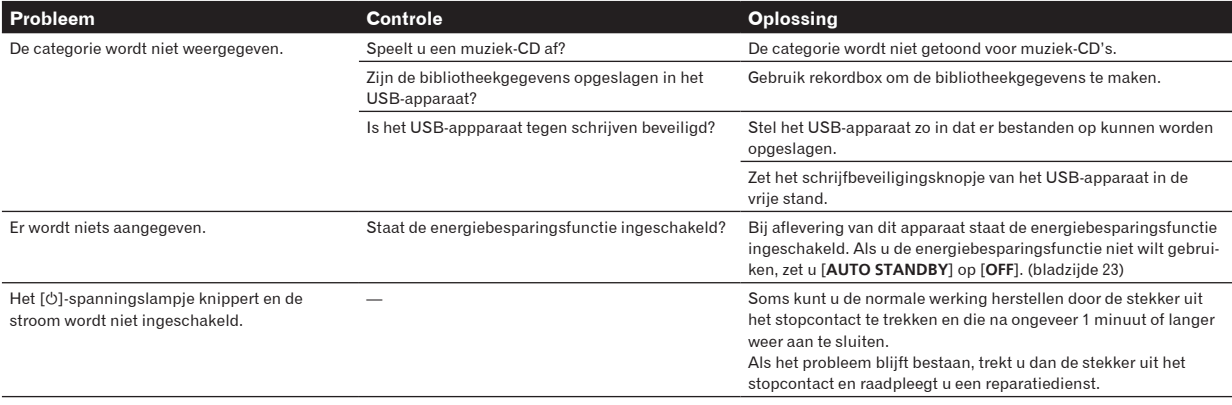

# Foutmeldingen

Wanneer de CDJ-350 niet normaal werkt, zal er een foutmelding op het scherm verschijnen. Tref dan de aanbevolen maatregelen volgens de onderstaande tabel. Als er een storingscode wordt aangegeven die niet vermeld staat in de onderstaande tabel, of als dezelfde storingscode ook na de aanbevolen maatregelen opnieuw verschijnt, raadpleegt u dan de handelaar van wie u het apparaat hebt gekocht of een plaatselijke Pioneer onderhoudsdienst.

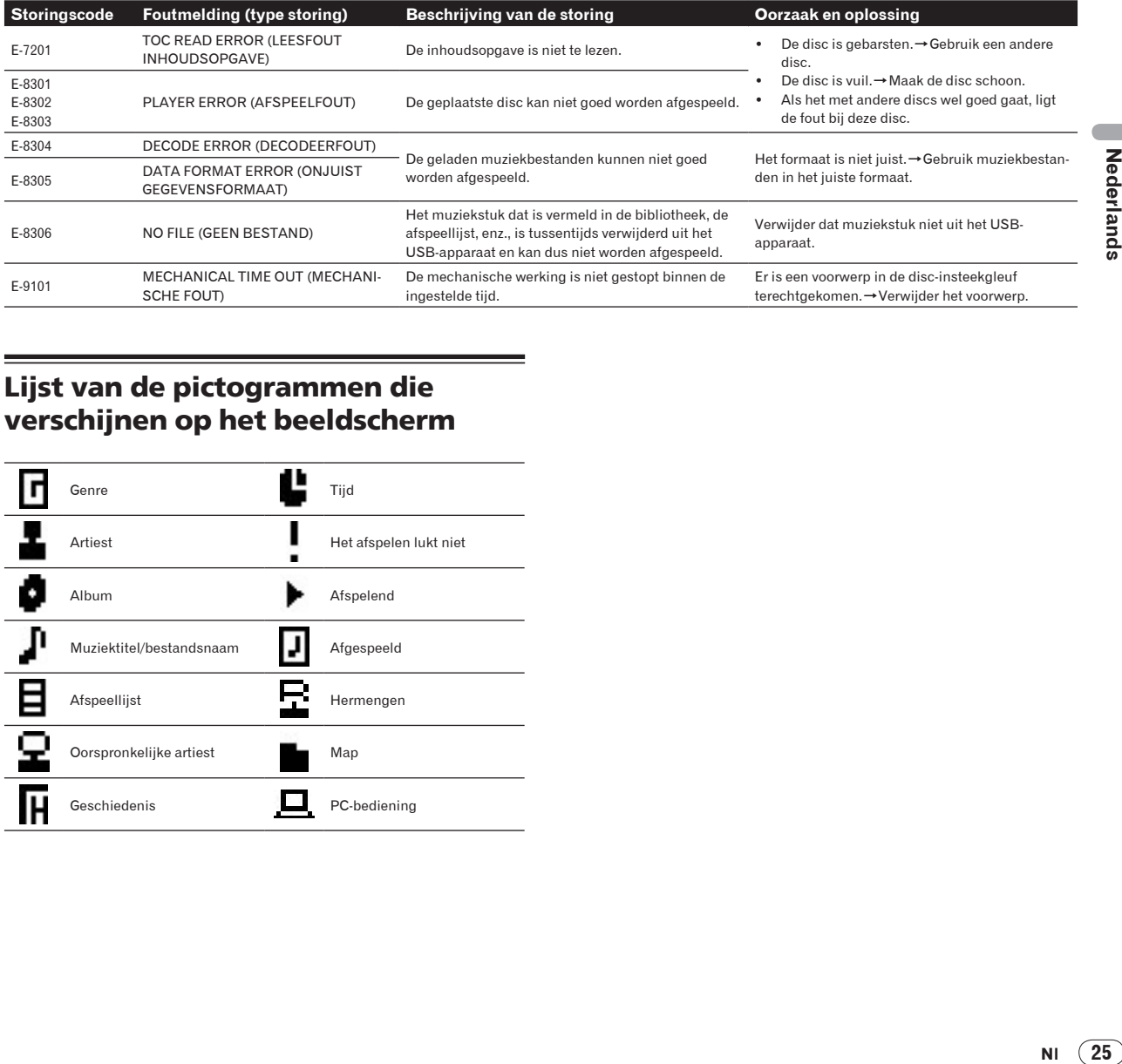

# Lijst van de pictogrammen die verschijnen op het beeldscherm

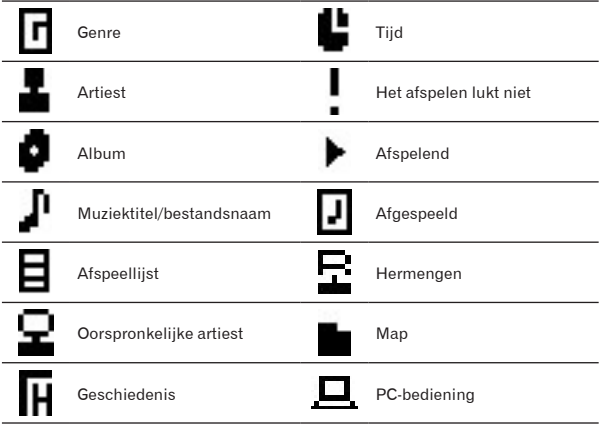

# Lijst van MIDI-berichten

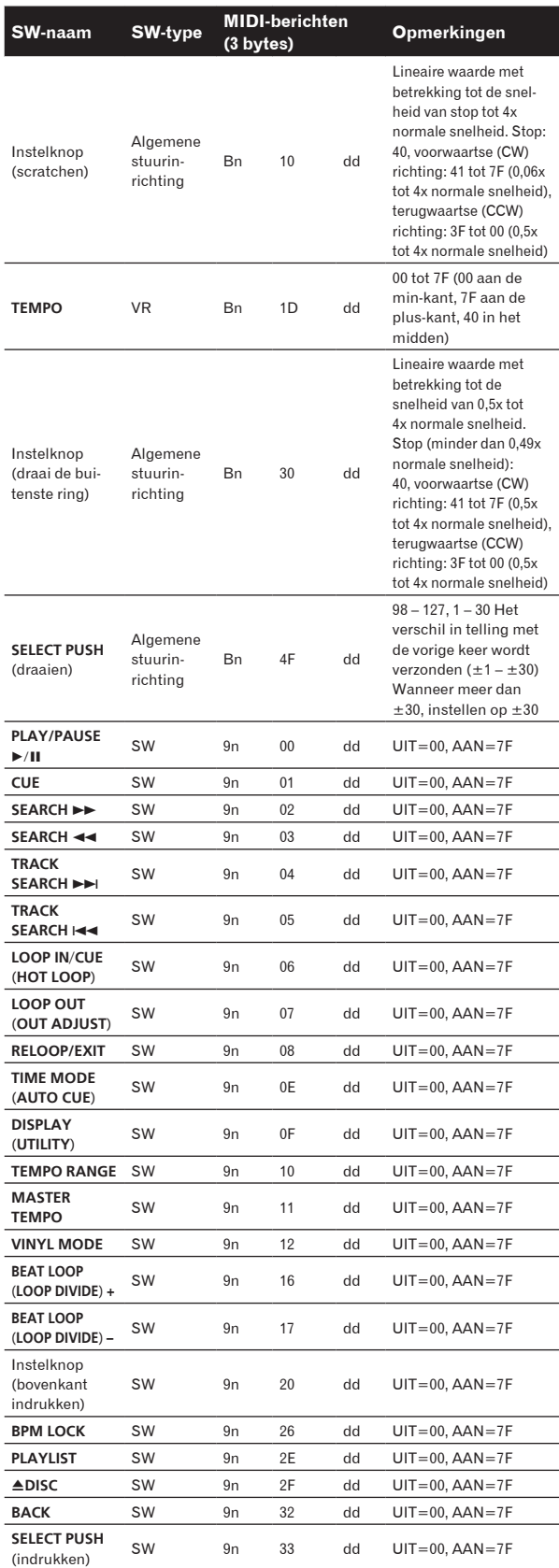

# Voorzorgen bij het gebruik

# Over condensvocht

Er kunnen waterdruppeltjes uit de lucht in het apparaat (vooral op mechanische onderdelen en lenzen) condenseren; bijvoorbeeld 's winters, als het apparaat vanuit een koude omgeving wordt meegenomen naar een warme ruimte, of als de ruimte waarin het apparaat staat plotseling wordt verwarmd. Als er condensatie in het apparaat is opgetreden, zal het niet goed werken en kunt u het even niet gebruiken. Laat het apparaat gewoon uitgeschakeld ongeveer 1 tot 2 uur lang op kamertemperatuur staan (hoe lang het duurt hangt af van de hoeveelheid condensatie). Het condensvocht zal verdampen en dan kunt u het apparaat weer normaal gebruiken. Condensatie kan zich ook 's zomers voordoen als het apparaat in de directe luchtstroom van een airconditioner e.d. staat. In dat geval kunt u het apparaat beter op een andere plaats zetten.

#### \_\_\_\_\_\_\_\_\_\_\_\_\_\_\_\_\_\_\_\_\_\_\_\_\_\_\_ Reinigen van het disc-lensje

Bij normaal gebruik hoort het lensje van de disc-speler niet vuil te worden, maar als er mogelijk stof of vuil op is gekomen, raadpleegt u dan uw dichtstbijzijnde Pioneer onderhoudsdienst. Lensreinigers voor disc-spelers zijn in de handel verkrijgbaar, maar sommige kunnen schade aan het lensje veroorzaken, dus we raden het gebruik ervan af.

---------------

# Behandeling van de discs

# Opslag

- ! Berg al uw discs op in de bijbehorende doosjes en zet die verticaal op een plaats zonder hitte of vocht, zonder directe zonnestraling of hevige kou.
- Lees zorgvuldig de waarschuwingen van elke disc.

# Reinigen van discs

! Discs met vingerafdrukken of vettig stof zijn niet altijd goed af te spelen. Dergelijke discs kunt u schoonvegen met een reinigingsdoekje, recht vanuit het midden naar de rand. Gebruik geen doekje waar al vuil aan kleeft.

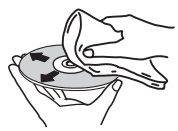

- Gebruik geen benzeen, thinner of andere vluchtige stoffen voor het reinigen. Gebruik ook geen antistatische middelen of spuitbusreinigers.
- ! Hardnekking vuil poetst u weg met een zachte doek met wat water, grondig uitgewrongen, en dan droogt u zorgvuldig na met een zachte droge doek.
- Gebruik geen beschadigde (gebarsten of kromgetrokken) discs.
- Let op dat de glimmende kant van uw discs niet vuil of beschadigd wordt.
- Leg nooit twee discs bovenop elkaar in de disc-lade.
- ! Plak geen etiketten, stickers of labels op uw discs. De discs zouden daardoor krom kunnen trekken en onbruikbaar worden. Let op dat discs die u huurt vaak zijn voorzien van plakkers en dat de lijm daar op den duur onder uit kan komen. Controleer voor het afspelen zorgvuldig dat er geen lijm rond de labels van dergelijke discs zit.

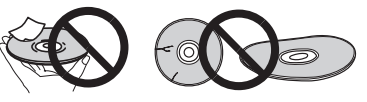

n is het kanaalnummer.

# Discs met afwijkende vormen

Gebruik in deze disc-speler geen discs met afwijkende vormen (zeshoekig, hartvormig e.d.). Probeer niet om dergelijke discs af te spelen, want dat kan de speler beschadigen.

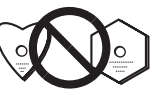

#### Condensvocht op discs

Op discs die (bijvoorbeeld 's winters) van een koude ruimte naar een warme kamer gebracht worden, kan vocht uit de lucht condenseren (ze beslaan, met hele fijne druppeltjes). Een disc die beslagen is, met druppeltjes condensvocht, kan niet goed worden afgespeeld. Veeg zorgvuldig alle condensvocht van een dergelijke disc voordat u die in de disc-lade legt.

# Beperkte aansprakelijkheid

- Pioneer en rekordbox zijn handelsmerken of gedeponeerde handelsmerken van Pioneer Corporation.
- ! Microsoft®, Windows Vista®, Windows® en Internet Explorer® zijn handelsmerken of gedeponeerde handelsmerken in de Verenigde Staten en andere landen van Microsoft Corporation uit de Verenigde Staten.
- Apple, Macintosh, Mac OS, Safari, iTunes en Finder zijn gedeponeerde handelsmerken van Apple Inc. in de Verenigde Staten en andere landen.
- Pentium is een gedeponeerd handelsmerk van Intel Corporation.
- ! Adobe en Reader zijn handelsmerken of gedeponeerde handelsmerken van Adobe Systems Incorporated in de Verenigde Staten en/of andere landen.
- ASIO is een handelsmerk van Steinberg Media Technologies GmbH.

De hierin vermelde namen van bedrijven en hun producten zijn de handelsmerken van hun respectieve eigenaars.

Dit product wordt geleverd onder licensie voor toepassing zonder winstbejag. Dit product draagt geen licentie voor commerciële doeleinden (met winstbejag), zoals voor uitzendingen (via zendstations, satelliet, kabel of andere vormen van uitzending), voor streamen over Internet, Intranet (bedrijfsnetwerken) of andere soorten netwerken of verspreiding van elektronische informatie (online digitale muziekverspreidingsdiensten). Voor dergelijke toepassingen zult u een aanvullende licensie moeten verkrijgen. Zie voor nadere details.

# Waarschuwingen betreffende auteursrechten

Het rekordbox-programma beperkt het afspelen en kopiëren van muziekmateriaal met auteursrechtbescherming.

- ! Wanneer er gecodeerde gegevens e.d. voor auteursrechtbescherming zijn opgenomen in de muziek, kan het niet altijd mogelijk zijn het programma normaal te gebruiken.
- ! Wanneer rekordbox waarneemt dat er gecodeerde gegevens e.d. voor auteursrechtbescherming zijn opgenomen in de muziek, kan de bewerking (afspelen, lezen e.d.) tussentijds stoppen.

Opnemen die u hebt gemaakt kunnen slechts dienen voor uw eigen luisterplezier en kunnen onder de auteursrechtwetten niet voor andere doeleinden worden gebruikt zonder toestemming van de auteursrechthouder.

- ! Muziek die is opgenomen vanaf CD's e.d. wordt beschermd door de auteursrechtwetten van de meeste landen en door internationale verdragen. Het valt onder de verantwoordelijkheid van de persoon die de muziek heeft opgenomen er op toe te zien dat de opnamen op legale wijze worden gebruikt.
- ! Bij het behandelen van muziek die door downloaden van Internet e.d. is verkregen, is het de volledige verantwoordelijkheid van de

persoon die het downloaden heeft verricht er op toe te zien dat de muziek wordt gebruikt in overeenstemming met de voorwaarden van het download-contract.

# Gebruik van de ondersteuningswebsite

Alvorens u inlichtingen gaat inwinnen over de werking van rekordbox en technische hulp, leest u nog eens aandachtig de gebruiksaanwijzingen voor rekordbox en controleert u de vaak gestelde vragen op de ondersteuningswebsite van rekordbox.

#### rekordbox-ondersteuningswebsite

- ! Voor vragen over rekordbox zult u zich van tevoren moeten registreren als gebruiker op de ondersteuningswebsite voor rekordbox.
- ! Voor uw klantenregistratie moet u uw licentiecode invoeren. Houd uw licentiecode bij de hand. Vergeet ook niet uw aanmeldingsnaam (uw e-mailadres) en het wachtwoord dat is toegekend voor uw klantenregistratie, evenals uw licentiecode.
- ! Pioneer Corporation verzamelt uw persoonsgegevens om de volgende redenen:
	- 1 Om ondersteuning te bieden voor het door u gekochte product
	- 2 Om u via e-mail op de hoogte te houden van product-informatie en evenementen
	- Om uw opinie te peilen in het belang van nieuwe productieplanning
	- Uw persoonsgegevens blijven strikt vertrouwelijk, volgens de privacy-voorschriften van ons bedrijf.
	- U kunt onze privacy-voorschriften doorlezen op de ondersteuningswebsite voor rekordbox.
- ! Wanneer u ons om informatie verzoekt omtrent rekordbox, is het belangrijk om uw type computer door te geven en de voornaamste specificaties (processor, hoeveelheid geheugen, aangesloten apparatuur e.d.), evenals uw besturingssysteem en de versie daarvan, plus natuurlijk de aard van het probleem waar u mee kampt.
	- Voor vragen omtrent de configuratie van uw computer met andere randapparatuur dan onze eigen producten en voor technische hulp daarbij verwijzen we u naar de betreffende fabrikant of handelaar.
- **Nl C**<br>**27**<br>**Nl (27**<br>**27**<br>**Nl (27**) ! rekordbox kan in de toekomst nog worden aangeppast, voor betere prestaties en functionaliteit. Het bijwerkingsprogramma is dan voor downloaden beschikbaar op de ondersteuningswebsite. Wij raden u aan uw software regelmatig bij te werken, zodat u steeds kunt beschikken over de meest recente versie.

# Specificaties

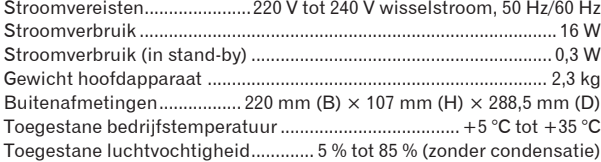

#### **Analoge geluidsuitgangen (AUDIO OUT L/R)**

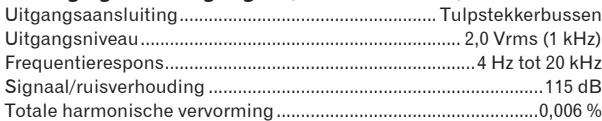

#### **USB "downstream"-gedeelte (USB)**

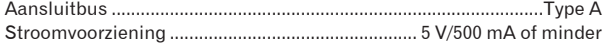

#### **USB "upstream"-gedeelte (USB)**

Aansluitbus .........................................................................................Type B

#### **Bedieningsuitgang (CONTROL)**

Aansluitbus ......................................................................... Ministekkerbus

! De technische gegevens en het ontwerp van dit product kunnen vanwege voortgaande verbetering zonder voorafgaande kennisgeving worden gewijzigd.

! De artikelen betreffende gratis reparaties, enz. die staan vermeld in de garantie zijn niet van toepassing op de rekordbox-software voor muziekbeheer. Lees vóór het installeren of in gebruik nemen van rekordboxeerst zorgvuldig de artikelen op *Licentie-overeenkomst voor deze Software* op bladzijde 8.

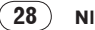

Le damos las gracias por la adquisición de este producto Pioneer. Lea a fondo estas instrucciones de utilización para que aprenda a utilizar correctamente su modelo. Después de haber terminado de leer estas instrucciones, guárdelas en un lugar seguro para, en caso de ser necesario, consultarlas en el futuro.

En algunos países o regiones, la forma de la clavija de alimentación y de la toma de corriente pueden ser algunas veces diferentes de la mostrada en las ilustraciones explicativas. Sin embargo, el método de conexión y funcionamiento de la unidad es el mismo.

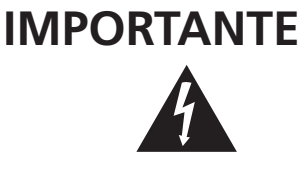

La luz intermitente con el símbolo de punta de flecha dentro un triángulo equilátero. Está convenido para avisar el usuario de la presencia de "voltaje peligrosa" no aislada dentro el producto que podría constituir un peligro de choque eléctrico para las personas.

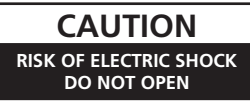

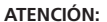

PARA PREVENIR EL PELIGRO DE CHOQUE ELÉCTRICO NO REMOVER LA TAPA NI LAS PARTES DENTRO NO UTILIZADAS, LLAMAR UNA PERSONA CUALIFICADA.

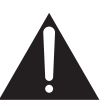

El punto exclamativo dentro un triángulo equilátero convenido para avisar el usuário de la presencia de importantes instrucciones sobre el funcionamiento y la manutención en la libreta que acompaña el aparato.

**D3-4-2-1-1\_A1\_Es**

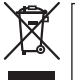

Si desea deshacerse de este producto, no lo mezcle con los residuos generales de su hogar. De conformidad con la legislación vigente, existe un sistema de recogida distinto para los productos electrónicos que requieren un procedimiento adecuado de tratamiento, recuperación y reciclado.

Las viviendas privadas en los estados miembros de la UE, en Suiza y Noruega pueden devolver gratuitamente sus productos electrónicos usados en las instalaciones de recolección previstas o bien en las instalaciones de minoristas (si adquieren un producto similar nuevo).

En el caso de los países que no se han mencionado en el párrafo anterior, póngase en contacto con sus autoridades locales a fin de conocer el método de eliminación correcto.

Al actuar siguiendo estas instrucciones, se asegurará de que el producto de desecho se somete a los procesos de tratamiento, recuperación y reciclaje necesarios, con lo que se previenen los efectos negativos potenciales para el entorno y la salud humana.

**K058b\_A1\_Es**

## **ADVERTENCIA**

Este aparato no es impermeable. Para evitar el riesgo de incendio y de descargas eléctricas, no ponga ningún recipiente lleno de líquido (como pueda ser un vaso o un florero) cerca del aparato ni lo exponga a goteo, salpicaduras, lluvia o humedad.

**D3-4-2-1-3\_A1\_Es**

#### **ADVERTENCIA**

*Antes de enchufar el aparato a la corriente, lea la sección siguiente con mucha atención.*

**La tensión de la red eléctrica es distinta según el país o región. Asegúrese de que la tensión de la alimentación de la localidad donde se proponga utilizar este aparato corresponda a la tensión necesaria (es decir, 230 V ó 120 V) indicada en el panel posterior.**

**D3-4-2-1-4\*\_A1\_Es**

#### **ADVERTENCIA**

Para evitar el peligro de incendio, no ponga nada con fuego encendido (como pueda ser una vela) encima del aparato.

**D3-4-2-1-7a\_A1\_Es**

#### **PRECAUCIÓN PARA LA VENTILACIÓN**

Cuando instale este aparato, asegúrese de dejar espacio en torno al mismo para la ventilación con el fin de mejorar la disipación de calor (por lo menos 5 cm detrás, y 5 cm en cada lado).

#### **ADVERTENCIA**

Las ranuras y aberturas de la caja del aparato sirven para su ventilación para poder asegurar un funcionamiento fiable del aparato y para protegerlo contra sobrecalentamiento. Para evitar el peligro de incendio, las aberturas nunca deberán taparse ni cubrirse con nada (como por ejemplo, periódicos, manteles, cortinas) ni ponerse en funcionamiento el aparato sobre una alfombra gruesas o una cama.

**D3-4-2-1-7b\*\_A1\_Es**

#### **Entorno de funcionamiento**

Temperatura y humedad del entorno de funcionamiento +5 °C a +35 °C; menos del 85 % de humedad relativa (rejillas de refrigeración no obstruidas)

No instale este aparato en un lugar mal ventilado, ni en lugares expuestos a alta humedad o a la luz directa del sol (o de otra luz artificial potente).

**D3-4-2-1-7c\*\_A1\_Es**

**S002\*\_A1\_Es** Cuando utilice este producto, confirme la información de seguridad mostrada en la parte inferior de la unidad.

**D3-4-2-2-4\_B1\_Es**

Si la clavija del cable de alimentación de CA de este aparato no se adapta a la toma de corriente de CA que usted desea utilizar, deberá cambiar la clavija por otra que se adapte apropiadamente. El reemplazo y montaje de una clavija del cable de alimentación de CA sólo deberá realizarlos personal de servicio técnico cualificado. Si se enchufa la clavija cortada a una toma de corriente de CA, puede causar fuertes descargas eléctricas. Asegúrese de que se tira de la forma apropiada después de haberla extraído. El aparato deberá desconectarse desenchufando la clavija de la alimentación de la toma de corriente cuando no se proponga utilizarlo durante mucho tiempo (por ejemplo, antes de irse de vacaciones).

**D3-4-2-2-1a\_A1\_Es**

#### **PRECAUCIÓN**

El interruptor de la alimentación  $(')$  de este aparato no corta por completo toda la alimentación de la toma de corriente de CA. Puesto que el cable de alimentación hace las funciones de dispositivo de desconexión de la corriente para el aparato, para desconectar toda la alimentación del aparato deberá desenchufar el cable de la toma de corriente de CA. Por lo tanto, asegúrese de instalar el aparato de modo que el cable de alimentación pueda desenchufarse con facilidad de la toma de corriente de CA en caso de un accidente. Para evitar correr el peligro de incendio, el cable de alimentación también deberá desenchufarse de la toma de corriente de CA cuando no se tenga la intención de utilizarlo durante mucho tiempo seguido (por ejemplo, antes de irse de vacaciones).

**D3-4-2-2-2a\*\_A1\_Es**

#### **PRECAUCIONES CONCERNIENTES A LA MANIPULACIÓN DEL CABLE DE ALIMENTACIÓN**

Tome el cable de alimentación por la clavija. No extraiga la clavija tirando del cable. Nunca toque el cable de alimentación cuando sus manos estén mojadas, ya que esto podría causar cortocircuitos o descargas eléctricas. No coloque la unidad, algún mueble, etc., sobre el cable de alimentación. Asegúrese de no hacer nudos en el cable ni de unirlo a otros cables. Los cables de alimentación deberán ser dispuestos de tal forma que la probabilidad de que sean pisados sea mínima. Una cable de alimentación dañado podrá causar incendios o descargas eléctricas. Revise el cable de alimentación está dañado, solicite el reemplazo del mismo al centro de servicio autorizado PIONEER más cercano, o a su distribuidor.

#### **PRECAUCIÓN**

Este aparato es un producto de láser de clase 1 clasificado como tal en Seguridad de productos de láser, IEC 60825-1:2007.

PRODUCTO LASER CLASE 1

**D58-5-2-2a\_A1\_Es**

#### **Cómo leer este manual**

Los nombres de las visualizaciones, menús y botones de este manual van entre corchetes. (p. ej.: Canal [**MASTER**], [**ON**/**OFF**], menú [File])

! Después de instalar el rekordbox, su Manual de instrucciones se podrá ver desde el menú [Ayuda] del rekordbox.

#### **[Antes de empezar a usar la unidad](#page-58-0)**

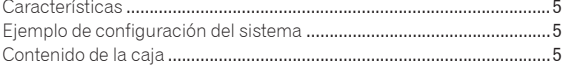

#### **Antes de comenzar**

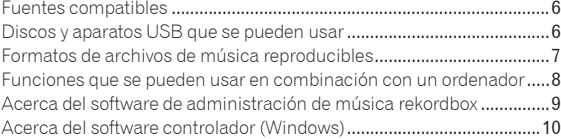

#### **Conexiones**

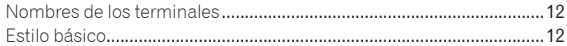

#### **Operaciones**

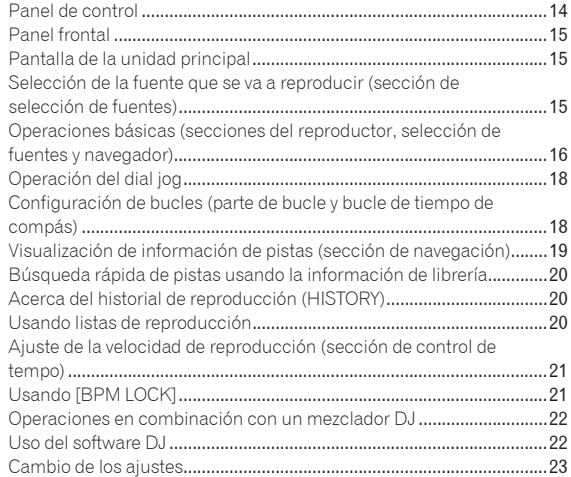

#### **Información adicional**

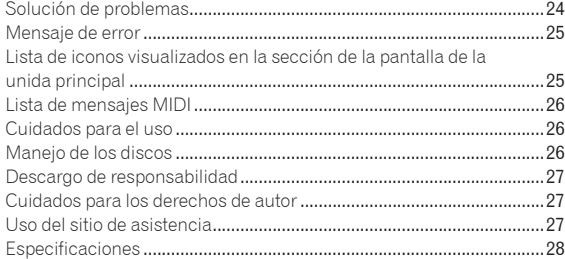

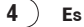

# <span id="page-58-0"></span>Antes de empezar a usar la unidad

# Características

Esta unidad es un reproductor DJ que emplea la tecnología de la serie CDJ de Pioneer, la norma mundial en reproductores de clubes. Es un multirreproductor para DJ compatible con una variedad de fuentes que permite al DJ plenamente capacitado realizar fácilmente la reproducción.

# MULTIMEDIA, MULTIFORMATO

Esta unidad no sólo puede reproducir CD de música (CD-DA), sino que también puede reproducir archivos de música (MP3, AAC, WAV y AIFF) grabados en aparatos USB de almacenamiento en masa (aparatos con memoria flash y discos duros) y discos CD-R/-RW. También se puede usar como controlador de software DJ e interfaz de audio.

# rekordbox™

Se incluye rekordbox, una aplicación de software de administración de música exclusiva para reproductores DJ de Pioneer. Esto permite que los archivos de música de un ordenador sean administrados de varias formas (análisis, ajuste, creación, almacenamiento del historial de reproducción, etc.) Además, cuando el dispositivo USB está conectado a esta unidad, los archivos de música administrados con el rekordbox se pueden transferir al aparato USB para facilitar la selección de pistas, usar listas de reproducción, etc.

# BEAT DISPLAY

La posición de tiempo de compás correspondiente a las BPM de pistas y la posición de reproducción se muestran en la pantalla de la unidad principal. Esto le permite verificar visualmente el tiempo de compás para las actuaciones de scratch y bucle.

# BPM LOCK

Cuando se establecen de antemano las BPM maestras, la velocidad de reproducción de la pista que se reproduce actualmente se puede establecer como BPM maestras pulsando un botón. La mezcla de BPM completa se puede hacer fácilmente sin mover la barra deslizante TEMPO.

# PLAYLIST

La pista que se reproduce actualmente o la pista seleccionada se puede registrar en la lista de reproducción, como se quiera (pero sólo las pistas administradas con rekordbox).

# Ejemplo de configuración del sistema

Combinando esta unidad con un mezclador DJ y equipos periféricos se puede establecer un sistema DJ como el mostrado en el diagrama de abajo.

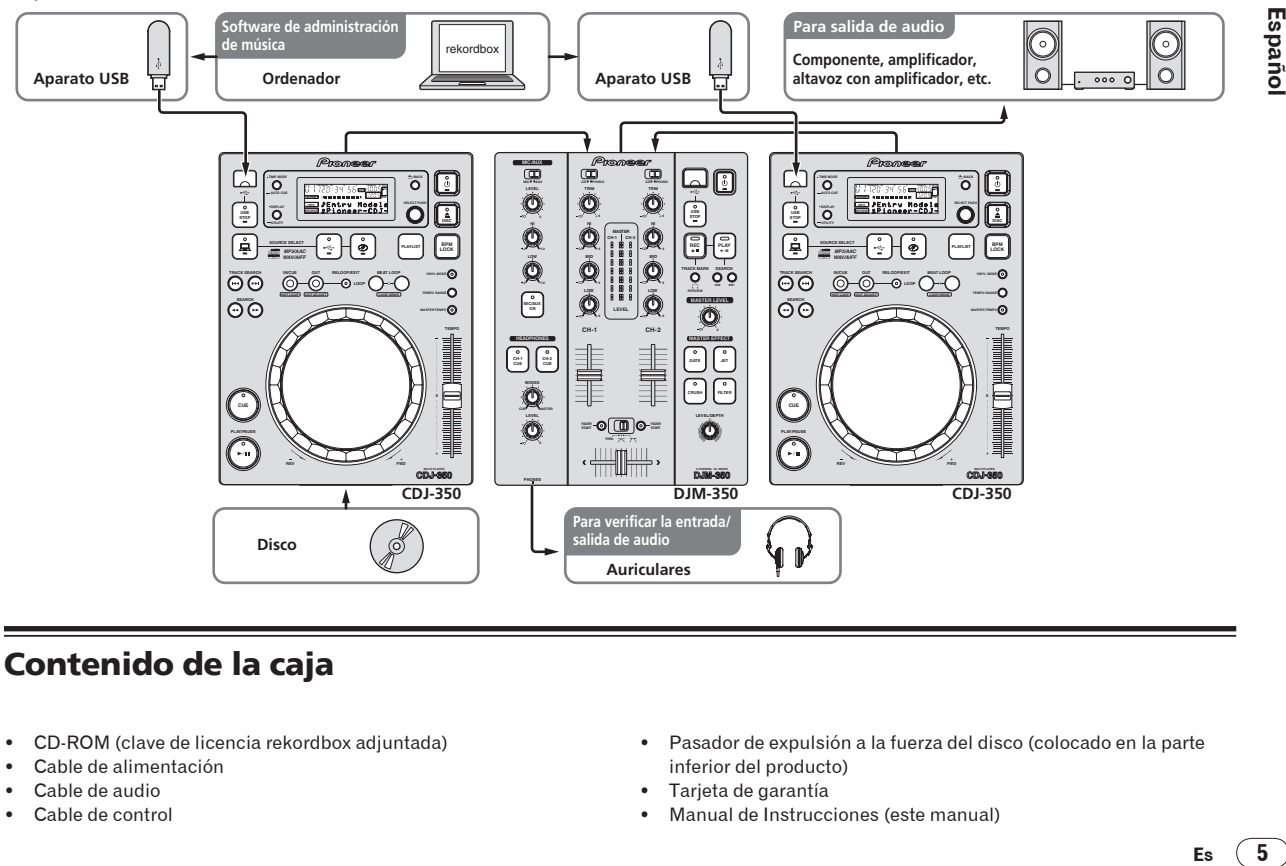

# Contenido de la caja

- ! CD-ROM (clave de licencia rekordbox adjuntada)
- Cable de alimentación
- Cable de audio
- Cable de control
- Pasador de expulsión a la fuerza del disco (colocado en la parte inferior del producto)
- Tarjeta de garantía
- ! Manual de Instrucciones (este manual)

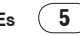

# <span id="page-59-0"></span>Antes de comenzar

# Fuentes compatibles

Esta unidad es compatible con las fuentes enumeradas más abajo.

- Discos (la página 6)
- ! Aparatos USB (la página 7)
- ! Ordenadores (la página 8)
	- Instale el software en el ordenador desde el CD-ROM incluido. El CD-ROM incluido contiene los dos programas de software siguientes. Software de administración de música rekordbox
	- Software controlador

# Discos y aparatos USB que se pueden usar

## Acerca de los discos

Esta unidad puede reproducir los discos mostrados más abajo.

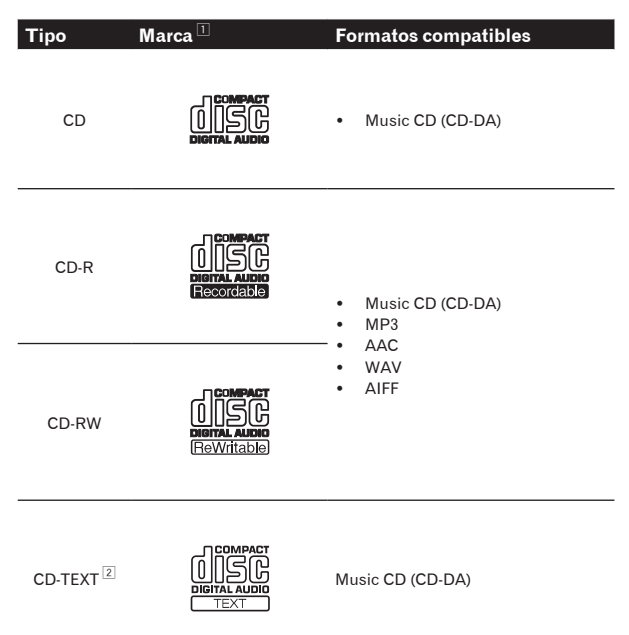

1 Se pueden reproducir los discos que tienen las marcas de esta tabla en la etiqueta, envoltura o carátula del disco.

2 Los títulos y los nombres de álbumes y artistas grabados en los datos del CD-Text se visualizan. Cuando se graban datos de texto múltiple en el disco se visualiza información para los datos del primer texto.

#### Discos que no se pueden reproducir

- ! DTS-CD
- Photo CD
- ! Video CD
- Discos CD Graphics (CD-G)
- CD sin finalizar
- ! DVD

#### Acerca de los discos CD-R/-RW

Los archivos de música (MP3/AAC/WAV/AIFF) grabados en discos CD-R/-RW se pueden reproducir.

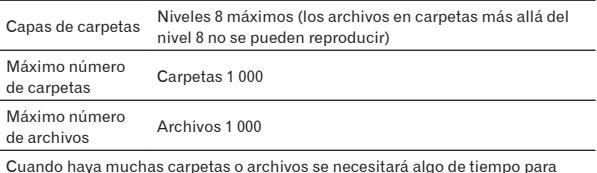

Cuando haya muchas carpetas o archivos se necesitará algo de tiempo para hacer la carga.

#### Acerca de los discos creados en ordenadores

Dependiendo de la configuración de la aplicación y del ambiente del ordenador, puede que no sea posible reproducir ciertos discos. Grabe los discos en un formato compatible con esta unidad. Para conocer detalles, contacte con el vendedor de la aplicación.

Si la calidad de la grabación es mala debido a las propiedades del disco, a las rayas o suciedad del disco o a la suciedad de la lente de grabación, puede que no sea posible reproducir el disco.

#### Creación de discos con copias de seguridad

Cuando los discos CD-R/-RW hacen una pausa o se dejan en el modo de pausa durante mucho tiempo en puntos cue, puede que sea difícil reproducir el disco en esos puntos, debido a las propiedades del mismo. Además, cuando se haga un bucle en un punto específico, repetidamente y durante muchas veces, puede que sea difícil reproducir ese punto.

Cuando se reproduzcan discos valiosos recomendamos hacer copias de seguridad.

#### Acerca de Copy Control CDs y DualDiscs

Esta unidad ha sido diseñada conforme a las normas de CD. El uso y rendimiento de los discos de otras normas que no sean las de CD no está garantizado.

#### Acerca de los CD sencillos de 8 cm

Los CD sencillos de 8 cm no se pueden reproducir en el CDJ-350. No ponga adaptadores de 8 cm en los CD y reproduzca estos discos en el CDJ-350. El adaptador podría caerse al girar el disco y dañar el disco o el reproductor.

**6 Es**

# <span id="page-60-0"></span>Acerca de los aparatos USB

Esta unidad es compatible con aparatos USB de almacenamiento en masa USB (discos duros externos, aparatos de memoria flash portátiles, aparatos de audio digitales, etc.).

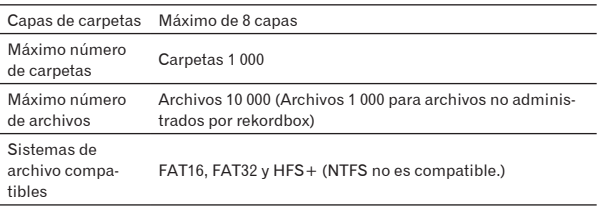

Cuando haya muchas carpetas o archivos se necesitará algo de tiempo para hacer la carga.

Las carpetas y archivos que sobrepasan el límite no se pueden visualizar.

#### Aparatos USB que no se pueden usar

- Los aparatos de disco óptico, como las unidades DVD/CD externas, etc., no son compatibles.
- No se pueden usar concentradores USB.

#### Cuidados al usar aparatos USB

- Algunos aparatos USB pueden no funcionar bien. Tenga en cuenta que Pioneer no aceptará ninguna responsabilidad en absoluto por la pérdida de datos grabados en aparatos USB.
- ! Puede que, cuando se detecte una corriente superior al nivel permitido en el puerto USB de esta unidad, el indicador [**USB STOP**] parpadee, la alimentación al aparato USB se corte y las comunicaciones con el aparato USB se interrumpan. Para restablecer la operación normal, desconecte el aparato USB de esta unidad. Evite volver a usar aparatos USB en los que se ha detectado un exceso de corriente. Si no se restablece la operación normal (si no se pueden establecer comunicaciones) después de realizar el procedimiento de arriba, inténtelo de nuevo apagando y encendiendo esta unidad.
- Si se establecen múltiples particiones para el aparato USB puede que éste no sea reconocido.
- Los aparatos USB equipados con lectores de tarjetas flash pueden no funcionar.
- Dependiendo del aparato USB que esté usando puede que no se logre el rendimiento deseado.

# Formatos de archivos de música reproducibles

Esta unidad es compatible con archivos de música de los formatos mostrados abajo.

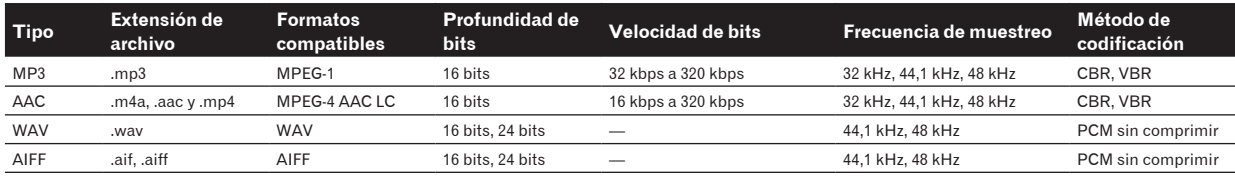

# Acerca de los archivos MP3

Los archivos MP3 pueden tener una velocidad de bits constante (CBR) o variable (VBR). En el CDJ-350 se pueden reproducir ambos tipos de archivos, pero las funciones de búsqueda y búsqueda superrápida son más lentas con los archivos VBR. Si su prioridad es la operabilidad recomendamos grabar archivos MP3 con CBR.

#### Acerca de los archivos AAC

- ! AAC es una sigla de "Codificación de audio avanzada", un formato básico de tecnología de compresión de audio usado por MPEG-2 y MPEG-4.
- ! El formato de archivo y la extensión de los datos AAC dependen de la aplicación usada para crear los datos.
- **Español de Serveiro de Serveiro de Serveiro de Serveiro de Serveiro de Serveiro de Serveiro de Serveiro de Serveiro de Serveiro de Serveiro de Serveiro de Serveiro de Serveiro de Serveiro de Serveiro de Serveiro de Servei** ! Además de los archivos AAC con la extensión ".m4a" codificados con iTunes®, también se pueden reproducir archivos con las extensiones ".aac" y ".mp4". Note, sin embargo, que los archivos AAC protegidos por derechos de autor que han sido adquiridos en la Tienda de Música iTunes no se pueden reproducir. Además, algunos archivos tal vez no se puedan reproducir, dependiendo de la versión de iTunes usada para codificar.

# <span id="page-61-0"></span>Funciones que se pueden usar en combinación con un ordenador

# Acerca del CD-ROM incluido

Esta unidad se puede usar en combinación con un ordenador cuando el software se instala en el ordenador desde el CD-ROM incluido. El CD-ROM incluido contiene los dos programas de software siguientes.

#### Software de administración de música rekordbox

Los archivos de música usados para la reproducción DJ se pueden administrar. La información de administración se pueden transferir con aparatos USB (la página 9).

#### Software controlador

Cuando emplee el software de DJ en el ordenador usando esta unidad, el sonido del archivo de música que se reproduce se podrá envíar desde esta unidad (la página 10).

Cuando se usa Mac OS X no es necesario instalar el software controlador.

## Contrato de Licencia del Software

El presente Contrato de Licencia del Software (en lo sucesivo "Contrato") se formaliza entre usted (tanto la persona que instala el Programa como cualquier entidad legal para la cual actúe dicha persona) (en lo sucesivo "Usted" o "Su") y PIONEER CORPORATION (en lo sucesivo "Pioneer").

LA REALIZACIÓN DE CUALQUIER PASO PARA CONFIGURAR O INSTALAR EL PROGRAMA IMPLICA QUE USTED ACEPTA LAS CONDICIONES DEL PRESENTE CONTRATO DE LICENCIA. EL PERMISO PARA DESCARGAR Y/O UTILIZAR EL PROGRAMA ESTÁ EXPRESAMENTE CONDICIONADO A LOS SIGUIENTES TÉRMINOS. NO SE REQUIERE LA AUTORIZACIÓN ESCRITA O POR MEDIOS ELECTRÓNICOS PARA QUE EL PRESENTE CONTRATO TENGA VALIDEZ LEGAL Y FUERZA EJECUTORIA. EN CASO DE NO ACEPTAR LAS CONDICIONES DEL PRESENTE CONTRATO, NO ESTARÁ AUTORIZADO A UTILIZAR EL PROGRAMA Y DEBERÁ INTERRUMPIR LA INSTALACIÓN O DESINSTALACIÓN, SEGÚN CORRESPONDA.

#### **1 Definiciones**

- 1 "Documentación" significa la documentación, especificaciones y contenido de ayuda por escrito que Pioneer normalmente facilita para ayudar en la instalación y utilización del programa.
- 2 "Programa" significa todas y cada una de las partes del software con licencia de Pioneer para su uso según lo estipulado en el presente Contrato.

#### **2 Licencia de programa**

- 1 Licencia limitada. Sujeto a las limitaciones del presente Contrato, Pioneer le otorga una licencia limitada, no exclusiva e intransferible (sin derecho a sublicenciar):
	- a Instalar una única copia del programa en la unidad de disco duro de su ordenador, utilizar el programa exclusivamente para fines personales en cumplimiento de lo establecido en el presente Contrato y en la Documentación ("Uso autorizado");
	- b Utilizar la Documentación en beneficio de su Uso autorizado; y
	- c Realizar una copia del programa exclusivamente a efectos de copia de seguridad, siempre y cuando todos los títulos y marcas registradas, derechos de autor y avisos de derechos limitados sean reproducidos en la copia.
- 2 Limitaciones. Usted no podrá copiar ni utilizar el Programa o Documentación salvo en la medida que esté expresamente permitido por el presente Contrato. No podrá ceder,

sublicenciar, alquilar, arrendar ni prestar el Programa, ni utilizarlo para formar a terceros, para multipropiedad comercial u oficina de servicios. Usted no podrá modificar, aplicar ingeniería inversa, descompilar o desensamblar el Programa, ni a través de terceros, salvo en la medida en que lo permita de forma expresa la legislación vigente, y sólo tras haber notificado a Pioneer por escrito de sus actividades previstas. No podrá utilizar el Programa en múltiples procesadores son el previo consentimiento por escrito de Pioneer.

- 3 Propiedad. Pioneer o su otorgante de licencia se reserva cualquier derecho, título o interés en todas las patentes, derechos de autor, marcas registradas, secretos comerciales y otros derechos de propiedad intelectual del Programa y Documentación, y cualquier obra derivada de los mismos. No podrá adquirir otros derechos, expresa o implícitamente, fuera del alcance de la licencia limitada estipulada en el presente Contrato.
- 4 Soporte excluido. Pioneer no está obligado a ofrecer soporte, mantenimiento, actualizaciones, modificaciones o nuevaspublicaciones del Programa o Documentación estipulados en el presente Contrato.

#### **3 Exclusión de garantías**

EL PROGRAMA Y LA DOCUMENTACIÓN SE OFRECEN "TAL CUAL" SIN REPRESENTACIONES NI GARANTÍAS, Y USTED ACEPTA UTILIZARLOS BAJO SU PROPIO RIESGO. HASTA EL MÁXIMO GRADO PERMITIDO POR LA LEY, PIONEER RENUNCIA DE FORMA EXPRESA A TODA GARANTÍA DE CUALQUIER CLASE EN RELACIÓN AL PROGRAMA Y DOCUMENTACIÓN, YA SEA DE FORMA EXPRESA, IMPLÍCITA, POR LEY O QUE SURJAN COMO CONSECUENCIA DEL RENDIMIENTO, TRANSACCIÓN O USO COMERCIAL, INCLUYENDO SIN LIMITACIÓN LAS GARANTÍAS DE COMERCIABILIDAD O IDONEIDAD PARA UN FIN DETERMINADO, PROPÓSITO, CALIDAD SATISFACTORIA, PRECISIÓN, TITULARIDAD O DE NO VIOLACIÓN.

#### **4 Indemnizaciones y recursos ante incumplimiento contractual**

Usted acepta que cualquier incumplimiento de las limitaciones del presente Contrato originarán daños irreparables a Pioneer que no podrán verse compensados únicamente con una indemnización por daños y perjuicios. Además de indemnizaciones y otros recursos a los cuales Pioneer pueda tener derecho, usted acepta que Pioneer pueda tomar medidas cautelares para impedir el incumplimiento real, inminente o continuado del presente Contrato.

#### **5 Terminación**

Pioneer puede dar por finalizado el presente Contrato en cualquier momento por incumplimiento de una cláusula. Si el presente Contrato queda rescindido, usted dejará de utilizar el Programa, lo eliminará permanentemente del equipo donde esté instalado y destruirá todas las copias del Programa y Documentación que estén en su posesión, y lo confirmará a Pioneer por escrito. Los apartados 2.2, 2.3, 2.4, 3, 4, 5 y 6 seguirán vigentes tras la rescisión del presente Contrato.

#### **6 Términos generales**

- 1 Limitaciones de responsabilidad. En ningún caso Pioneer o alguna de sus filiales será responsable en relación al presente Contrato o en cuanto a su contenido, bajo ninguna teoría de responsabilidad, por los daños indirectos, cuantificables, accesorios, consecuentes o punitivos, o daños por pérdida de beneficios, ingresos, negocios, ahorros, datos, uso o gastos de adquisición sustitutiva, incluso si se advirtió de la posibilidad de tales daños o éstos estaban previstos. En ningún caso Pioneer será responsable de aquellos daños que superen los importes abonados por usted a Pioneer o a sus filiales para el Programa. Las partes reconocen que los límites de responsabilidad y la asignación de riesgos del presente Contrato se reflejan en el precio del Programa y constituyen elementos esenciales de la venta entre ambas partes, sin los cuales Pioneer no hubiera ofrecido el Programa ni formalizado el presente Contrato.
- 2 Las limitaciones o exclusiones de la garantía y responsabilidad que se incluyen en el presente Contrato no perjudican ni afectan a sus derechos legales como consumidor y le serán de aplicación sólo en la medida en que dichas limitaciones o exclusiones estén permitidas por la legislación vigente de su territorio.

**8 Es**

- <span id="page-62-0"></span>3 Divisibilidad y renuncia. Si se determina que cualquier cláusula del presente Contrato es ilegal, inválida o inaplicable, esa cláusula se aplicará en la medida que sea posible o, en caso de que sea incapaz de ser aplicada, se considerará anulada y eliminada del presente Contrato, y las cláusulas restantes seguirán vigentes y válidas. La renuncia de cualquiera de las partes a los derechos que les correspondieren en virtud del incumplimiento del presente Contrato no se interpretará como una renuncia a ningún otro derecho que les pudiere corresponder en virtud de incumplimientos futuros.
- 4 Sin asignación. Usted no debe asignar, vender, ceder, delegar o hacer un uso distinto del presente Contrato o cualesquiera derechos u obligaciones en relación al mismo, voluntaria o involuntariamente, por efecto de la ley u otra forma, sin el previo consentimiento por escrito de Pioneer. Cualquier supuesta asignación, transferencia o delegación por su parte quedará sin efecto. Sujeto a lo precedente, el presente Contrato será vinculante y redundará en beneficio de las partes y sus respectivos sucesores y designados.
- 5 Indivisibilidad del contrato. El presente Contrato constituye el contrato íntegro entre las partes y reemplaza todos los acuerdos o representaciones anteriores o actuales, orales o escritos, en cuanto al contenido del mismo. El presente Contrato no debe modificarse sin el previo consentimiento por escrito de Pioneer, y ningún documento, uso, costumbre o ley tendrán capacidad para modificar el presente Contrato.
- 6 Usted está de acuerdo con que este Contrato se regulará y constituirá por las leyes de Japón.

# Cuidados al instalar el software

Lea cuidadosamente *Contrato de Licencia del Software* antes de instalar el rekordbox y el software controlador.

! El CD-ROM incluido contiene programas de instalación en los 12 idiomas siguientes.

Inglés, francés, alemán, italiano, holandés, español, portugués, ruso, chino (caracteres simplificados), chino (caracteres tradicionales), coreano y japonés.

Cuando usa el rekordbox con un sistema operativo de un idioma diferente, siga las instrucciones de la pantalla para seleccionar [**English (Inglés)**].

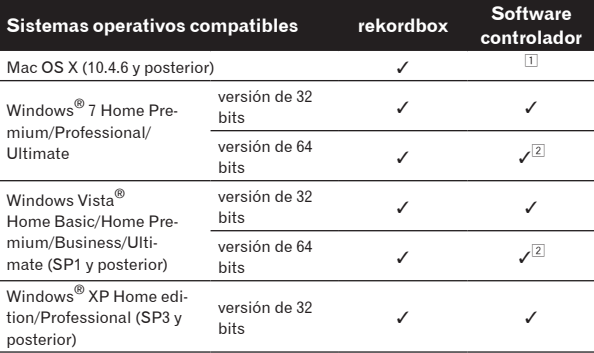

1 Cuando se usa Mac OS X no es necesario instalar el software controlador.

2 Cuando usa una versión de 64 bits de Windows, el software controlador sólo puede usar aplicaciones de 32 bits.

#### Ambiente de funcionamiento mínimo para rekordbox

- Unidad central de procesamiento:
	- Para un ordenador Macintosh Mac OS X equipado con un procesador Intel® Core™Duo (o compatible) a 1,83 GHz o más
	- Para un ordenador compatible con PC/AT con Windows<sup>®</sup> 7, Windows Vista® y Windows® XP, y equipado con un procesador Intel® Pentium® 4 (o compatible) a 2 GHz o más
- Memoria necesaria: RAM de 1 GB o más
- ! Disco duro: Espacio libre de 250 MB o más (sin incluir espacio para guardar archivos de música, etc.)
- Unidad CD: Unida de disco óptico en la que se puedan leer discos CD-ROM
- Sonido: Salida de audio a altavoces, auriculares, etc. (aparato de audio interno o externo)
- Conexión a Internet: Para el registro del usuario y obtener información, use un navegador Web compatible con SSL de 128 bits (Safari 2.0 o posterior, Internet Explorer® 6.0 o posterior, etc.).
- Puerto USB: Para transferir archivos de música a un aparato USB se necesita un puerto USB para conectar en él dicho aparato (memoria flash, disco duro, etc.).
- El funcionamiento no está garantizado en todos los ordenadores, ni en aquellos que dispongan del ambiente descrito anteriormente.
- ! Incluso disponiendo de la capacidad de memoria para el ambiente de operación indicado anteriormente, en los casos descritos más abajo el software puede que no provea una funcionalidad y un rendimiento completos debido a la falta de memoria. En este caso, tome las medidas necesarias para disponer de suficiente memoria. Recomendamos añadir memoria extra para lograr un rendimiento estable.
	- Cuando hay muchas pistas que están siendo administradas en la librería rekordbox
	- Cuando los programas residentes y los servicios están funcionando
- ! Dependiendo de la configuración de la alimentación del ordenador, etc., la capacidad de procesamiento de la CPU y el disco duro pueden no ser suficientes. Cuando use ordenadores portátiles en particular, mantenga siempre conectada la alimentación de CA y ponga el ordenador en condiciones de máximo rendimiento cuando use el rekordbox.
- ! Note que se pueden producir problemas en la operación del rekordbox debido a otro software que esté usándose con él.

# Acerca del software de administración de música rekordbox

rekordbox es un programa de software para que los propietarios del CDJ-350 o de otro reproductor DJ de Pioneer puedan administrar los archivos de música que usan en la reproducción DJ.

- El rekordbox se puede usar para clasificar y buscar archivos de música guardados en su ordenador y también para crear listas de reproducción, todo lo cual puede ayudar a mejorar sus actuaciones de DJ.
- El rekordbox le permite detectar, medir y editar tiempos de compás, tempos (BPM) y otros elementos de sus archivos de música antes de una actuación.

# Instalación rekordbox

#### Acerca del procedimiento de instalación (Macintosh)

Lea cuidadosamente *Cuidados al instalar el software* antes de instalar el rekordbox.

os ar<br>ar ar e<br>side side<br>alar del<br>minis-<br>**d**<br>le<br>le<br>**Es** (9) ! Para instalar y desinstalar rekordbox se necesita autorización del administrador del ordenador. Inicie la sesión como el usuario que fue establecido como administrador del ordenador antes de hacer la instalación.

#### **1 Cuando se inserta el CD-ROM incluido en la unidad CD del ordenador, la unidad CD se abre en la pantalla. Haga doble clic en el icono [CD\_menu.app].**

Si la unidad CD no se abre en la pantalla cuando se inserta el CD-ROM, use Finder para abrir la unidad CD y luego haga doble clic en el icono [**CD\_menu.app**].

9

**<Icono [CD.menu.app]>**

<span id="page-63-0"></span>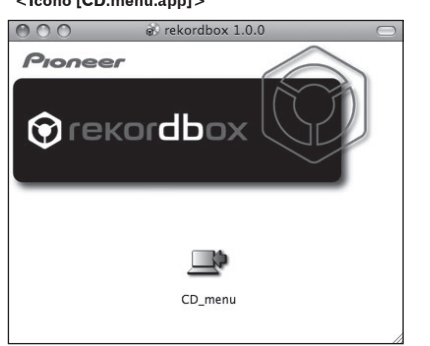

#### **2 Cuando se visualiza el menú del CD-ROM, seleccione [rekordbox: Instale el software de gestión musical], y luego haga clic en [Iniciar].**

**<Menú CD-ROM>**

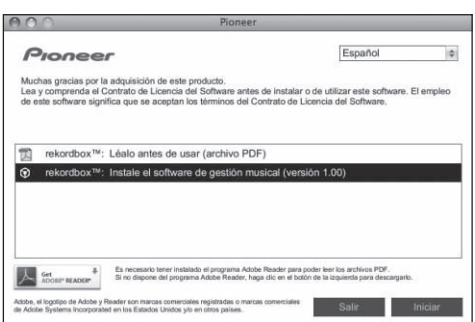

! Para cerrar el menú CD-ROM, haga clic en [**Salir**].

**3 Instale rekordbox siguiendo las instrucciones de la pantalla.**

#### Acerca del procedimiento de instalación (Windows)

Lea cuidadosamente *Cuidados al instalar el software* antes de instalar el rekordbox.

! Para instalar y desinstalar rekordbox se necesita autorización del administrador del ordenador.

Inicie la sesión como usuario registrado como administrador del ordenador antes instalar el rekordbox.

#### **1 Inserte el CD-ROM incluido en la unidad de CD del ordenador.**

El menú del CD-ROM se visualiza.

Si el menú del CD-ROM no aparece cuando se inserta el CD-ROM. abra la unidad de CD desde [**Equipo** (o **Mi PC**)] en el menú [**Iniciar**], y luego haga doble clic en el icono [**CD\_menu.exe**].

**2 Cuando se visualiza el menú del CD-ROM, seleccione [rekordbox: Instale el software de gestión musical], y luego haga clic en [Iniciar].**

**<Menú CD-ROM>**

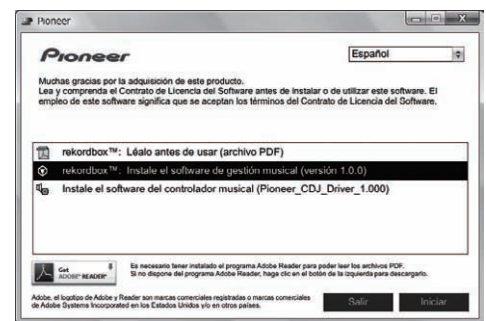

! Para cerrar el menú CD-ROM, haga clic en [**Salir**].

#### **3 Instale rekordbox siguiendo las instrucciones de la pantalla.**

! Haga clic en [**Cancelar**] para cancelar la instalación después de iniciarse ésta.

Inicio de rekordbox

Inicie la sesión como el usuario que fue establecido como administrador del ordenador antes de hacer la instalación del rekordbox.

- Cuando se inicie el rekordbox por primera vez deberá introducirse la clave de licencia. La clave de licencia está fijada en el paquete del CD-ROM.
- ! Cuando se inicia el rekordbox, el manual de instrucciones se puede ver desde el menú rekordbox [**Ayuda**].

#### Para Mac OS X

#### **Abra la carpeta [Aplicación] con Finder y luego haga doble clic en [rekordbox 1.x.x.app].**

- ! El 1.x.x indica la versión del rekordbox.
- Para Windows® 7, Windows Vista® y Windows® XP

#### **Haga clic en el botón del menú [Iniciar] de Windows, y luego en [Todos los programas] > [Pioneer] > [rekordbox 1.x.x] > [rekordbox 1.x.x].**

El 1.x.x indica la versión del rekordbox.

# Acerca del software controlador (Windows)

Este software controlador es un controlador ASIO exclusivo que se usa para enviar señales de audio desde el ordenador. Para usar el CDJ-350 conectado a un ordenador en el que se ha instalado Windows, instale de antemano el software controlador en el ordenador.

Instalación del software controlador

#### Antes de instalar el software controlador

- ! Lea cuidadosamente *Cuidados al instalar el software* en la página 9.
- ! Desconecte la alimentación de esta unidad y luego desconecte el cable USB que conecta esta unidad y el ordenador.
- Si está ejecutándose cualquier otro programa en el ordenador, abandónelo.
- ! Para instalar o desinstalar el software controlador necesitará la autorización del administrador de su ordenador. Inicie la sesión

**10 Es**

como el administrador de su ordenador antes de proseguir con la instalación.

- Si conecta esta unidad a su ordenador sin instalar primero el software controlador puede que se produzca un error en su ordenador dependiendo del ambiente del sistema.
- Si se interrumpe la instalación del software controlador después de empezar, reinicie el procedimiento de instalación desde el principio.

#### **1 Inserte el CD-ROM incluido en la unidad de CD del ordenador.**

El menú del CD-ROM se visualiza.

Si el menú del CD-ROM no aparece cuando se inserta el CD-ROM, abra la unidad de CD desde [**Equipo** (o **Mi PC**)] en el menú [**Iniciar**], y luego haga doble clic en el icono [**CD\_menu.exe**].

#### **2 Cuando aparece el menú del CD-ROM, seleccione [Instale el software del controlador musical (Pioneer\_ CDJ\_Driver)] y luego haga clic en [Iniciar].**

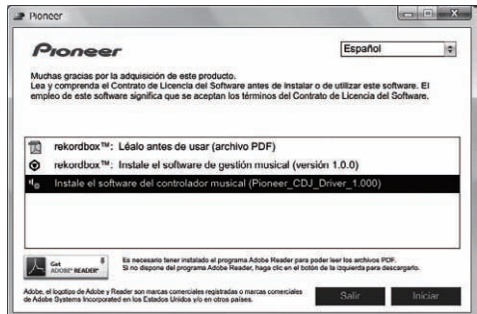

Para cerrar el menú CD-ROM, haga clic en [**Salir**].

#### **3 Siga con la instalación según las instrucciones de la pantalla.**

Si aparece [**Seguridad de Windows**] en la pantalla mientras se realiza la instalación, haga clic en [**Instalar este software de controlador de todas formas**] y continúe con la instalación.

- Cuando lo instale en Windows XP
- Si aparece [**Instalación de hardware**] en la pantalla mientras se realiza la instalación, haga clic en [**Continuar**] y continúe con la instalación.
- ! Cuando termina la instalación del programa aparece un mensaje de terminación.

# Conexión del CDJ-350 y un ordenador

#### **1 Conecte esta unidad a su ordenador con un cable USB.**

Para conocer instrucciones de conexión, vea *Uso del software DJ* en la página 13.

#### **2 Pulse**  $\left[\circlearrowright]$ .

Conecte la alimentación de esta unidad.

#### **3 Pulse [ ] durante un mínimo de 1 segundo.**

La pantalla [**CONTROL MODE**] aparece en la pantalla de la unidad principal.

- ! El mensaje [**Instalando software de controlador de dispositivo**] puede aparecer cuando se conecta el CDJ-350 al ordenador por primera vez o cuando se reconecta al puerto USB del ordenador. Espere a que aparezca el mensaje [**Los dispositivos están listos para usarse**].
- Cuando lo instale en Windows XP
	- [**¿Desea que Windows se conecte a Windows Update para buscar el software?**] puede aparecer durante la instalación. Seleccione [**No por el momento**] y haga clic en [**Siguiente**] para continuar la instalación.
	- [**¿Qué desea que haga el asistente?**] puede aparecer durante la instalación. Seleccione [**Instalar automáticamente el software (recomendado)**] y haga clic en [**Siguiente**] para continuar la instalación.

— Si aparece [**Instalación de hardware**] en la pantalla mientras se realiza la instalación, haga clic en [**Continuar**] y continúe con la instalación.

\_ \_ \_ \_ \_ \_ \_ \_ \_ \_ \_ \_ \_ \_ \_ \_ \_ \_ \_

# Ajuste del tamaño de la memoria intermedia

Esta unidad funcione como un aparato de audio conforme a las normas ASIO.

Si está ejecutándose una aplicación usando esta unidad como aparato de audio predeterminado (software de DJ, etc.), salga de esa aplicación antes de ajustar la capacidad de la memoria intermedia.

#### **Haga clic en el menú [Iniciar] de Windows >[Todos los programas]>[Pioneer]>[Pioneer CDJ]>[Utilidad de configuración ASIO del Pioneer CDJ].**

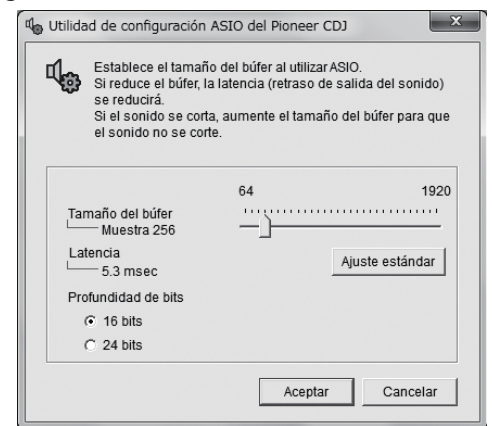

Una memoria intermedia lo suficientemente grande reduce la posibilidad de que se pierda sonido (interrupción de sonido) pero aumenta el retardo de transmisión de la señal de audio (latencia).

# Verificación de la versión del software controlador

**Haga clic en el menú [Iniciar] de Windows >[Todos los programas]>[Pioneer]>[Pioneer CDJ]>[Utilidad de visualización de la versión del Pioneer CDJ].**

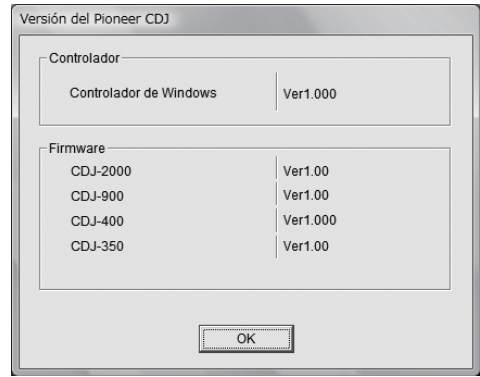

- ! Puede verificar la versión del firmware de esta unidad en la pantalla.
- ! La versión de firmware no se visualiza cuando el CDJ-350 no está conectado al ordenador o cuando el CDJ-350 y el ordenador no se comunican bien.

#### Verificación de la información más reciente en el software controlador

Visite nuestro sitio web indicado abajo para conocer la información más reciente del software controlador que se va a usar exclusivamente con esta unidad.

# <span id="page-65-0"></span>Conexiones

Asegúrese de desconectar la alimentación y desenchufar el cable de alimentación de la toma de corriente siempre que haga o cambie conexiones.

Consulte el manual de instrucciones del componente que va a ser conectado.

Conecte el cable de alimentación después de terminar las conexiones entre los aparatos.

Asegúrese de usar el cable de alimentación incluido.

# Nombres de los terminales

# Panel trasero

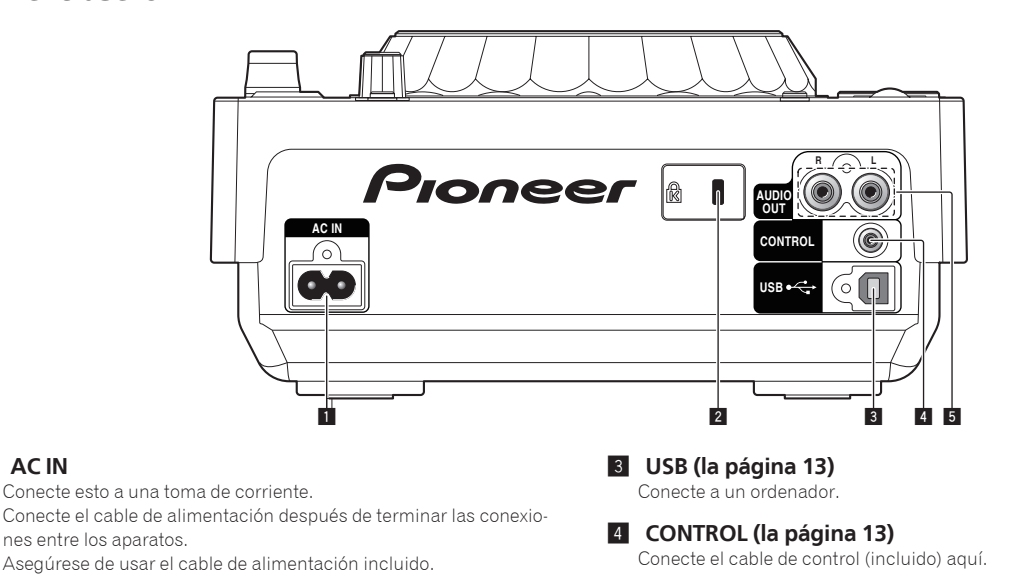

2 **Ranura de seguridad Kensington**

5 **AUDIO OUT L/R (la página 12)** Conecte los cables de audio (incluidos) aquí.

# Estilo básico

1 **AC IN**

Cuando conecta a un mezclador DJ de Pioneer con el cable de control (incluido), las operaciones tales como el inicio de reproducción en esta unidad se pueden controlar con el fader del mezclador DJ (la página 22).

La función de inicio del fader sólo se puede usar cuando hay conexión con un mezclador DJ de Pioneer.

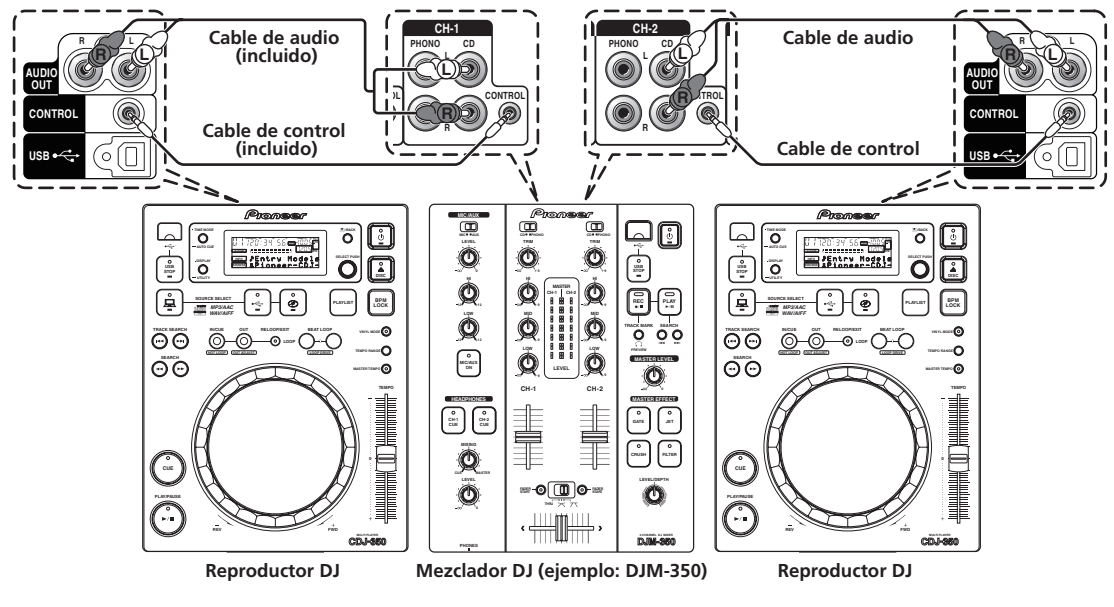

# Uso de la función de reproducción con relevo

La reproducción con relevo en dos reproductores DJ se puede hacer cuando los terminales [**CONTROL**] de esta unidad y del otro reproductor DJ de Pioneer están interconectados con un cable de control (la página 22).

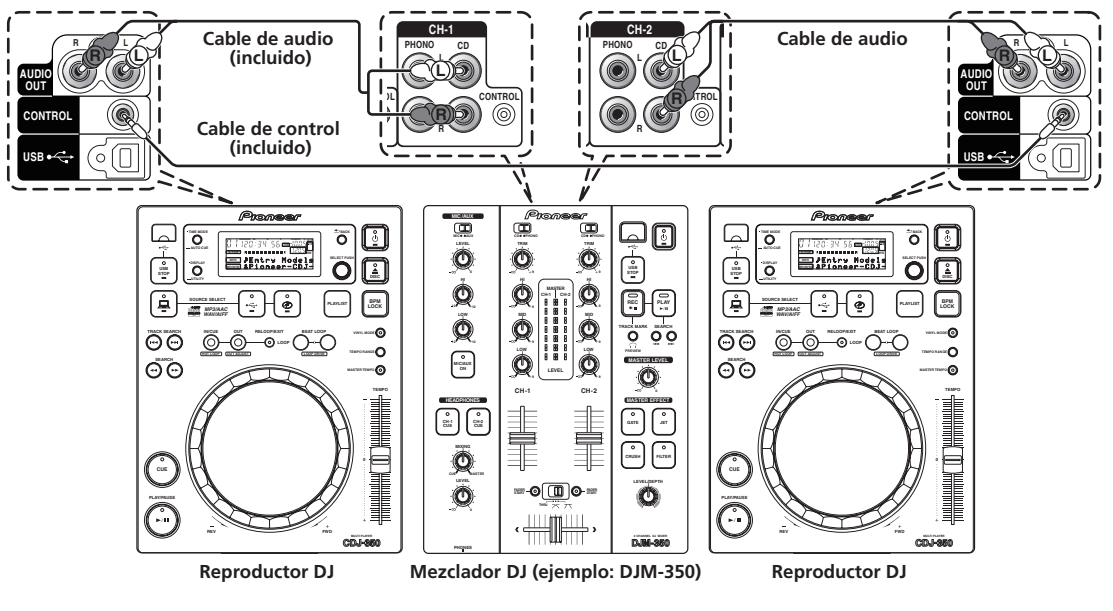

# Uso del software DJ

Cuando se conecte a un ordenador con un cable USB, el software de DJ se podrá controlar con esta unidad (la página 22). El sonido de los archivos de música que se reproducen en el ordenador también puede salir de esta unidad (la página 10).

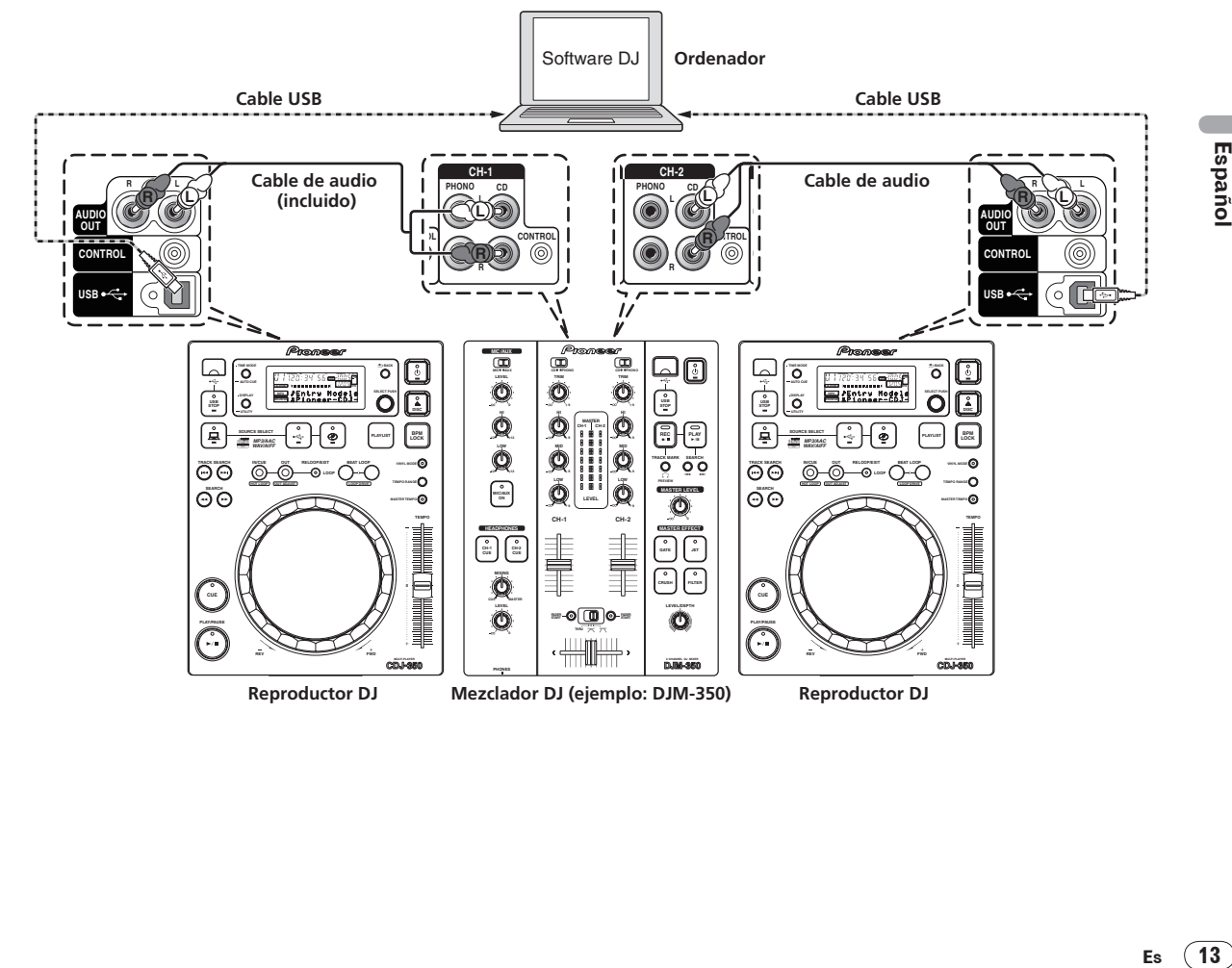

# <span id="page-67-0"></span>**Operaciones**

# Panel de control

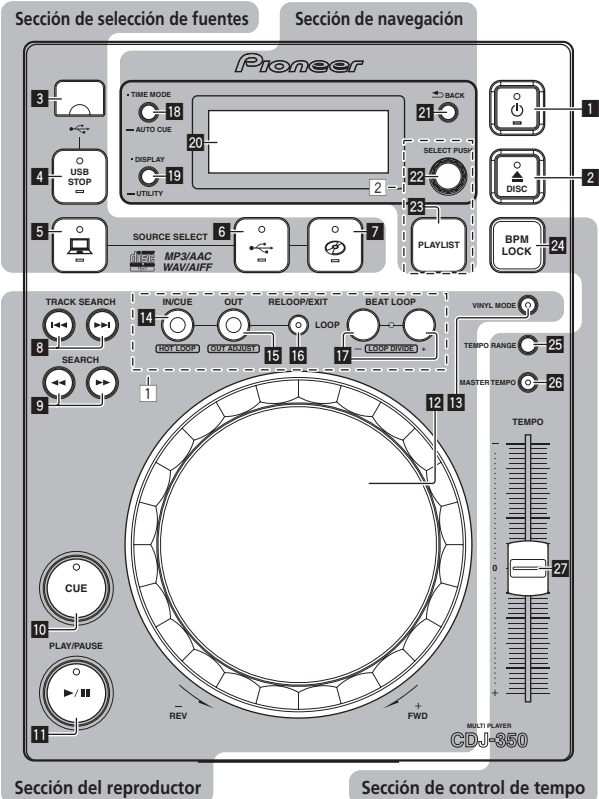

- 1 u **(Interruptor de alimentación) (la página 16)**
- **2 ADISC** (la página 15)

# Sección de selección de fuentes

Seleccione la fuente que va a reproducir con esta unidad aquí (la página 15).

- 3 **Ranura de inserción de aparato USB**
- 4 **USB STOP**
- 5 **(COMPUTER)**
- 6 **(USB)**
- 7 **(DISC)**

#### Sección del reproductor

Estos controles se puede usar para hacer operaciones básicas del reproductor DJ, tales como reproducir discos, poner puntos de cue/ bucle y manipular el dial jog (la página 16).

8 **TRACK SEARCH** o**,** p

- 9 **SEARCH 44,**  $\rightarrow$
- 10 **CUE**
- **b** PLAY/PAUSE  $\blacktriangleright$ /II
- 
- 12 Dial jog
- **13 VINYL MODE**
- $\hat{P}$  1 Parte de bucle y bucle de tiempo de compás
- **E** LOOP IN/CUE (HOT LOOP)
- **IB** LOOP OUT (OUT ADJUST)
- g **RELOOP/EXIT**
- **BEAT LOOP (LOOP DIVIDE)**

# Sección de navegación

La información del aparato cargado en esta unidad, las pistas cargadas, etc., se visualiza aquí (la página 19).

- **18** TIME MODE (AUTO CUE)
- **19 DISPLAY (UTILITY)**
- k **Pantalla de la unidad principal**
- **21 BACK**
- 2 Parte de listas de reproducción
- **22 SELECT PUSH (selector giratorio)**

**14 Es**

# <span id="page-68-0"></span>Sección de control de tempo

Ajuste la velocidad de reproducción de pistas aquí (la página 21). Cuando se usa [**BPM LOCK**], las velocidades de reproducción de dos pistas se pueden igualar fácilmente (la página 21).

- **24 BPM LOCK**
- **TEMPO RANGE**
- q **MASTER TEMPO**
- **27 TEMPO**

# Panel frontal

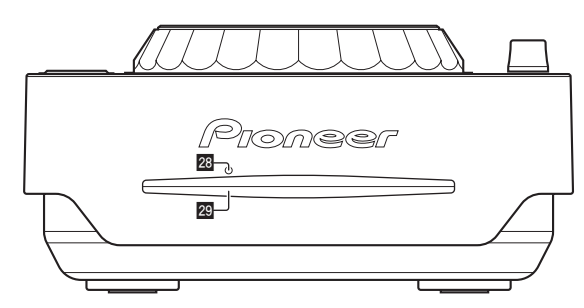

s **Agujero de inserción del pasador de expulsión a la fuerza del disco (la página 16)**

**29 Ranura de inserción del disco (la página 15)** 

# Pantalla de la unidad principal

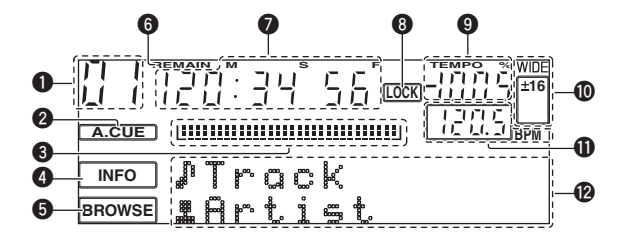

#### 1 **Número de pista**

Esto visualiza el número de pista. No es posible visualizar más de 100 pistas.

#### 2 **A. CUE (la página 17)**

Esto se enciende cuando se establece cue automático.

#### 3 **Visualización de la dirección de reproducción**

La pista se visualiza como una gráfico de barras. Se apaga desde el lado izquierdo cuando se visualiza el tiempo restante. Todo el gráfico parpadea lentamente cuando el tiempo de pista restante es inferior a 30 segundos, y luego parpadea rápidamente cuando el tiempo restante es inferior a 15 segundos.

#### 4 **INFO (la página 19)**

#### 5 **BROWSE (la página 19)**

#### 6 **REMAIN**

Esto se enciende cuando la visualización de tiempo se establece para el tiempo restante.

#### 7 **M, S, F (visualización de tiempo)**

"M" indica minutos, "S" segundos y "F" cuadros. Hay 75 cuadros en un segundo.

#### 8 **LOCK (la página 21)**

Esto se enciende cuando están bloqueadas las BPM.

#### 9 **TEMPO %**

Esto indica el porcentaje mediante el que cambia la velocidad de reproducción.

#### a **WIDE, ±16, ±10, ±6**

Esto indica el margen mediante el cual se puede ajustar la velocidad de reproducción.

#### b **BPM**

Visualiza BPM (pulsaciones por minuto) de la pista que está siendo reproducida.

#### c **Sección de visualización de información**

Se pueden visualizar hasta 13 caracteres para cada elemento. Los caracteres que se pueden visualizar son las letras A a Z, los números 0 a 9 y ciertos símbolos. "?" se visualiza para otros caracteres.

# Selección de la fuente que se va a reproducir (sección de selección de fuentes)

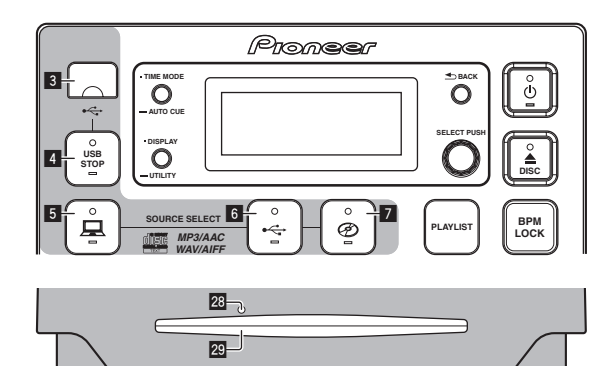

# Carga de discos

- ! Meta el disco con la cara impresa hacia arriba.
- ! Inserte el disco horizontalmente en la ranura de inserción de discos del panel frontal de la unidad principal.
- No carque más de 1 disco.
- ! No meta los discos a la fuerza en la ranura de inserción de discos del aparato estando este apagado. Hacerlo podría dañar el disco o el aparato
- Cuando se introduce o expulsa un disco, no aplique ninguna fuerza al disco en el sentido opuesto a su movimiento. Hacerlo podría dañar el disco o el aparato.

#### **1 Pulse**  $\left[\circlearrowright]$  **1**.

Conecte la alimentación de esta unidad.

#### **2 Inserte el disco en la ranura de inserción de discos** t**.** La reproducción empieza.

! Cuando se activa cue automático, la reproducción empieza cuando se pulsa [PLAY/PAUSE>/II]. Para conocer detalles de la función cue automático, vea *Configuración de cue automático* en la página 17.

# Expulsión de discos

#### **Pulse [≜ DISC] 2.**

- El disco se expulsa por la ranura de inserción de discos.
- Si pulsa [**ADISC**] por error, pulse [PLAY/PAUSE $\blacktriangleright$ /II] inmediatamente para restablecer esta unidad al estado en el que estaba antes de pulsar [**≜ DISC**]. (Durante este tiempo no sale sonido.)

Españo

## <span id="page-69-0"></span>Acerca de la expulsión a la fuerza de los discos

- · Si no sale el disco cuando se pulsa [**≜ DISC**], saque el disco a la fuerza insertando el pasador de expulsión a la fuerza en el agujero de inserción del pasador de expulsión a la fuerza.
- Cuando expulse un disco a la fuerza, asegúrese de seguir el procedimiento de abajo.

#### **1 Pulse [**u**]** 1 **para desconectar la alimentación de esta unidad y espere 1 minuto como mínimo.**

No expulse nunca a la fuerza un disco inmediatamente después de desconectar su alimentación. Hacerlo es peligroso por las razones descritas abajo.

- ! El disco aún estará girando cuando se expulse y podría golpear sus dedos, etc., causándole heridas.
- Además, la abrazadera del disco girará de forma inestable y podría rayar el disco.

#### **2 Use el pasador de expulsión a la fuerza del disco incluido. (No use ninguna otra cosa más.)**

El pasador de expulsión a la fuerza del disco incluido va montado en el panel inferior del CDJ-350. Cuando el pasador se inserte hasta el fondo del agujero de inserción, el disco saldrá expulsado entre 5 mm y 10 mm de su ranura. Sujete el disco con sus dedos y sáquelo.

# Carga de aparatos USB

#### **Conecte el aparato USB en la ranura de inserción del mismo** 3**.**

-------------------------------

El indicador [**USB STOP**] se enciende.

# Extracción de aparatos USB del aparato

- ! Asegúrese de seguir el procedimiento de abajo cuando quite aparatos USB del aparato. La extracción de un aparato USB sin seguir este procedimiento podría borrar los datos de administración del aparato y hacer imposible leer el aparato USB.
- ! Cuando desconecte la alimentación del aparato, asegúrese de quitar primero el aparato USB.

#### **1 Pulse [USB STOP]** 4 **durante un mínimo de 2 segundos.**

El indicador [**USB STOP**] se apaga.

**2 Desconecte el aparato USB.**

# Operaciones básicas (secciones del reproductor, selección de fuentes y navegador)

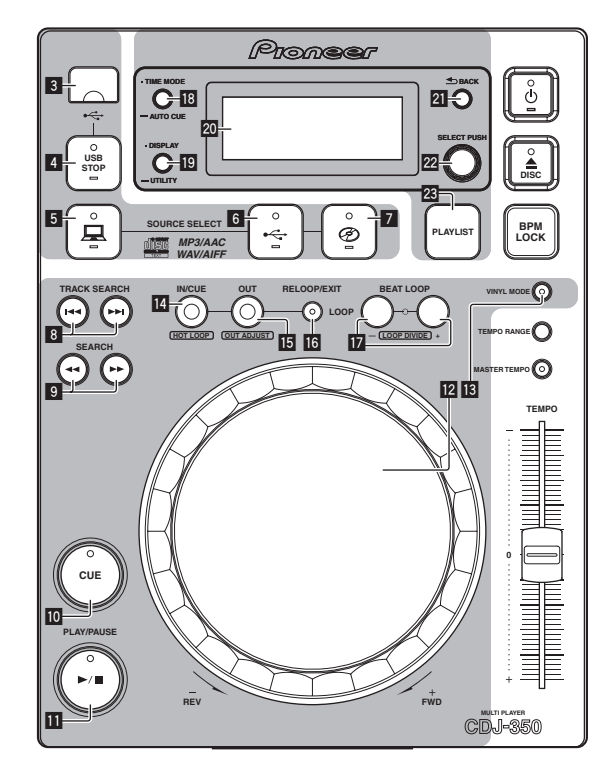

# Acerca del interruptor de alimentación de esta unidad

#### Para conectar la alimentación

#### **Pulse [** $\circ$ **] 11.**

Conecte la alimentación de esta unidad. El indicador [ $\circ$ ] se enciende en verde.

#### Para establecer el modo de espera

#### **Cuando la alimentación de esta unidad esté conectada, pulse [** $\circ$ **] <b>1** durante un mínimo de 1 segundo.

Esta unidad está en el modo de espera. El indicador [ $\circ$ ] se enciende en rojo.

- Cuando se pulsa de nuevo [ $\circ$ ], la alimentación se conecta.
- Esta unidad está equipada con una función de espera automática. Para conocer detalles, vea *Acerca de la función de espera automática* en la página 23.

<u>\_\_\_\_\_\_\_\_\_\_\_\_\_\_\_\_\_\_\_</u>

# Reproducción

**1 Cargue la fuente en esta unidad.**

#### **2 Pulse [ ]** 6 **o [ ]** 7 **durante un mínimo de 1 segundo.**

Esto selecciona la fuente.

**3 Gire el selector giratorio 22**. Seleccione la pista.

**16 Es**

- Para ir a capas más bajas de una carpeta, seleccione la carpeta y luego pulse el selector giratorio.
- Para volver a capas más altas, pulse [BACK] 21.
- ! Pulse [**BACK**] durante más de 1 segundos para ir a la capa superior.

#### **4 Pulse el selector giratorio <b>22**.

- La pista se carga y empieza la reproducción.
- ! Cuando se carga un disco que contiene archivos de música grabados con una estructura jerárquica, la reproducción empieza desde la pistas del nivel más alto.

<u>---------------------------------</u>

#### Pausa

#### **Durante la reproducción, pulse [PLAY/PAUSE>/II] <b>ill**.

- La reproducción se reanuda cuando se vuelve a pulsar [PLAY/PAUSE>/II].
- Reanudación de la reproducción desde la posición que se reproducía antes de expulsar el disco (Reanudación)

#### **Después de expulsar el disco, vuelva a cargarlo inmediatamente en esta unidad.**

- La función de reanudación sólo funciona cuando el mismo disco se expulsa y luego se carga antes de cargar otro disco.
- La función de reanudación no funciona para aparatos USB.

# Exploración hacia adelante o hacia atrás

## **Pulse [SEARCH 44,**  $\blacktriangleright$  $\blacktriangleright$  **] <b>9.**

El disco avanza cuando se pulsa y mantiene pulsado  $[\blacktriangleright\blacktriangleright]$ . El disco retrocede cuando se pulsa y mantiene pulsado  $\left[\right. \rightleftharpoons$ 

Para encontrar el comienzo de las pistas (Búsqueda de pistas)

#### **Pulse [TRACK SEARCH**  $\left| \leftarrow \right|$ **,**  $\rightarrow$  $\right|$ **] 8.**

Pulse [ $\blacktriangleright$ ] para ir al principio de la pista siguiente. Cuando se pulsa [ $\blacktriangleleft$ ], la reproducción vuelve al comienzo de la pista que se reproduce actualmente. Cuando se pulsa dos veces seguidas, la reproducción vuelve al principio de la pista anterior.

! Cuando se activa cue automático, el aparato busca el comienzo de la pista y hace una pausa en esa posición (la página 17).

# Configuración de cue

#### **1** Durante la reproducción, pulse [PLAY/PAUSE>/II] **II**. La reproducción hace una pausa.

#### **2 Pulse [CUE]** a**.**

El punto en el que se hace la pausa en la pista se establece como punto cue.

El indicador [**PLAY/PAUSE**f] parpadea y el indicador [**CUE**] se enciende. En este momento no sale sonido.

Cuando se establece un punto cue nuevo, el punto cue establecido previamente se cancela.

# Ajuste de la posición del punto cue

#### **1 Mientras se hace una pausa en el punto cue, pulse [SEARCH** m**,** n**]** 9**.**

Los indicadores [PLAY/PAUSE>/II] y [CUE] parpadean.

#### **2 Pulse [SEARCH** m**,** n**]** 9**.**

- El punto cue se puede ajustar con precisión en unidades de un cuadro.
- Es posible hacer la misma operación con el dial jog.

#### **3 Pulse [CUE] 10**.

La posición donde se pulsó el botón se establece como punto cue nuevo.

Cuando se establece un punto cue nuevo, el punto cue establecido previamente se cancela.

Vuelta al punto cue (Vuelta cue)

#### **Durante la reproducción, pulse [CUE] <b>10**.

El aparato vuelve inmediatamente al punto cue actualmente establecido y hace una pausa.

Cuando se pulsa [PLAY/PAUSE▶/II], la reproducción empieza desde el punto cue.

# Verificación del punto cue (Muestreador de punto cue)

#### **Mantenga pulsado [CUE]** a **después de volver al punto cue.**

La reproducción empieza desde el punto cue establecido. La reproducción continúa mientras se pulsa el botón.

# Configuración del punto cue durante la reproducción (Cue de tiempo real)

#### **Pulse [LOOP IN/CUE (HOT LOOP)] <sup>14</sup> durante la reproducción.**

El punto en el que se pulsó el botón se establece como punto cue.

# Configuración de cue automático

**Español de de la marga de la marga de la marga de la marga de la marga de la marga de la marga de la marga de la marga de la marga de la marga de la marga de la marga de la marga de la marga de la marga de la marga de la** Cuando se carga una pista o se hace una búsqueda de pista, la sección silenciosa del comienzo de la pista se salta y el punto cue se pone en el punto inmediatamente anterior al comienzo del sonido.

#### **Pulse [TIME MODE (AUTO CUE)]** i **durante un mínimo de 1 segundo.**

Cue automático se activa.

- [**A. CUE**] se enciende en la pantalla de la unidad principal.
- Cue automático se desactiva cuando se pulsa de nuevo [**TIME MODE** (**AUTO CUE**)] durante un mínimo de 1 segundo.
- La configuración del nivel de cue automático permanece en la memoria aunque se desconecte la alimentación.

# Cambio de nivel de cue automático

El nivel de presión acústica identificado como sección en silencio con la función de cue automático se puede seleccionar de entre ocho niveles.

–36 dB, –42 dB, –48 dB, –54 dB, –60 dB, –66 dB, –72 dB y –78 dB

- La configuración del nivel de cue automático permanece en la memoria aunque se desconecte la alimentación.
- El nivel de cue automático se puede cambiar usando uno de los procedimientos descritos más abajo.

#### Usando [**DISPLAY** (**UTILITY**)] j

#### **1 Pulse [DISPLAY (UTILITY)]** j **durante un mínimo de 1 segundo.**

Se visualiza la pantalla [**UTILITY**].

#### <span id="page-71-0"></span>**2 Gire el selector giratorio <b>2** y luego púlselo. Seleccione [**A. CUE LEVEL**].

#### **3 Gire el selector giratorio <b>2** y luego púlselo.

El ajuste de cue automático cambia.

#### Usando [**TIME MODE** (**AUTO CUE**)] i

#### **1 Pulse [TIME MODE (AUTO CUE)]** i **durante un mínimo de 5 segundos.**

El modo de cambio de ajuste de nivel de cue automático se establece. El nivel de cue automático actual se muestra en la pantalla de la unidad principal.

#### **2** Gire el selector giratorio **<sup>22</sup>** y luego púlselo.

El ajuste de cue automático cambia.

# Operación del dial jog

- La parte superior del dial jog tiene un conmutador embebido. No ponga objetos encima del dial jog ni lo exponga a fuerzas intensas.
- ! El agua u otros líquidos que entren en el aparato pueden causar fallos en el funcionamiento.

# Cambio del modo del dial jog

#### **Pulse [VINYL MODE] 13**.

El modo cambia entre VINYL y CDJ cada vez que se pulsa el botón. El indicador se enciende cuando se selecciona el modo VINYL.

- Modo VINYL: Cuando se pulsa la parte superior del dial jog durante la reproducción, ésta se para, y cuando se gira ahora el dial jog, el sonido se reproduce según el sentido en que se gira el dial jog.
- Modo CDJ: La reproducción no para a pesar de pulsar la parte superior del dial jog. Las operaciones tales como scratching no se pueden realizar.

#### Scratch

#### **1 Pulse [VINYL MODE] iB.**

Ponga el modo de jog en VINYL.

#### **2 Durante la reproducción, pulse la parte superior del**   $d$ ial jog  $\mathbb{Z}$ .

<u>. . . . . . . . . . . . . . . . . .</u>

La reproducción se para.

#### **3** Gire el dial jog **2** en el sentido que quiera reproducir **y a la velocidad deseada.**

El sonido se reproduce según el sentido y la velocidad a la que se gira el dial jog, girando la parte superior del dial jog mientras ésta se pulsa.

#### **4 Retire su mano de la parte superior del dial jog <b>12**.

La reproducción normal se reanuda. \_\_\_\_\_\_\_\_\_\_\_\_\_\_\_\_\_\_\_\_\_\_

# Pitch bend

#### **Durante la reproducción, gire la sección exterior sin tocar la parte superior del dial jog <sup>12</sup>.**

La velocidad de reproducción aumenta cuando se gira a la derecha, y disminuye cuando se gira a la izquierda. La reproducción vuelve a la velocidad normal cuando se deja de girar.

! Cuando el modo jog se pone en el modo CDJ, la misma operación se puede hacer girando la parte superior del dial jog.

# Búsqueda de cuadros

#### **En el modo de pausa, gire el dial jog <sup>12</sup>.**

La posición de pausa se puede mover en unidades de un cuadro.

La posición se mueve en el sentido de la reproducción cuando el dial jog se gira a la derecha, y en el sentido inverso cuando se gira a la izquierda. La posición se mueve 135 por cada vuelta del dial jog.

## Búsqueda superrápida

#### **Gire el dial jog <sup>12</sup>** mientras pulsa [SEARCH << **12 12 12 12**

La pista avanza/retrocede rápidamente en el sentido en que se gira el dial jog.

- Esta función se cancela cuando se suelta [SEARCH <</a>, >>].
- Cuando deja de girar el dial jog, la reproducción normal se reanuda.
- La velocidad de avance/retroceso rápido se puede ajustar según la velocidad a la que se gira el dial jog.

#### Búsqueda superrápida de pistas

Cuando el dial jog <sup>12</sup> se gira mientras se pulsa [TRACK SEARCH I p] 8, las pistas se buscan a alta velocidad en el sentido en que se gira el dial jog.

# Configuración de bucles (parte de bucle y bucle de tiempo de compás)

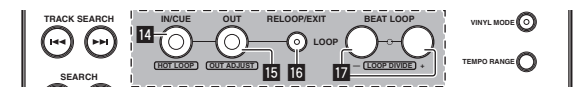

#### **1 Pulse [LOOP IN/CUE (HOT LOOP)]** e **durante la reproducción.**

El punto de entrada de bucle queda establecido.

Esta operación no es necesaria si ya ha establecido un punto cue como un punto de entrada de bucle .

#### **2 Pulse [LOOP OUT (OUT ADJUST)]** f**.**

El punto de salida de bucle se establece y empieza la reproducción de bucle.

Ajuste preciso del punto de salida de bucle (ajuste de salida de bucle)

#### **1 Durante la reproducción de bucle, pulse [LOOP OUT (OUT ADJUST)]** f**.**

[**LOOP OUT** (**OUT ADJUST**)] empieza a parpadear rápidamente y [**LOOP IN**/**CUE** (**HOT LOOP**)] se apaga.

El tiempo de la salida de bucle se visualiza en la pantalla de la unidad principal.

#### **2 Pulse [SEARCH** m**,** n**]** 9**.**

El punto de salida de bucle se puede ajustar en unidades de un cuadro.

- Es posible hacer la misma operación con el dial jog.
- El margen de ajuste del punto de salida de bucle está en cualquier lugar posterior al punto de entrada de bucle.

#### **3 Pulse [LOOP OUT (OUT ADJUST)]** f**.**

- La reproducción de bucle se reanuda.
- La reproducción de bucle también se reanuda si no se realiza ninguna operación durante más de 10 segundos.

**18 Es**
## Cancelación de la reproducción de bucle (Salida de bucle)

**Durante la reproducción de bucle, pulse [RELOOP/EXIT]** g**.** La reproducción continúa más allá del punto de salida de bucle sin volver al punto de entrada de bucle.

## Vuelva a la reproducción de bucle (Rebucle)

#### **Después de cancelar la reproducción de bucle, pulse [RELOOP/EXIT]** g **durante la reproducción.**

La pista vuelve al punto de entrada de bucle previamente establecido y la reproducción de bucle empieza.

#### División de bucles (División de bucle)

#### **Durante la reproducción de bucle, pulse [BEAT LOOP (LOOP DIVIDE)]** h**.**

El tiempo de reproducción de bucle se reduce la mitad cada vez que se pulsa [**–**].

Cuando se pulsa [**+**], la duración de la reproducción de bucle vuelve a la duración original.

## Retorno al punto de entrada de bucle (Hot Loop)

**Durante la reproducción de bucle, pulse [LOOP IN/CUE (HOT LOOP)]** e**.**

La pista vuelve al punto de entrada de bucle previamente establecido y la reproducción de bucle empieza.

Ajuste automático de bucle basado en el tempo de la pista (Bucle de pulsación automático)

#### **En el modo de reproducción o pausa, pulse [BEAT LOOP (LOOP DIVIDE)]** h**.**

El punto de salida de bucle se establece automáticamente según el tempo de la pista (BPM) y la reproducción de bucle empieza.

La reproducción de bucle no se puede realizar bien si el valor BPM no se visualiza.

## Visualización de información de pistas (sección de navegación)

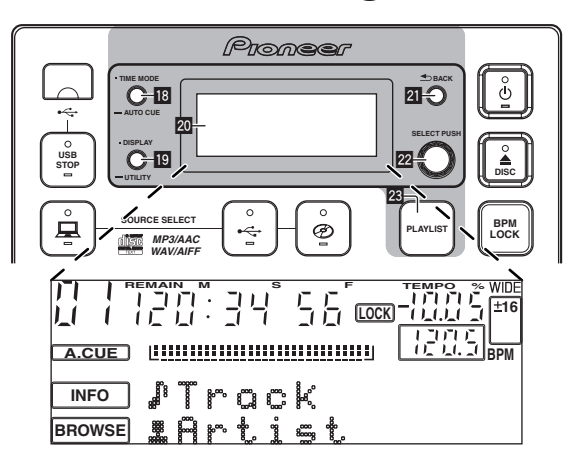

## Acerca de las visualizaciones [**BROWSE**] y [**INFO**]

### Visualización [**BROWSE**]

Esto visualiza las pistas cargadas, por categoría o en estructura de árbol.

La visualización de la sección de visualización de información cambia dependiendo de si la información de librería está grabada o no en el aparato USB.

Con información de librería  $\rightarrow$  examen de librería: Los archivos de música se visualizan por categorías establecidas en el rekordbox (álbum, artista, etc.).

Los tipos de categoría se pueden cambiar en **Preferencias** (configuración del ambiente) en rekordbox.

Sin información de librería  $\rightarrow$  examen de librería: Las carpetas/ pistas del medio se visualizan con una estructura de árbol.

### Visualización [**INFO**]

s/<br> **Español Español (19**<br>
<br> **Es** (19)<br>
<br> **Es** (19) Esto visualiza información detallada de las pistas cargadas. El nombre del artista, el nombre del álbum y la visualización de tiempo de compás se muestran aquí.

### Cambio del modo de visualización

#### **Pulse [DISPLAY (UTILITY)]** j**.**

Las visualizaciones [**BROWSE**] y [**INFO**] cambian cada vez que se pulsa el botón.

## Uso de la función de visualización de tiempo de compás

Esto visualiza el tiempo de compás y la posición de reproducción de la pista que se reproduce actualmente.

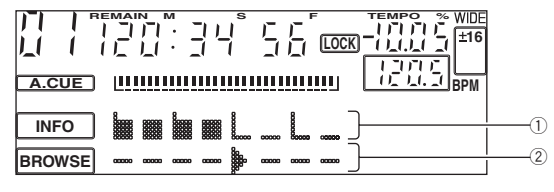

<sup>1</sup> Posición de tiempo de compás

<sup>2</sup> Posición de reproducción

- La pantalla de visualización de tiempo de compás es un elemento de la visualización [**INFO**].
- ! Cuando se establece en la visualización [**INFO**], la visualización cambia automáticamente a la pantalla de visualización de tiempo de compás cuando se realiza scratch o bucle.

#### **1 Pulse [DISPLAY (UTILITY)]** j**.**

Cambie a la visualización [**INFO**].

#### **2 Gire el selector giratorio <b>22**.

Visualice la pantalla de tiempo de compás.

## Búsqueda rápida de pistas usando la información de librería

Cuando la información de librería creada usando rekordbox se graba en el aparato USB, esa información se puede usar para buscar pistas rápidamente.

## Búsqueda especificando el primer carácter (salto)

Cuando los nombres de los elementos de la categoría están en orden alfabético, usted puede ir a los elementos que empiezan con el carácter especificado.

Esta función puede no servir para algunas categorías.

#### **1 Pulse [DISPLAY (UTILITY)]** j**.**

Cambie a la visualización [**BROWSE**].

#### **2 Gire el selector giratorio <sup>22</sup> y luego púlselo.**

Seleccione la categoría.

#### **3** Pulse el selector giratorio **22** durante un mínimo de 1 **segundo.**

La visualización cambia a la pantalla de introducción de caracteres. La información siguiente se visualiza en la sección de visualización de información.

- Sección superior: Carácter especificado
- Sección inferior: Elementos que empiezan con el carácter en la sección superior

#### **4** Gire el selector giratorio **22**.

El carácter visualizado en la sección superior de la visualización de información cambia.

Los elementos del destino del salto correspondientes al carácter de la sección superior se visualizan en la sección inferior.

#### **5** Pulse el selector giratorio 22.

La visualización cambia al elemento seleccionado en el paso 4.

## Búsqueda introduciendo una serie de caracteres

Esta función le permite visualizar solamente los artistas, álbumes, pistas o archivos que contienen la serie de caracteres que usted introduce.

! Las categorías no seleccionadas en la **Preferencias** (ajuste ambiental) en rekordbox no se visualizan.

#### **1 Pulse [DISPLAY (UTILITY)]** j**.**

Cambie a la visualización [**BROWSE**].

#### **2 Gire el selector giratorio 22**

Seleccione [**SEARCH**].

#### **3 Pulse el selector giratorio <b>22**

La visualización cambia a la pantalla de introducción de caracteres.

#### **4 Use el selector giratorio 22** para introducir un **carácter.**

Gire el selector giratorio y seleccione el carácter deseado, y luego pulse el selector giratorio para introducir ese carácter.

Repita esta operación para introducir otros caracteres.

#### **5 Una vez terminada la introducción de la serie de**  caracteres, pulse el selector giratorio **22**.

Sólo se visualizan los elementos que contienen la serie de caracteres que usted ha introducido.

La información siguiente se visualiza en la sección de visualización de información.

- Sección superior: Número de elementos que contienen la serie de caracteres introducida
- Sección inferior: Nombres de elementos que contienen la serie de caracteres introducida

## Acerca del historial de reproducción (HISTORY)

Cuando se reproducen las pistas administradas con rekordbox, el historial de reproducción se registra en [**HISTORY**].

- El historial de reproducción se graba en el aparato USB.
- El número máximo de pistas que se puede grabar es 999.
- El historial de reproducción no se graba si no hay suficiente espacio libre en el aparato USB, o si el aparato USB está protegido contra escritura.
- Las listas de reproducción se pueden hacer basándose en el historial de reproducción usando rekordbox. Para conocer detalles, vea el manual de instrucciones del rekordbox.
- ! Cuando se guarda un historial de reproducción como una lista de reproducción usando rekordbox, el historial de reproducción se elimina.
- Cada vez que se conecta y desconecta la alimentación, o cuando se desconecta y luego se conecta el aparato USB, se crea un nuevo [**HISTORY**].

## Eliminación del historial de reproducción

#### **1** Gire el selector giratorio 22. Seleccione [**HISTORY**].

#### **2 Pulse el selector giratorio <b>2** durante un mínimo de 1 **segundo.**

Se visualiza el menú de eliminación.

#### **3** Gire el selector giratorio **22** para seleccionar el **margen que se va a eliminar.**

- [**CANCEL**]: Los [**HISTORY**] no se eliminan.
- [**ONE**]: El [**HISTORY**] seleccionado con el cursor se elimina.
- [**ALL**]: Se elimina todos los [**HISTORY**]s.

#### **4 Pulse el selector giratorio <b>22**.

El margen seleccionado en el paso 3 se elimina.

## Usando listas de reproducción

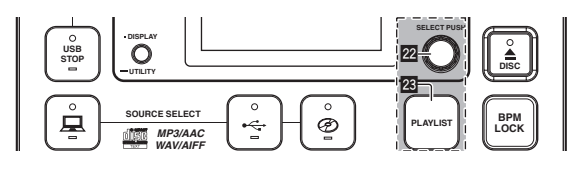

### Adición de pistas a listas de reproducción

Cargue primero el aparato USB en esta unidad.

- Para añadir la pista que está reproduciéndose, cambie a la pantalla [**INFO**].
- Para seleccionar y añadir una pista, cambie a la pantalla [**BROWSE**].
- El máximo número de pistas que se puede registrar en una lista de reproducción es 99.

#### **1 Pulse [PLAYLIST]** 23.

La visualización cambia a la pantalla [**ADD TO**].

#### **2 Gire el selector giratorio <b>22**.

Seleccione la lista de reproducción. Para crear una lista de reproducción nueva, seleccione [**NEW PLAYLIST**].

! Pulse [**PLAYLIST**] o [**BACK**] para volver a la pantalla del menú.

#### **3 Pulse el selector giratorio <b>22**

La pista se añade a la lista de reproducción.

### Edición de listas de reproducción

\_\_\_\_\_\_\_\_\_\_\_\_\_\_\_\_\_\_\_\_\_\_\_\_\_\_

#### Cambio del orden de las pistas

Seleccione de antemano la pista cuyo orden en la lista de reproducción quiere cambiar.

#### **1 Pulse [PLAYLIST]** 23.

Se visualiza la pantalla de reclasificación.

#### **2 Gire el selector giratorio <b>22**

Seleccione la posición a la que se va a mover la pista. La pista se mueve a la posición que queda entre las dos pistas visualizadas en la sección de visualización de información.

#### **3 Pulse el selector giratorio 22**

El orden de las pistas cambia.

#### Eliminación de pistas de listas de reproducción

Seleccione la pista que quiera eliminar de la lista de reproducción.

#### **1** Pulse [PLAYLIST] **a** durante un mínimo de 1 segundo. Se visualiza el menú de eliminación.

- **2** Gire el selector giratorio **22** y luego púlselo.
	- [**CANCEL**]: La pista, o pistas, no se eliminan.
	- [**OK**]: La pista, o pistas, se eliminan.

#### Eliminación de listas de reproducción

Seleccione de antemano la lista de reproducción que quiera eliminar de la categoría [**PLAYLIST**].

#### **1** Pulse [PLAYLIST] **a** durante un mínimo de 1 segundo. Se visualiza el menú de eliminación.

#### **2 Gire el selector giratorio <sup>m</sup>** y luego púlselo.

- [**CANCEL**]: La lista de reproducción no se elimina.
- [**OK**]: La lista de reproducción se elimina.

## Ajuste de la velocidad de reproducción (sección de control de tempo)

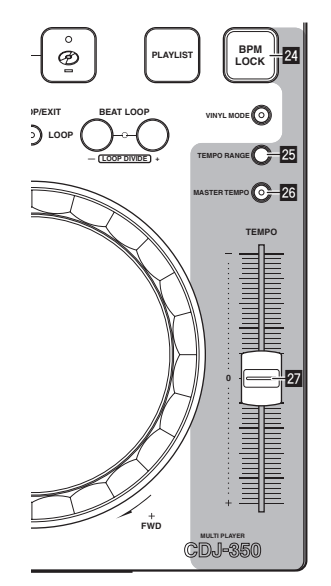

#### **Mueva [TEMPO]** r **hacia delante o hacia atrás.**

La velocidad de reproducción aumenta cuando la barra deslizante se mueve al lado [**+**] (hacia usted) y disminuye cuando la barra deslizante se mueve hacia el lado [**–**] (lejos de usted).

El porcentaje de cambio de la velocidad de reproducción se visualiza en [**TEMPO %**] en la pantalla de la unidad principal.

## Selección del margen de ajuste de la velocidad de reproducción

#### **Pulse [TEMPO RANGE] 25.**

El margen de ajuste de la velocidad de reproducción cambia cada vez que se pulsa el botón.

- [**WIDE, ±16, ±10, ±6**] se enciende en la pantalla de la unidad principal.
- **Español**<br>
en versing de la de la de la de la de la de la de la de la de la de la de la de la de la de la de la de la de la de la de la de la de la de la de la de la de la de la de la de la de la de la de la de la de la de ! La velocidad se puede ajustar en unidades de 0,02 % a [**±6**] %, en unidades de 0,05 % a [**±10**] %, en unidades de 0,05 % a [**±16**] % y en unidades de 0,5 % a [**WIDE**].
- ! El margen de ajuste de [**WIDE**] es de ±100 %. Cuando se pone en –100 % para la reproducción.
- ! [**WIDE**] sólo se puede seleccionar cuando se reproducen CD de música (CD-DA).

## Ajuste de la velocidad de reproducción sin cambiar el tono (Master Tempo)

#### **Pulse [MASTER TEMPO] 26.**

El indicador [**MASTER TEMPO**] se enciende. El tono no cambia aunque se cambie la velocidad de reproducción con la barra deslizante [**TEMPO**].

El sonido se procesa digitalmente, por lo que su calidad cambia.

## Usando [BPM LOCK]

Cuando se establecen de antemano las BPM maestras, la velocidad de reproducción de la pista que se reproduce actualmente se puede establecer como BPM maestras pulsando un botón.

 $21$ 

### Configuración de BPM maestras

#### 1 Pulse [BPM LOCK] @ durante un mínimo de 1 **segundo.**

El modo de cambio de BPM maestras se establece.

El valor actual de las BPM o las BPM maestras establecidos la vez anterior se visualizan en la pantalla de la unidad principal y [**BPM**] parpadea.

#### **2 Gire el selector giratorio <b>22**.

Cambie el valor BPM al valor que quiera establecer como BPM maestras.

#### **3 Pulse el selector giratorio** m**.**

Las BPM maestras se establecen.

- Si no se realiza ninguna operación durante más de 10 segundos, el valor de las BPM visualizado en la sección de visualización de información se establece como BPM maestras.
- ! Cuando se pulsa [**BPM LOCK**] un mínimo de 1 segundo durante el modo de cambio de BPM maestras, el valor BPM de la pista que está reproduciéndos se establece como BPM maestras.

<u>. . . . . . . . . . . . . .</u>

Para cambiar las BPM maestras, empiece desde el paso 1.

## Uso de la función de bloqueo de BPM

Establezca primero las BPM maestras.

La función de bloqueo de BPM no se puede usar para pistas cuyas BPM no se pueden medir correctamente.

#### **Pulse [BPM LOCK] @ mientras se reproduce la pista.**

Las BPM de la pista que se reproduce se sincronizan con las BPM maestras.

[**LOCK**] aparece en la pantalla de la unidad principal.

- ! [**TEMPO RANGE**] se pone en [**±16**].
- ! [**LOCK**] parpadea cuando cambian las BPM de la pista que está reproduciéndose. Pulse [**BPM LOCK**] mientras parpadea [**LOCK**] para volver a bloquear las BPM.

#### Acerca de la visualización del tempo en el modo de bloqueo de BPM

En el modo de bloqueo de BPM, [**TEMPO %**] en la pantalla de la unidad principal cambia a intervalos establecidos entre las BPM maestras y la diferencia con la posición de la barra deslizante [**TEMPO**].

- [**INC**]: Para que coincidan las BPM maestras con la posición de la barra deslizante [**TEMPO**], mueva [**TEMPO**] al lado [**+**] (hacia usted).
- [dEC]: Para que coincidan las BPM maestras con la posición de la barra deslizante [**TEMPO**], mueva [**TEMPO**] al lado [**–**] (lejos de usted).

#### Cancelación del modo de bloqueo de BPM

Hay cuatro formas de cancelar el modo de bloqueo de BPM.

- Pulsando [**BPM LOCK**] estando en el modo de bloqueo de BPM. — Mueva la barra deslizante [**TEMPO**] para poner una velocidad de
- reproducción de pistas más rápida o lenta que las BPM maestras. Cargando una pista.
- Buscando una pista (búsqueda de pistas).

## Operaciones en combinación con un mezclador DJ

Consulte también el manual de instrucciones del mezclador DJ.

## Inicio de reproducción usando un fader de mezclador DJ (Inicio de fader)

**1 Conecte el CDJ-350 con un mezclador DJ de Pioneer usando el cable de control incluido.**

Para conocer instrucciones de conexión, vea *Estilo básico* en la página 12.

**2 Active la función de inicio del fader desde el mezclador DJ.**

**3 Establezca el cue.**

#### **4 Mueva el fader de canales o el fader de cruce del mezclador DJ.**

El modo de pausa de la unidad se cancela y la pista se reproduce instantáneamente.

Cuando el fader de canales o de cruce se vuelve a poner en su posición original, los cues de reproducción vuelven al punto cue y se establece el modo de pausa (Retroceso de cue).

### Reproducción con relevo en dos reproductores DJ

#### **1 Conecte el CDJ-350 y un mezclador DJ.**

Para conocer instrucciones de conexión, vea *Uso de la función de reproducción con relevo* en la página 13.

#### **2 Ponga el fader de cruce del mezclador DJ en la posición central.**

## **3 Active cue automático en ambos reproductores DJ.**

Los indicadores de cue automático del reproductor DJ se encienden.

#### **4 Inicie la reproducción en esta unidad.**

Cuando termina la reproducción de la primera pista de esta unidad empieza automáticamente la reproducción en el otro reproductor DJ. Esta unidad avanza al principio de la pista siguiente y se pone en el modo de pausa. Esta operación se repite para la reproducción con relevo entre dos reproductores DJ.

- El medio se puede cambiar, y también el punto cue establecido en el reproductor DJ que está en espera.
- La función de inicio del fader no se activa durante la reproducción con relevo.
- La reproducción con relevo puede no ser posible si los dos reproductores DJ no están conectados al mismo mezclador DJ.
- Si se desconecta la alimentación del reproductor DJ que está reproduciendo, la reproducción puede que empiece en el otro reproductor DJ.

## Uso del software DJ

El CDJ-350 envía también los datos de operación para los botones y diales en el formato MIDI. Si conecta un ordenador con un software DJ compatible con MIDI incorporado a través de un cable USB, usted podrá utilizar el software DJ en esta unidad. El sonido de los archivos de música que se reproducen en el ordenador también puede salir del CDJ-350.

Para usar esta unidad como un aparato de audio, instale de antemano el software controlador en el ordenador (la página 10). Esta unidad también deberá seleccionarse en los ajustes del aparato de salida de audio del software DJ. Para conocer detalles, vea el manual de instrucciones del Software DJ.

**1 Conecte el puerto USB de esta unidad a su ordenador.** Para conocer instrucciones de conexión, vea *Uso del software DJ* en la página 13.

#### **2 Pulse [ ] durante un mínimo de 1 segundo.**

La pantalla [**CONTROL MODE**] aparece en la pantalla de la unidad principal.

**22 Es**

#### **3 Inicie el software DJ.**

La comunicación con el software DJ empieza.

El software DJ se puede controlar con los botones y controles de esta unidad.

- ! Puede que no sea posible usar algunos botones para utilizar el software DJ.
- ! Para enviar mensajes por el CDJ-350, vea *Lista de mensajes MIDI*.

## Cambio de la configuración de canal MIDI

#### **1 Pulse [DISPLAY (UTILITY)]** j **durante un mínimo de 1 segundo.**

Se visualiza la pantalla [**UTILITY**].

#### **2** Gire el selector giratorio **<sup>22</sup>** y luego púlselo. Seleccione [**MIDI CH.**].

#### **3** Gire el selector giratorio **<sup>m</sup>** y luego púlselo.

Seleccione el canal MIDI y cambie la configuración. Se puede seleccionar entre 1 – 16.

#### **4 Pulse el selector giratorio 22**

Las configuraciones de canal MIDI cambiadas se guardan.

! Para cerrar la pantalla [**UTILITY**], pulse [**DISPLAY** (**UTILITY**)] o [**BACK**].

## Cambio de los ajustes

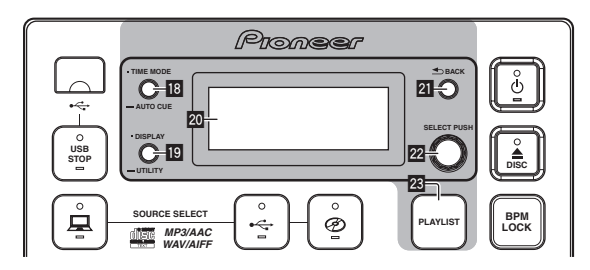

#### **1 Pulse [DISPLAY (UTILITY)]** j **durante un mínimo de 1 segundo.**

Se visualiza la pantalla [**UTILITY**].

#### **2 Use el selector giratorio <b>22** para cambiar la **configuración.**

. Pulse [BACK] 44 para volver a la pantalla anterior.

#### **3 Pulse el selector giratorio <b>22**.

- Las configuraciones cambiadas se guardan.
- ! Para cerrar la pantalla [**UTILITY**], pulse [**DISPLAY** (**UTILITY**)] o [**BACK**].

. . . . . . . .

Configuración de preferencias

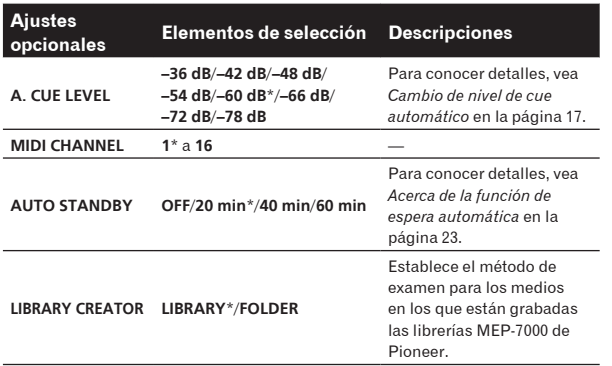

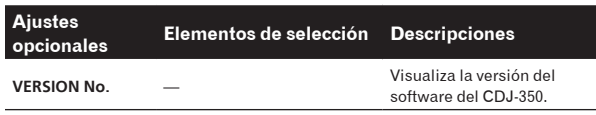

\*: Ajuste al hacerse la compra

#### Acerca de la función de espera automática

Cuando se active la función de espera automática, la alimentación se pondrá automáticamente en el modo de espera después de haber pasado un tiempo bajo las condiciones indicadas a continuación. — Que los botones, controles, etc., de esta unidad no se utilicen.

— Que no se reproduzca una pista.

# Información adicional

## Solución de problemas

- · La operación incorrecta se confunde a menudo con un problema o un fallo de funcionamiento. Si piensa que algo funciona mal con este componente, compruebe los puntos de abajo. Algunas veces, el problema puede estar en otro componente. Inspeccione los otros componentes y los aparatos eléctricos que esté utilizando. Si no se puede corregir el problema después de comprobar los elementos de abajo, pida al servicio de Pioneer autorizado más cercano o a su concesionario que realice el trabajo de reparación.
- ! Esta unidad puede no funcionar bien debido a la electricidad estática o a otras influencias externas. En este caso, el funcionamiento apro-
- piado se puede restaurar desconectando la alimentación, esperando 1 minuto y volviendo a conectar la alimentación.
- Los CD-R/-RW no finalizados (discos parciales) no se pueden reproducir en el CDJ-350.
- Los discos de formas irregulares que no sean los discos de 12 cm estándar no se pueden reproducir en el CDJ-350 (intentar reproducirlos causará daños o accidentes).
- Los BPM medidos por el CDJ-350 pueden ser diferentes de los BPM indicados en el disco o los indicados por un mezclador DJ de Pioneer, etc. Esto se debe a los diferentes métodos usados para medir los BPM, y no es ningún fallo de funcionamiento.

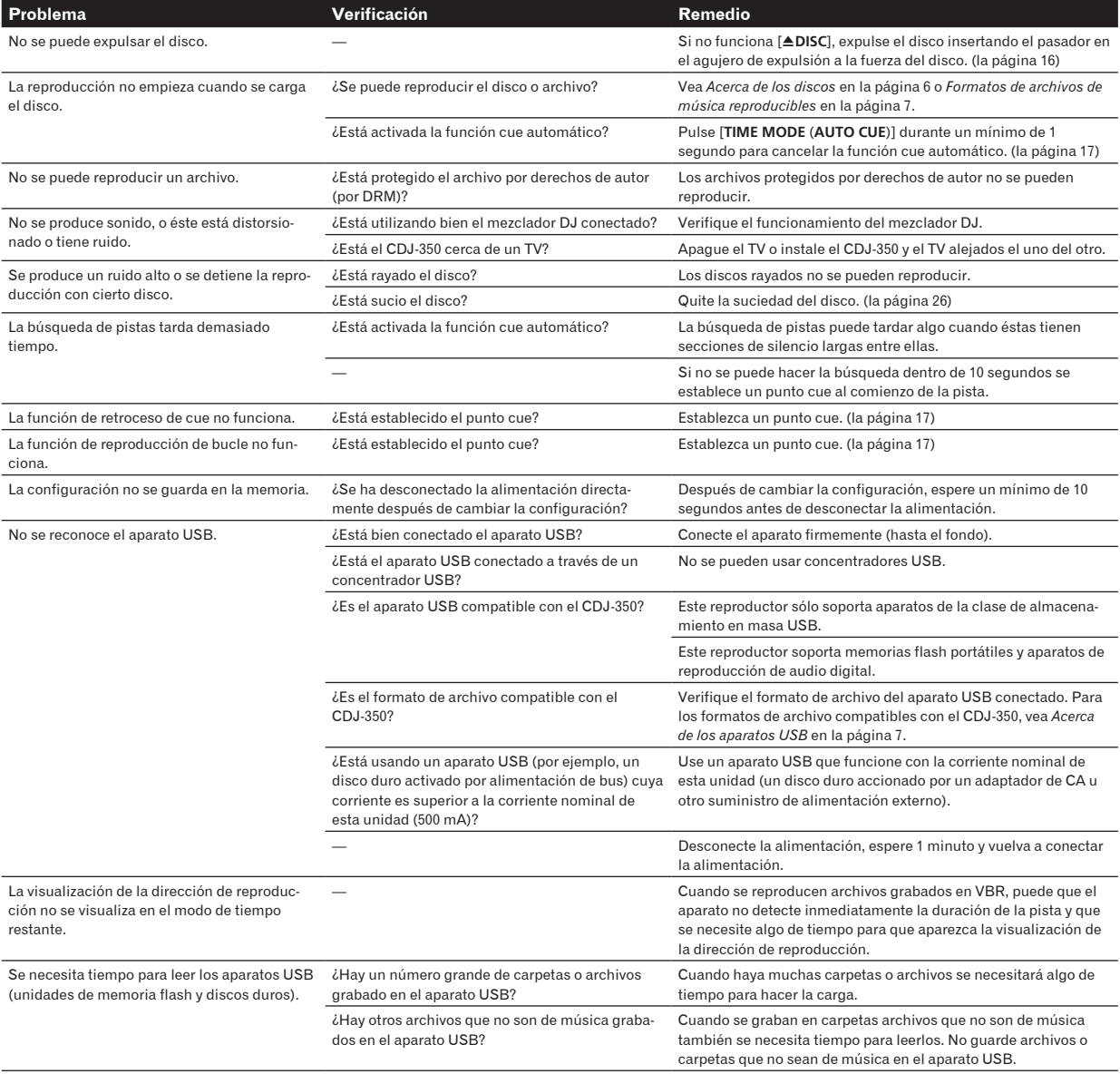

**24 Es**

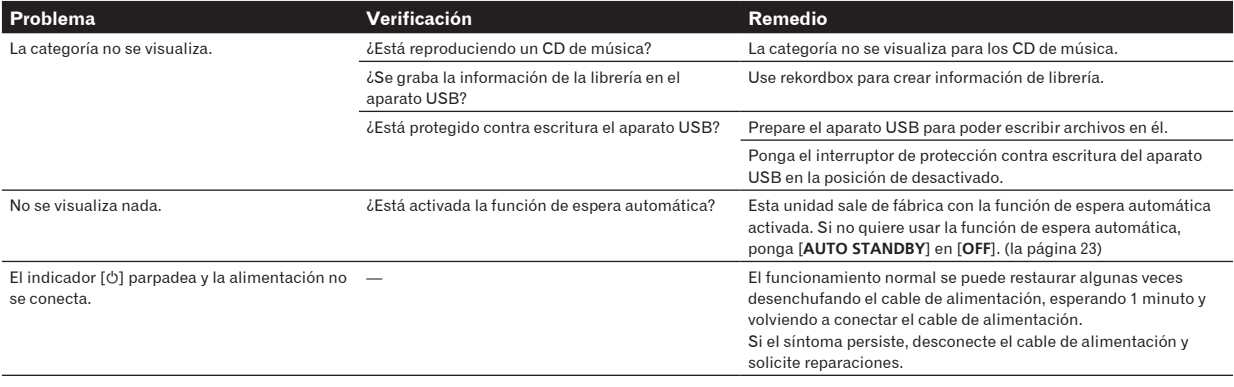

## Mensaje de error

Cuando el CDJ-350 no funciona normalmente aparece un código de error en la pantalla. Tome las medidas necesarias consultando la tabla de abajo. Si se visualiza un código de error que no se indica en la tabla de abajo, o si el mismo código de error aparece después de tomar la medida indicada, póngase en contacto con la tienda donde compró el aparto o con el centro de servicio de Pioneer más cercano.

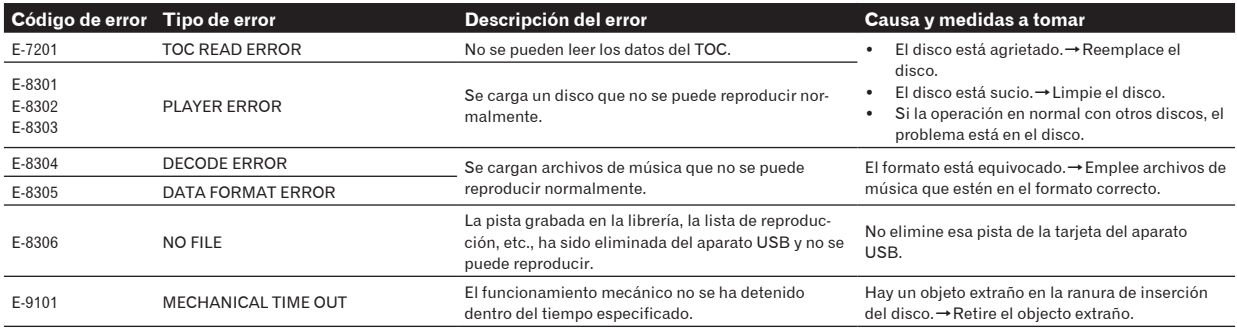

## Lista de iconos visualizados en la sección de la pantalla de la unida principal

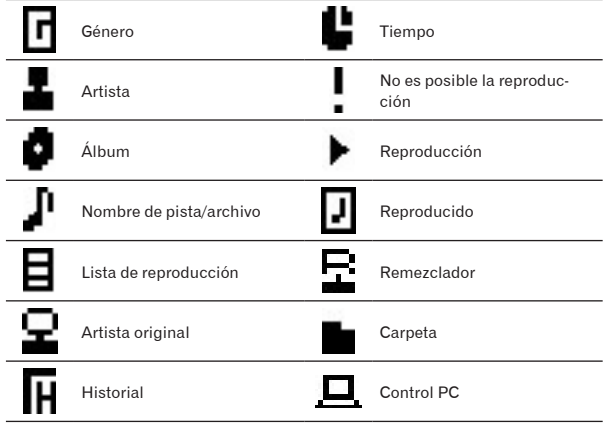

## Lista de mensajes MIDI

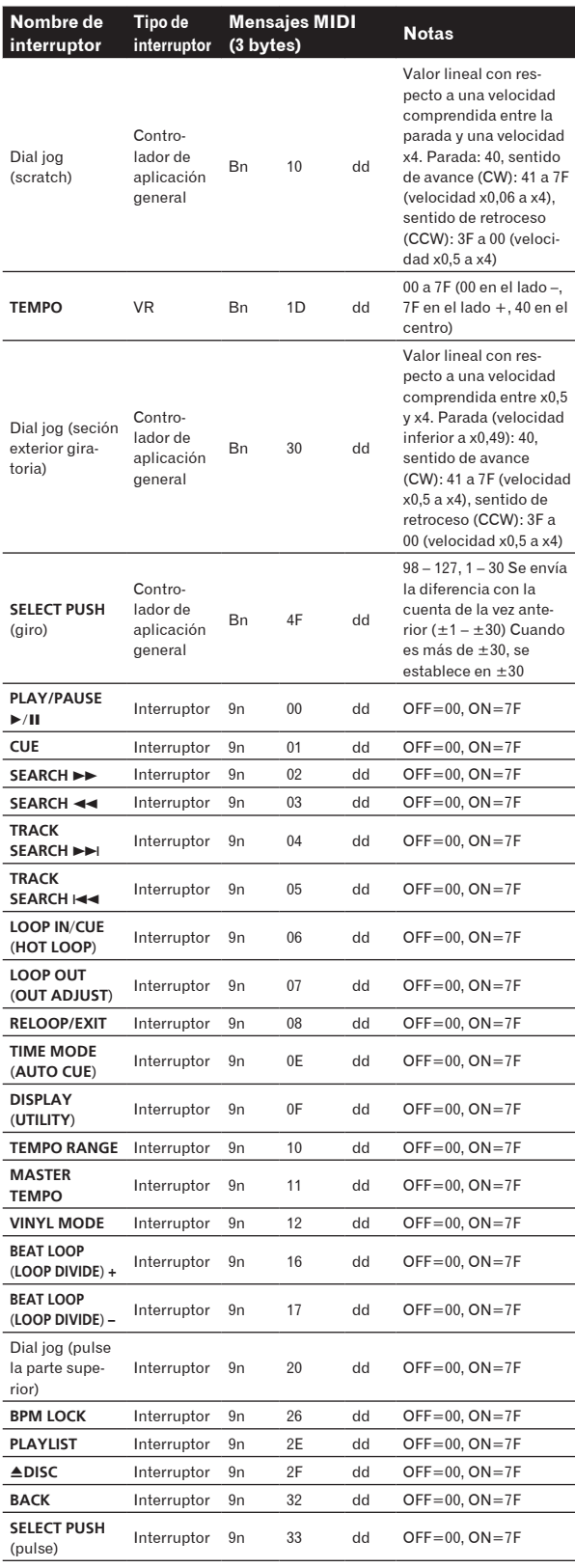

n es el número de canal.

## Cuidados para el uso

## Acerca de la condensación

En invierno pueden formarse gotas de agua (condensación) dentro de la unidad (en las partes de funcionamiento o en la lente), por ejemplo, si ésta se pasa de un lugar frío a otro caliente o si la temperatura de la habitación donde esta instalada la unidad aumenta repentinamente (empleando una calefacción, etc.). La unidad no funcionará correctamente o no funcionará en absoluto con condensación en su interior. Deje la unidad a la temperatura ambiental de la habitación durante 1 ó 2 horas (aunque este tiempo depende de las condiciones de la condensación) sin conectar su alimentación. Las gotas de agua se evaporarán y la unidad podrá reproducir. La condensación también se puede producir en verano si la unidad se expone a la salida directa de aire procedente de un acondicionador de aire, etc. Si pasa esto, ponga la unidad en una posición diferente.

## Limpieza de la lente

La lente del reproductor no debería ensuciarse en el uso normal, pero si por alguna razón hay un fallo en su funcionamiento debido a polvo o suciedad, contacte con el centro de servicio autorizado por Pioneer más cercano. Aunque se encuentran a la venta limpiadores de lentes para reproductores, no recomendamos utilizarlos porque podrían dañar la lente.

## Manejo de los discos

#### Conservación

! Ponga siempre los discos en sus cajas y guárdelos verticalmente, evitando el calor, los lugares húmedos, los lugares expuestos a la luz solar directa y los lugares sumamente fríos.

Asegúrese de leer los avisos incluidos con el disco.

### Limpieza de discos

! Los discos pueden no reproducirse si tienen huellas dactilares o polvo. En este caso, use un paño de limpieza, etc., para pasarlo suavemente por el disco, desde el interior hacia el exterior. No use paños de limpieza sucios.

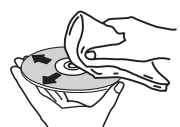

- No use bencina, diluyente u otros productos químicos volátiles. No use tampoco aerosoles de discos de vinilo ni productos antiestáticos.
- Para la suciedad difícil de quitar, ponga un poco de agua en un paño blando, escúrralo bien, páselo por el reproductor para limpiarlo y finalmente pase un paño seco para quitar la humedad.
- No use discos dañados (agrietados o deformados).
- ! No deje que la superficie de las señales del disco se raye o ensucie.
- ! No ponga dos discos juntos en la bandeja del disco, uno sobre el otro.
- No pegue trozos de papel pegatinas en los discos. Si lo hace podrían deformarse los discos siendo imposible reproducirlos. Note también que los discos de alquiler tienen a menudo etiquetas pegadas, y que la cola de las etiquetas puede salir al exterior. Verifique que no haya cola alrededor de los bordes de tales etiquetas antes de usar discos de alquiler.

**26 Es**

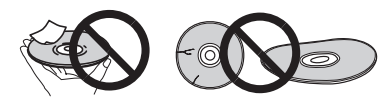

### Acerca de los discos de formas especiales

Los discos de formas especiales (en forma de corazón, hexagonales, etc.) no se pueden reproducir en este reproductor. No intente reproducir tales discos porque podrían dañar el reproductor.

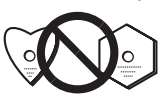

### Acerca de la condensación en los discos

En la superficie de los discos, si éstos se pasan de un lugar frío (especialmente en invierno) a una habitación caliente, pueden formarse gotas de agua (condensación). Los discos puede que no se reproduzcan normalmente si tienen condensación. Quite cuidadosamente las gotas de agua de la superficie del disco antes de cargarlo.

## Descargo de responsabilidad

- Pioneer y rekordbox son marcas de fábrica o marcas registradas de Pioneer Corporation.
- Microsoft®, Windows Vista®, Windows® e Internet Explorer® son marcas registradas o marcas de fábrica de Microsoft Corporation en los Estados Unidos y en otros países.
- Apple, Macintosh, Mac OS, Safari, iTunes y Finder son marcas registradas de Apple Inc. en los Estados Unidos y en otros países.
- Pentium es una marca registrada de Intel Corporation.
- ! Adobe y Reader son marcas registradas o marcas de fábrica de Adobe Systems Incorporated en los Estados Unidos y/o en otros países.
- ASIO es una marca de fábrica de Steinberg Media Technologies GmbH.

Los nombres de compañías y productos mencionados aquí son marcas de fábrica de sus respectivos propietarios.

Este producto cuenta con licencia para se usado sin fines de lucro. Este producto no tiene licencia para ser usado con fines comerciales (con fines de lucro) como, por ejemplo, en emisiones (terrestres, por satélite, por cable u otros tipos de emisiones), streaming en Internet, Intranet (un red corporativa) u otros tipos de redes, ni para distribuir información electrónica (servicio de distribución de música digital en línea). Para tales usos necesita adquirir las licencias correspondientes. Para conocer.

## Cuidados para los derechos de autor

rekordbox restringe la reproducción y duplicación del contenido de música protegido por derechos de autor.

- ! Cuando hay datos codificados, etc. para proteger los derechos de autor embebidos en el contenido de música, puede no ser posible utilizar el programa normalmente.
- Cuando el rekordbox detecta datos codificados, etc. para proteger los derechos de autor embebidos en el contenido de música, el proceso (reproducción, lectura, etc.) puede parar.

Las grabaciones que usted ha hecho son para su uso personal y, según las leyes de los derechos de autor, no se pueden usar sin el consentimiento del propietario de tales derechos.

- La música grabada de CD, etc., está protegida por las leyes de los derechos de autor de países individuales, y también por tratados internacionales. La persona que ha grabado la música es la responsable de asegurar que ésta se use legalmente.
- Cuando maneje música descargada de Internet, etc., la persona que la haya descargado será la responsable de asegurar que ésta se use según el contrato concluido con el sitio de la descarga.

## Uso del sitio de asistencia

Antes de preguntar acerca de las operaciones y la asistencia técnica del rekordbox, consulte el manual de instrucciones del rekordbox y lea atentamente las preguntas más frecuentes publicadas en el sitio de asistencia del rekordbox.

## Sitio de asistencia rekordbox

!

Para poder hacer preguntas acerca del rekordbox, necesita registrarse de antemano como usuario en el sitio de asistencia del rekordbox.

- Necesita introducir le clave de la licencia para registrarse como usuario. Tenga preparada la clave de la licencia. Además, no se olvide del nombre para el inicio de sesión (su dirección de correo electrónico) y la contraseña especificada para su registro de usuario, así como también la clave de la licencia.
- ! Pioneer Corporation recoge su información personal con los propósitos siguientes:
	- 1 Proveer asistencia al cliente relacionada con su producto adquirido
	- 2 Informarle por correo electrónico de asuntos relacionados con el producto y enviarle información de acontecimientos
	- 3 Reflejar sus opiniones, recogidas en sondeos, en la planificación de productos
	- Su información personal se mantendrá estrictamente confidencial, cumpliendo así la política de privacidad establecida por nuestra compañía.
	- Puede informarse de nuestra política de privacidad en el sitio de asistencia para el rekordbox.
- ! Cuando haga preguntas relacionadas con el rekordbox, asegúrese de dar a conocer el tipo de su ordenador y sus especificaciones (CPU, memoria instalada, otros periféricos conectados, etc.), el sistema operativo y la versión usada, así como también información concreta del problema pertinente.
	- Para preguntar acerca de la configuración de su ordenador con aparatos periféricos que no sean de nuestra marca y la asistencia técnica correspondiente, póngase en contacto con cada fabricante o concesionario.
- **Es** (27) El rekordbox está sujeto a mejoras para perfeccionar su funcionamiento y rendimiento. El programa de mejoras se puede descargar del sitio de asistencia. Le recomendamos encarecidamente que actualice su software con frecuencia para que su sistema disponga siempre de las actualizaciones más recientes.

## Especificaciones

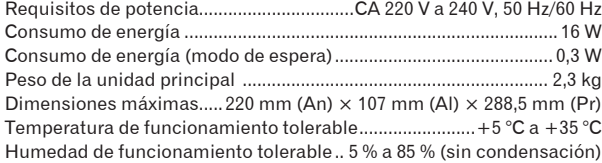

#### **Salida de audio analógico (AUDIO OUT L/R)**

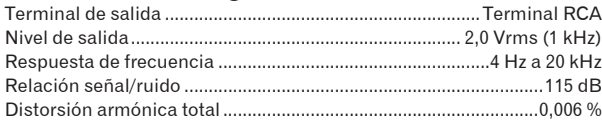

#### **Sección descendente de USB (USB)**

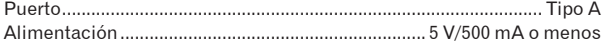

#### **Sección ascendente de USB (USB)**

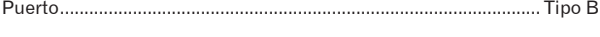

## **Salida de control (CONTROL)**

Puerto..............................................................................................Minitoma

! Las especificaciones y diseño de este producto están sujetos a cambios sin previo aviso.

! Los artículos relacionados con las reparaciones gratis, etc., indicados en la garantía no se aplican al software de administración de música del rekordbox. Antes de instalar o usar el rekordbox, lea atentamente los artículos de *Contrato de Licencia del Software* en la página 8.

Благодарим вас за покупку данного изделия Pioneer. Пожалуйста, внимательно изучите данные инструкции по эксплуатации для надлежашего использования ланной молепи. По завершению изучения инструкций, храните их в належном месте для справок в будущем В некоторых странах или регионах форма вилки питания и розетки может иногда отличаться от того, что отображено на иллюстрациях. Однако способ подключения и работы аппарата остается неизменным.

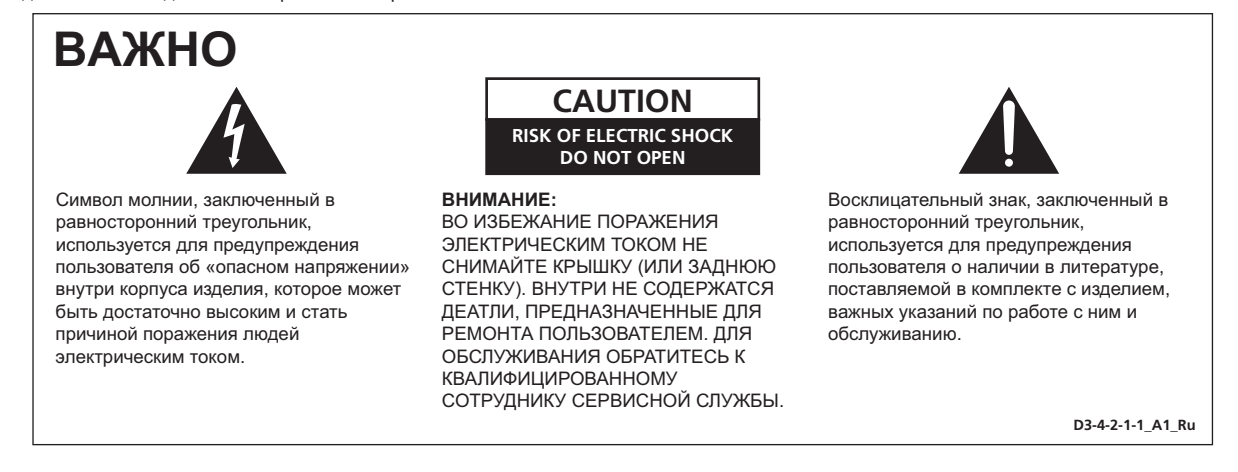

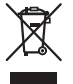

Если вы желаете утилизировать данное изделие, не выбрасывайте его вместе с обычным бытовым мусором. Существует отдельная система сбора использованных электронных изделий в соответствии с законодательством, которая предполагает соответствующее обращение, возврат и переработку.

Частные клиенты-в странах-членах ЕС, в Швейцарии и Норвегии могут бесплатно возвращать использованные электронные изделия в соответствующие пункты сбора или дилеру (при покупке сходного нового изделия).

В странах, не перечисленных выше, для получения информации о правильных способах утилизации обращайтесь в соответствующие учреждения.

Поступая таким образом, вы можете быть уверены в том, что утилизируемый продукт будет соответствующим образом обработан, передан в соответствующий пункт и переработан без возможных негативных последствий для окружающей среды и здоровья людей. K058b A1 Ru

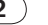

### **ПРЕДУПРЕЖДЕНИЕ**

Данное оборудование не является водонепроницаемым. Во избежание пожара или поражения электрическим током не помещайте рядом с оборудованием емкости с жидкостями (например, вазы, цветочные горшки) и не допускайте попадания на него капель, брызг, дождя или влаги.

**D3-4-2-1-3\_A1\_Ru**

## **ПРЕДУПРЕЖДЕНИЕ**

*Перед первым включением оборудования внимательно прочтите следующий раздел.* **Напряжение в электросети может быть разным в различных странах и регионах. Убедитесь, что сетевое напряжение в местности, где будет использоваться данное устройство, соответствует требуемому напряжению (например, 230 В или 120 В), указанному на задней панели.**

**D3-4-2-1-4\*\_A1\_Ru**

### **ПРЕДУПРЕЖДЕНИЕ**

Во избежание пожара не приближайте к оборудованию источники открытого огня (например, зажженные свечи).

**D3-4-2-1-7a\_A1\_Ru**

### **ОБЯЗАТЕЛЬНАЯ ВЕНТИЛЯЦИЯ**

При установке устройства обеспечьте достаточное пространство для вентиляции во избежание повышения температуры внутри устройства (не менее 5 см сзади и по 5 см слева и справа).

### **ПРЕДУПРЕЖДЕНИЕ**

В корпусе устройства имеются щели и отверстия для вентиляции, обеспечивающие надежную работу изделия и защищающие его от перегрева. Во избежание пожара эти отверстия ни в коем случае не следует закрывать или заслонять другими предметами (газетами, скатертями и шторами) или устанавливать оборудование на толстом ковре или постели.

**D3-4-2-1-7b\*\_A1\_Ru**

### **Условия эксплуатации**

Изделие эксплуатируется при следующих температуре и влажности: +5 °C до +35 °C; влажность менее 85 % (не заслоняйте охлаждающие вентиляторы) Не устанавливайте изделие в плохо проветриваемом помещении или в месте с высокой влажностью, открытом для прямого солнечного света (или сильного искусственного света).

**D3-4-2-1-7c\*\_A1\_Ru**

При использовании данного изделия, прочтите информацию по мерам безопасности на нижней стороне аппарата.

**D3-4-2-2-4\_B1\_Ru**

Если вилка шнура питания изделия не соответствует имеющейся электророзетке, вилку следует заменить на подходящую к розетке. Замена и установка вилки должны производиться только квалифицированным техником. Отсоединенная от кабеля вилка, подключенная к розетке, может вызвать тяжелое поражение электрическим током. После удаления вилки утилизируйте ее должным образом. Оборудование следует отключать от электросети, извлекая вилку кабеля питания из розетки, если оно не будет использоваться в течение долгого времени (например, если вы уезжаете в отпуск).

**D3-4-2-2-1a\_A1\_Ru**

#### **ВНИМАНИЕ**

Выключатель (1) данного устройства не полностью отключает его от электросети. Чтобы полностью отключить питание устройства, вытащите вилку кабеля питания из электророзетки. Поэтому устройство следует устанавливать так, чтобы вилку кабеля питания можно было легко вытащить из розетки в чрезвычайных обстоятельствах. Во избежание пожара следует извлекать вилку кабеля питания из розетки, если устройство не будет использоваться в течение долгого времени (например, если вы уезжаете в отпуск).

**D3-4-2-2-2a\*\_A1\_Ru**

### **МЕРЫ ПРЕДОСТОРОЖНОСТИ ПРИ ОБРАЩЕНИИ С СЕТЕВЫМ ШНУРОМ**

Держите сетевой шнур за вилку. Не вытаскивайте вилку, взявшись за шнур, и никогда не касайтесь сетевого шнура, если Ваши руки влажные, так как это может привести к короткому замыканию или поражению электрическим током. Не ставьте аппарат, предметы мебели и т.д. на сетевой шнур, не зажимайте его. Не завязывайте узлов на шнуре и не связывайте его с другими шнурами. Сетевые шнуры должны лежать так, чтобы на них нельзя было наступить. Поврежденный сетевой шнур может стать причиной возникновения пожара или поразить Вас электрическим током. Время от времени проверяйте сетевой шнур. В случае обнаружения повреждения обратитесь за заменой в ближайший официальный сервисный центр фирмы PIONEER или к Вашему дилеру.

**S002\*\_A1\_Ru**

#### **ВНИМАНИЕ**

Данное изделие является лазерным изделием класса 1 согласно классификации по Безопасности лазерных изделий, IEC 60825-1:2007.

ЛАЗЕРНЫЙ ПРОДУКТ КЛАСС 1

**D58-5-2-2a\_A1\_Ru**

#### **Как следует читать данное руководство**

Названия экранов, меню и кнопок в данном руководстве указаны в скобках. (например, канал [**MASTER**], меню [**ON**/**OFF**], [File])

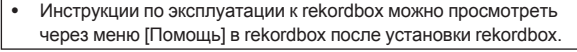

### **До начала**

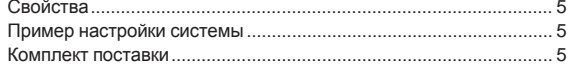

#### **Перед началом работы**

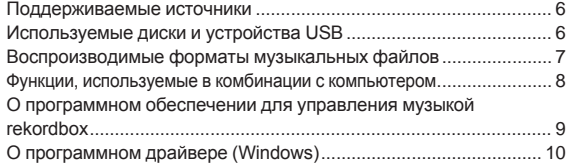

### **63 Подключения**

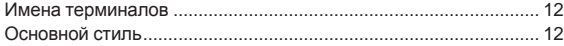

### **Операции**

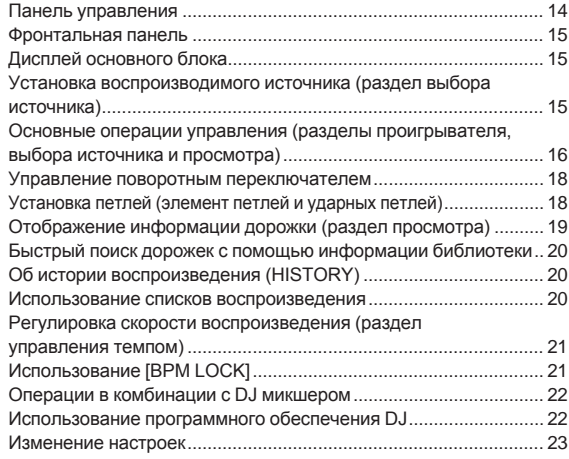

#### **Дополнительная информация**

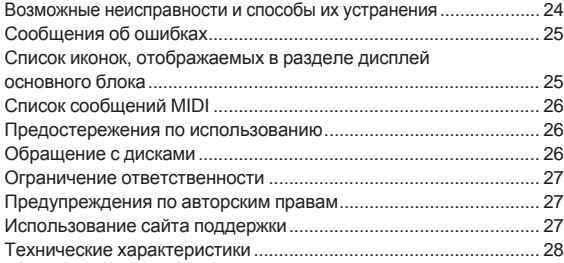

# <span id="page-86-0"></span>**До начала**

## **Свойства**

Данный аппарат является DJ проигрывателем, содержащим технологию серии СDJ от Pioneer, мирового стандарта среди клубных проигрывателей. Он является многофункциональным проигрывателем для DJ, поддерживающим различные источники, позволяя легко выполнять полноценное воспроизведение DJ.

#### \_\_\_\_\_\_\_\_\_\_\_\_\_\_\_\_\_\_\_\_ **MULTI MEDIA, MULTI FORMAT**

Данный аппарат может воспроизводить не только музыкальные CD (CD-DA), но также и музыкальные файлы (MP3, AAC, WAV и AIFF), записанные на запоминающих устройствах USB большой емкости (устройства флэш-памяти и жесткие диски) и на CD-R/-RW дисках. Он также может использоваться в качестве контроллера программного обеспечения DJ и аудиоинтерфейса.

 $- - - - - -$ 

### **rekordbox™**

Приложение для управления музыкой rekordbox, предназначенное эксклюзивно для DJ проигрывателей Pioneer, входит в комплект поставки. Оно позволяет различным образом управлять музыкальными файлами на компьютере (анализ, настройка, создание, сохранение истории воспроизведения, др.). Также, музыкальные файлы под управлением rekordbox могут передаваться на устройства USB для создания удобства выбора дорожек, управления списками воспроизведения и тому подобное при подключении устройства USB к данному аппарату.

## **BEAT DISPLAY**

Позиция удара, соответствующая BPM дорожки, и позиция воспроизведения отображаются на дисплее основного блока. Это позволяет визуально проверить удары для воспроизведения со скрэтчем или петлей.

## **BPM LOCK**

Если заранее установлен основной ВРМ, нажатием кнопки можно автоматически установить скорость воспроизведения текущей воспроизводящейся дорожки на основной ВРМ.

Можно легко выполнять полноценное микширование ВРМ без перемещения ползунка TEMPO.

#### ---------------------------------**PLAYLIST**

При желании, текущую воспроизводящуюся или выбранную дорожку можно зарегистрировать в списке воспроизведения (но только для дорожек, управляемых с помощью rekordbox).

## **Пример настройки системы**

Скомбинировав данный аппарат с DJ микшером и периферийным оборудованием, можно создать DJ систему наподобие отображенной на рисунке ниже.

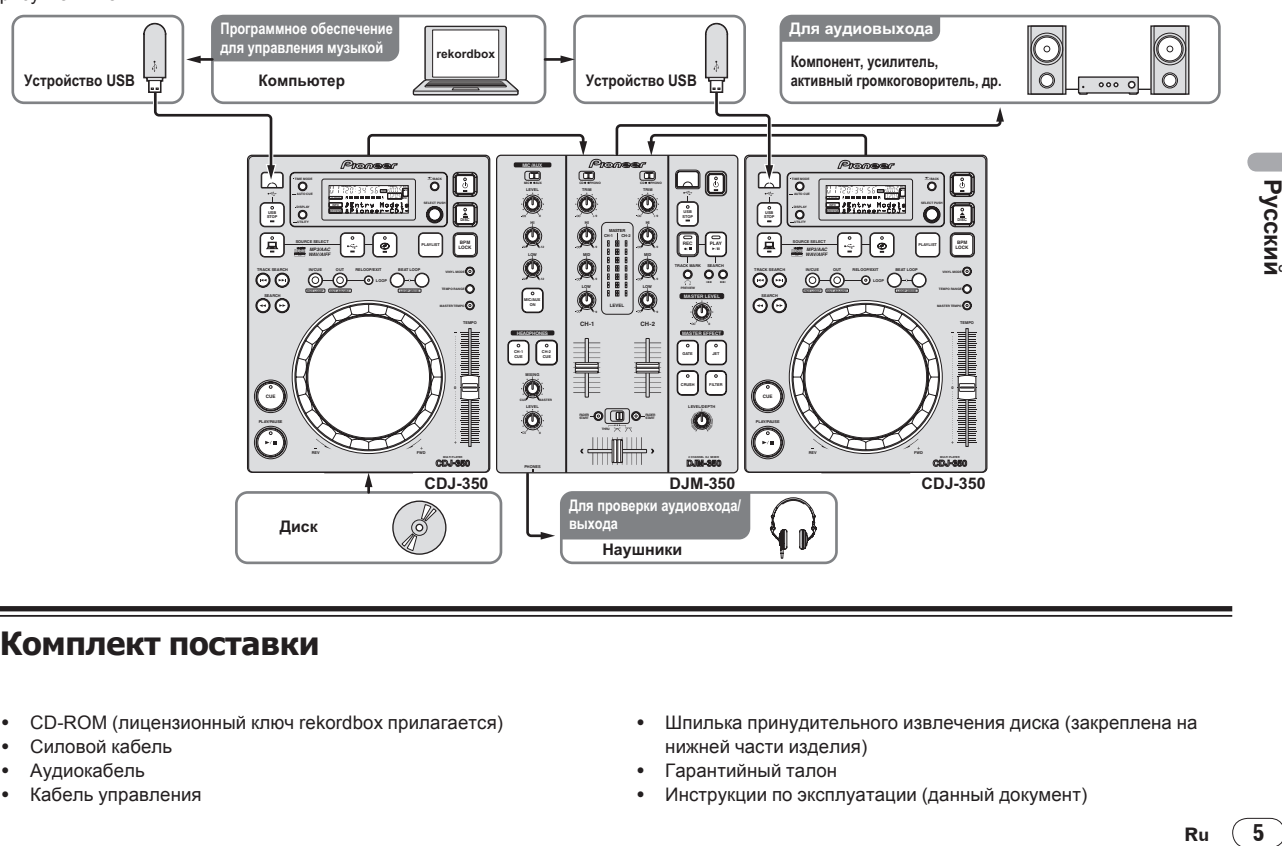

## **Комплект поставки**

- ! CD-ROM (лицензионный ключ rekordbox прилагается)
- Силовой кабель
- ! Аудиокабель
- ! Кабель управления
- Шпилька принудительного извлечения диска (закреплена на нижней части изделия)
- ! Гарантийный талон
- ! Инструкции по эксплуатации (данный документ)

Русски

# <span id="page-87-0"></span>**Перед началом работы**

## **Поддерживаемые источники**

Данный аппарат поддерживает указанные ниже источники.

- ! Диск (стр. 6)
- ! Устройства USB (стр. 7)
- ! Компьютеры (стр. 8)

Установите на компьютер программное обеспечение, содержащееся на CD-ROM. Поставляемый CD-ROM содержит следующие две программы.

— Программное обеспечение для управления музыкой rekordbox

— Программный драйвер

## **Используемые диски и устройства USB**

#### **О дисках**

Данный аппарат может воспроизводить показанные ниже диски.

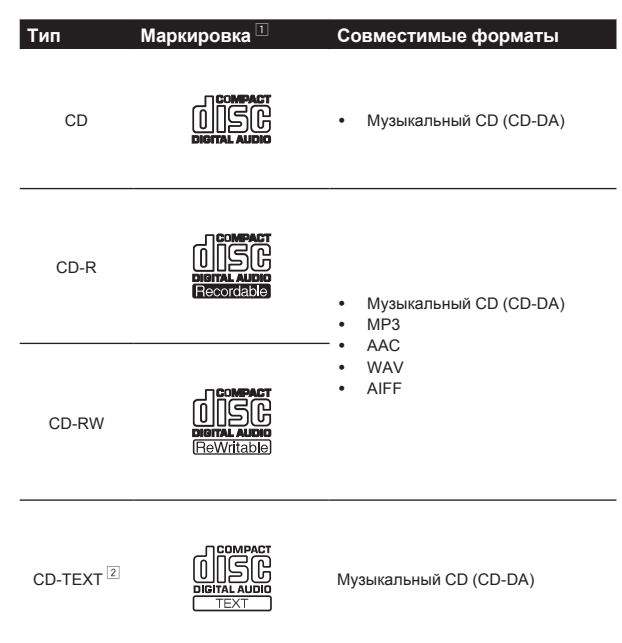

1 Можно воспроизводить диски с маркировами в таблице, указанными на этикетке диска, упаковке или футляре.

2 Отображаются названия, названия альбомов и имена исполнителей, записанные в данных на CD-Text. Когда на диске записаны несколько текстовых данных, отображается информация для первой текстовой информации.

#### **Невоспроизводимые диски**

- ! DTS-CD
- ! Фото CD диски
- Video CD диски
- ! CD Graphics (CD-G) диски
- ! Незакрытые для записи CD диски
- ! DVD

#### **О дисках CD-R/-RW**

Можно воспроизводить музыкальные файлы (MP3/AAC/WAV/AIFF), записанные на CD-R/-RW дисках.

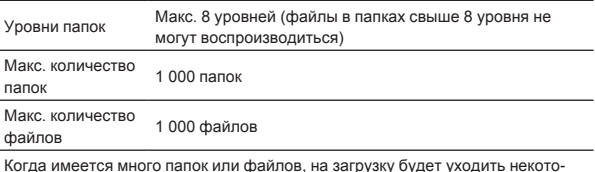

Когда имеется много папок или файлов, на загрузку будет уходить некоторое время.

#### **О дисках, созданных на компьютерах**

В зависимости от настроек приложения и настроек среды компьютера, определенные диски могут не воспроизводиться. Записывайте диск в формате, поддерживаемом данным аппаратом. Подробнее, свяжитесь с продавцом приложения. При плохом качестве записи из-за характеристик диска, царапин или загрязнения на диске или загрязнения на записывающей линзе, воспроизведение диска может быть невозможным.

#### **Создание резервных дисков**

Когда CD-R/-RW диски установлены на паузу или остаются в режиме паузы в точках метки продолжительное время, это может создать трудности при воспроизведении такой точки диска из-за характеристик диска. Также, когда определенная точка повторно делает петлю предельно большое количество раз, это может создать трудности при воспроизведении такой точки. При воспроизведении ценных дисков рекомендуется создавать резервные диски.

#### **О Copy Control CD и DualDisc дисках**

Данный аппарат разработан в соответствии со стандартами CD. Управление и воспроизведение дисков со стандартами, не относящимися к стандартам CD, не гарантируется.

#### **О 8 см CD дисках с синглами**

8 см CD диски с синглами не могут воспроизводиться на CDJ-350. Не устанавливайте CD диски в 8 см адаптеры и не пытайтесь воспроизводить их на CDJ-350. Адаптер может выпасть при вращении диска и повредить диск или проигрыватель.

## <span id="page-88-0"></span>**Об устройствах USB**

Данный аппарат поддерживает устройства USB, относящиеся к запоминающим устройствам USB большой емкости (внешние жесткие диски, переносные устройства флэш-памяти, цифровые аудиоплееры, др.).

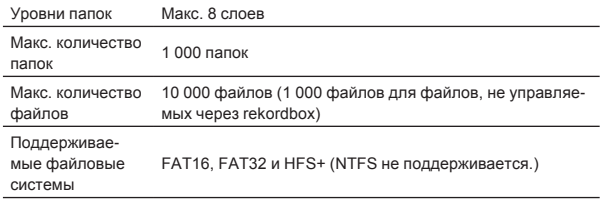

Когда имеется много папок или файлов, на загрузку будет уходить некоторое время.

Папки и файлы, превышающие ограничения, не могут отображаться.

#### \* Устройства USB, которые не могут использоваться

- Устройства для типов оптических дисков как внешние DVD/CD приводы, др., не поддерживаются.
- Концентраторы USB не могут использоваться.

#### ◆ Меры предосторожности по использованию **VCTDOЙCTB USB**

- Некоторые устройства USB могут не срабатывать соответствующим образом. Пожалуйста, помните, что Pioneer не несет ответственности за любую потерю данных, записанных на устройствах USB.
- При обнаружении в порту USB данного аппарата тока, превышающего дозволенный уровень, мигает индикатор [USB STOP], приостанавливается подача питания на устройство USB и связь с устройством USB прерывается. Для возобновления обычной работы, отсоедините устройство USB от данного аппарата. Не пользуйтесь устройствами USB, при которых обнаруживалась излишняя сила тока. Если не удается возобновить обычную работу (невозможно установить связь) после выполнения процедуры выше, попытайтесь отключить питание данного аппарата и затем повторно включить его.
- Если на устройстве USB имеется несколько разделов, устройство может не распознаваться.
- Устройства USB со считывателем флэш-карт могут не срабатывать.
- В зависимости от используемого устройства USB производительность может быть хуже.

## Воспроизводимые форматы музыкальных файлов

Данный аппарат поддерживает музыкальные файлы отображенных ниже форматов.

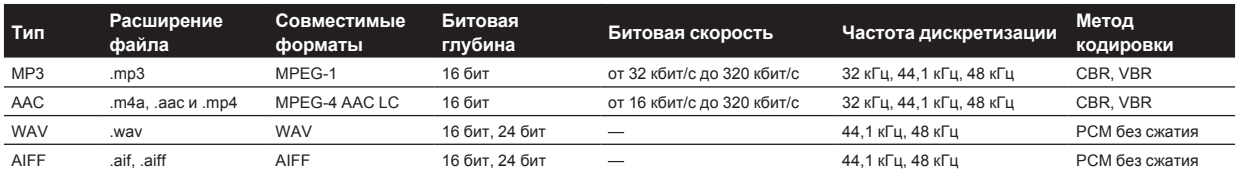

### О файлах МРЗ

Файлы MP3 имеют постоянную битовую скорость (CBR) или переменную битовую скорость (VBR). На CDJ-350 можно воспроизводить оба типа файлов, но функции поиска и сверхбыстрого поиска срабатывают медленнее для файлов VBR. Если вы цените быстроту, рекомендуется записывать файлы MP3 в режиме CBR.

## О файлах ААС

- ААС является аббревиатурой "Advanced Audio Coding", основного формата технологии сжатия звучания, используетмого для MPEG-2 и MPEG-4.
- Формат файла и расширение данных ААС зависит от приложения, используемого для создания данных.
- Кроме файлов AAC с расширением ".m4a", закодированным с помощью iTunes®, можно также воспроизводить файлы с расширениями ".aac" и ".mp4". Однако, помните, что не могут воспроизводиться файлы ААС с защитой авторских прав, приобретенные, например, в iTunes Music Store. Также, в зависимости от версии iTunes, использованной для кодирования, некоторые файлы могут не воспроизводиться.

## <span id="page-89-0"></span>**Функции, используемые в комбинации с компьютером**

### **О поставляемом CD-ROM**

Данный аппарат может использоваться в комбинации с компьютером, если на компьютере установлено программное обеспечение с поставляемого CD-ROM.

Поставляемый CD-ROM содержит следующие две программы.

#### **Программное обеспечение для управления музыкой rekordbox**

Можно управлять музыкальными файлами, используемыми для воспроизведения DJ. Информация управления может передаваться через устройства USB (стр. 9).

### **Программный драйвер**

При использовании программного обеспечения DJ на компьютере через данный аппарат, звучание воспроизводимого музыкального файла можно выводить от данного аппарата (стр. 10).

! При использовании Mac OS X нет необходимости устанавливать программный драйвер.

### **Лицензионное Соглашение с конечным пользователем**

Это лицензионное Соглашение с конечным пользователем ("Соглашение") заключается между Вами (как в случае индивидуальной установки Программы, так и в случае действий индивидуума в интересах юридического лица) ("Вы" или "Ваш") и корпорацией PIONEER CORPORATION ("Pioneer").

ЫПОЛНЕНИЕ КАКИХ-ЛИБО ДЕЙСТВИЙ ДЛЯ НАЛАДКИ ИЛИ УСТАНОВКИ ПРОГРАММЫ ОЗНАЧАЕТ, ЧТО ВЫ СОГЛАШАЕТЕСЬ СО ВСЕМИ ПОЛОЖЕНИЯМИ ЭТОГО ЛИЦЕНЗИОННОГО СОГЛАШЕНИЯ. РАЗРЕШЕНИЕ ЗАГРУЗИТЬ И/ИЛИ ИСПОЛЬЗОВАТЬ ПРОГРАММУ ОПРЕДЕЛЯЕТСЯ ИСКЛЮЧИТЕЛЬНО СОБЛЮДЕНИЕМ ВАМИ ЭТИХ ПОЛОЖЕНИЙ. ЧТОБЫ ЭТО СОГЛАШЕНИЕ СТАЛО ДЕЙСТВИТЕЛЬНЫМ И ИМЕЮЩИМ СИЛУ, РАЗРЕШЕНИЕ В ПИСЬМЕННОМ ИЛИ ЭЛЕКТРОННОМ ВИДЕ НЕ ТРЕБУЕТСЯ. ЕСЛИ ВЫ СОГЛАСНЫ НЕ СО ВСЕМИ ПОЛОЖЕНИЯМИ ЭТОГО СОГЛАШЕНИЯ, ВАМ НЕ ДАЕТСЯ ПРАВО ИСПОЛЬЗОВАТЬ ПРОГРАММУ, И ВЫ ДОЛЖНЫ В ЗАВИСИМОСТИ ОТ ОБСТОЯТЕЛЬСТВ ОСТАНОВИТЬ УСТАНОВКУ ПРОГРАММЫ ИЛИ УДАЛИТЬ ЕЕ.

#### **1 Определения**

- 1 "Документация" означает документацию в письменном виде, технические характеристики и содержание данных поддержки, которые сделаны общедоступными компанией Pioneer для поддержки установки и использования Программы.
- 2 "Программа" означает все программное обеспечение компании Pioneer или его части, лицензия на использование которого дана Вам компанией Pioneer в рамках этого Соглашения.

#### **2 Лицензия на программу**

- 1 Ограниченная лицензия. Принимая во внимание ограничения этого Соглашения, компания Pioneer предоставляет Вам ограниченную, не исключительную, непередаваемую лицензию (без права на сублицензирование):
	- a На установку одной копии Программы на жесткий диск Вашего компьютера; на использование Программы только для Ваших личных целей в соответствии с этим Соглашением и Документацией ("Санкционированное использование");
	- b На использование Документации для поддержки Вашего Санкционированного использования; и
- c На выполнение одной копии программы исключительно в целях резервного копирования при условии, что все названия и торговые марки, информация об авторском праве и ограничениях воспроизводятся на копии.
- 2 Ограничения. Вы не будете копировать или использовать Программу или Документацию иначе, чем разрешено этим Соглашением. Вы не будете передавать, сублицензировать, давать напрокат, в аренду или одалживать Программу или использовать ее для обучения третьей стороны, для коммерческого использования или сервисных работ. Вы не будете самостоятельно или с помощью третьей стороны модифицировать, производить инженерный анализ, разбирать или декомпиллировать Программу, за исключением случаев, явно разрешенных соответствующим законом, и только после того, как Вы уведомите в письменной форме компанию Pioneer о Ваших намерениях. Вы не будете использовать Программу на нескольких процессорах без предварительного письменного разрешения компании Pioneer.
- 3 Право собственности. Компания Pioneer или ее лицензиары сохраняют все права, названия и доли во всех патентах, авторских правах, торговых знаках, промышленных секретах и правах на другую интеллектуальную собственность, относящихся к Программе и Документации, а также любых производных работах. Вы не приобретаете никаких других прав, выраженных или подразумеваемых, выходящих за рамки ограниченной лицензии, сформулированной в этом Соглашении.
- 4 Отсутствие поддержки. Компания Pioneer не несет обязательств относительно обеспечения поддержки, технического обслуживания, обновления, модификации или выпуска новых версий Программы или Документации в рамках этого Соглашения.

#### **3 Отказ от гарантийных обязательств**

ПРОГРАММА И ДОКУМЕНТАЦИЯ ПОСТАВЛЯЮТСЯ "КАК ЕСТЬ" ("AS IS"), БЕЗ КАКИХ-ЛИБО ЗАЯВЛЕНИЙ ИЛИ ГАРАНТИЙ, И ВЫ СОГЛАШАЕТЕСЬ ИСПОЛЬЗОВАТЬ ИХ НА ВАШ СОБСТВЕННЫЙ РИСК. В МАКСИМАЛЬНОЙ СТЕПЕНИ, ДОПУСТИМОЙ ЗАКОНОМ, КОМПАНИЯ PIONEER ОТКАЗЫВАЕТСЯ ОТ ЛЮБЫХ ГАРАНТИЙ В ЛЮБОЙ ФОРМЕ, ОТНОСИТЕЛЬНО ПРОГРАММЫ И ДОКУМЕНТАЦИИ, КАК ВЫРАЖЕННЫХ, ПОДРАЗУМЕВАЕМЫХ, ПРЕДПИСАННЫХ, ТАК И ВОЗНИКАЮЩИХ В РЕЗУЛЬТАТЕ ЭКСПЛУАТАЦИИ, ПРИМЕНЕНИЯ ИЛИ КОММЕРЧЕСКОГО ИСПОЛЬЗОВАНИЯ, ВКЛЮЧАЯ ЛЮБЫЕ ГАРАНТИИ ТОВАРНОСТИ, СООТВЕТСТВИЯ КАЧЕСТВА, ТОЧНОСТИ, ПРАВА СОБСТВЕННОСТИ И ВОПРОСА КОНТРАФАКТНОСТИ.

#### **4 Убытки и средства судебной защиты в случае нарушения**

Вы соглашаетесь, что любые нарушения ограничений этого Соглашения нанесут компании Pioneer значительный урон, который не может быть скомпенсирован только деньгами. В дополнение к требованию возмещения убытков и другим средствам судебной защиты, к которым может прибегнуть компания Pioneer, Вы соглашаетесь с тем, что компания Pioneer может добиваться судебного запрета, чтобы предотвратить действительное, угрожающее или постоянное нарушение этого Соглашения.

#### **5 Прекращение соглашения**

В случае нарушения Вами любого положения этого Соглашения компания Pioneer может аннулировать его в любое время. Если это Соглашение аннулировано, Вы должны прекратить использование Программы, навсегда удалить ее из компьютера, где она была установлена, и уничтожить все копии Программы и Документации, которыми Вы владеете, и уведомить об этом компанию Pioneer в письменном виде. Разделы 2.2, 2.3, 2.4, 3, 4, 5 и 6 сохраняют свою силу после аннулирования этого Соглашения.

#### **6 Общие положения**

1 Ограничение гарантии. Ни при каких условиях компания Pioneer и ее дочерние компании не несут ответственности в связи с этим Соглашением или его положениями, ни при каких толкованиях ответственности, ни за какие косвенные, побочные, специальные или штрафные убытки, или за убытки, связанные с потерей прибыли, дохода, бизнеса, сбережений, данных, выгоды или стоимости замещающих

<span id="page-90-0"></span>товаров, даже если было заявлено о возможности таких убытков или если такие убытки были предсказуемы Ни при каких условиях ответственность компании Pioneer за все убытки не будет превышать сумму, в действительности уплаченную Вами компании Pioneer или ее дочерним компаниям за Программу. Стороны сознают, что ограничения ответственности, и распределение рисков в этом Соглашении отражены в цене Программы и являются существенным элементом сделки между сторонами, без которых компания Pioneer не стала бы предоставлять Программу или одобрять это Соглашение.

- 2 Ограничения или исключения гарантии и ответственности, содержащиеся в этом Соглашении, не влияют и не ставят под сомнение Ваши предусмотренные законом права покупателя, и они должны применяться к Вам только в пределах ограничений и исключений, разрешенных местными законами в местности, где Вы проживаете.
- 3 Делимость положений договора и отказ. Если какоелибо условие этого Соглашения выполняется незаконно, неверно или недейственно, такое условие должно выполняться до возможного предела или, если это невозможно по закону, должно быть отделено или удалено из этого Соглашения, а оставшаяся часть будет оставаться в полной силе и эффективности. Отказ какой- либо стороны от обязательств или нарушение этого Соглашения не приведет к последующему отказу от обязательств другой стороной или нарушению Соглашения.
- 4 Отсуствие передачи прав. Вы не можете отдать, продать, передать, делегировать или отчуждать каким-либо иным способом это Соглашение или какие-либо соответствующие права или обязательства, ни добровольно, ни по принуждению, под воздействием законов или каким-либо иным способом. без предварительного письменного разрешения компании Pioneer. Любые обозначенные виды перевода, передачи или делегирования Вами прав будут недействительными и не имеющими юридической силы. С учетом вышесказанного это Соглашение будет обязательным и будет действительным для сторон и их соответствующих последователей и правопреемников.
- Полнота Соглашения. Это Соглашение является неделимым соглашением между сторонами и заменяет все предыдущие или современные соглашения и заявления, относящиеся к Соглашению, как письменные, так и устные. Данное Соглашение не может быть модифицировано или изменено без предварительного и явно письменного согласия Pioneer, и никакие другие акты, документы, использование или обычаи не могут повлиять на изменение или модификацию данного Соглашения.
- 6 Вы соглашаетесь с тем, что данное Соглашение должно регулироваться и толковаться законодательством Японии.

### Предостережения по установке программного обеспечения

Перед установкой rekordbox и программного драйвера внимательно прочтите Лицензионное Соглашение с конечным пользователем.

Поставляемый CD-ROM содержит программы установки на следующих 12 языках. Английский, Французский, Немецкий, Итальянский,

Голландский, Испанский, Португальский, Русский, Китайский (упрощенные знаки), Китайский (традиционные знаки), Корейский, Японский.

При использовании rekordbox с операционнй системой на другом языке, следуя инструкции на экране, выберите [English (Английский)].

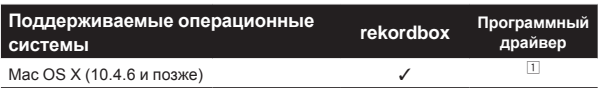

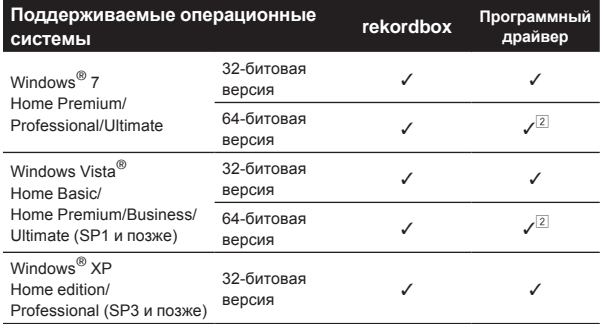

1 При использовании Mac OS X нет необходимости устанавливать программный драйвер

[2] При использовании 64-битовой версии Windows, программный драйвер можно будет использовать только для 32-битовых приложений.

#### **• Минимальная операционная среда для** rekordbox

#### $\bullet$   $\Box$

- Для компьютера с Mac OS X, Macintosh, оборудованного процессором Intel<sup>®</sup> Core<sup>™</sup>Duo (или совместимым) с частотой 1,83 ГГц или выше
- Для компьютера с Windows® 7, Windows Vista® и Windows® XP, совместимого с PC/AT, оборудованного процессором Intel® Pentium® 4 (или совместимым) с частотой 2 ГГц или выше
- Требуемая память: ОЗУ 1 ГБ или более
- Жесткий диск: 250 МБ или более свободного пространства (не включая пространства для хранения музыкальных файлов, др.)
- СD дисковод: Дисковод оптического диска, на котором можно считывать CD-ROM
- Звучание: Аудиовыход на громкоговорители, наушники, др. (внутореннее и внешнее аудиоустройство)
- Подключение к Интернету: Для регистрации пользователя и справок, используйте веб-браузер, поддерживающий 128-битовый SSL (Safari 2.0 или выше, Internet Explorer® 6.0 или выше, др.).
- USB порт: Требуется USB порт для подключения устройства USB (флэш-памяти, жесткого диска, др.) для передачи музыкальных файлов на устройство USB.
- Не гарантируется срабатываение на всех компьютерах, даже тех с описанными выше операционными средами.
- Даже при наличии требующейся памяти, обозначенной для операционных сред выше, в описанных ниже случаях программное обеспечение может не срабатывать на полную **МОШНОСТЬ ИЗ-ЗА НЕХВАТКИ ПАМЯТИ В ТАКОМ СПУЧАЕ ПРИМИТЕ** необхомые меры для обеспечения достаточной свободной памяти. Рекомендуется добавить дополнительную память для достижения стабильной работоспособности.
	- Когда имеется много дорожек, управляемых библиотекой rekordbox
	- Когда запущены резидентные программы и услуги
- В зависимости от настроек питания, др. компьютера, мощности обработки ЦП и жесткого диска может быть недостаточно. Особенно, при использовании переносных компьютеров, питание переменного тока должно оставаться подключенным всегда и компьютер должен быть установлен на условия максимальной работоспособности при использовании rekordbox
- Помните, что проблемы в управлении rekordbox могут исходить из-за одновременного использования другого программного обеспечения

## О программном обеспечении для управления музыкой rekordbox

rekordbox является программным обеспечением для покупателей CDJ-350 или других DJ проигрывателей Pioneer, предназначенным для управления музыкальными файлами, используемыми для воспроизведения DJ.

- <span id="page-91-0"></span>— rekordbox может использоваться для классификации и поиска музыкальных файлов, сохраненных на компьютере, а также для создания списков воспроизведения, всего, что может помочь улучшить работу DJ.
- rekordbox позволяет обнаружить, измерить и отредактировать удары, темпы (BPM) и другие элементы музыкальных файлов до исполнения.

### **Установка rekordbox**

#### **О процедуре установки (Macintosh)**

Перед установкой rekordbox, внимательно прочтите Предостережения по установке программного обеспечения.

- ! Для установки и удаления rekordbox требуется авторизация администратора компьютера.
	- Перед установкой войдите в систему как пользователь, обладающий правами администратора компьютера.

#### **1 При загрузке поставляемого CD-ROM в CD дисковод компьютера, на экране открывается CD дисковод. Дважды щелкните по иконке [CD\_menu.app].**

! Если CD дисковод не открывается на экране при загрузке CD-ROM, для открытия CD дисковод используйте Finder, затем дважды щелкните по иконке [**CD\_menu.app**].

> **<Иконка [CD.menu.app]>** COO e rekordbox 1.0.0 Pioneer **O**rekordbox CD\_menu

**2 При отображении меню CD-ROM выберите [rekordbox: Установить Программное обеспечение для управления музыкой], затем щелкните [Запустить].**

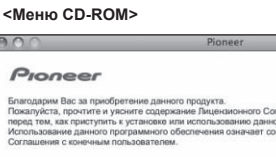

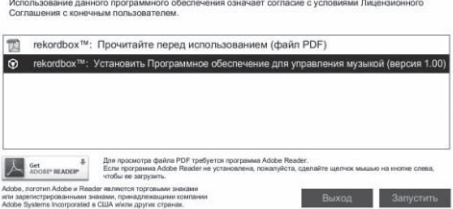

Русский

! Для закрытия меню CD-ROM щелкните [**Выход**].

**3 Следуя инструкциям на экране установите rekordbox.**

### **О процедуре установки (Windows)**

Перед установкой rekordbox, внимательно прочтите Предостережения по установке программного обеспечения. ! Для установки и удаления rekordbox требуется авторизация администратора компьютера. Перед установкой rekordbox войдите в систему как пользователь с правами администратора компьютера.

#### **1 Вставьте поставляемый CD-ROM в CD дисковод компьютера.**

Отображается меню CD-ROM.

! Если меню CD-ROM не отображается при загрузке CD-ROM, откройте CD дисковод из [**Компьютер** (или **Мой компьютер**)] в меню [**Пуск**], затем дважды щелкните по иконке [**CD\_menu.exe**].

#### **2 При отображении меню CD-ROM выберите [rekordbox: Установить Программное обеспечение для управления музыкой], затем щелкните [Запустить].**

**<Меню CD-ROM>**

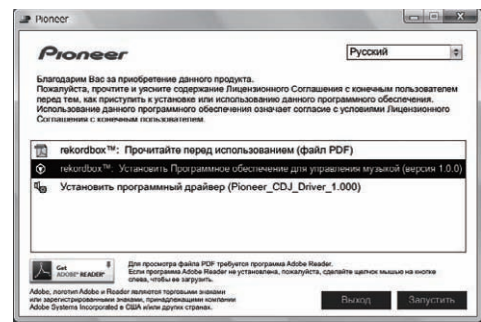

! Для закрытия меню CD-ROM щелкните [**Выход**].

#### **3 Следуя инструкциям на экране установите rekordbox.**

! Если установка уже производится, для ее отмены щелкните [**Отмена**].

### **Запуск rekordbox**

Перед использованием rekordbox войдите в систему как пользователь, обладающий правами администратора компьютера.

- ! При запуске rekordbox в первый раз требуется ввести лицензионный ключ. Лицензионный ключ имеется на упаковке CD-ROM.
- ! При запуске rekordbox, инструкции по эксплуатации можно просмотрить в меню [**Помощь**] в rekordbox.

### **Для Mac OS X**

**С помощью Finder откройте папку [Приложение], затем дважды щелкните по [rekordbox 1.x.x.app].**

• 1.х.х означает версию rekordbox.

#### **Для Windows**® **7, Windows Vista**® **и Windows**® **XP**

**Щелкните по кнопке меню Windows [Пуск], затем [Все программы] > [Pioneer] > [rekordbox 1.x.x] > [rekordbox 1.x.x].**

! 1.x.x означает версию rekordbox.

## **О программном драйвере (Windows)**

Данный программный драйвер является эксклюзивным драйвером ASIO для вывода аудиосигналов от компьютера. Для использования CDJ-350, подключенного к компьютеру, на котором установлен Windows, заранее установите программный драйвер на компьютер.

## Установка програмного драйвера

#### • Перед установкой програмного драйвера

- Внимательно прочтите Предостережения по установке программного обеспечения на стр. 9.
- Отключите переключатель питания данного аппарата, затем отсоедините USB кабель, соединяющий данный аппарат и компьютер.
- Если на компьютере запущены любые другие программы. закройте их.
- Для установки или удаления программного драйвера требуется авторизация от администратора компьютера. Перед установкой, войдите в систему как администратор компьютера.
- Подключение данного аппарата к компьютеру без предварительной установки программного драйвера может привести к сбоям на компьютере в зависимости от системной среды.
- Если установка программного драйвера была прервана после запуска, снова запустите процедуру установки с самого начала.

#### Вставьте поставляемый CD-ROM в CD дисковод 1 компьютера.

Отображается меню CD-ROM.

Если меню CD-ROM не отображается при загрузке CD-ROM, откройте CD дисковод из [Компьютер (или Мой компьютер)] в меню [Пуск], затем дважды щелкните по иконке [CD\_menu.exe].

### При отображении меню CD-ROM выберите [Установить программный драйвер (Pioneer CDJ Driver)], затем щелкните [Запустить].

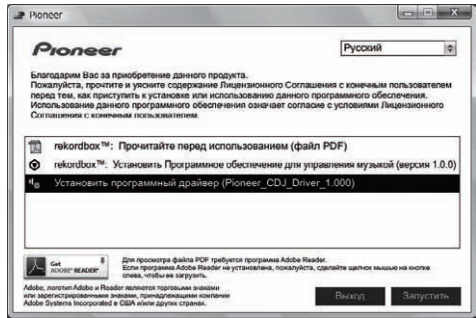

Для закрытия меню CD-ROM щелкните [Выход]

#### 3 Выполните установку, следуя инструкциям на экране.

Если во время установки на экране отображается [Безопасность Windows], щелкните [Все равно установить этот драйвер] и продолжите установку.

- При установке на Windows XP Если во время установки на экране отображается [Установка оборудования ], щелкните [Все равно продолжить] и продолжите установку.
- По завершению установки отображается сообщение о завершении.

## Подключение СDJ-350 и компьютера

#### Подключите данный аппарат к компьютеру через USB кабель.

Подбробнее о подключении смотрите Использование программного обеспечения DJ на стр. 13.

#### $\overline{2}$ Нажмите [ ∪ ].

Включите питание данного аппарата.

#### Нажимайте [Д] более 1 секунды. 3

На дисплее основного блока отображается экран [CONTROL MODE].

- При подключении CDJ-350 к компьютеру в первый раз или при его подключении к USB порту компьютера может отобразиться сообщение [Установка программного обеспечения драйвера устройства]. Подождите, пока не отобразится сообщение [Устройство готово к использованию].
- При установке на Windows XP
- [Разрешить подключение к узлу Windows Update для поиска программного обеспечения?] может отображаться во время установки. Выберите [Нет, не в этот раз] и щелкните [Далее] для продолжения установки.
- [Выберите действие, которое следует выполнить.] может отображаться во время установки. Выберите [Выберите действие, которое следует выполнить.] и щелкните [Далее] для продолжения установки.
- Если во время установки на экране отображается [Установка оборудования ], щелкните [Все равно продолжить] и продолжите установку. . . . . . . . . . . . . . . . . . . .

#### Регулировка размера буфера

Данный аппарат работает как аудиоустройство, соответствующее стандартам ASIO.

Если запущено приложение, использующее данный аппарат в качестве аудиоустройства по умолчанию (приложение DJ, др.), закройте такое приложение до регулировки размера буфера.

Щелкните меню Windows [Пуск] >[Все программы]> [Pioneer]>[Pioneer CDJ]>[Утилита установок Pioneer **CDJ ASIOI.** 

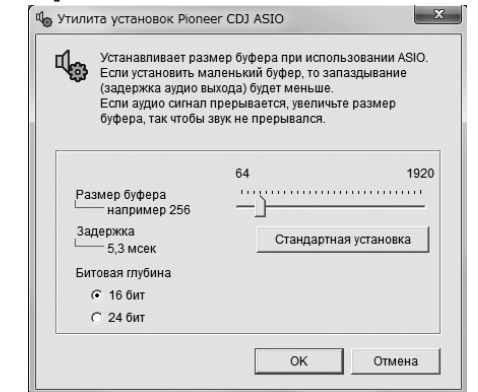

Достаточно большой размер буфера снижает риск выпадания звучания (прерывания звучания), но повышает вероятность задержки передачи аудиосигнала (время запаздывания).

#### Проверка версии программного драйвера Щелкните меню Windows [Пуск] > [Все программы] >[Pioneer]>[Pioneer CDJ]>[Утилита отображения версии Pioneer CDJ].

 $\sim$ 

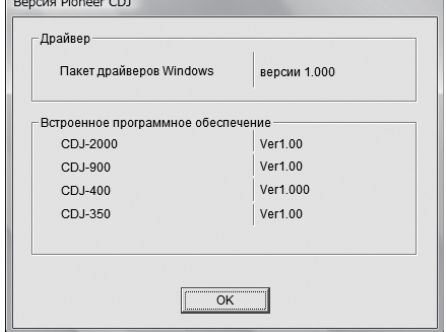

- Версию встроенного программного обеспечения данного аппарата можно увидеть на экране.
	- Версия встроенного программного обеспечения не отображается, если CDJ-350 не подключен к компьютеру, или если нет надлежащей связи между CDJ-350 и компьютером. -------------------------

### Проверка самой последней информации о программном драйвере

Для самой последней информации о программном драйвере для исключительного использования с данным аппаратом, посетите наш указанный ниже веб-сайт.

# <span id="page-93-0"></span>**Подключения**

При выполнении или изменении подключений, обязательно отключите питание и отсоедините силовой кабель от розетки.

Смотрите инструкции по эксплуатации к подключаемому компоненту.

После завершения всех подключений между устройствами подключите силовой кабель.

Используйте только поставляемый силовой кабель.

## **Имена терминалов**

## **Задняя панель**

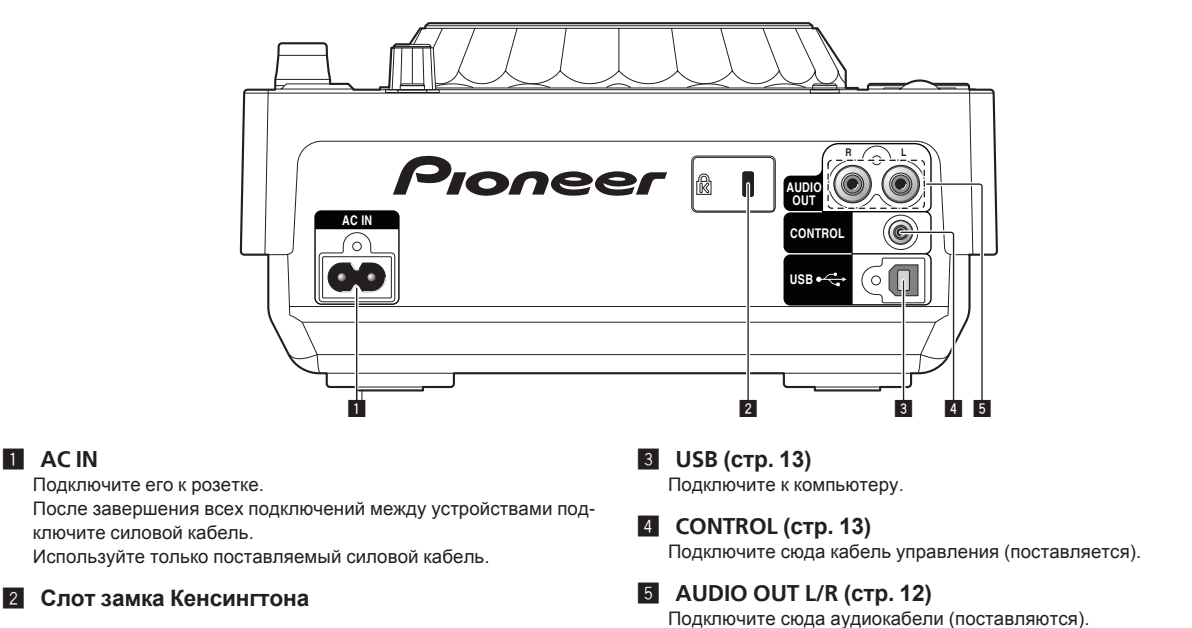

## **Основной стиль**

При подключении DJ микшера Pioneer через кабель управления (поставляются) такие операции как запуск воспроизведения на данном аппарате могут контролироваться через фейдер DJ микшера (стр. 22).

Функция запуска с помощью фейдера может использоваться только при подключении к DJ микшеру Pioneer.

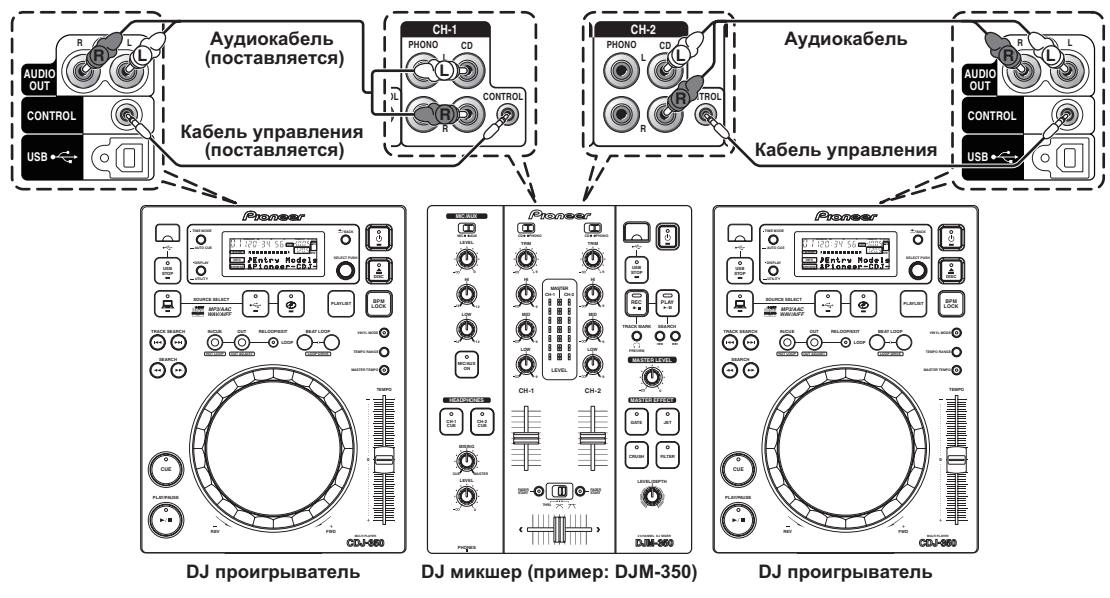

#### **Использование функции последовательного воспроизведения**

Можно последовательно воспроизводить два DJ проигрывателя, когда взаимно подключены терминалы [**CONTROL**] на данном аппарате и другом DJ проигрывателе Pioneer через кабель управления (стр. 22).

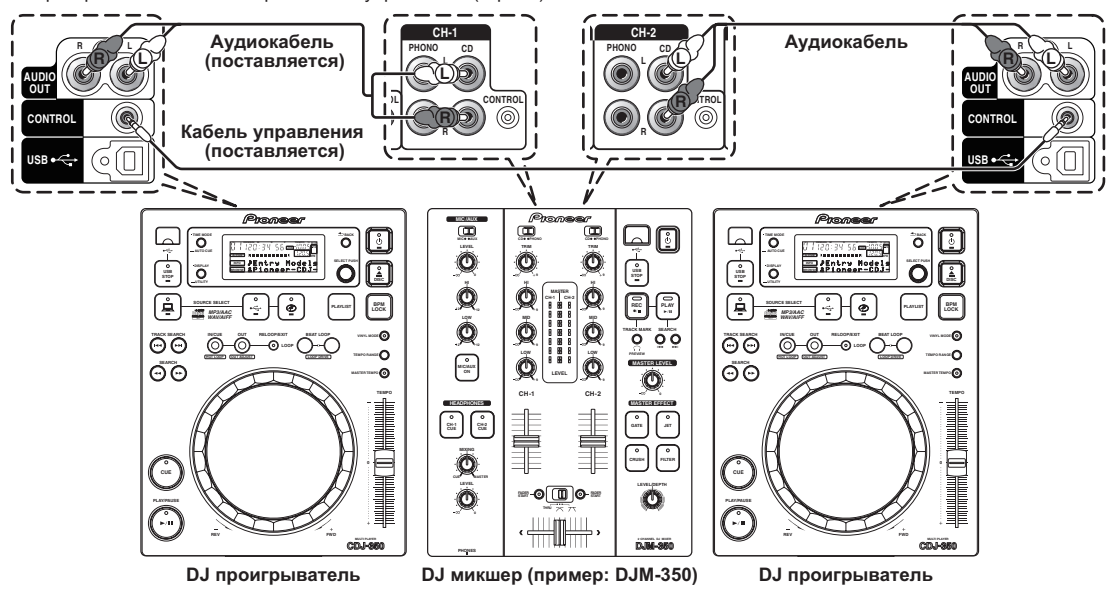

### **Использование программного обеспечения DJ**

Подключив к компьютеру через USB кабель, программным обеспечением DJ можно управлять от данного аппарата (стр. 22). Звучание музыкальных файлов, воспроизводимых на компьютере, может выводиться от данного аппарата (стр. 10).

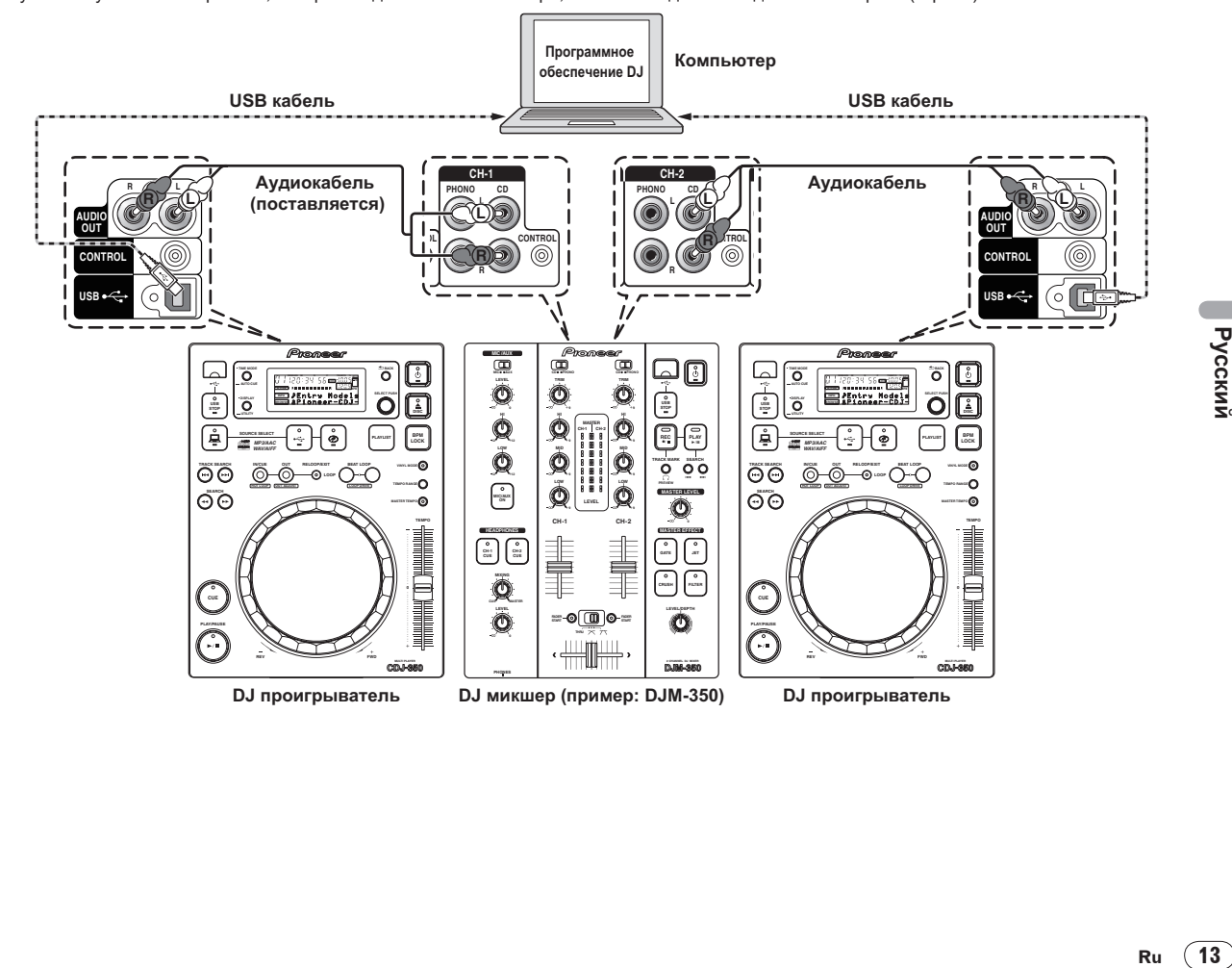

# <span id="page-95-0"></span>**Операции**

## **Панель управления**

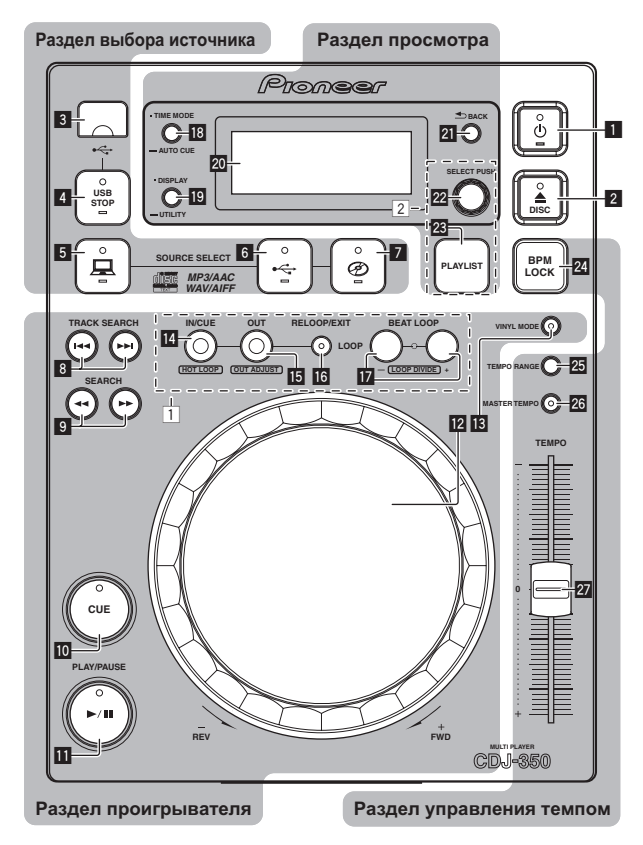

- **1**  $\circ$  (Переключатель питания) (стр. 16)
- **2 ≜DISC** (стр. 16)

### **Раздел выбора источника**

Выберите здесь источник, воспроизводимый на данном аппарате (стр. 15).

- 3 **Слот подключения устройства USB**
- 4 **USB STOP**
- 5 **(COMPUTER)**
- 6 **(USB)**
- 7 **(DISC)**

### **Раздел проигрывателя**

Данные органы управления могут использоваться для основных операций DJ проигрывателя как воспроизведение дисков, установка точек меток/петлей и управление поворотным переключателем (стр. 16).

- 8 **TRACK SEARCH**  $\blacktriangleleft$ ,  $\blacktriangleright$
- 9 **SEARCH** << ,  $\rightarrow$
- **10 CUE**
- **b** PLAY/PAUSE  $\blacktriangleright$ /II
- **12** Поворотный переключатель
- **13 VINYL MODE**
- 1 **Элемент петлей и петлей ударов**
- e **LOOP IN/CUE (HOT LOOP)**
- **I5 LOOP OUT (OUT ADJUST)**
- **16 RELOOP/EXIT**
- **17 BEAT LOOP** (LOOP DIVIDE)  $- - - - -$

### **Раздел просмотра**

Здесь отображается информация по устройству, загруженному на данном аппарате, загруженных дорожках, др. (стр. 19).

- **18 TIME MODE (AUTO CUE)**
- j **DISPLAY (UTILITY)**
- **20 Дисплей основного блока**
- **21 BACK**
- <span id="page-96-0"></span>2 **Элемент списка воспроизведения**
- **22 SELECT PUSH** (поворотный селектор)
- **23 PLAYLIST**

### **Раздел управления темпом**

Здесь регулируется скорость воспроизведения дорожки (стр. 21). При использовании [**BPM LOCK**], можно легко сопоставить скорости воспроизведения двух дорожек (стр. 21).

- **24 BPM LOCK**
- **TEMPO RANGE**
- q **MASTER TEMPO**
- **27 TEMPO**

### **Фронтальная панель**

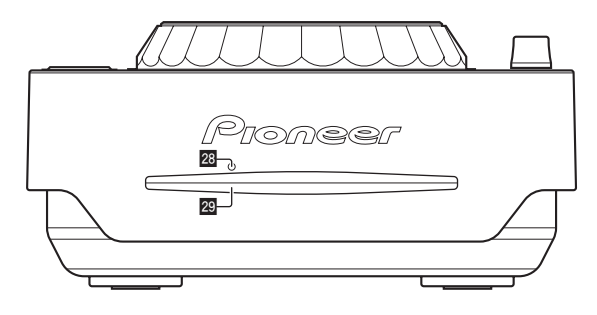

**23 Отверстие для шпильки принудительного извлечения диска (стр. 16)**

t **Загрузочный слот диска (стр. 15)**

## **Дисплей основного блока**

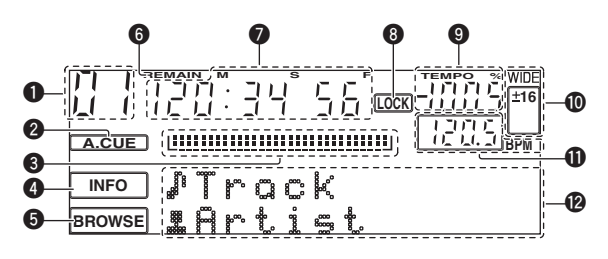

#### **1** Номер дорожки

Здесь отображается номер дорожки. Невозможно отобразить более 100 дорожек.

2 **A. CUE (стр. 17)**

Высвечивается при установке автоматической метки.

### **<sup>3</sup>** Дисплей адреса воспроизведения

Дорожка отображается в виде столбиковой диаграммы. Отключается с левой стороны, в то время как отображается оставшееся время. Вся диаграмма медленно мигает, когда оставшееся время дорожки достигает менее 30 секунд, затем мигает быстрее, когда оставшееся время дорожки достигает меннее 15 секунд.

4 **INFO (стр. 19)**

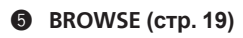

#### 6 **REMAIN**

Высвечивается при установке экрана времени на остающееся время.

#### 7 **M, S, F (дисплей времени)**

"M" обозначает минуты, "S" - секунды, "F" - кадры. В секунду содержится 75 кадров.

#### 8 **LOCK (стр. 21)** Высвечивается при блокировании ВРМ.

## 9 **TEMPO %**

Обозначает процент изменения скорости воспроизведения.

#### a **WIDE, ±16, ±10, ±6**

Обозначает диапазон возможной регулировки скорости воспроизведения.

#### b **BPM**

Отображает BPM (удары в минуту) текущей воспроизводящейся дорожки.

#### c **Раздел информационного дисплея**

Для каждого параметра можно отобразить до 13 знаков. Отображаемые знаки включают буквы A – Z, цифры 0 – 9 и определенные символы. "?" отображается для других символов.

## **Установка воспроизводимого источника (раздел выбора источника)**

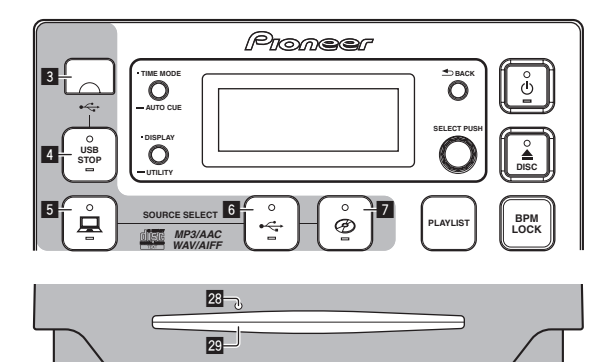

#### **Загрузка дисков**

- ! Установите диск этикеточной стороной вверх.
- ! Вставляйте диск горизонтально в загрузочное отверстие диска на фронтальной панели основного блока.
- ! Не загружайте более 1 диска.
- ! Не вставляйте диски в загрузочный слот диска на аппарате, когда питание аппарата отключено. Это может повредить диск или аппарат.
- ! Когда диск затягивается или извлекается, не применяйте противодействующую силу в отношении направления движения диска. Это может повредить диск или аппарат.

#### **1 Нажмите** [ $\circlearrowright$ ] 1.

Включите питание данного аппарата.

#### Вставьте диск в загрузочное отверстие диска <sup>29</sup>. Запускается воспроизведение.

**Runder Control**<br>
Ware Hall<br>
Hunder Supplement<br>
B. Runder (15) ! Когда включена функция автоматической метки, воспроизведение запускается при нажатии [PLAY/PAUSE>/II]. Подробнее о функции автоматической метки смотрите Настройка автоматической метки на стр. 17.

### <span id="page-97-0"></span>**Извлечение дисков**

#### **Нажмите [≜ DISC] 2.**

Диск извлекается из загрузочного отверстия диска.

При ошибочном нажатии [**≜DISC**], немедленно нажмите [PLAY/PAUSE▶/II] для возврата данного аппарата на состояние, в котором он находился непосредственно перед нажатием [<sup>△</sup> DISC]. (В данный момент звучание не выводится.)

#### \_\_\_\_\_\_\_\_\_\_\_\_\_\_\_\_\_\_\_\_\_\_\_\_\_\_\_\_\_\_\_ **О принужденном извлечении дисков**

- Если диск не извлекается при нажатии [**≜ DISC**], извлеките диск принудительно, вставив шпильку принудительного извлечения диска в отверстие для шпильки принудительного извлечения диска.
- При принужденном извлечении диска следуйте процедуре ниже.

#### **1** Нажмите [ $\circ$ ] **1** и отключите питание данного **аппарата, затем подождите более 1 минуты.**

Никогда не извлекайте диск принужденно сразу после отключения питания аппарата. Это опасно по некоторым причинам, описанным ниже.

- ! Диск все еще будет вращаться при извлечении и может ударить по пальцам, др. и причинить травму.
- ! Также, фиксатор диска будет вращаться непостоянно, что может поцарапать диск.

### **2 Используйте поставляемую шпильку**

#### **принудительного извлечения диска. (Не используйте ничего другого.)**

Поставляемая шпилька принудительного извлечения диска крепится на нижней панели CDJ-350. Когда шпилька вставляется до конца в отверстие, диск выходит на от 5 мм до 10 мм из загрузочного слота диска. Захватите диск пальцами и вытяните из слота.

#### -----------------**Загрузка устройств USB**

**Подключите устройство USB к слоту устройства USB** 3**.** Высвечивается индикатор [**USB STOP**].

## **Извлечение устройств USB из устройства**

------------------------------

- ! При извлечении устройств USB из аппарата следуйте процедуре ниже. Извлечение устройства USB без следования данной процедуре может привести к удалению данных управления аппаратом, что может привести к невозможности чтения устройства USB.
- ! При отключении питания аппарата, сначала извлеките устройство USB.

#### **1 Нажимайте [USB STOP]** 4 **более 2 секунд.** Индикатор [**USB STOP**] отключается.

**2 Отсоедините устройство USB.**

## **Основные операции управления (разделы проигрывателя, выбора источника и просмотра)**

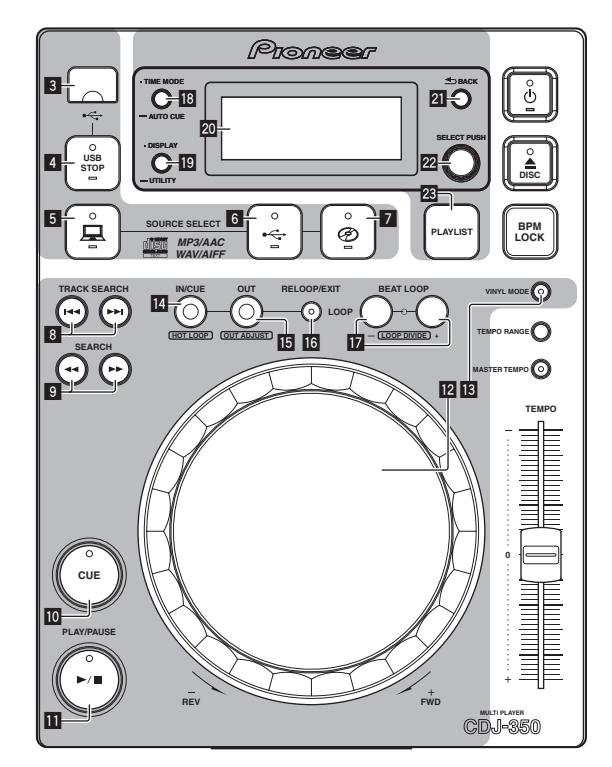

### **О переключателе питания данного аппарата**

#### **Включение питания**

#### **Нажмите** [ $\circ$ ] **1.**

Включите питание данного аппарата. Индикатор [ $\circ$ ] высвечивается зеленым.

#### **Установка режима ожидания**

#### **При включенном питании данного аппарата, нажимайте [**u**]** 1 **более 1 секунды.**

Данный аппарат устанавливается в режим ожидания. Индикатор [ $\bigcirc$ ] высвечивается красным.

- Питание включается при повторном нажатии [ $\circ$ ].
- Данный аппарат оборудован функцией автоматического режима ожидания. Подробнее, смотрите О функции автоматического режима ожидания на стр. 23.

---------------------------

### **Воспроизведение**

**1 Загрузите источник в данный аппарат.**

**2 Нажимайте [ ]** 6 **или [ ]** 7 **более 1 секунды.** Выбирает источник.

#### **3** Вращайте поворотный селектор 22.

Выберите дорожку.

! Для перехода на нижние уровни внутри папки, выберите папку, затем нажмите поворотный селектор.

- Для возврата на верхние слои нажмите [BACK] 21.
- ! Для перехода на верхний слой, нажимайте [**BACK**] более 1 секунды.

#### **Нажмите поворотный селектор 22.**

Дорожка загружается и запускается воспроизведение.

.<br>При загрузке диска с музыкальными файлами, записанными в иерархической структуре, воспроизведение запускается с дорожек в наивысшем уровне.

-------------------------------------

### **Пауза**

#### **Во время воспроизведения, нажмите [PLAY/PAUSE** $\blacktriangleright$ **/11] iii**.

- ! Воспроизведение возобновляется при повторном нажатии [PLAY/PAUSE>/II].
- **Возобновление воспроизведения с места воспроизведения, где был извлечен диск (Возобновление)**

**После извлечения диска, немедленно перезагрузите тот-же диск в данный аппарат.**

- ! Функция возобновления срабатывает только когда один диск был извлечен и затем обратно загружен до загрузки другого диска.
- ! Функция возобновления не срабатывает для устройств USB.

#### -----------------------**Сканирование вперед и назад**

### **Нажмите [SEARCH**m**,** n**]** 9**.**

Прокрутка диска вперед производится при нажатии и удерживании нажатой [►►].

Прокрутка диска назад производится при нажатии и удерживании нажатой [<<

**Нахождение начала дорожки (Поиск дорожки)**

### **Нажмите [TRACK SEARCH**o**,** p**]** 8**.**

Нажмите [ $\blacktriangleright$ ] для перехода на начало следующей дорожки. При нажатии [ $\blacktriangleleft$ ] воспроизведение запускается от начала текущей воспроизводящейся дорожки. При двойном подряд нажатии воспроизедение запускается от начала предыдущей дорожки.

! При включении автоматической метки, аппарат ищет начало дорожки и устанавливается там на паузу (стр. 17).

## **Настройка Метки**

#### **1 Во время воспроизведения, нажмите [PLAY/PAUSE** $\blacktriangleright$ **/11] iii**.

Воспроизведение устанавливается на паузу.

### **2 Нажмите** [**CUE**] **10**.

Точка установки паузы дорожки устанавливается как точка метки. Мигает индикатор [PLAY/PAUSE>/II] и высвечивается индикатор [**CUE**]. В данный момент звучание не выводится.

• При установке новой точки метки, ранее установленная точка метки отменяется.

#### **Регулировка места точки метки**

**1 Установив паузу в точке метки, нажмите [SEARCH** m**,** n**]** 9**.**

## Мигают индикаторы [PLAY/PAUSE▶/II] и [CUE].

## **2 Нажмите [SEARCH**m**,** n**]** 9**.**

Точка метки может регулироваться с точностью в единицах кадров.

! Та-же операция возможна с помощью поворотного переключателя.

### **3 Нажмите [CUE] 10**.

Место нажатия кнопки устанавливается как новая точка метки.

! При установке новой точки метки, ранее установленная точка метки отменяется.

### <u>\_\_\_\_\_\_\_\_\_\_\_\_\_\_\_\_\_\_\_\_\_\_\_\_\_\_\_\_</u> **Возврат на Точку метки (Возврат к метке)**

#### Во время воспроизведения, нажмите **[CUE**] **[0]**.

Аппарат незамедлительно возвращается в текущую установленную точку метки и устанавливается на паузу.

! При нажатии [**PLAY/PAUSE**f], воспроизведение запускается с точки метки.

### **Проверка Точки метки (Сэмплер точки метки)**

**После возврата на точку метки, нажмите и удерживайте нажатой [CUE]** a**.**

Воспроизведение запускается с установленной точки метки. Воспроизведение продолжается, пока нажата кнопка.

## **Настройка Точки метки во время воспроизведения (Установка метки в режиме реального времени)**

#### **Во время воспроизведения, нажмите [LOOP IN/CUE (HOT LOOP)]** e**.**

Точка, где была нажата кнопка, устанавливается как точка метки.

#### **Настройка автоматической метки**

При загрузке дорожки или выполнении операции поиска дорожки, беззвучный раздел в начале дорожки пропускается, и точка метки автоматически устанавливается сразу перед точкой, откуда начинается звучание.

### **Нажимайте [TIME MODE (AUTO CUE)]** i **более 1 секунды.**

Включается автоматическая метка.

- [**A. CUE**] высвечивается на дисплее основного блока.
- ! Автоматическая метка отключается при повторном нажатии [**TIME MODE** (**AUTO CUE**)] более 1 секунды.
- Настройка уровня автоматической метки сохраняется в памяти, даже когда питание отключено.

## **Переключение уровня автоматической метки**

\_\_\_\_\_\_\_\_\_\_\_\_\_\_\_\_\_\_\_\_\_\_\_\_\_\_\_\_\_\_\_\_\_\_

**Runched Strategy Control**<br>Supposes<br>Matu,<br>Блияти,<br>Щью Блияти,<br>Щью Блияти, Щью С. (17) С помощью функции автоматической метки можно выбрать восемь уровней звукового давления, определяемого в виде бесшумного раздела.

–36 дБ, –42 дБ, –48 дБ, –54 дБ, –60 дБ, –66 дБ, –72 дБ и –78 дБ

- ! Настройка уровня автоматической метки сохраняется в памяти, даже когда питание отключено.
- ! Уровень автоматической метки можно переключать с помощью описанных ниже процедур.

#### <span id="page-99-0"></span>**Использование [DISPLAY (UTILITY)]** j

#### **1 Нажимайте [DISPLAY (UTILITY)]** j **более 1 секунды.** Отображается экран [**UTILITY**].

### **2** Вращайте поворотный селектор 2, затем

**нажмите его.**

Выберите [**A. CUE LEVEL**].

#### **3** Вращайте поворотный селектор 2, затем

**нажмите его.**

Настройка уровня автоматической метки переключается.

### **Использование [TIME MODE (AUTO CUE)]** i

#### **1 Нажимайте [TIME MODE (AUTO CUE)]** i **более 5 секунд.**

Устанавливается режим переключения уровня автоматической метки.

На дисплее основного блока отображается текущий уровень автоматической метки.

#### **2** Вращайте поворотный селектор 22, затем **нажмите его.**

Настройка уровня автоматической метки переключается.

## **Управление поворотным переключателем**

- В верхнюю часть поворотного переключателя встроен переключатель. Не располагайте предметы на поворотном переключателе или подвергайте его воздействиям силы.
- ! Попадание воды или других жидкостей в аппарат приведет к поломке.

### --------------------------------

### **Переключение режима поворотного переключателя**

#### Нажмите [VINYL MODE] **13**.

При каждом нажатии кнопки переключается режим VINYL и CDJ. Индикатор высвечивается при выборе режима VINYL.

- Режим VINYL: При нажатии верхней части поворотного переключателя во время воспроизведения, воспроизведение приостанавливается, и при прокручивании поворотного переключателя в данный момент звучание выводится в соответствии с направлением вращения поворотного переключателя.
- Режим CDJ: Воспроизведение не приостанавливается даже при нажатии верхней части поворотного переключателя. Такие операции как воспроизведение со скрэтчем не могут выполняться.

#### \_\_\_\_\_\_\_\_\_\_\_\_\_\_\_\_\_\_\_\_\_\_\_\_\_\_\_\_ **Воспроизведение со скрэтчем**

#### 1 **Нажмите [VINYL MODE] 13**

Установите режим поворотного переключателя на VINYL.

### **2 Во время воспроизведения нажмите верхнюю**

**часть поворотного переключателя <sup>12</sup>.** 

Воспроизведение приостанавливается.

#### **3** Крутите поворотный переключатель **[2** в **направлении, котором хотите воспроизводить, и на требуемой скорости.**

Звучание воспроизводится в соответствии с направлением и скоростью вращения поворотного переключателя путем вращения поворотного переключателя с одновременным его нажатием.

#### **4 Уберите руку с верхней части поворотного**  переключателя **[2]**.

Возобновляется обычное воспроизведение.

#### **Изменение высоты тона**

#### **Во время воспроизведения вращайте внешнюю часть поворотного переключателя, не прикасаясь к**  верхней части <sup>12</sup>.

Скорость воспроизведения повышается при вращении по часовой стрелке, уменьшается при вращении против часовой стрелки. При остановке вращения возобновляется воспроизведение на обычной скорости.

! Когда режим поворотного переключателя установлен на режим CDJ, та-же операция может выполняться путем вращения верхней части поворотного переключателя.

**Поиск кадра**

#### **Вращайте поворотный переключатель в режиме паузы 12.**

Место паузы можно передвигать в единицах кадров.

! Место перемещается в направлении воспроизведения при вращении поворотного переключателя по часовой стрелке, и в обратном направлении при вращении против часовой стрелки. Место перемещается на 135 кадров за одно полное вращение поворотного переключателя.

\_\_\_\_\_\_\_\_\_\_\_\_\_\_\_\_\_\_\_\_\_\_\_\_\_\_\_\_\_\_\_\_\_\_\_\_\_

### **Сверхбыстрый поиск**

#### Крутите поворотный переключатель <sup>12</sup>, удерживая **нажатой [SEARCH**m**,** n**]** 9**.**

Дорожка быстро прокручивается вперед/быстро прокручивается назад в направлении вращения поворотного переключателя.

- Данная функция отменяется, когда отпущена [SEARCH << ...
- ! При остановке вращения поворотного переключателя возобновляется обычное воспроизведение.
- ! Скорость быстрой прокрутки вперед/быстрой прокрутки назад может регулироваться в соответствии со скоростью вращения поворотного переключателя.

#### **Сверхбыстрый поиск дорожки**

При прокручивании поворотного переключателя <sup>12</sup> с одновременным нажатием [TRACK SEARCH I<</a><br>**EXAMPLE 8**, происходит поиск дорожек на быстрой скорости в направлении вращения поворотного переключателя.

## **Установка петлей (элемент петлей и ударных петлей)**

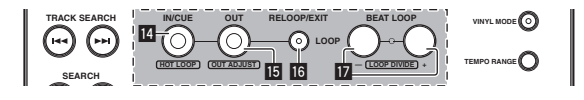

#### **1 Во время воспроизведения, нажмите [LOOP IN/ CUE (HOT LOOP)]** e**.**

Устанавливается Точка входа в петлю.

В данной операции нет необходимости, если Точка метки уже была установлена в качестве Точки входа в петлю.

#### **2 Нажмите [LOOP OUT (OUT ADJUST)]** f**.**

Устанавливается точка выхода из петли и запускается воспроизведение петли.

## <span id="page-100-0"></span>**Точная регулировка точки выхода из петли (регулировка выхода из петли)**

#### **1 Во время воспроизведения петли нажмите [LOOP OUT (OUT ADJUST)]** f**.**

[**LOOP OUT** (**OUT ADJUST**)] начинает быстро мигать и [**LOOP IN**/**CUE** (**HOT LOOP**)] отключается.

Время точки выхода из петли отображается на дисплее основного блока.

### **2 Нажмите [SEARCH**m**,** n**]** 9**.**

Точка выхода из петли может регулироваться в единицах кадров.

- ! Та-же операция возможна с помощью поворотного переключателя.
- Диапазон регулировки точки выхода из петли находится везде после точки входа в петлю.

### **3 Нажмите [LOOP OUT (OUT ADJUST)]** f**.**

. . . . . . . . . . . . . . . . . . .

Возобновляется воспроизведение петли.

! Воспроизведение петли также возобновляется, если в течение более 10 секунд не производилась никакая операция.

### **Отмена воспроизведения Петли (Выход из петли)**

#### **Во время воспроизведения петли нажмите [RELOOP/EXIT]** g**.**

Воспроизведение продолжается за пределами Точки выхода из петли без возврата на Точку входа в петлю.

## **Возврат на воспроизведение Петли (Возврат в петлю)**

#### **После отмены воспроизведения петли нажмите [RELOOP/EXIT]** g **во время воспроизведения.**

Дорожка возвращается на ранее установленную точку входа в петлю и запускается воспроизведение петли.

#### \_\_\_\_\_\_\_\_\_\_\_\_\_\_\_\_\_\_\_\_\_\_\_\_\_\_ **Деление петлей (Деление петли)**

#### **Во время воспроизведения петли нажмите [BEAT LOOP (LOOP DIVIDE)]** h**.**

\_\_\_\_\_\_\_\_\_\_\_\_\_\_\_\_\_\_\_\_\_\_\_\_\_

Продолжительность воспроизведения петли делится наполовину при каждом нажатии [**–**].

При нажатии [**+**], продолжительность воспроизведения петли возвращается на исходную продолжительность.

## **Возврат к точке входа в петлю (Петля быстрого доступа)**

#### **Во время воспроизведения петли нажмите [LOOP IN/ CUE (HOT LOOP)]** e**.**

Дорожка мгновенно возвращается на установленную точку входа в петлю и запускается воспроизведение петли.

### **Автоматический выбор петлей на основе темпа дорожки (Ударная петля)**

#### **В режиме воспроизведения или паузы нажмите [BEAT LOOP (LOOP DIVIDE)]** h**.**

Точка выхода из петли устанавливается автоматически в соответствии с темпом дорожки (BPM) и запускается воспроизведение петли.

! Если не отображается значение BPM, петля не может воспроизводиться соответствующим образом.

## **Отображение информации дорожки (раздел просмотра)**

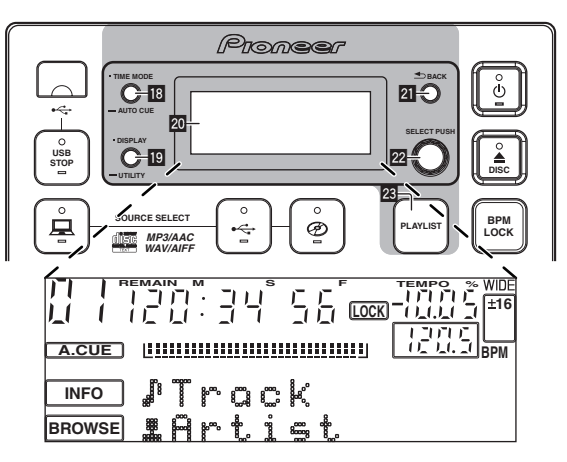

## **О дисплеях [BROWSE] и [INFO]**

### **[BROWSE] дисплей**

Здесь отображаются загруженные дорожки, отсортированные по категориям или древовидной структуре.

Дисплей в разделе информационного дисплея различается в зависимости от того, записана или нет информация библиотеки на устройстве USB.

- С информацией библиотеки Просмотр библиотеки: Музыкальные файлы отображаются по категориям, установленным на rekordbox (альбом, исполнитель, др.). Типы категории можно изменять в **Предпочтения** (настройки среды) в rekordbox.
- Без информации библиотеки → Просмотр папки: Папки/ дорожки на носителе отображается с древовидной структурой.

### **[INFO] дисплей**

Отображает подробную информацию по загруженным дорожкам. Здесь отображаются имя исполнителя, название альбома и дисплей ударов.

#### **Переключение режима дисплея**

#### **Нажмите [DISPLAY (UTILITY)]** j**.**

Дисплеи [**BROWSE**] и [**INFO**] переключаются при каждом нажатии кнопки.

## **Использование функции дисплея ударов**

Здесь отображабется позиция ударов и воспроизведения текущей воспроизводящейся дорожки.

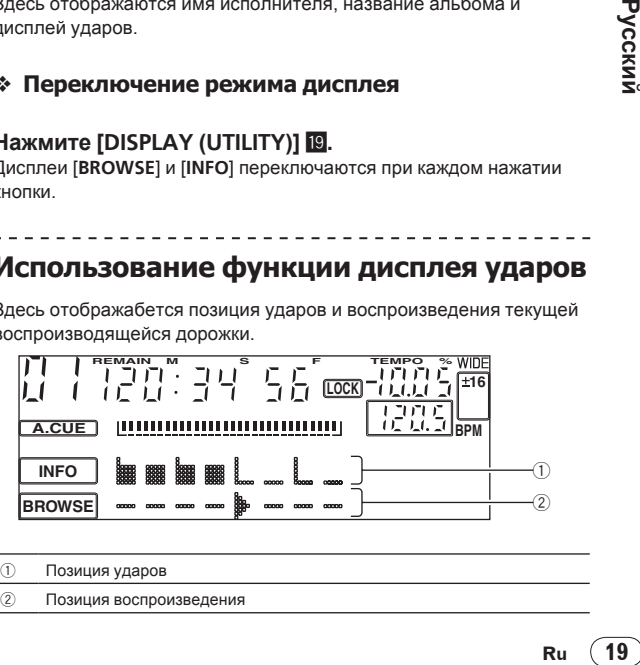

<sup>1</sup> Позиция ударов

2 Позиция воспроизведения

- <span id="page-101-0"></span>! Экран дисплея ударов является одним из параметров дисплея [**INFO**].
- ! При установке на дисплей [**INFO**], дисплей автоматически переключается на дисплей ударов при воспроизведении со скрэтчем или воспроизведении петли.

#### **1 Нажмите [DISPLAY (UTILITY)]** j**.**

Переключитесь на дисплей [**INFO**].

#### **2** Вращайте поворотный селектор 22.

Отобразите экран дисплея ударов.

## **Быстрый поиск дорожек с помощью информации библиотеки**

Когда на устройстве USB содержится информация библиотеки, созданная с помощью rekordbox, информацию библиотеки можно использовать для быстрого поиска дорожек.

## **Поиск путем указания первого знака (переход)**

Когда названия параметров в категории отсортированы в алфавитном порядке, можно перейти на параметры, начинающиеся с указанного знака.

! Данная функция может не срабатывать для некоторых категорий.

#### **1 Нажмите [DISPLAY (UTILITY)]** j**.**

Переключитесь на дисплей [**BROWSE**].

#### **2** Вращайте поворотный селектор 2, затем **нажмите его.**

Выберите категорию.

#### **3** Нажимайте поворотный селектор 2 более 1 **секунды.**

Дисплей переключается на экран ввода знаков.

В разделе информационного дисплея отображается следующая информация.

- .<br>— Верхний раздел: Указанный знак
- Нижний раздел: Параметры, начинающиеся со знака в верхнем разделе

#### **4** Вращайте поворотный селектор 22.

Переключается знак, отображаемый в верхнем разделе информационного дисплея.

В нижнем разделе отображаются параметры направления перехода, соответствующие знаку в верхнем разделе.

#### **5** Нажмите поворотный селектор 22.

Дисплей переключается на параметр, выбранный на шаге 4.

## **Поиск путем ввода строки знаков**

Данная функция позволяет отобразить только исполнителей, альбомы, дорожки или файлы, содержащие введенную строку знаков.

! Категории, не выбранные в **Предпочтения** (настройки среды) в rekordbox не отображаются.

#### **1 Нажмите [DISPLAY (UTILITY)]** j**.**

Переключитесь на дисплей [**BROWSE**].

#### **2** Вращайте поворотный селектор 22.

Выберите [**SEARCH**].

#### **3** Нажмите поворотный селектор 22.

Дисплей переключается на экран ввода знаков.

#### $4$  **С помощью поворотного селектора 22 введите знак.**

Вращая поворотный селектор, выберите нужный знак, затем нажмите поворотный селектор и введите тот знак.

! Повторяя данную операцию, введите другие знаки.

#### **5 По завершению ввода строки знаков нажмите**  поворотный селектор 22.

Отображаются только параметры, содержащие введенную строку знаков.

В разделе информационного дисплея отображается следующая информация.

- Верхний раздел: Количество параметров, содержащих введенную строку знаков
- Нижний раздел: Названия параметров, содержащих введенную строку знаков

## **Об истории воспроизведения (HISTORY)**

При воспроизведении дорожек, управляемых с помощью rekordbox, в [**HISTORY**] записывается история воспроизведения.

- ! История воспроизведения записывается на устройстве USB.
- ! Максимум можно записать до 999 дорожек.
- ! История воспроизведения не записывается, если на устройстве USB недостаточно свободного пространства или если устройство USB защищено от записи.
- На основе истории воспроизведения, с помощью rekordbox можно создать списки воспроизведения. Подробнее, смотрите инструкции по эксплуатации к rekordbox.
- ! История воспроизведения удаляется, когда история воспроизведения сохраняется в виде списка воспроизведения на rekordbox.
- ! Новая история [**HISTORY**] создается при каждом включении и отключении питания, или при отсоединении и повторном подключении устройства USB.

**Удаление истории воспроизведения**

#### **Вращайте поворотный селектор 22.** Выберите [**HISTORY**].

#### **Нажимайте поворотный селектор 22 более 1 секунды.**

Отображается меню удаления.

#### **3 Вращая поворотный селектор** m**, выберите удаляемый диапазон.**

- [**CANCEL**]: [**HISTORY**] не удаляются.
- [**ONE**]: Выделенная курсором [**HISTORY**] удаляется.
- [**ALL**]: Удаляются все [**HISTORY**].

### **Нажмите поворотный селектор 22.**

Удаляется диапазон, выбранный на шаге 3.

## **Использование списков воспроизведения**

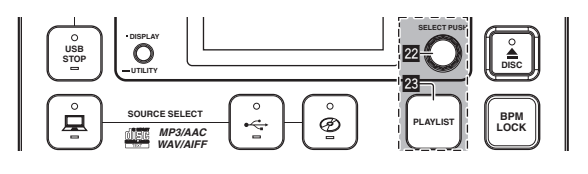

### **Добавление дорожек в списки воспроизведения**

Сначала подключите устройство USB к данному аппарату.

- ! Для добавления текущей воспроизводящейся дорожки, переключитесь на экран [**INFO**].
- ! Для выбора и добавления дорожки, переключитесь на экран [**BROWSE**].

<span id="page-102-0"></span>! В одном списке воспроизведения можно зарегистрировать максимум 99 дорожек.

#### 1 **Нажмите** [PLAYLIST] 23.

Дисплей переключается на экран [**ADD TO**].

#### **2** Вращайте поворотный селектор 22.

Выберите список воспроизведения.

Для создания нового списка воспроизведения выберите [**NEW PLAYLIST**].

! Нажмите [**PLAYLIST**] или [**BACK**] для возврата на исходный экран.

#### **3** Нажмите поворотный селектор 22.

Дорожка добавляется в список воспроизведения.

### **Редактирование списков воспроизведения**

#### **Изменение порядка дорожек**

Заранее выберите дорожку, чей порядок в списке воспроизведения нужно изменить.

#### **1** Нажмите **[PLAYLIST]** 23.

Отображается экран пересортировки.

#### **2** Вращайте поворотный селектор 22.

Выберите место, куда нужно переместить дорожку. Дорожка перемещается на позицию между двумя дорожками, отображаемыми в разделе информационного дисплея.

#### **3** Нажмите поворотный селектор 22.

Порядок дорожки меняется.

#### **Удаление дорожек из списков воспроизведения**

Заранее выберите дорожку, которую нужно удалить из списка воспроизведения.

#### **1 Нажимайте [PLAYLIST]** n **более 1 секунды.**

Отображается меню удаления.

#### **2** Вращайте поворотный селектор 2, затем

#### **нажмите его.**

- [**CANCEL**]: Дорожка(и) не удаляется(ются).
- [**OK**]: Дорожка(и) удаляется(ются).

#### **Удаление списков воспроизведения**

Заранее выберите список воспроизведения для удаления из категории [**PLAYLIST**].

#### **1 Нажимайте [PLAYLIST]** n **более 1 секунды.**

Отображается меню удаления.

#### **2** Вращайте поворотный селектор 22, затем **нажмите его.**

- [**CANCEL**]: Список воспроизведения не удален.
- [**OK**]: Список воспроизведения удален.

## **Регулировка скорости воспроизведения (раздел управления темпом)**

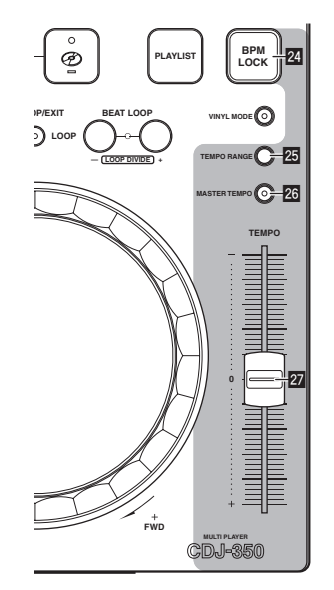

#### **Передвигайте [TEMPO]** r **вперед или назад.**

Скорость воспроизведения повышается при перемещении ползунка в сторону [**+**] (в вашем направлении), снижается при перемещении ползунка в сторону [**–**] (от вас).

Процент изменения скорости воспроизведения отображается в [**TEMPO %**] на дисплее основного блока. 

## **Выбор диапазона регулировки скорости воспроизведения**

#### **Нажмите [TEMPO RANGE] 25.**

Диапазон регулировки скорости воспроизведения переключается при каждом нажатии кнопки.

[**WIDE, ±16, ±10, ±6**] высвечивается на дисплее основного блока.

- ! Скорость может регулироваться в единицах по 0,02 % на [**±6**] %, в единицах по 0,05 % на [**±10**] %, в единицах по 0,05 % на [**±16**] %, и в единицах по 0,5 % на [**WIDE**].
- ! Диапазон регулировки [**WIDE**] составляет ±100 %. При установке на –100 % воспроизведение приостанавливается.
- ! [**WIDE**] можно выбирать только при воспроизведении музыкальных CD дисков (CD-DA).

**Регулировка скорости воспроизведения** 

# **без изменения высоты (Основной темп)**

#### **Нажмите [MASTER TEMPO] 26.**

**Runder Control Control Control Control Control Control Control Control Control Control Control Control Control Control Control Control Control Control Control Control Control Control Control Control Control Control Contr** Высвечивается индикатор [**MASTER TEMPO**]. Высота не изменяется даже при изменении скорости воспроизведения с помощью ползунка [**TEMPO**].

! Звучание обрабатывается цифровой схемой, что приводит к перемене качества звучания.

## **Использование [BPM LOCK]**

Если заранее установлен основной ВРМ, нажатием кнопки можно автоматически установить скорость воспроизведения текущей воспроизводящейся дорожки на основной ВРМ.

## <span id="page-103-0"></span>**Установка основного BPM**

#### **1 Нажимайте [BPM LOCK]** o **более 1 секунды.**

Устанавливается режим изменения основного ВРМ. На дисплее основного блока отображается текущее значение BPM или основное значение BPM, установленное в прошлый раз, и мигает [**BPM**].

#### **2** Вращайте поворотный селектор 22.

Измените значение ВРМ на значение, которое хотите установить в качестве основного ВРМ.

#### **3** Нажмите поворотный селектор 22.

Устанавливается основной ВРМ.

- Если в течение более 10 секунд не производилось управление, значение ВРМ, отображаемое в разделе информационного дисплея, устанавливается как основной ВРМ.
- ! Если [**BPM LOCK**] была нажата на более 1 секунду в режиме изменения основного ВРМ, значение ВРМ текущей воспроизводящейся дорожки устанавливается в качестве основного ВРМ.
- Для изменения основного ВРМ, начните снова с шага 1.

#### **Использование функции блокировки ВРМ**

Сначала, установите основной ВРМ.

! Функция блокировки ВРМ не может использоваться для дорожек, чьи ВРМ невозможно правильно измерить.

### Пока воспроизводится дорожка, нажмите [BPM LOCK] 24.

ВРМ текущей воспроизводящейся дорожки синхронизируется с основным ВРМ.

[**LOCK**] отображается на дисплее основного блока.

- ! [**TEMPO RANGE**] установлен на [**±16**].
- ! При изменении ВРМ текущей воспроизводящейся дорожки мигает [**LOCK**]. Для повторной блокировки ВРМ нажмите [**BPM LOCK**], пока мигает [**LOCK**].

#### **О дисплее темпа в режиме блокировки ВРМ**

В режиме блокировки ВРМ, [**TEMPO %**] на дисплее основного блока переключается в установленных интервалах между основным ВРМ и разницей в положении ползунка [**TEMPO**].

- [**INC**]: Для сопоставления основного ВРМ с положением ползунка [**TEMPO**], передвиньте [**TEMPO**] в сторону [**+**] (в вашем направлении).
- [**dEC**]: Для сопоставления основного ВРМ с положением ползунка [**TEMPO**], передвиньте [**TEMPO**] в сторону [**–**] (от вас).

#### **Отмена режима блокировки ВРМ**

Существует четыре способа отмены режима блокировки ВРМ.

- Нажав [**BPM LOCK**] в режиме блокировки ВРМ.
- Передвигая ползунок [**TEMPO**], установите скорость воспроизведения дорожки быстрее или медленнее основного ВРМ.
- Загрузив дорожку.
- Запустив поиск дорожки (поиск дорожки).

## **Операции в комбинации с DJ микшером**

Также смотрите инструкции по эксплуатации к DJ микшеру. 

### **Запуск воспроизведения с помощью фейдера микшера DJ (Запуск с помощью фейдера)**

#### **1 Подключите CDJ-350 и DJ микшер Pioneer через поставляемый кабель управления.**

Подбробнее о подключении смотрите Основной стиль на стр. 12.

#### **2 Включите функцию запуска с помощью фейдера на DJ микшере.**

#### **3 Установите метку.**

#### **4 Перемещайте фейдер канала или кроссфейдер DJ микшера.**

Режим паузы данного аппарата отменяется и сразу-же начинает воспроизводиться дорожка.

! Когда фейдер канала или кроссфейдур установлен обратно в исходное положение, воспроизведение переходит обратно на установленную точку метки и устанавливается режим паузы (Возврат к метке).

**Последовательное воспроизведение на двух DJ проигрывателях**

#### **1 Подключите CDJ-350 и DJ микшер.**

Подбробнее о подключении смотрите Использование функции последовательного воспроизведения на стр. 13.

#### **2 Установите кроссфейдер DJ микшера в центральное положение.**

#### **3 Включите автоматическую метку на обоих DJ проигрывателях.**

Высвечиваются индикаторы автоматической метки DJ проигрывателей.

#### **4 Запустите воспроизведение на данном аппарате.**

По завершению воспроизведения первой дорожки на данном аппарате, воспроизведение автоматически запускается на другом DJ проигрывателе. Данный аппарат переходит на начало следующей дорожки и устанавливается в режим паузы. Данная операция повторяется для последовательного воспроизведения на двух DJ проигрывателях.

- ! Можно заменить носитель и установить точку метки на DJ проигрывателе, который находится в режиме ожидания.
- ! Функция запуска с помощью фейдера недоступна во время последовательного воспроизведения.
- ! Последовательное воспроизведение может быть недоступным, если два DJ проигрывателя не подключены к одному DJ микшеру.
- ! При отключении питания текущего воспроизводящегося DJ проигрывателя, может запуститься воспроизведение на другом DJ проигрывателе.

## **Использование программного обеспечения DJ**

CDJ-350 также выводит данные управления для кнопок и ручек в формате MIDI. При подключении компьютера с установленным программным обеспечением DJ, совместимым с MIDI интерфейсом, через USB кабель, можно управлять программным обеспечением DJ на данном аппарате. Звучание музыкальных файлов, воспроизводящихся на компьютере, также можно выводить от CDJ-350.

Для использования данного аппарата в качестве аудиоустройства, заранее установите на компьютере программный драйвер (стр. 11). Данный аппарат также должен быть выбран в настройках устройства аудиовыхода программного обеспечения DJ. Подробнее, смотрите инструкции по эксплуатации к программному обеспечению DJ.

#### **1 Подключите USB порт на данном аппарате к компьютеру.**

Подбробнее о подключении смотрите Использование программного обеспечения DJ на стр. 13.

#### **2 Нажимайте [ ] более 1 секунды.**

На дисплее основного блока отображается экран [**CONTROL MODE**].

#### <span id="page-104-0"></span>**3 Запустите программное обеспечение DJ.**

Запускается связь с программным обеспечением DJ.

----------------------

Программным обеспечением DJ можно управлять с помощью кнопок и органов управления данного аппарата.

- ! При управлении программным обеспечением DJ некоторые кнопки могут не срабатывать.
- По сообщениям, выводимым CDJ-350, смотрите Список сообщений MIDI.

## **Переключение настройки канала MIDI**

**1 Нажимайте [DISPLAY (UTILITY)]** j **более 1 секунды.** Отображается экран [**UTILITY**].

#### **2** Вращайте поворотный селектор 2, затем **нажмите его.**

Выберите [**MIDI CH.**].

#### **3** Вращайте поворотный селектор 2, затем **нажмите его.**

Выберите канал MIDI и измените настройку. Можно выбирать настройки 1 – 16.

#### **4** Нажмите поворотный селектор 22.

Сохраняются измененные настройки канала MIDI.

! Для закрытия экрана [**UTILITY**] нажмите [**DISPLAY** (**UTILITY**)] или [**BACK**].

## **Изменение настроек**

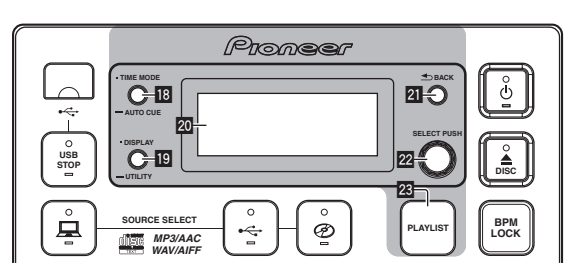

**1 Нажимайте [DISPLAY (UTILITY)]** j **более 1 секунды.** Отображается экран [**UTILITY**].

#### **2** С помощью поворотного селектора 2 измените **настройку.**

• Нажмите [BACK] 21 для возврата на предыдущий экран.

#### **3** Нажмите поворотный селектор 22.

Сохраняются измененные настройки.

! Для закрытия экрана [**UTILITY**] нажмите [**DISPLAY** (**UTILITY**)] или [**BACK**].

### **Настройка предпочтений**

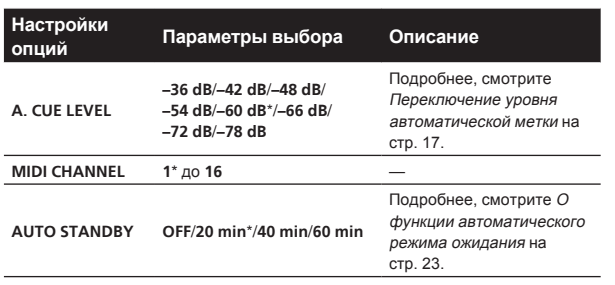

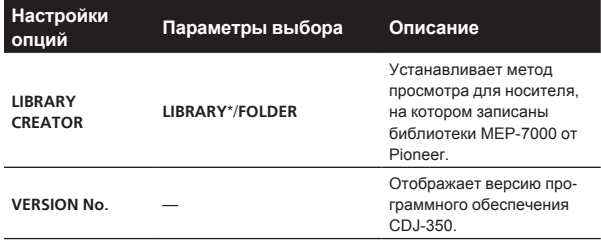

\*: Настройка при покупке

#### **О функции автоматического режима ожидания**

Когда включена функция автоматического режима ожидания, автоматический режим ожидания устанавливается по истечении установленного времени при соблюдении всех условий ниже.

- Если не управлялись кнопки, органы управления, др. на данном аппарате.
- Если не воспроизводилась дорожка.

# <span id="page-105-0"></span>**Дополнительная информация**

### **Возможные неисправности и способы их устранения**

- Зачастую неправильное срабатываение ошибочно воспринимается за неполадки или неисправности. Если вы считаете, что имеется какая-либо неисправность на данном компоненте,изучите информацию ниже. В некоторых случаях неполадка может содержаться на другом компоненте. Проверьте другие компоненты, а также используемые электроприборы. Если невозможно было устранить неисправность после изучения пунктов ниже, обратитесь в ближайший авторизованный сервисный центр Pioneer или к дилеру для проведения ремонта.
- Данный аппарат может не срабатьывать соответствующим образом по причине статического электричества или по другим внешним причинам. В таком случае, обычную работу можно возобновить, отключив питание, обождав 1 минуту и затем снова включив питание.
- ! Незакрытые для записи (диски, на которые возможна запись) CD-R/-RW не могут воспроизводиться на CDJ-350.
- Диски необычной формы, кроме стандартных 12 см дисков, не могут воспроизводиться на CDJ-350 (в ином случае это приведет к поломке или несчастным случаям).
- ! BPM, измеренный на CDJ-350, может отличаться от BPM, обозначенного на диске или на DJ микшере Pioneer, др. Это происходит по причине разницы методов, используемых для измерения BPM и не является поломкой.

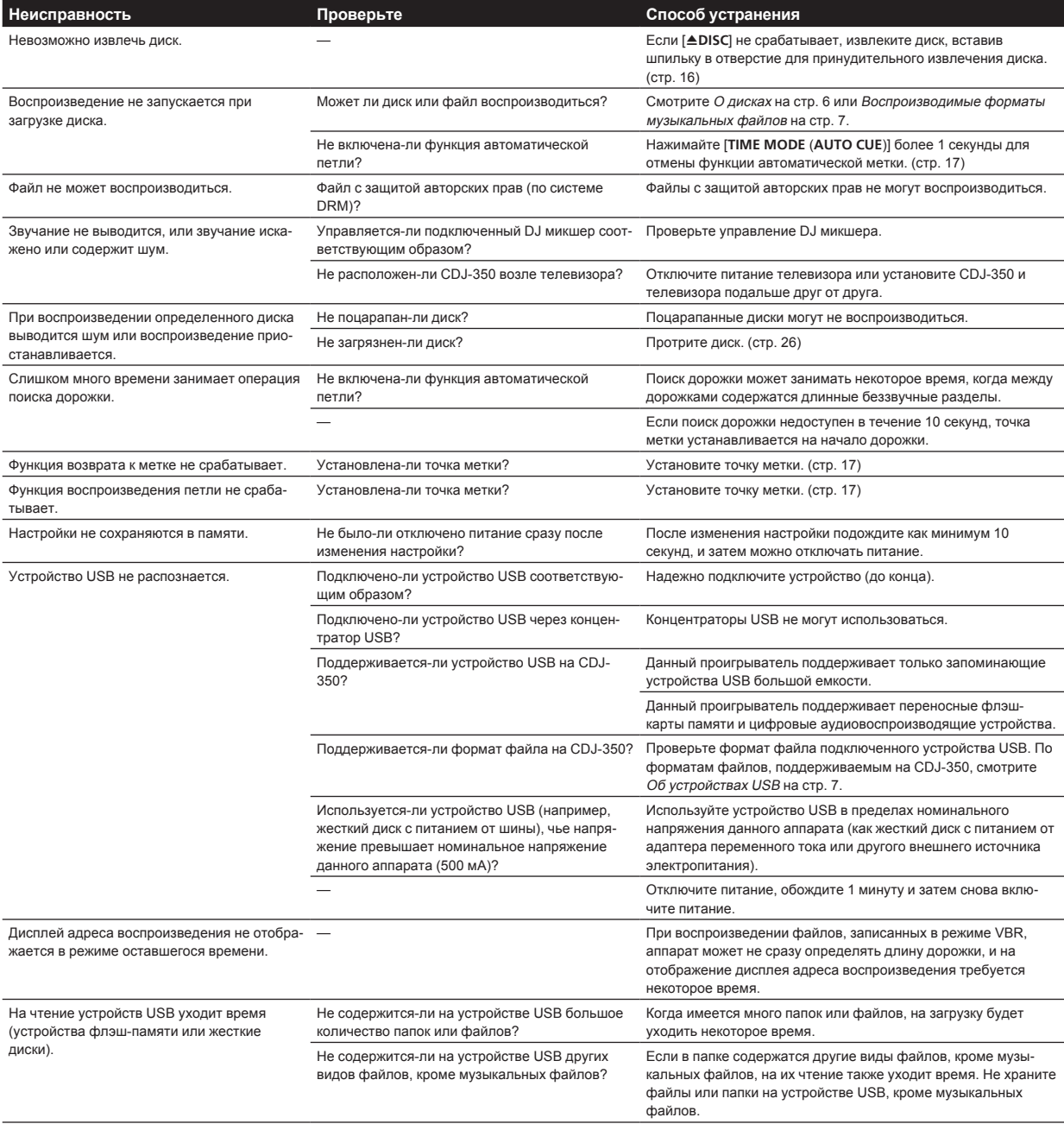

<span id="page-106-0"></span>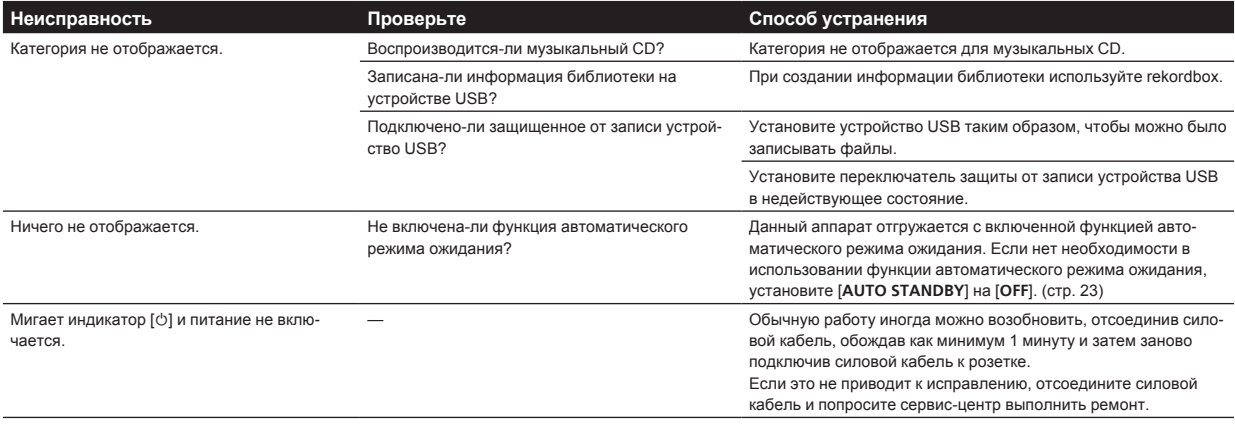

## Сообщения об ошибках

Когда CDJ-350 не может срабатывать как обычно, на дисплее отображается код ошибки. Примите необходимые меры, указанные в таблице ниже. Если код ошибки не указан в таблице ниже или если одинаковый код ошибки отображается после выполнения указанного действия, свяжитесь с магазином, где купили аппарат, или станцией по обслуживанию Pioneer.

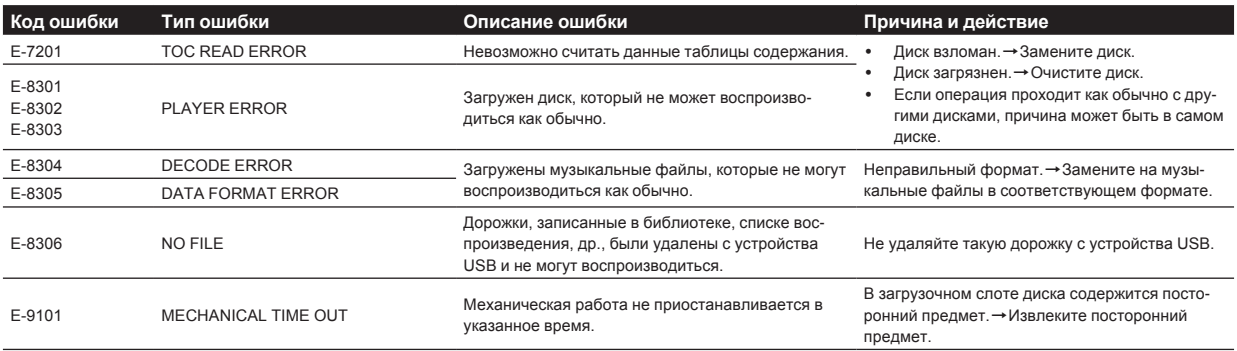

## Список иконок, отображаемых в разделе дисплей основного блока

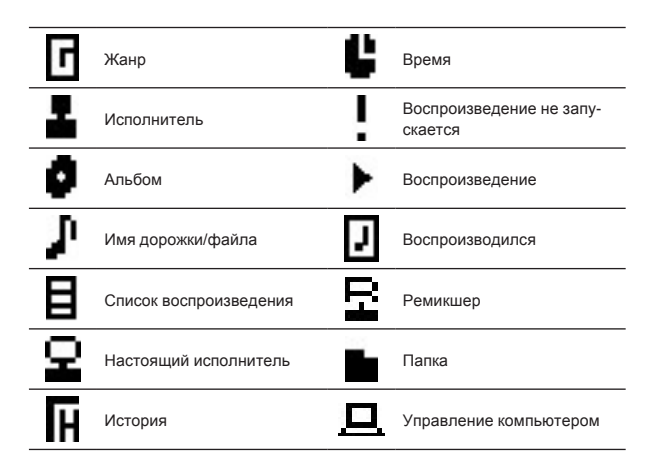

## <span id="page-107-0"></span>**Список сообщений MIDI**

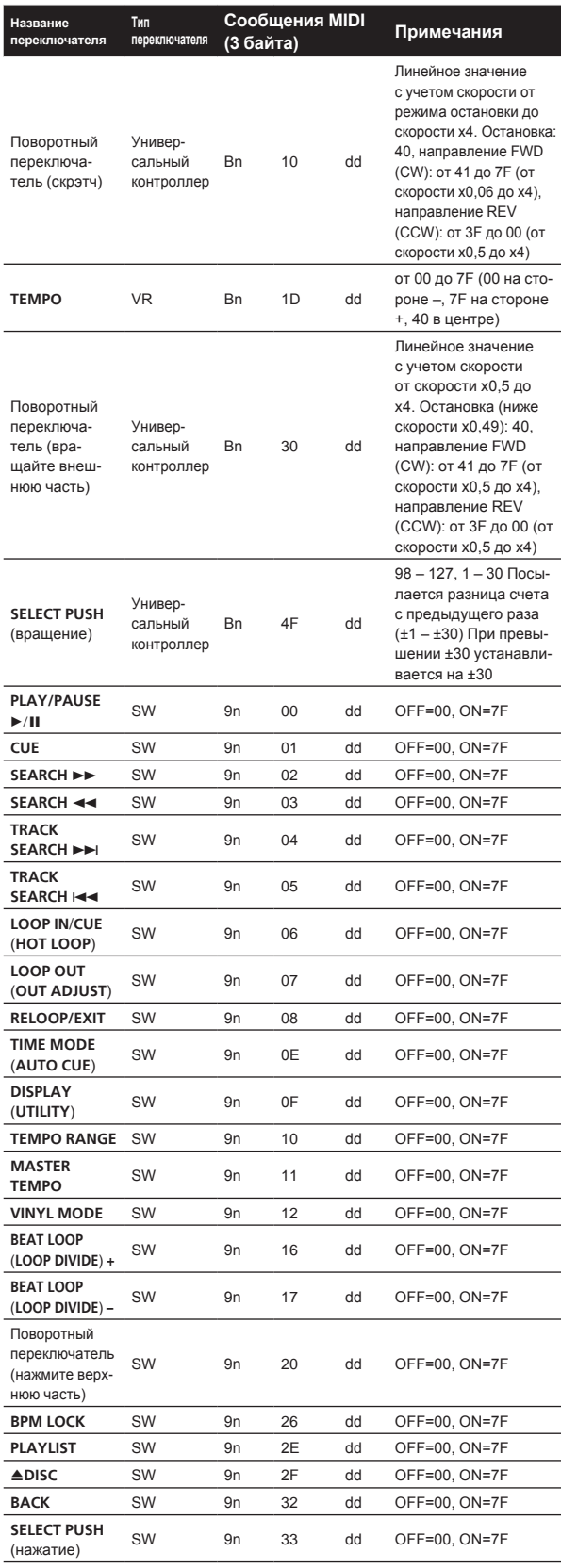

n является номером канала.

## **Предостережения по использованию**

### **О конденсации**

 $\begin{array}{cccccccccccccc} \bot & \bot & \bot & \bot & \bot & \bot & \bot & \bot \end{array}$ 

Внутри аппарата (на рабочих деталях или линзе) могут обазоваться водяные капли (конденсация) в зимнее время, например, если аппарат был перенесен с холодного место в теплую комнату, или при внезапном повышении температуры в комнате, где установлен аппарат (обогревание, др.). Аппарат не будет срабатывать соответствующим образом и не будет воспроизводиться, пока внутри него имеется конденсация. Оставьте аппарат на 1 или 2 часа при комнатной температуре (хотя в данное время зависит от состояния конденсации) отключенным. Водяные капли испарятся и можно будет управлять аппаратом. Конденсация может происходить также и в летнее время, если аппарат подвергался, например, прямому обдуванию от кондиционера воздух. В таком случае передвиньте аппарат в другое место.

---------------

### **Очистка линзы**

При обычном использовании линза проигрывателя не загрязняется, но если она по какой-то причине загрязнится или запылится и начнутся сбои, обратитесь в ближайший авторизованный Pioneer сервисный центр. Хотя средства очистки линз для проигрывателей имеются в продаже, использовать их не рекомендуется, так как некоторые средства могут повредить линзу.

## **Обращение с дисками**

#### **Хранение**

! Всегда держите диски в их футлярах и храните их в вертикальном виде, избегайте использования жарких, влажных мест, мест, подверженных прямому попадания солнечных лучей, или предельно холодных мест.

\_\_\_\_\_\_\_\_\_\_\_\_\_\_\_\_\_\_\_\_\_\_\_\_\_\_\_\_\_\_\_\_\_\_\_\_

! Обязательно изучите меры предосторожности к диску.

### **Очистка дисков**

! Диски могут не воспроизводиться, если на них имеются отпечатки пальцев или пыль. В таком случае используйте чистящую ткань, др., и слегка протрите диск по направлению от внутренней стороны к внешней. Не используйте грязные чистящие ткани.

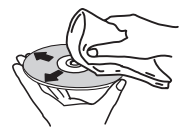

- Не используйте бензин, растворитель или другие улетучивающиеся химикаты. Также не используйте аэрозоль для записей или антистатические средства.
- ! При сильном загрязнении, смочите мягкую ткань в воде, тщательно выжмите, вытрите загрязнение, затем протрите влагу сухой тканью.
- Не используйте поврежденные (треснутые или деформированные) диски.
- ! Избегайте появления царапин или грязи на сигнальной поверхности дисков.
- Не размещайте два диска в лотке диска, один поверх другого.
- Не приклеивайте куски бумаги или наклейки на диски. Это может деформировать диски, делая их непригодными для воспроизведения. Также помните, что взятые напрокат диски часто имеют наклеенные этикетки, и клей этикетки может протекать. Перед использвованием взятых напрокат дисков убедитесь, что по кромкам таких этикеток нет остатков клея.
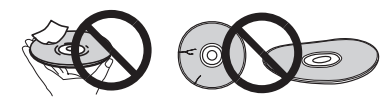

## О дисках с особыми формами

Диски с особой формой (в виде сердца, шестиугольника, др.) не могут воспроизводиться на данном проигрывателе. Не пытайтесь воспроизвести такие диски, так как они могут повредить проигрыватель.

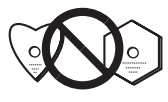

## О конценсации на дисках

Водяные капли (конденсация) могут образоваться на поверхности дисков при их перемещении с холодного места (особенно зимой) в теплую комнату. Диски, на которых содержится конденсация, могут не воспроизводиться соответствующим образом. Перед загрузкой, тщательно сотрите водяные капли с поверхности диска.

# Ограничение ответственности

- Pioneer и rekordbox являются торговыми марками или зарегистрированными торговыми марками Pioneer Corporation.
- Microsoft<sup>®</sup>, Windows Vista<sup>®</sup>, Windows<sup>®</sup> и Internet Explorer<sup>®</sup> являются зарегистрированными торговыми марками или торговыми марками Microsoft Corporation (США) в США и/или других странах.
- Apple, Macintosh, Mac OS, Safari, iTunes и Finder являются зарегистрированными торговыми марками Apple Inc. в США и других странах.
- Pentium является зарегистрированной торговой маркой Intel Corporation.
- Adobe и Reader являются зарегистрированными торговыми марками или торговыми марками Adobe Systems Incorporated в США и/или других странах.
- ASIO является торговой маркой Steinberg Media Technologies GmbH

Указанные здесь названия компаний и изделий являются торковыми марками их соответствующих владельцев.

Данное изделие было лицензировано для бесприбыльного использования. Данное изделие не было лицензировано для коммерческих целей (с целью извлечения прибыли) как трансляции (трансляции наземного, спутникового, кабельного или другого типа), потоковой трансляции через Интернет, Интранет (корпоративная сеть) или другие типы сетей или средства распространения электронной информации (услуга по распространению цифровой музыки в сети). Для таких видов использования требуется получить соответствующие лицензии. Подробнее, посетите.

# Предупреждения по авторским правам

rekordbox ограничивает воспроизведение и копирование музыкального материала, защищенного от копирования.

- Если в музыкальном материале содержатся закодированные данные, др., для защиты авторских прав, может быть невозможно управлять программой как обычно.
- Когда rekordbox обнаруживает такие закодированные в музыкальном материале данные, др., для защиты авторских прав, обработка (воспроизведение, чтение, др.) может приостановиться.

Выполненные вами записи предназначены для вашего личного VЛОВОЛЬСТВИЯ И ПО ЗАКОНАМ О ЗАШИТЕ АВТОРСКИХ ПРАВ НЕ МОГУТ использоваться без согласия владельца авторских прав.

- Музыка, записанная на CD дисках, др., защищается законами о защите авторских правах отдельных стран и международными соглашениями. Ответственность за легальное использование записанной музыки полностью лежит на человеке, выполнив-**UIAM 320MCL**
- При обращении с музыкой, загруженной с Интернета, др., загрузивший музыку человек несет полную ответственность за использование музыки в соответствии с контрактом, заключенным с сайтом загрузки.

# Использование сайта поддержки

Перед выполнением запроса об управлении rekordbox и технической поддержке, изучите инструкции по экслуатации к rekordbox и прочтите раздел часто задаваемых вопросов на сайте поддержки для rekordbox.

## Сайт поддержки rekordbox

 $\bullet$ 

- Для выполнения запроса по rekordbox заранее требуется регистрация пользователя на сайте поддержки для rekordbox.
- Для регистрации пользователя требуется ввести лицензионный ключ. Приготовьте лицензионный ключ. Также, не забудьте имя имя пользователя (ваш адрес электронной почты) и пароль, указанный при регистрации пользователя, а также лицензионный ключ.
- Pioneer Corporation собирает ваши личные данные для следующих целей:
	- Обеспечение технической поддержки купленного изделия 2 Информирование об изделиях или событиях по электронной
	- $n$ <sup>O</sup>
	- $\mathbf{z}$ Отражение ваших мнений во время исследования на планировании ассортимента изделий
	- Ваши личные данные хранятся в конфиденциальности в соответствии с политикой о неразглашении, разработанной нашей компанией.
	- Нашу политику о неразглашении можно посмотреть на сайте поддержки для rekordbox.
- При выполнении запросов относительно rekordbox, пожалуйста, укажите тип компьютера и технические характеристики (ЦП, установленная память, другие подключенные периферийные устройства, др.), используемую операционную систему и версию, а также конкретную информацию по имеющемуся вопросу.
	- По запросу о конфигурации компьютера с периферийными устройствами, не являющимися нашими изделиями, и соответствующему техническому обслуживанию обратитесь к соответствующему производителю или продавцу.
- rekordbox может обновляться для улучшения функционирования и отдачи. Программу обновления можно загрузить с сайта поддержки. Настоятельно рекомендуем регулярно обновлять программное обеспечение, чтобы система содержала все наиболее последние обновления.

# **Технические характеристики**

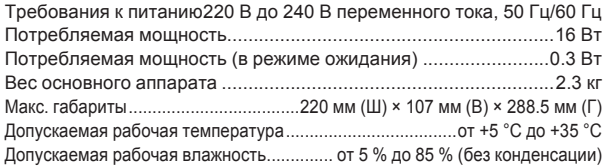

#### **Аналоговый аудиовыход (AUDIO OUT L/R)**

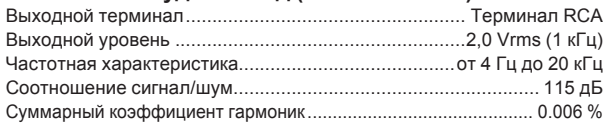

#### **Раздел нисходящего потока USB (USB)**

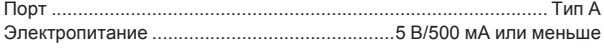

### **Раздел восходящего потока USB (USB)**

Порт .............................................................................................. Тип В

## **Выход управления (CONTROL)**

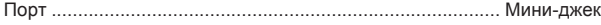

- Технические характеристики и конструкция данного изделия могут изменяться без уведомления.
- Пункты по бесплатному ремонту, др., указанные на гарантийном талоне, не применяются к программного обеспечению для управления музыкой rekordbox. Перед установкой или использованием rekordbox внимательно прочтите пункты в Лицензионное Соглашение с конечным пользователем на стр. 8.

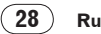

#### **Примечание:**

В соответствии со статьей 5 Закона Российской Федерации "О защите прав потребителя" и Указанием Правительства Российской Федерации № 720 от 16 июня 1997 года корпорация Pioneer Europe NV устанавливает условие на следующую продолжительность срока службы официально поставляемых на Российский рынок товаров.

> Аудио и видеооборудование: 7 лет Переносное аудиооборудование: 6 лет Другое оборудование (наушники, микрофон и т.д.): 5 лет Автомобильная электроника: 6 лет

> > **D3-7-10-6\_A1\_Ru**

Дату изготовления оборудования можно определить по серийному номеру, который содержит информацию о месяце и годе производства.

#### **Серийный номер**

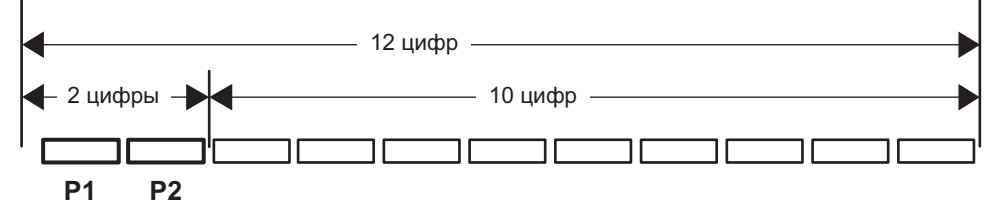

Дата изготовления оборудования

#### **P1 - Год изготовления**

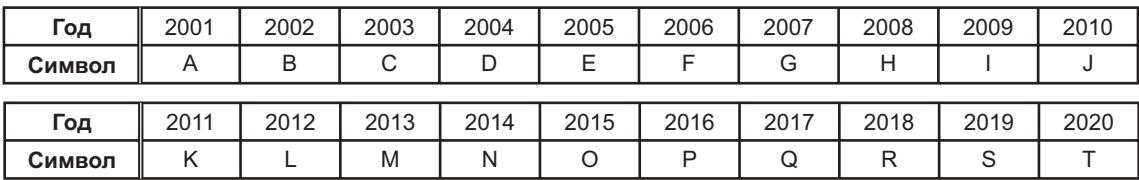

## **P2 - Месяц изготовления**

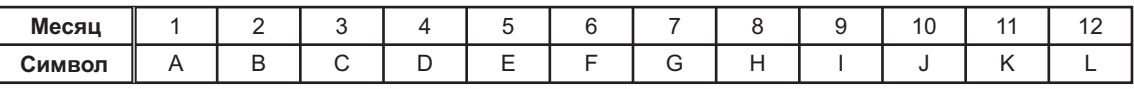

**D3-7-10-7\_A1\_Ru**

Published by Pioneer Corporation. Copyright © 2010 Pioneer Corporation. All rights reserved.

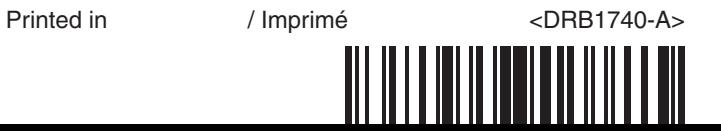